# EGAT Technical Manual

Tableau Dashboards and Database Solution

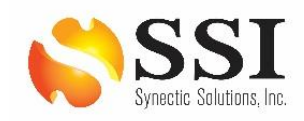

Booz | Allen | Hamilton

# **Table of Contents**

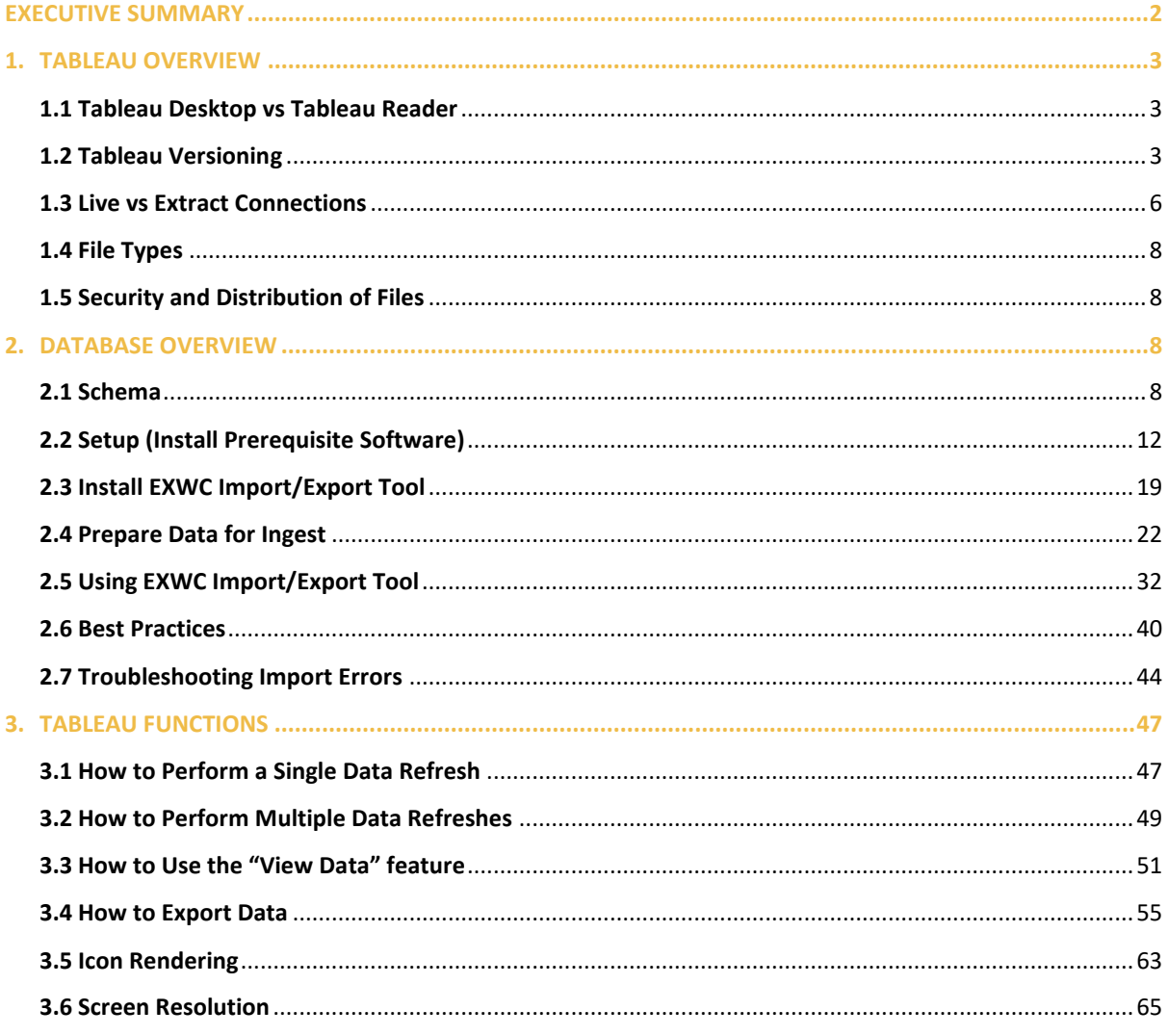

# <span id="page-2-0"></span>Executive Summary

This user guide provides detailed explanations for both the Tableau and database solutions.

All Tableau dashboards were built in Tableau 2018.2, the latest version of Tableau that is approved on NMCI for both NIPR and SIPR environments. Within the Tableau section, there is an overview that goes over important concepts such as Tableau Reader vs Tableau Desktop, file types, and security of files. There is also a Tableau Functions section which reviews how to a perform a data refresh, how to use the "View Data" feature to view the underlying data, export data into a CSV file and or use the Crosstab to Excel function to transfer the reports to Excel. Each of these functions is accompanied by screenshots detailing step by step how to accomplish each task. Lastly, there is a section for each of the dashboards:

- CDMD-OA EXMIS Audit Report Dashboards
	- o Asset Location
	- o Audit Report
	- o Gap Analysis
- FIP/FIAR Dashboards
- Data Demographics Dashboards
- OARS Dashboards
- Product Support Statistics Dashboards
- EGAT Metrics Dashboards

To support the Tableau visualizations, a database solution was also required. The database was built using PostgreSQL (v11.9), a free and open-source database management system which is DADMS approved. PostgreSQL provides the dual purposes of storing all data tables while quickly creating queries required to support the data visualizations. Within the database section, there is an overview that covers the tables which are exported for visualization purposes. Alongside the database, there is also an Import/Export Tool built with .NET Framework (v4.7.2), a free, DADMS approved application development platform for Windows. The Import/Export Tool is a Graphical User Interface which serves to assist with running the ingestion process of the OARS data extracts into the database as well as exporting the required CSV files that are used in the data visualizations. This guide will cover how to use the tool. Additionally, the database section will cover installation and setup of the Import/Export Tool and the database.

# <span id="page-3-0"></span>1. Tableau Overview

# <span id="page-3-1"></span>1.1 Tableau Desktop vs Tableau Reader

There are many different variations of the Tableau software, however, the EGAT project currently necessitates Tableau Desktop and Tableau Reader as the other two software, Tableau Public and Tableau Online are not in scope for security purposes. Tableau Desktop is a developer product where you can design and build functional Tableau dashboards. Tableau Reader is a consumer product used to view and interact with Tableau dashboards but cannot build dashboards. Aside from being able to build Tableau dashboards, the other major distinction is price. Tableau Desktop requires a license which is a cost that needs to be factored into development projects whereas Tableau Reader is free and only requires a MAC push from an ACTR. Below is a summary of capability differences between Tableau Desktop and Tableau Reader.

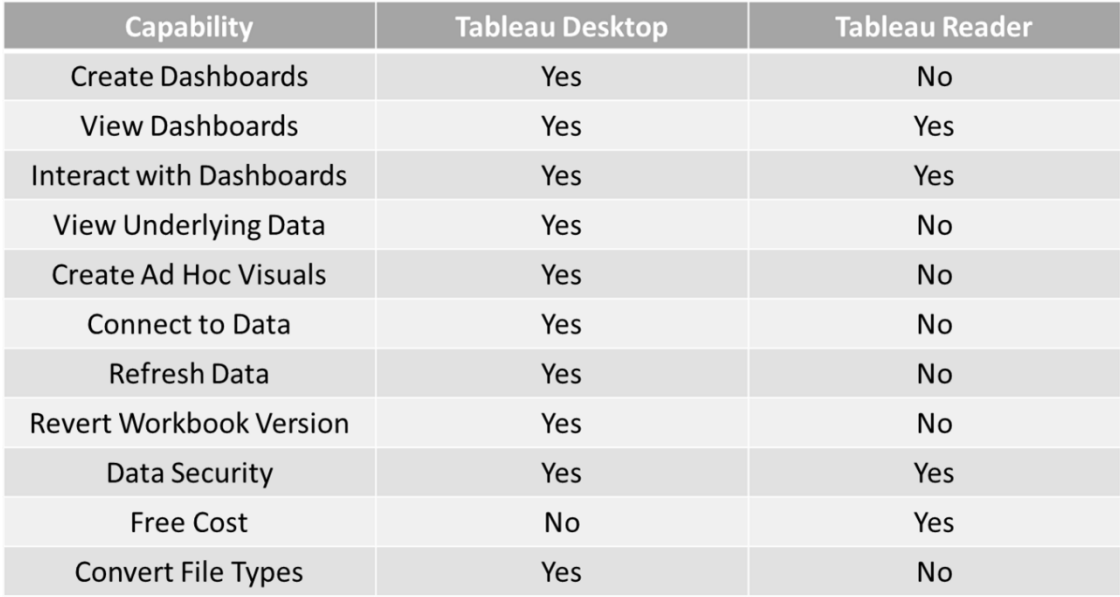

*Figure 1.1.1*

# <span id="page-3-2"></span>1.2 Tableau Versioning

Currently, NMCI has approved Tableau 2018.2 on both NIPR and SIPR. We recommend using Tableau 2018.2 only because it will prevent backwards compatibility issues. For example, if a dashboard was built in Tableau 2018.3, it can be reverted to Tableau 2018.2 for someone with Tableau 2018.2 Desktop or Reader to open. If that Tableau 2018.3 workbook was not converted, it would not be able to open in Tableau 2018.2 Desktop or Reader. This capability can revert a Tableau dashboard back to Tableau 10.5. However, this is a feature that is only available in Tableau Desktop. You cannot revert versions in Tableau Reader. Once a Tableau Desktop license has been acquired, you can begin to develop dashboards and revert dashboard versions if necessary. In order to use this feature, you first need to understand what version of Tableau the dashboard is built in. The team has provided steps on how to perform a version revert, but we recommend viewing and refreshing the dashboards in the approved version which is currently 2018.2. If a version newer than 2020.2 is used, the data source will need to be remapped. Therefore, please only use the version export function when necessary.

1. Open the desired workbook using Tableau Desktop. Go to **Help** and select **About Tableau** (see below).

| G.<br>$\mathbb{G}$<br>⊡<br>- 0<br>$\leftarrow$<br><b>Dashboard</b>                                            | - 68<br>凬                | $\mathbb{R}$ - $\mathbb{D}$ is if                                                                                             | Open Help<br>Get Support                                                  | F1<br>Check for Product Updates              | w - 画 - 中<br>$\alpha_n^0$                                                                                      |                                                                    |                                       |                                           |                                                | E Show Me |
|----------------------------------------------------------------------------------------------------|--------------------------|----------------------------------------------------------------------------------------------------|---------------------------------------------------------------------------|----------------------------------------------|----------------------------------------------------------------------------------------------------|--------------------------------------------------------------------|---------------------------------------|-------------------------------------------|------------------------------------------------|-----------|
| Layout<br><b>Device Preview</b><br><b>Size</b>                                                                | 李                        | NA FAC O                                                                                                    | <b>Watch Training Videos</b><br>Sample Workbooks<br><b>Sample Gallery</b> |                                              | intainence Support Tracker<br>plece part NSNs. *The darker blue shade reflects a higher count of NSNs Ordered. |                                                                    |                                       |                                           | f                                              |           |
| Custom size (1500 x 1000)                                                                                     | <b>Select For</b>        | Make a sele                                                                                                    | Choose Language<br>Settings and Performance                               |                                              | irrow your search.                                                                                             |                                                                    |                                       |                                           |                                                |           |
| <b>Sheets</b><br><b>C</b> , OARS Report Icon                                                                  | ķΞ                       | <b>Program Office</b><br>۰H<br>(A  )                                                                                          | Manage Product Keys<br><b>About Tableau</b>                               |                                              | mand<br>٠.<br>(A  )                                                                                            | <b>Serial Number</b><br>$\;$                                       | APL<br>(A  )                          | <b>NSN</b><br>(A  )<br>$\;$               | Reset<br>$\scriptstyle\rm v$<br><b>Filters</b> |           |
| <b>D.</b> NSN Orders by Prog<br><b>B</b> APL Sheet<br><b>B</b> Reset Filter                                   | ÷-<br><b>OARS Report</b> | <b>EX21 EXPEDITIONARY</b><br><b>BASING</b>                                                                                    | <b>EX22 TACTICAL</b><br><b>VEHICLES</b>                                   | <b>EX23 MOBILE</b><br><b>MISSION SUPPORT</b> | <b>EX24 CONSTRUCTION</b><br><b>EQUIPMENT</b>                                                                   | <b>EX25 INDUSTRIAL</b><br><b>PRODUCTION AND</b><br><b>HANDLING</b> | <b>EX26 SEALIFT</b><br><b>SUPPORT</b> | <b>EXPEDITIONARY</b><br><b>FACILITIES</b> | <b>NO PROGRAM</b><br><b>IDENTIFIED</b>         |           |
|                                                                                                    |                          |                                                                                                    |                                                                           |                                              |                                                                                                    |                                                                    |                                       |                                           |                                                |           |
|                                                                                                    |                          | 677                                                                                                    | 7.685                                                                     | 1,102                                        | 1.341                                                                                                    | 443                                                                | 1.102                                 | 1,029                                     | 23                                             |           |
| <b>R</b> , NSN Count/Time Title<br><b>B</b> Heat Map Line Graph<br>B NSN UIC Hightlight<br><b>B</b> OARS Date |                          | *Values reflect NSN s Ordered by Program Office.                                                                              |                                                                           |                                              |                                                                                                    |                                                                    |                                       |                                           |                                                |           |
| B. Information Dashbo                                                                                         |                          | Number of UICs/NSNs Ordered Against the APL<br>*NSN/UIC columns below reflect total counts based on APL.<br><b>API</b><br>$=$ | NSNs Ordered Number of UICs                                               |                                              |                                                                                                    |                                                                    |                                       |                                           |                                                |           |
|                                                                                                    |                          | 950006670<br>950096670                                                                                                    | 569<br>13<br>13<br>276                                                    |                                              |                                                                                                    |                                                                    |                                       |                                           | $\sim$                                         |           |
|                                                                                                    |                          | 950166646<br>950166745<br>950176670<br>149                                                                                    | 12<br>321<br>11<br>305<br>11                                              |                                              |                                                                                                    |                                                                    |                                       |                                           |                                                |           |
|                                                                                                    |                          | 950006646<br>391<br>47<br>950066646<br>950096646                                                                              | 10<br>10<br>96<br>10                                                      |                                              |                                                                                                    |                                                                    |                                       |                                           |                                                |           |
| C Web Page                                                                                                    |                          | 050006721                                                                                                    | 55<br>10                                                                  |                                              |                                                                                                    |                                                                    |                                       |                                           |                                                |           |
| <b>Blank</b><br>S <sub>D</sub> Extension                                                                      |                          | Number of NSNs Ordered per UIC in All<br>*Blank squares are months with no NSN orders for the given UIC.                      |                                                                           |                                              |                                                                                                    |                                                                    |                                       |                                           |                                                |           |
| Objects<br><b>III</b> Horizontal<br><b>El</b> Vertical<br>E3 Image<br>Floating<br>Tiled                       |                          | <b>Select Year</b><br>$\scriptstyle\star$<br>(A  )<br>$UIC =$<br>Total                                                        | Feb<br>Jan                                                                | Mar                                          | May<br>Apr                                                                                                    | Jun<br>Jul                                                         | Aug                                   | Oct<br>Sep                                | Nov<br><b>Dec</b>                              |           |

*Figure 1.2.1*

2. A pop-up will then indicate what version that dashboard was created in. The dashboard below was created in 2018.2 which is the latest NMCI approved version.

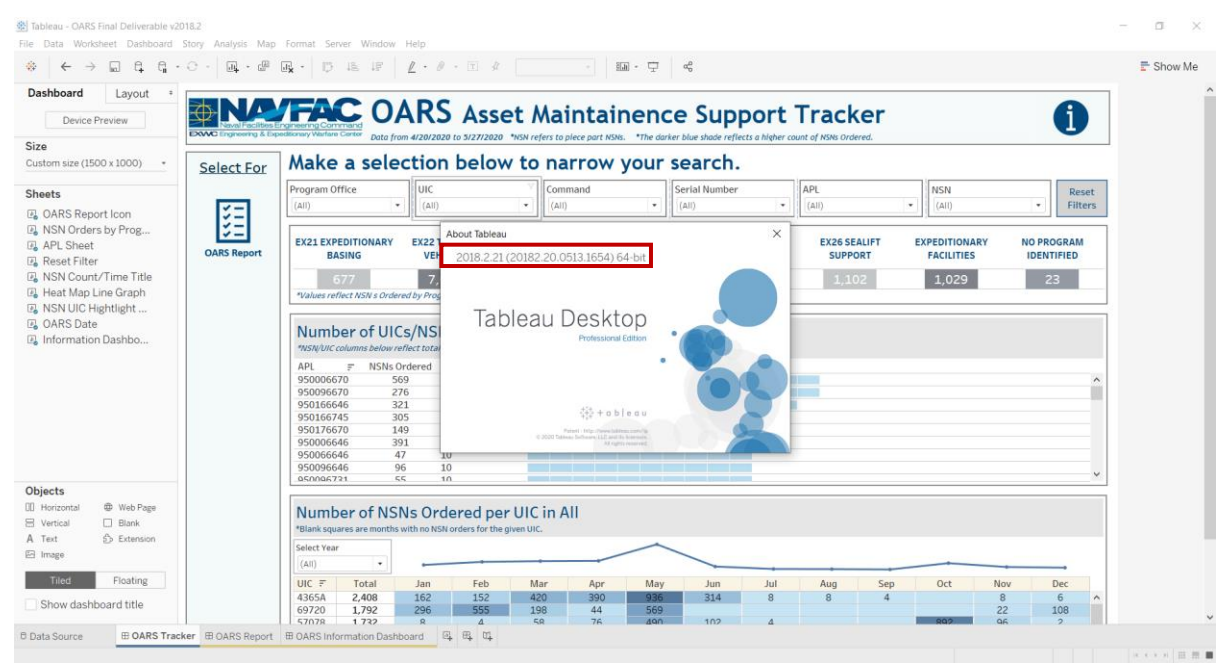

*Figure 1.2.2*

To revert a version, please follow the steps below:

1. Go to **File** and select **Export as a Version**.

| New                                                                                                    | $Ctrl + N$ | 39 18 18                       |                |                                                                 | $\mathscr{Q} \cdot \mathscr{Q} \cdot \mathbb{E} \cdot \mathscr{X} \qquad \qquad \cdot$                                           | 温・中<br>  മറ്റ                      |                                                 |                     |                      |                                            | E Show Me |
|----------------------------------------------------------------------------------------------------|------------|--------------------------------|----------------|-----------------------------------------------------------------|----------------------------------------------------------------------------------------------------|------------------------------------|-------------------------------------------------|---------------------|----------------------|--------------------------------------------|-----------|
| Open<br>Close                                                                                                    | $Ctrl + O$ |                                |                |                                                                 |                                                                                                    |                                    |                                                 |                     |                      |                                            |           |
|                                                                                                    | $Ctrl + S$ |                                |                |                                                                 |                                                                                                    |                                    |                                                 |                     |                      |                                            |           |
| Save<br>Save As                                                                                                    |            |                                |                |                                                                 | <b>TFAC OARS</b> Asset Maintainence Support Tracker                                                                              |                                    |                                                 |                     |                      | Ŧ                                          |           |
| <b>Dougast to Caused</b>                                                                                                    | F12        | <b>Idionary Warfare Center</b> |                |                                                                 | Data from 4/20/2020 to 5/27/2020 *NSN refers to piece part NSNs. *The darker blue shade reflects a higher count of NSNs Ordered. |                                    |                                                 |                     |                      |                                            |           |
| <b>Export As Version</b>                                                                                                    |            |                                |                |                                                                 |                                                                                                    |                                    |                                                 |                     |                      |                                            |           |
| Export Packaged Workbook                                                                                                    |            |                                |                |                                                                 | Make a selection below to narrow your search.                                                                                    |                                    |                                                 |                     |                      |                                            |           |
| <b>Show Start Page</b>                                                                                                    | $Ctrl + 2$ | Program Office                 |                | <b>UIC</b>                                                      | Command                                                                                                    |                                    | <b>Serial Number</b>                            | APL                 | <b>NSN</b>           | Reset                                      |           |
| Share                                                                                                    |            | <b>AID</b>                     | ٠              | (A  )                                                           | $\cdot$<br>$\Delta$ III)                                                                                                    | $\star$<br>$(\triangle \parallel)$ | ٠                                               | (A  )               | (A  )<br>٠           | $\cdot$<br><b>Filters</b>                  |           |
|                                                                                                    |            |                                |                |                                                                 |                                                                                                    |                                    |                                                 |                     |                      |                                            |           |
| Paste<br>Import Workbook                                                                                                    | $Ctrl + V$ | <b>EX21 EXPEDITIONARY</b>      |                | <b>EX22 TACTICAL</b>                                            | <b>EX23 MOBILE</b>                                                                                                    | <b>EX24 CONSTRUCTION</b>           | <b>EX25 INDUSTRIAL</b><br><b>PRODUCTION AND</b> | <b>EX26 SEALIFT</b> | <b>EXPEDITIONARY</b> | <b>NO PROGRAM</b>                          |           |
|                                                                                                    |            | <b>BASING</b>                  |                | <b>VEHICLES</b>                                                 | <b>MISSION SUPPORT</b>                                                                                                    | <b>EQUIPMENT</b>                   | <b>HANDLING</b>                                 | <b>SUPPORT</b>      | <b>FACILITIES</b>    | <b>IDENTIFIED</b>                          |           |
| Page Setup<br>Print                                                                                                    | $Ctrl + P$ | 677                            |                | 7.685                                                           | 1.102                                                                                                    | 1.341                              | 443                                             | 1.102               | 1,029                | 23                                         |           |
| Print to PDF                                                                                                    |            |                                |                | *Values reflect NSN s Ordered by Program Office.                |                                                                                                    |                                    |                                                 |                     |                      |                                            |           |
|                                                                                                    |            |                                |                |                                                                 |                                                                                                    |                                    |                                                 |                     |                      |                                            |           |
| Workbook Locale<br>Repository Location                                                                                                    | $\bullet$  |                                |                |                                                                 | Number of UICs/NSNs Ordered Against the APL                                                                                      |                                    |                                                 |                     |                      |                                            |           |
|                                                                                                    |            |                                |                |                                                                 |                                                                                                    |                                    |                                                 |                     |                      |                                            |           |
|                                                                                                    |            |                                |                | *NSN/UIC columns below reflect total counts based on APL.       |                                                                                                    |                                    |                                                 |                     |                      |                                            |           |
| 1 OARS Final Deliverable v2018.2.twbx                                                                                                    |            | <b>APL</b><br>$=$              |                | NSNs Ordered Number of UICs                                     |                                                                                                    |                                    |                                                 |                     |                      |                                            |           |
|                                                                                                    |            | 950006670                      | 569            | 13                                                              |                                                                                                    |                                    |                                                 |                     |                      |                                            |           |
|                                                                                                    |            | 950096670                      | 276            | 13                                                              |                                                                                                    |                                    |                                                 |                     |                      |                                            |           |
|                                                                                                    |            | 950166646<br>950166745         | 321<br>305     | 12<br>11                                                        |                                                                                                    |                                    |                                                 |                     |                      |                                            |           |
|                                                                                                    |            | 950176670                      | 149            | 11                                                              |                                                                                                    |                                    |                                                 |                     |                      |                                            |           |
| 2 OARS Final Deliverable v2018.2(Analysis).twbx<br>3 C:\\EXWC EGAT_v6_v2018.2.twbx<br>4 _\OARS Final Demo1 v2018.2.twbx<br>5 C\\RTD Client Review v3.twbx<br>6_\OARS Final Demo v2018.2.twbx<br>7 OARSDemo3.7 v2018.2(DEMO).twbx |            | 950006646                      | 391            | 10                                                              |                                                                                                    |                                    |                                                 |                     |                      |                                            |           |
|                                                                                                    |            | 950066646                      | 47             | 10                                                              |                                                                                                    |                                    |                                                 |                     |                      |                                            |           |
|                                                                                                    |            | 950096646<br>050006731         | 96<br>55       | 10<br>10 <sub>1</sub>                                           |                                                                                                    |                                    |                                                 |                     |                      |                                            |           |
| 8 OARSDemo3.6 v2018.2(DEMO).twbx<br>9 OARSDemo3.5 v2018.2(DEMO).twbx<br>Exit                                                                                                    |            |                                |                |                                                                 |                                                                                                    |                                    |                                                 |                     |                      |                                            |           |
| <u>ਆ ਜਦਮਾਰਕ</u>                                                                                                    |            |                                |                |                                                                 |                                                                                                    |                                    |                                                 |                     |                      |                                            |           |
| $\Box$ Blank                                                                                                    |            |                                |                |                                                                 | Number of NSNs Ordered per UIC in All                                                                                            |                                    |                                                 |                     |                      |                                            |           |
| S Extension                                                                                                    |            |                                |                | *Blank squares are months with no NSN orders for the given UIC. |                                                                                                    |                                    |                                                 |                     |                      |                                            |           |
|                                                                                                    |            | Select Year                    |                |                                                                 |                                                                                                    |                                    |                                                 |                     |                      |                                            |           |
|                                                                                                    |            | (A  )                          | $\;$           |                                                                 |                                                                                                    |                                    |                                                 |                     |                      |                                            |           |
| <b>El</b> Vertical<br>A Text<br><b>图</b> Image<br>Tiled<br>Floating                                                                                                    |            | $UIC =$                        | Total          | Jan                                                             | Feb<br>Mar                                                                                                    | Apr<br>May                         | Jul<br>Jun                                      | Aug                 | Sep<br><b>Oct</b>    | Nov<br>Dec                                 |           |
| Show dashboard title                                                                                                    |            | 4365A<br>69720                 | 2.408<br>1,792 | 162<br>296                                                      | 152<br>420<br>555<br>198                                                                                                    | 390<br>936<br>44<br>569            | 314<br>$\mathbb{R}$                             | $\mathbb{R}$        |                      | $\mathbb{R}$<br>6<br>$\wedge$<br>22<br>108 |           |

*Figure 1.2.3*

2. Using the dropdown menu on the popup, select which version to revert to. In this case, revert to Tableau 2018.2 as that is the version available on NMCI. After making the appropriate version selection, select **Export**.

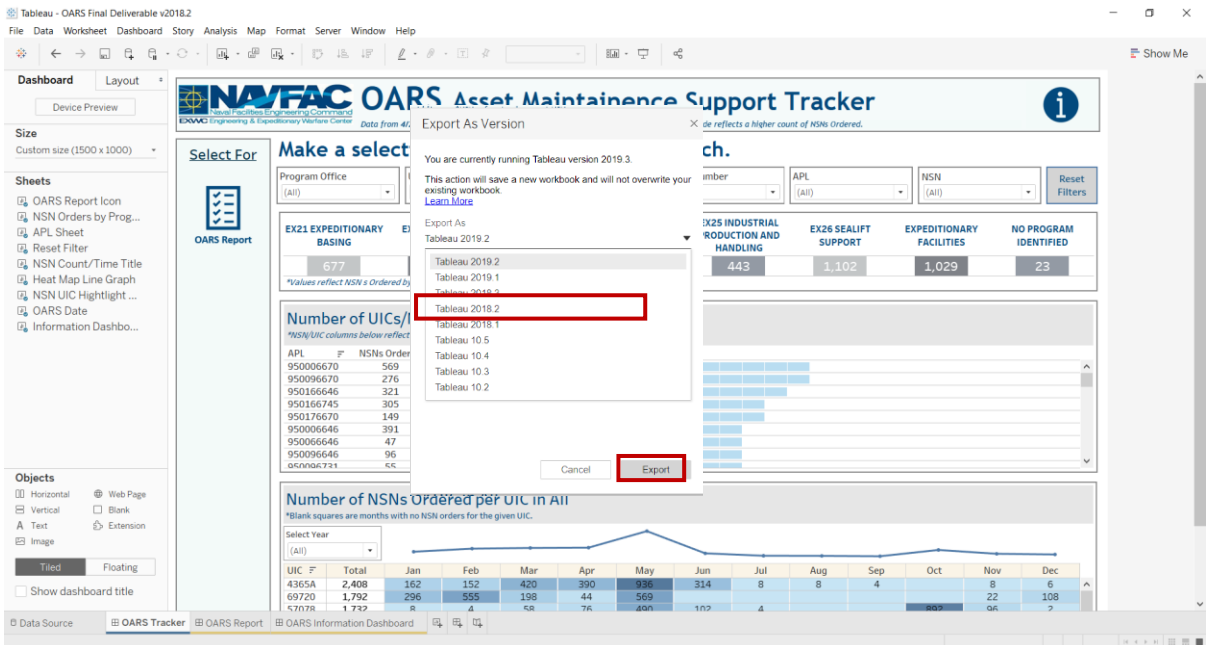

*Figure 1.2.4*

3. On the next pop-up, choose the location and select **Save**.

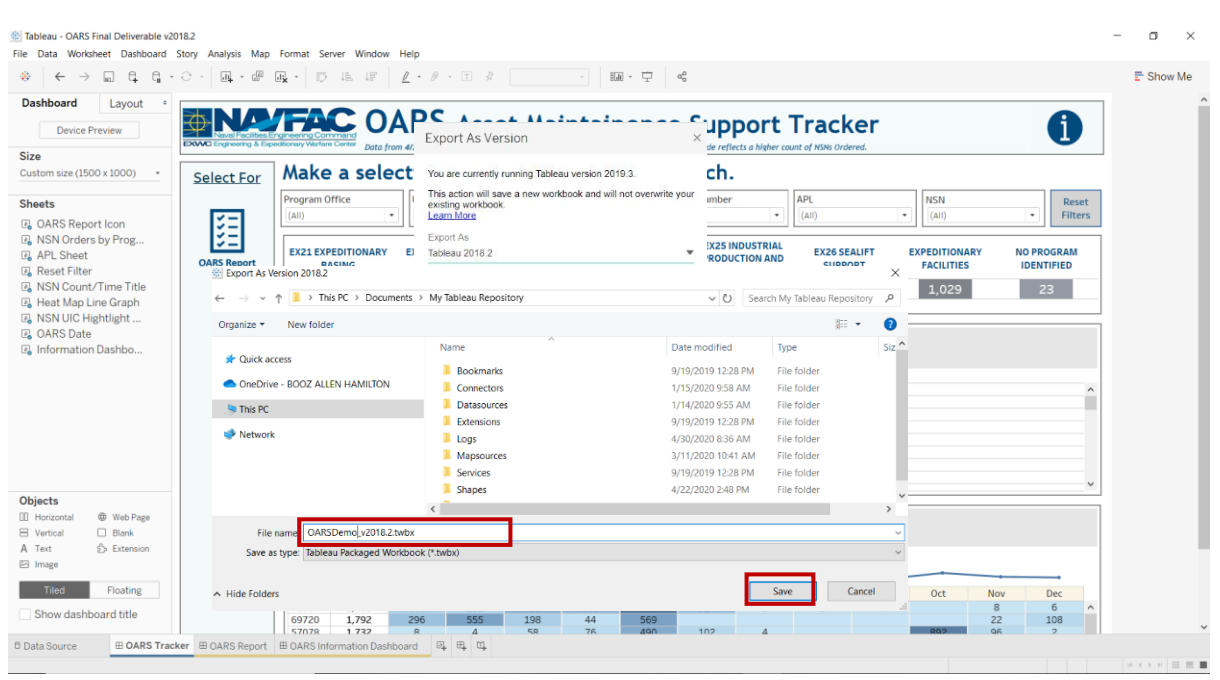

**NOTE:** The version is then added to the end of the filename.

*Figure 1.2.5*

# <span id="page-6-0"></span>1.3 Live vs Extract Connections

There are two connection types in Tableau: live and extract. A live connection offers the convenience of real-time updates as any changes in the underlying data source will be reflected in Tableau. However, because Tableau is constantly reaching back to the database for all queries, it will only update as fast as the database itself. In addition, there are other factors to account for when using a live connection such as workbook and network speed. On the other hand, an extract is a snapshot of the underlying data which will then need to be refreshed whenever the underlying data updates. Since Tableau is not constantly tapping a database looking for updates, extracts are optimizing the workbook because it uses Tableau's in memory data engine to run the queries. With these two principles in mind, all EGAT dashboards were created using an extract connection and the queries have been optimized for Tableau ingestion.

To view the connection type of a dashboard, please follow the steps below:

1. Go to **Data** and select the data source to look at. For example purposes, use the "oars\_data\_current" and then select **Edit Data Source**.

| 3.7<br>New Data Source<br>$CrI + V$<br>Paste                                                 | $Ctr1+D$                                                                       |                                                                                                    |                                              | <b>II</b> · 史<br>$a_p^0$                     |                                                                    |                                       |                                           |                                        | E Show Me |
|----------------------------------------------------------------------------------------------|--------------------------------------------------------------------------------|----------------------------------------------------------------------------------------------------|----------------------------------------------|----------------------------------------------|--------------------------------------------------------------------|---------------------------------------|-------------------------------------------|----------------------------------------|-----------|
| Refresh All Extracts                                                                         |                                                                                |                                                                                                    |                                              |                                              |                                                                    |                                       |                                           |                                        |           |
| Edit Relationships<br>Replace Data Source                                                    | <b>NAVFAC</b> OARS Asset Maintainence Support Tracker                          | Data from 4/20/2020 to 5/27/2020 *NSN refers to plece part NSNs. *The darker blue shade reflects a higher count of NSNs Ordered. |                                              |                                              |                                                                    |                                       |                                           | í.                                     |           |
| Tableau Data Server                                                                          | elect For                                                                      | Make a selection below to narrow your search.                                                                                    |                                              |                                              |                                                                    |                                       |                                           |                                        |           |
| oars data current<br>Sh<br>record count<br><b>B</b> , OARS Report Icon                       | $\bullet$<br><b>Edit Data Source</b><br><b>Refresh</b><br><b>III</b> View Data | luıc<br>(A  )<br>$\;$                                                                                                    | Command<br>(A  )<br>$\;$                     | <b>Serial Number</b><br>(A  )<br>$\;$        | $\;$                                                               | APL<br>(A  )                          | <b>NSN</b><br>(A  )<br>٠                  | Reset<br>$_{\ast}$<br><b>Filters</b>   |           |
| 图 NSN Orders by Prog<br><b>APL Sheet</b><br><b>Reset Filter</b>                              | Rename<br><b>Duplicate</b><br>Close                                            | <b>EX22 TACTICAL</b><br>ARY<br><b>VEHICLES</b>                                                                                   | <b>EX23 MOBILE</b><br><b>MISSION SUPPORT</b> | <b>EX24 CONSTRUCTION</b><br><b>EQUIPMENT</b> | <b>EX25 INDUSTRIAL</b><br><b>PRODUCTION AND</b><br><b>HANDLING</b> | <b>EX26 SEALIFT</b><br><b>SUPPORT</b> | <b>EXPEDITIONARY</b><br><b>FACILITIES</b> | <b>NO PROGRAM</b><br><b>IDENTIFIED</b> |           |
| <b>A</b> NSN Count/Time Title<br><b>B</b> Heat Map Line Graph<br><b>B</b> NSN UIC Hightlight | 떠<br>Extract Data<br>$\vee$ Use Extract                                        | 7.685<br>Ordered by Program Office.                                                                                              | 1,102                                        | 1.341                                        | 443                                                                | 1.102                                 | 1,029                                     | 23                                     |           |
| <b>A</b> OARS Date<br><b>A</b> Information Dashbo                                            | Extract<br><b>Edit Data Source Filters</b><br>Replace Data Source              | <b>UICs/NSNs Ordered Against the APL</b><br>Now reflect total counts based on APL.                                               |                                              |                                              |                                                                    |                                       |                                           |                                        |           |
|                                                                                              | Date Properties<br><b>Edit Aliases</b>                                         | SNs Ordered Number of UICs<br>569<br>13<br>$\ddot{\phantom{1}}$<br>13<br>276                                                     |                                              |                                              |                                                                    |                                       |                                           |                                        |           |
|                                                                                              | Publish to Server<br>Add to Saved Data Sources                                 | 12<br>321<br>305<br>11                                                                                                    |                                              |                                              |                                                                    |                                       |                                           |                                        |           |
|                                                                                              | Export Data to CSV                                                             | 11<br>149<br>10<br>391                                                                                                    |                                              |                                              |                                                                    |                                       |                                           |                                        |           |
|                                                                                              | Properties<br>950096646                                                        | 47<br>10<br>96<br>10                                                                                                    |                                              |                                              |                                                                    |                                       |                                           |                                        |           |
| <b>Objects</b>                                                                               | 050006721                                                                      | 55<br>10                                                                                                    |                                              |                                              |                                                                    |                                       |                                           |                                        |           |
| <b>ED</b> Web Page<br><b>III</b> Horizonta<br>$\Box$ Blank<br>$\boxminus$ Vertical           |                                                                                | Number of NSNs Ordered per UIC in All<br>*Blank squares are months with no NSN orders for the given UIC.                         |                                              |                                              |                                                                    |                                       |                                           |                                        |           |
| A Text<br>5> Extension                                                                       | Select Year                                                                    |                                                                                                    |                                              |                                              |                                                                    |                                       |                                           |                                        |           |
| 图 Image                                                                                      | (A  )                                                                          | $\star$                                                                                                    |                                              |                                              |                                                                    |                                       |                                           |                                        |           |
|                                                                                              | $UIC =$                                                                        | Total<br>Feb<br>Jan                                                                                                    | Mar<br>Apr<br>420                            | May                                          | Jun<br>Jul                                                         | Aug<br>Sep                            | Oct<br>Nov                                | Dec                                    |           |
| Tiled<br>Floating                                                                            | 4365A                                                                          | 2,408<br>162<br>152                                                                                                    |                                              | 390<br>936                                   | 314<br>$\mathbf{R}$                                                | $\mathbb{R}$<br>$\Delta$              | $\overline{8}$                            | 6<br>$\hat{\phantom{a}}$               |           |

*Figure 1.3.1*

2. In the Data Pane (below), you can view how the data source is being joined. In the top right-hand corner, you can see the connection type (**Extract** in this case).

| Tableau - OARS Final Deliverable v2018.2<br>File Data Server Window Help                      |                       |                                 |                          |                     |                       |                                         |                  |                       |                                                       |                                       |              | $\Box$<br>$\times$           |  |
|-----------------------------------------------------------------------------------------------|-----------------------|---------------------------------|--------------------------|---------------------|-----------------------|-----------------------------------------|------------------|-----------------------|-------------------------------------------------------|---------------------------------------|--------------|------------------------------|--|
| $\Box$ $\theta$<br>$\rightarrow$<br>客<br>$\leftarrow$                                         |                       | <sup>e</sup> oars_data_current  |                          |                     |                       |                                         |                  |                       | Connection<br>Live                                    | <b>Extract</b> Edit Refresh           |              | Filters<br>$0$ Add           |  |
| Connections<br>Add                                                                            |                       |                                 |                          |                     |                       |                                         |                  |                       | Extract includes subset of data. 6/10/2020 4:22:16 PM |                                       |              |                              |  |
| oars_data_current<br>Text file                                                                | oars_data_current.csv |                                 |                          | record count.csv    |                       |                                         |                  |                       |                                                       |                                       |              |                              |  |
| <b>Files</b><br>$\Omega$                                                                      |                       |                                 |                          |                     |                       |                                         |                  |                       |                                                       |                                       |              |                              |  |
| Use Data Interpreter<br>Data Interpreter might be able to<br>clean your Text file workbook.   |                       |                                 |                          |                     |                       |                                         |                  |                       |                                                       |                                       |              |                              |  |
| m cdmdoa_exmisanalysis.csv                                                                    |                       |                                 |                          |                     |                       |                                         |                  |                       |                                                       |                                       |              |                              |  |
| <b>EB</b> exmis_current.csv                                                                   |                       |                                 |                          |                     |                       |                                         |                  |                       |                                                       |                                       |              |                              |  |
| III exmis_fip_fiar_current.csv                                                                |                       |                                 |                          |                     |                       |                                         |                  |                       |                                                       |                                       |              |                              |  |
| <b>III</b> exmis_previous.csv                                                                 | $\rm H\bar H$         | ■ Sort fields Data source order | $\overline{\phantom{a}}$ |                     |                       |                                         |                  |                       |                                                       | Show aliases Show hidden fields 1,000 |              | $\Rightarrow$ rows           |  |
| <b>III</b> Isd lookup.csv                                                                     | Ahr                   | Abr                             | 曲                        | ٠                   | Ahe                   | $\qquad \qquad \blacksquare$            | $\pm$            | Abr                   | Ahn                                                   |                                       | Ahr          | Ahr                          |  |
| <b>Ⅲ</b> oars data current.csv                                                                | oars_data_current     | oars_data_current               | oars data current.csv    | oars data current.c | oars data current.csv | oars data current.csv   oars data curre |                  | oars data c           | oars data current.csv                                 | oars data curren.                     | oars data    | oars data current.csv        |  |
| <b>III</b> oars dates.csv                                                                     | <b>APL</b>            | <b>Cog Code</b>                 | <b>Demand Date</b>       | <b>Demand Oty</b>   | Federal Stock         | <b>Issue Date</b>                       | <b>Issue Oty</b> | Niin                  | Part Nomencl                                          | <b>Total Price</b>                    | UIC          | <b>Unit Of Issue</b>         |  |
| m program office lookup.csv                                                                   | 950196745             | <b>9B</b>                       | 4/29/2020                |                     | 1 2940                | 4/30/2020                               |                  |                       | 1 002303681 FILTER ELEMENT                            |                                       | 7.12 69721   | EA                           |  |
| Ⅲ record count.csv                                                                            | 950066646             | 9B                              | 5/20/2020                |                     | 1 4330                | 5/21/2020                               |                  |                       | 1 013560851 FILTER ELEMENT                            |                                       | 21.86 69721  | EA                           |  |
| Ⅲ rt2_current.csv                                                                             | 950176745             | 9B                              | 12/18/2019               |                     | 1 5331                | 12/20/2019                              |                  | 1 014789898           | O-RING                                                |                                       | 1.16 69720   | EA                           |  |
| m rt2_previous.csv<br>Ⅲ rt2_upper_lower_current.csv                                           | 950016201             | 9B                              | 5/14/2020                |                     | 1 2940                | 5/15/2020                               |                  |                       | 1 014218155 FILTER ELEMENT                            |                                       | 6.06 55460   | EA                           |  |
| Ⅲ rt3 current.csv                                                                             |                       |                                 |                          |                     |                       |                                         |                  |                       |                                                       |                                       |              |                              |  |
| m rt3_exmis_gap_analysis.csv                                                                  | 950086745             | 9B                              | 11/13/2019               |                     | 2 4730                | 11/27/2019                              |                  |                       | 2 012075985 CLAMP.HOSE                                |                                       | 5.54 55752   | EA                           |  |
| Ⅲ rt3_lsd_type_current.csv                                                                    | 950176703             | 9B                              | 4/21/2020                |                     | 1 2610                | 4/21/2020                               |                  |                       | 1 015330486 TIRE.PNEUMATIC                            | 647.37 69407                          |              | EA                           |  |
| m rt4_alt_type_current.csv                                                                    | 950076942             | null                            | 3/5/2020                 |                     | $1\quad$              | 4/23/2020                               |                  | 1 LLPE72616 EGR VALVE |                                                       | 442.14 55322                          |              | EA                           |  |
| m rt4_exmis_gap_analysis.csv                                                                  | 99A130148             | <b>9B</b>                       | 5/26/2020                |                     | 58 2910               | 5/27/2020                               |                  |                       | 56 002871912 FILTER ELEMENT                           |                                       | 281.12 53210 | EA                           |  |
| m rt9_exmis_gap_analysis.csv                                                                  | 950176745             | 9B                              | 5/20/2020                |                     | 1 4810                | 5/21/2020                               |                  |                       | 1 016087961 BODY.VALVE                                | 372.11 66687                          |              | EA                           |  |
| FR HQ nrid tune current ceu                                                                   | 950006694             | 90                              | 2/10/2020                |                     | 1 5305                | 2/20/2020                               |                  |                       | 1 015033327 SCREW.CAP.SOC.                            |                                       | 1.42 69407   | EA                           |  |
| <b>B</b> New Union                                                                            | OEDOOGG70             | no                              | C/20/2020                |                     | 0.6140                | C/1/2020                                |                  |                       | 2 01/1400/100 DATTERV CTORA                           | AGACA ON FCO                          |              | <b>CA</b>                    |  |
| <b><i>Data Source</i></b><br><b>E OARS Tracker E OARS Report E OARS Information Dashboard</b> |                       |                                 | 風 風 阻                    |                     |                       |                                         |                  |                       |                                                       |                                       |              | <b>NK + &gt; NK HE HE ME</b> |  |

*Figure 1.3.2*

# <span id="page-8-0"></span>1.4 File Types

All dashboards are saved as a .twbx file which is a Tableau-specific file type. This allows you to create and view dashboards in Tableau Desktop and Tableau Reader respectively. Aside from .twbx files, dashboards can also be exported as different file types including PDF.

| New                                                                                                    | $Ctrl + N$ | 园                                                                                                    |                                                          |                                                                                                |                                              | 編· 中<br>- മ                                                                                                    |                        |                                       |                                           |                                        | E Show Me |
|----------------------------------------------------------------------------------------------------|------------|----------------------------------------------------------------------------------------------------|----------------------------------------------------------|------------------------------------------------------------------------------------------------|----------------------------------------------|----------------------------------------------------------------------------------------------------|------------------------|---------------------------------------|-------------------------------------------|----------------------------------------|-----------|
| Open                                                                                                    | $Ctrl + O$ |                                                                                                    |                                                          |                                                                                                |                                              |                                                                                                    |                        |                                       |                                           |                                        |           |
| Close                                                                                                    |            |                                                                                                    |                                                          |                                                                                                |                                              |                                                                                                    |                        |                                       |                                           |                                        |           |
| Save                                                                                                    | $Ctrl + S$ |                                                                                                    |                                                          |                                                                                                |                                              | <b>TFAC</b> OARS Asset Maintainence Support Tracker                                                                              |                        |                                       |                                           | i.                                     |           |
| Save As                                                                                                    |            | <b>Itionary Warfare Center</b>                                                                                                    |                                                          |                                                                                                |                                              | Data from 4/20/2020 to 5/27/2020 *NSN refers to piece part NSNs. *The darker blue shade reflects a higher count of NSNs Ordered, |                        |                                       |                                           |                                        |           |
| Revert to Saved                                                                                                    | F12        |                                                                                                    |                                                          |                                                                                                |                                              |                                                                                                    |                        |                                       |                                           |                                        |           |
| <b>Export As Version</b>                                                                                                    |            |                                                                                                    |                                                          |                                                                                                |                                              | Make a selection below to narrow your search.                                                                                    |                        |                                       |                                           |                                        |           |
| Export Packaged Workbook                                                                                                    |            |                                                                                                    |                                                          |                                                                                                |                                              |                                                                                                    |                        |                                       |                                           |                                        |           |
| <b>Show Start Page</b>                                                                                                    | $Ctri+2$   | <b>Program Office</b>                                                                                                    | <b>UIC</b>                                               |                                                                                                | Command                                      |                                                                                                    | <b>Serial Number</b>   | APL                                   | <b>NSN</b>                                | Reset                                  |           |
| Share                                                                                                    |            | (AII)                                                                                                    | ٠                                                        | (A  )                                                                                          | (A  )<br>$^\star$                            | (A  )<br>$\ddot{}$                                                                                                    | ٠                      | (A  )                                 | (A  )<br>$\cdot$                          | $\;$<br><b>Filters</b>                 |           |
| Paste                                                                                                    | $Ctrl + V$ |                                                                                                    |                                                          |                                                                                                |                                              |                                                                                                    | <b>EX25 INDUSTRIAL</b> |                                       |                                           |                                        |           |
| Import Workbook                                                                                                    |            | <b>EX21 EXPEDITIONARY</b><br><b>BASING</b>                                                                                                  |                                                          | <b>EX22 TACTICAL</b><br><b>VEHICLES</b>                                                        | <b>EX23 MOBILE</b><br><b>MISSION SUPPORT</b> | <b>EX24 CONSTRUCTION</b><br><b>EQUIPMENT</b>                                                                                     | <b>PRODUCTION AND</b>  | <b>EX26 SEALIFT</b><br><b>SUPPORT</b> | <b>EXPEDITIONARY</b><br><b>FACILITIES</b> | <b>NO PROGRAM</b><br><b>IDENTIFIED</b> |           |
| Page Setup                                                                                                    |            |                                                                                                    |                                                          |                                                                                                |                                              |                                                                                                    | <b>HANDLING</b>        |                                       |                                           |                                        |           |
|                                                                                                    | $C+1+D$    | 677                                                                                                    |                                                          | 7,685                                                                                          | 1,102                                        | 1.341                                                                                                    | 443                    | 1,102                                 | 1,029                                     | 23                                     |           |
| Print to PDF                                                                                                    |            | *Values reflect NSN s Ordered by Program Office.                                                                                            |                                                          |                                                                                                |                                              |                                                                                                    |                        |                                       |                                           |                                        |           |
|                                                                                                    |            | *NSN/UIC columns below reflect total counts based on APL.                                                                                   |                                                          |                                                                                                | Number of UICs/NSNs Ordered Against the APL  |                                                                                                    |                        |                                       |                                           |                                        |           |
| <b>Workbook Locale</b><br>Repository Location<br>1 OARS Final Deliverable v2018.2.twbx<br>2 OARS Final Deliverable v2018.2(Analysis).twbx<br>3 C:\\EXWC EGAT_v6_v2018.2.twbx<br>4  \OARS Final Demo1 v2018.2.twbx<br>5 C:\\RTD Client Review v3.twbx<br>6  \OARS Final Demo v2018.2.twbx<br>7 OARSDemo3.7 v2018.2(DEMO).twbx<br>8 OARSDemo3.6 v2018.2(DEMO).twbx<br>9 OARSDemo3.5 v2018.2(DEMO).twbx |            | <b>APL</b><br>$\equiv$<br>950006670<br>950096670<br>950166646<br>950166745<br>950176670<br>950006646<br>950066646<br>950096646<br>050006721 | 569<br>276<br>321<br>305<br>149<br>391<br>47<br>96<br>55 | NSNs Ordered Number of UICs<br>13<br>13<br>12<br>11<br>11<br>10<br>10<br>10<br>10 <sub>1</sub> |                                              |                                                                                                    |                        |                                       |                                           | $\sim$                                 |           |

*Figure 1.4.1* 

# <span id="page-8-1"></span>1.5 Security and Distribution of Files

As this data deals with the location of government owned assets, security is an important feature. Both Tableau Desktop and Tableau Reader provide security of data ingested into the tool. No one can view the reports unless provided access to such reports. However, it is up to you to reinforce data security by ensuring that the members of the Share Folder have a need to know. In addition, it is important to be vigilant when emailing files.

# <span id="page-8-2"></span>2.Database Overview

# <span id="page-8-3"></span>2.1 Schema

Three main data sources are ingested by the PostgreSQL database. The tables in each of these sources create the core of the database. Below is a list of those data sources and the names of their constituent tables.

#### **NOTE: THESE TABLE NAMES CANNOT CHANGE AS THIS WILL AFFECT THE DASHBOARD WHEN REFRESHING THE DATA.**

## **1. CDMD-OA**

- **a. RT2:** Provides asset data from RT2 and is the parent table of all other RT tables. Upon ingest, the table is filtered such that each asset meets the following conditions:
	- i. Serial Number and the USN BuNo Craft Number are non-null.
	- ii. ESD is in the user provided ESD List (see additional tables below).

iii. The RIC and parent RIC indicate the asset is a parent asset.

Assets from the other RT tables that do not have a matching Serial Number and UIC in the filtered RT2 are removed.

- **b. RT3:** Provides asset data from RT3.
- **c. RT4:** Provides asset data from RT4.
- **d. RT9:** Provides asset data from RT9.
- **e. RTD:** Provides asset data from RTD.
- **f. RTE:** Provides asset data from RTE.

#### **2. EXMIS**

- **a. EXMIS:** List of assets from EXMIS and their associated data. Acts as a reference table to check the accuracy of the CDMD-OA database. EXMIS and CDMD-OA share common data traits under different names. For example, Asset Number in EXMIS is the same as Serial Number in CDMD-OA. Property Holder in EXMIS is the same as UIC in CDMD-OA.
- **b. EXMIS IPSE:** Provides additional data on EXMIS assets including, Item Number, IPSE Type, and IPSE Type Description.

#### **3. OARS**

- **a. Activity Maintenance:** Used to identify the Serial Number in which the NSNs from Part Issues were ordered against by matching Identification Number Opening, Identification Number Closing or Location to EXMIS Asset Number.
- **b. Part Issues:** Provides a record of parts issued to UICs. It includes when the part was ordered versus when it was issued, the quantity ordered versus the quantity issued, the unit price and the total price. It also provides the Federal Stock Class, NIIN, and Part Nomenclature for each asset ordered.

In addition, there are auxiliary tables you will need to maintain manually:

- **1. RT9 Crosswalk:** Provides the description for PRIDs found in RT9.
- **2. LSD Crosswalk:** Provides a description of LSD Types found in RT3. It also maps them to their IPSE Type counterparts found in EXMIS.
- **3. EIN Crosswalk:** Provides the description for EINs found in RTE.
- **4. SNDL:** Provides the command and location information associated with UICs/Property Holders found in CDMD-OA and EXMIS. If new UICs are to be added with their locations, they may be found on the DoDAAC at: [https://www.transactionservices.dla.mil/eDoDAAD/s\\_search/query\\_dodaac.asp](https://www.transactionservices.dla.mil/eDoDAAD/s_search/query_dodaac.asp)
- **5. Alt Type ID Crosswalk:** Provides the description for Alt. Types found in RT4.
- **6. Master NOC:** Contains data on SEAFLIFT assets including Serial Number, RIC, UIC, Alt. Type, Alt. ECB FSB, Alt. Status, NOC date, and Alt. RIC.
- **7. ESD List:** A customizable filter on CDMD-OA assets. CDMD-OA assets whose ESDs are not included in the list are removed from the database.
- **8. Platform:** Provides platform information for Assets found in RT3. It maps platform to Itemnum, Program Office, and Description.
- **9. EGAT Metrics:** Provides historical trend data broken up by Program Office for counts of Assets in all Gap Analysis table. This table gets updated each import ran and will require you to use the most recent exported EGAT Metrics table from the application with the subsequent import.
- **10. Scorecard:** Data from CM Health by Functions from Basing CM Health Assessment and Scorecard wrangled into an ingestible format.
- **11. Scorecard Crosswalk:** A crosswalk to join function principles with their function descriptions.
- **12. Master Ric:** lists what is in "NAVY ERP" for a particular APL/RIC.
- **13. COSAL Feedback:** Fleet COSAL Feedback Report (hosted by Navy 311) is a tool that the fleet uses to communicate discrepancies and or to update/correct the ships (command) COSAL.

**a.** The ship's (command) COSAL and other selected records can quickly become out of date if the mix of equipment on a ship (command) changes. This mix is called the ship's configuration. The COSAL loses its value if it does not list up to date repair parts, spares, and equipage needed to maintain all the equipment within its command. When combined with ASI or CIA, it becomes a closed loop system, which also provides updated allowance, logistics, and technical data to ships (command).

**14. CDMD-OA Transactions:** The CDMD-OA Transactions is the Workfile Status report which provides an overview of status for all CDM workfile processing.

**NOTE:** When updating these files, make sure spacing, capitalization, and use of special characters, such as dashes are consistent. Otherwise, you may unintentionally create duplicate records that may cause false gaps. Especially pay attention to capitalization as Tableau is case sensitive. The database is embedded within the EXWC Ingest Tool application. The Ingest Tool imports the above tables and synthesizes the following tables:

- **15. CDMD-OA LTT:** Historical CDMD-OA Transaction data that has previously been ingested into the application.
- **16. CDMD-OA-EXMIS Gap Analysis:** A table joining RT2 and EXMIS that shows which RT2 assets exist in EXMIS. It is the data source for the RT2-EXMIS Gap Analysis Dashboard.
- **17. RT3-EXMIS Gap Analysis:** A table joining RT3, RT2, LSD Crosswalk, and EXMIS that shows which CDMD-OA assets exist in EXMIS. For assets that exist in EXMIS, it shows data discrepancies between the RT3 and EXMIS. It is the data source for the RT3-EXMIS Gap Analysis Dashboard.
- **18. RT4-EXMIS Gap Analysis:** A table joining RT4, RT2 LSD, Alt. Type and EXMIS that shows which CDMD-OA assets exist in EXMIS. For assets that exist in EXMIS, it shows data discrepancies between RT4 and EXMIS. It is the data source for the RT4-EXMIS Gap Analysis Dashboard.
- **19. RTD-EXMIS Gap Analysis:** A table joining RTD, RT2, and EXMIS that shows which CDMD-OA assets exist in EXMIS. For assets that exist in EXMIS, it shows data discrepancies between RTD and EXMIS. It is the data source for the RTD-EXMIS Gap Analysis Dashboard.
- **20. RTE-EXMIS Gap Analysis:** A table joining RTE, RT2, EIN Crosswalk and EXMIS that shows which CDMD-OA assets exist in EXMIS. For assets that exist in EXMIS, it shows data discrepancies between RTE and EXMIS. It is the data source for the RTE-EXMIS Gap Analysis Dashboard.
- **21. RT9-EXMIS Gap Analysis:** A table joining RT9, RT2, RT9 Crosswalk, and EXMIS that shows which CDMD-OA assets exist in EXMIS. For assets that exist in EXMIS, it shows data discrepancies between RT9 and EXMIS. It is the data source for the RT9-EXMIS Gap Analysis.
- **22. RT2 Upper/Lower:** Labels which assets are parents, and which are children (constituent parts of a parent asset).
- **23. RT3 LSD Type:** Joins RT3 and EXMIS to connect Parent Serial Number, EFD, and LSD Type with Item Number, PSPID, and Program Office.
- **24. RT4 Alt. Type:** Joins RT4 and EXMIS to connect Parent Serial Number and Alt. Type with Item Number, PSPID, and Program Office.
- **25. RT9 PRID Type:** Joins RT9 with EXMIS to connect Parent Serial Number, EFD, PRID Type with Item Number, PSPID, Program Office.
- **26. RTD USMR Type:** Joins RTD with EXMIS to connect Parent Serial Number, USMR Type, USMR National Registry, Item Number, PSPID, Program Office.
- **27. RTE EIN Type:** Joins RTE with EXMIS to connect Parent Serial Number, EIN Type, and EFD with Item Number, PSPID and Program Office.
- **28. EXMIS FIP FIAR:** Further filters EXMIS to keep assets with the following conditions:
	- **a.** EMICOG is not 2C or 2B
	- **b.** EMIEC does not begin with A or X
	- **c.** Status/Inventory Status is not decommissioned/disposed
	- **d.** Location is not 10131 or 10105
	- **e.** Location description is not BSVE
- **29. OARS Data:** Joins Activity Maintenance and Part Issues table to form the data source of the OARS Dashboard. The table also connects records to an asset within EXMIS and CDMD-OA.
- **30. EGAT Metrics:** Provides historical trend data broken up by Program Office for counts of Assets in all Gap Analysis tables, provides historical data for counts of Verified and Unverified FIP/FIAR Assets, and counts of not started, working, and completed counts from RT3 EXMIS Gap Analysis. This table is used in the Product Support Statistics (PSS) Dashboard.
- **31. EGAT Details:** Provides a full account of all assets in the database between CDMD-OA and EXMIS with headers from each of the Gap Analysis tables to collect counts for the EGAT Metrics Dashboards.

**32. CDMD-OA LTT:** Contains a historical record of all imported CDMD-OA Transaction tables ingested over time.

The database maintains three versions of most of these tables: a current version from the latest ingest, a previous version from preceding ingest, and a baseline from the very first ingest. EGAT Metrics and CDMD-OA LTT are cumulative tables so they contain It also contains two metadata tables:

- **1. Application Run Log:** History of ingests since the very first time the application was run.
- **2. Record Count:** The lengths of raw data tables, the lengths of temporary tables used to build the database, as well as the lengths of the final product tables.

The following sections explain how to install and use the EXWC Ingest Tool to access the database.

# <span id="page-12-0"></span>2.2 Setup (Install Prerequisite Software)

#### **Setup Environmental Variables:**

1. Search for "Edit the system environment variables" in the Windows search bar and select **Edit the system environment variables**.

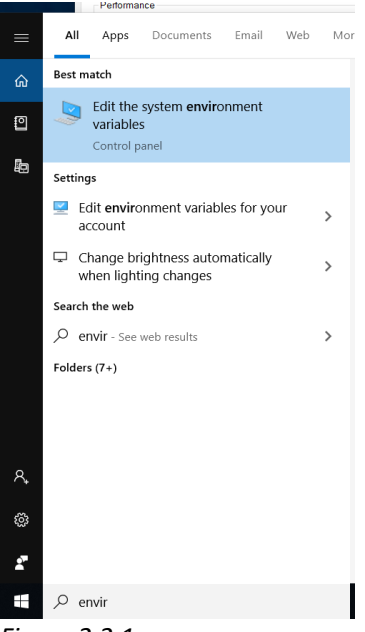

*Figure 2.2.1*

2. Select **Environment Variables...** on the System Properties window.

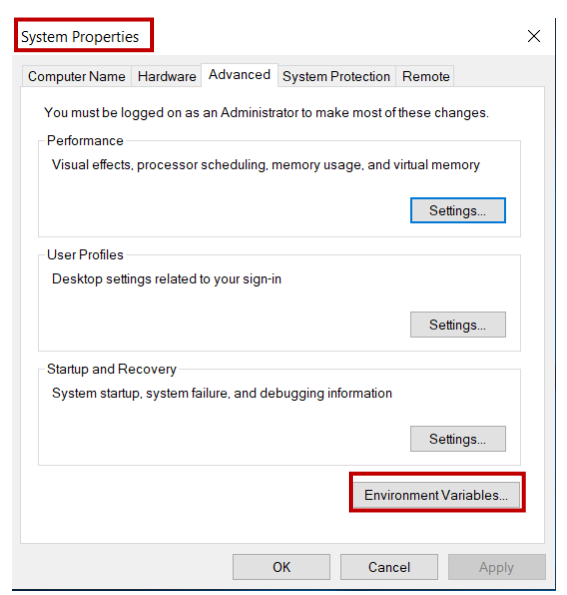

*Figure 2.2.2*

3. Highlight "Path" by selecting **Path** on the Environment Variables window and select **Edit**.

|                                                                                                    | Value                                                                                                    |  |  |  |  |  |  |
|----------------------------------------------------------------------------------------------------|----------------------------------------------------------------------------------------------------|--|--|--|--|--|--|
| IntelliJ IDFA                                                                                                    | C:\Users\606015\AppData\Local\JetBrains\IntelliJ IDEA 2019                                                         |  |  |  |  |  |  |
| OneDrive                                                                                                    | C:\Users\606015\OneDrive - BOOZ ALLEN HAMILTON                                                                     |  |  |  |  |  |  |
| <b>OneDriveCommercial</b>                                                                                                    | C:\Users\606015\OneDrive - BOOZ ALLEN HAMILTON                                                                     |  |  |  |  |  |  |
| Path                                                                                                    | C:\Users\606015\AppData\Local\Microsoft\WindowsApps;C:\                                                            |  |  |  |  |  |  |
| <b>TFMP</b>                                                                                                    | C:\Users\606015\AppData\Local\Temp                                                                                 |  |  |  |  |  |  |
| <b>TMP</b>                                                                                                    | C:\Users\606015\AppData\Local\Temp                                                                                 |  |  |  |  |  |  |
|                                                                                                    |                                                                                                    |  |  |  |  |  |  |
|                                                                                                    | Fdit<br>New<br><b>Delete</b>                                                                                       |  |  |  |  |  |  |
|                                                                                                    |                                                                                                    |  |  |  |  |  |  |
|                                                                                                    | Value                                                                                                    |  |  |  |  |  |  |
|                                                                                                    | C:\Windows\system32\cmd.exe                                                                                        |  |  |  |  |  |  |
|                                                                                                    | C:\ProgramData\McAfee\Endpoint Security\Logs                                                                       |  |  |  |  |  |  |
|                                                                                                    | C:\Windows\System32\Drivers\DriverData                                                                             |  |  |  |  |  |  |
|                                                                                                    |                                                                                                    |  |  |  |  |  |  |
|                                                                                                    | <b>Windows NT</b>                                                                                                  |  |  |  |  |  |  |
|                                                                                                    | C:\ProgramData\DockerDesktop\version-bin:C:\Program Files<br>.COM;.EXE;.BAT;.CMD;.VBS;.VBE;.JS;.JSE;.WSF;.WSH;.MSC |  |  |  |  |  |  |
| <b>System variables</b><br>Variable<br>ComSpec<br><b>DEFLOGDIR</b><br><b>DriverData</b><br>NUMBER OF PROCESSORS 12<br><b>OS</b><br>Path<br><b>PATHEXT</b><br>BRACECCAR ARCHITECTU | ARAMON                                                                                                    |  |  |  |  |  |  |

*Figure 2.2.3*

**NOTE:** Be careful to select **Path** in the bottom section of the window, labeled "System Variables".

- 4. Select **New** on the Edit environment variable Window.
- 5. Add the two bottom entries shown in the figure below: "C:\Program Files\PostgreSQL\11\bin" and "C:\Program Files\PostgreSQL\11\lib".
- 6. Select **OK** on the Edit environment variable window.
- 7. Select **OK** again on the Environment Variables window.

8. Select **OK** again on the System Properties window.

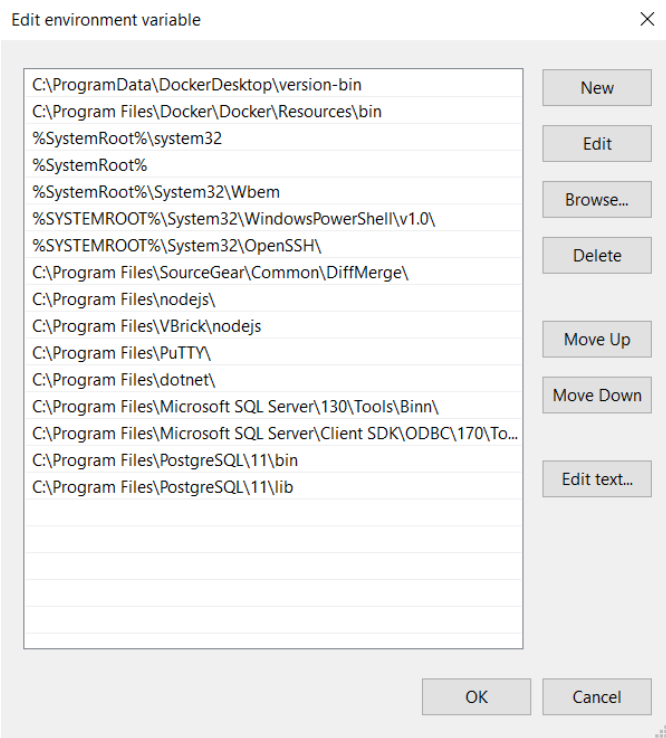

*Figure 2.2.4*

#### **Install PostgreSQL v11**

**NOTE:** If installing on NMCI, please reach out to ACTR. This is a DADMS approved application.

- 1. Download the provided file "postgresql-11.9-windows-x64.exe".
- 2. Right click the downloaded file "postgresql-11.9-windows-x64.exe" and select **Run as administrator**.
- 3. Select **Next** on the Setup window.

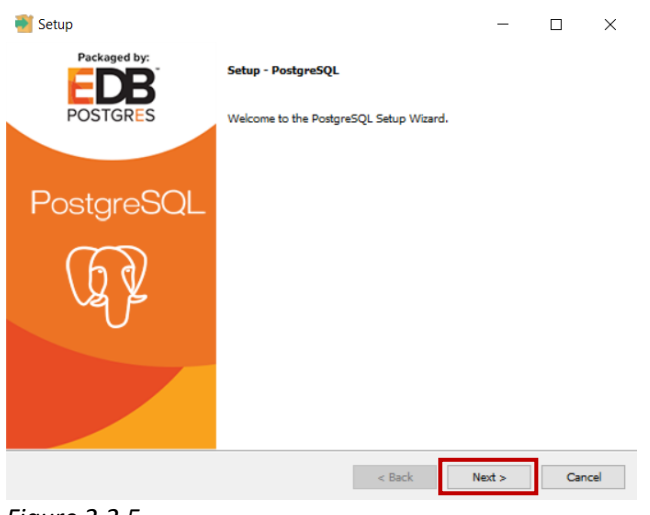

*Figure 2.2.5*

4. Leave the default Installation Directory path in the Setup window "C:\Program Files\PostgreSQL\11" and select **Next**.

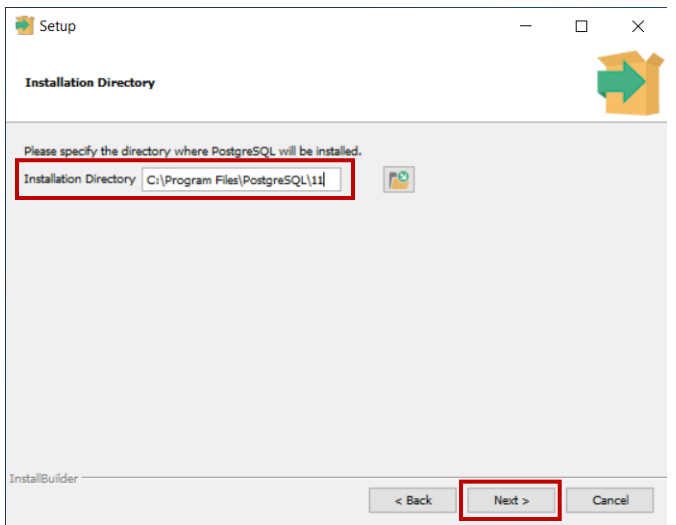

*Figure 2.2.6*

5. Leave all boxes checked and select **Next**.

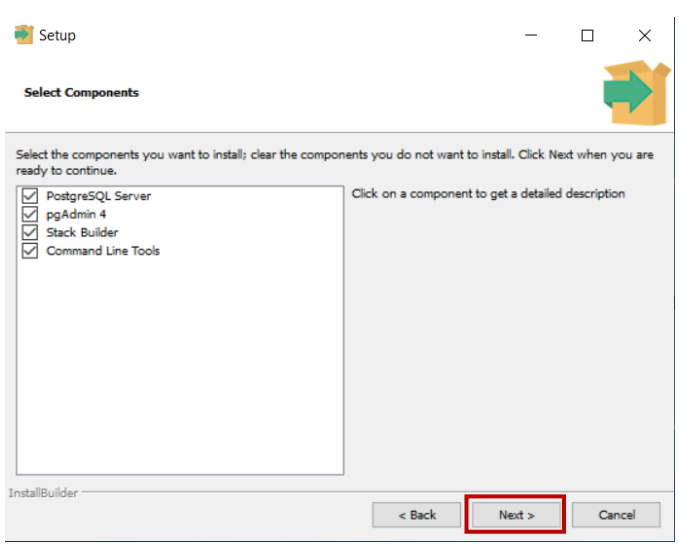

*Figure 2.2.7*

6. Leave the default Data Directory path "C:\Program Files\PostgreSQL\11\data" and select **Next**.

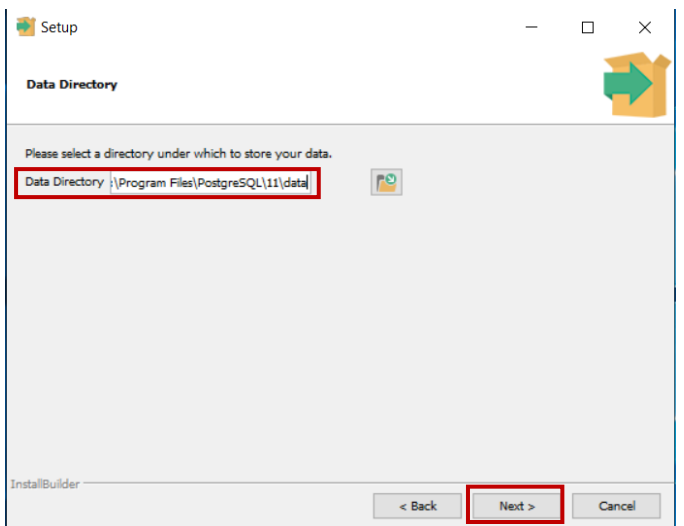

Figure 2.2.8

7. Set the password to "postgres". Retype the password ("postgres"), then select **Next**.

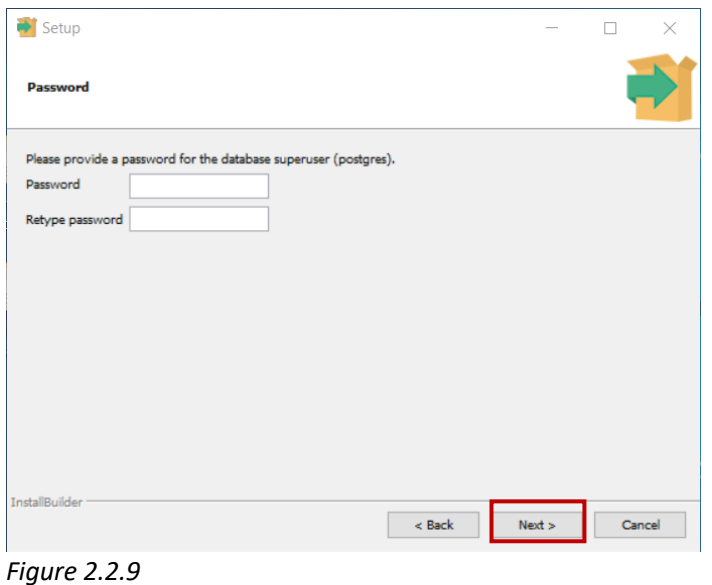

**NOTE:** The import/export application expects the password to be set to "postgres".

8. Leave default Port "5432" on the Port window and select **Next**.

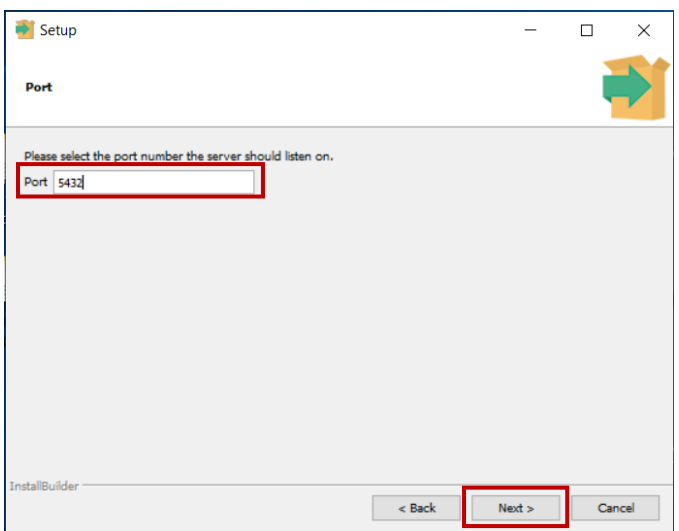

*Figure 2.2.10*

9. Leave default Locale "[Default locale]" on the Advanced Options window and select **Next**.

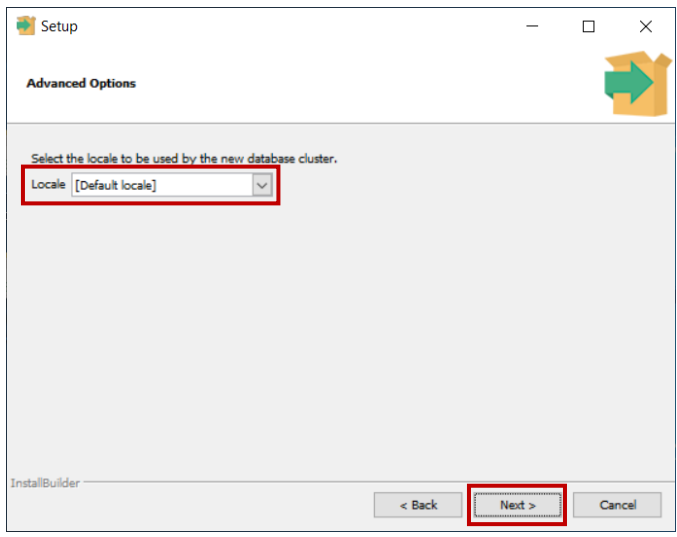

*Figure 2.2.11*

10. Select **Next** on the Pre Installation Summary window.

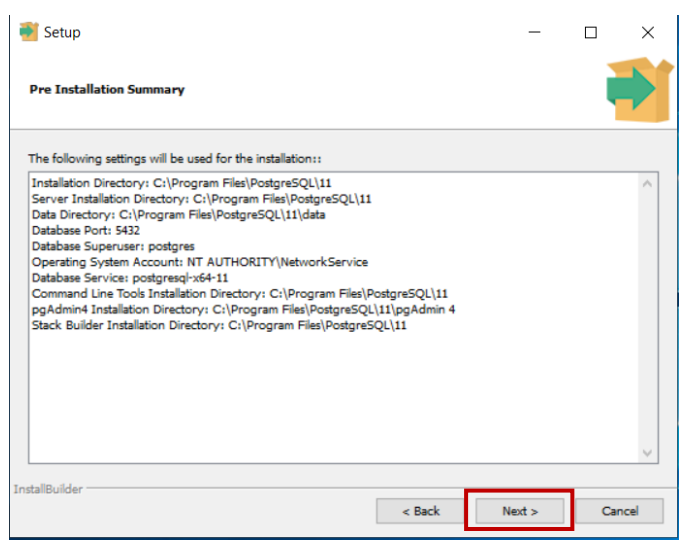

*Figure 2.2.12*

11. Select **Next** on the Ready to Install window.

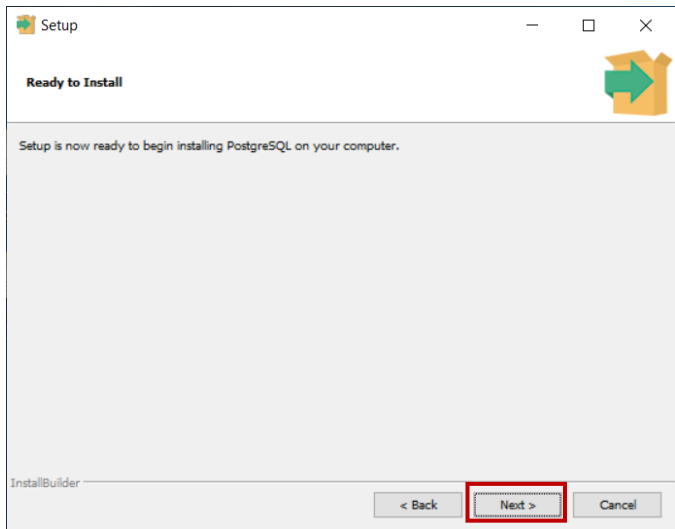

*Figure 2.2.13*

12. Select **Next** on the Installing window after 100% completion.

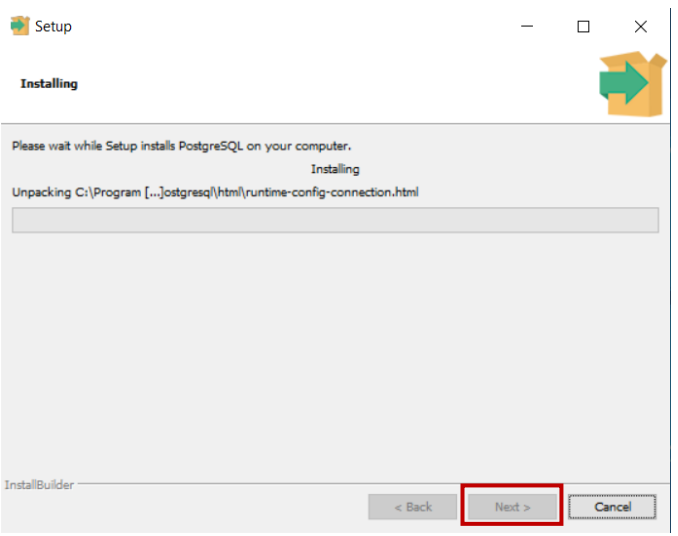

*Figure 2.2.14*

13. Uncheck **Launch Stack Builder at exit** upon completing the PostgreSQL Setup Wizard window and select **Finish**.

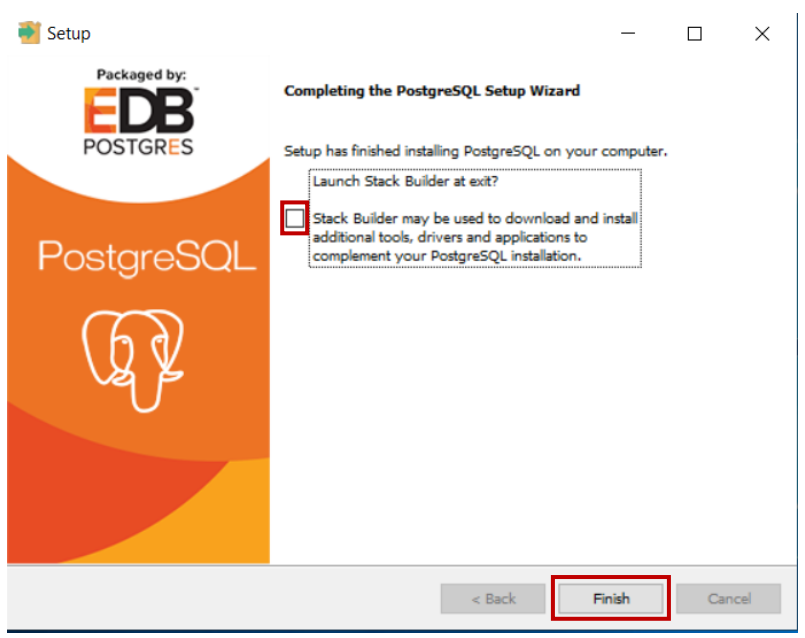

*Figure 2.2.15*

**NOTE:** If you encounter any errors during the install process, first try uninstalling the version of postgresql that you downloaded and reinstalling. If this doesn't resolve the issue reach out to the current EXWC Ingest Tool developer with screenshots of the issue to determine the issue and correct troubleshooting steps.

# <span id="page-19-0"></span>2.3 Install EXWC Import/Export Tool

**NOTE:** If a previous version of the EXWC Import/Export Tool is installed, please delete that version before installing the latest version.

- 1. Navigate to the Control Panel by typing in the Windows search bar.
- 2. Under Programs, select **Uninstall a program**.
- 3. Highlight EXWC and select **Uninstall** and follow the prompts.

## 4. Select **OK**.

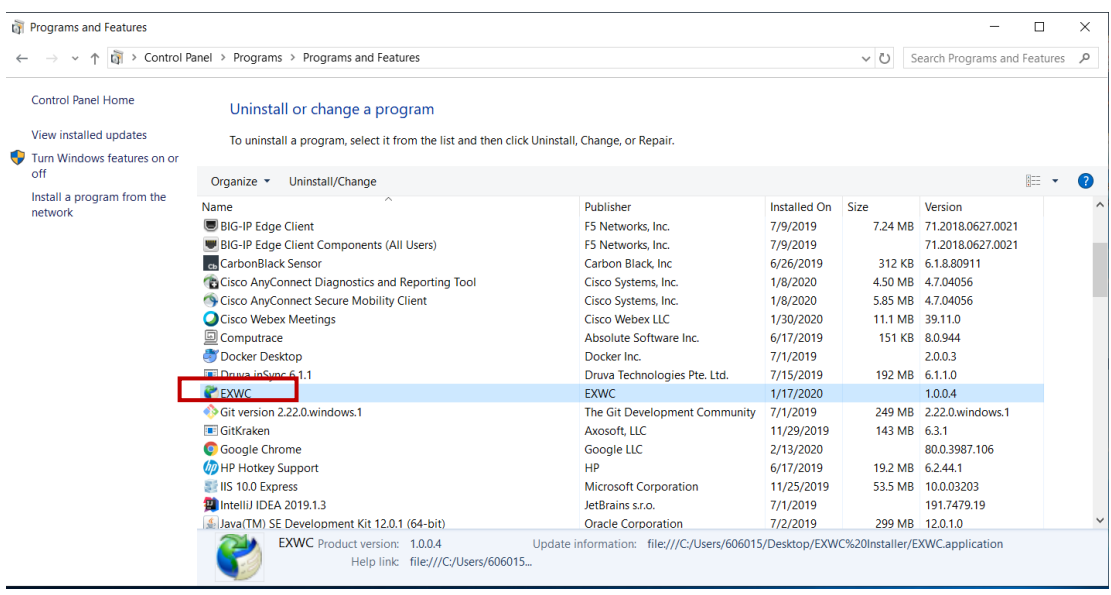

## *Figure 2.3.1*

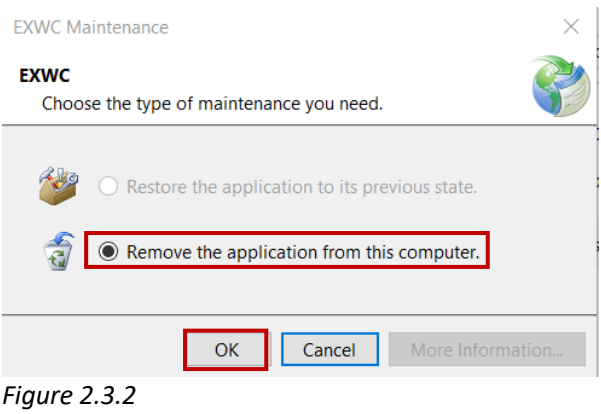

#### **Installing the Latest Version of the Tool:**

- 1. Download the provided zip file "EXWC Installer.zip".
- 2. Right click "EXWC Installer.zip" and select **Extract All**.
- 3. Select "setup.exe" in the destination folder.
- 4. Select **Install**.

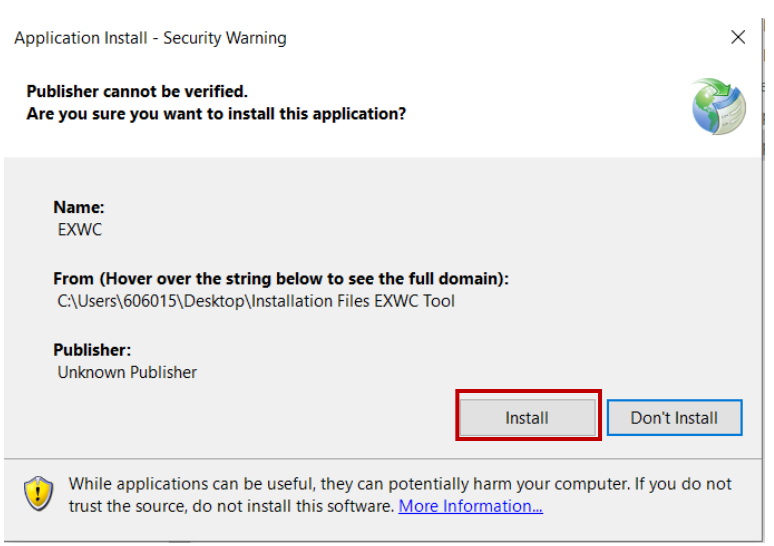

*Figure 2.3.3*

5. The application will start immediately.

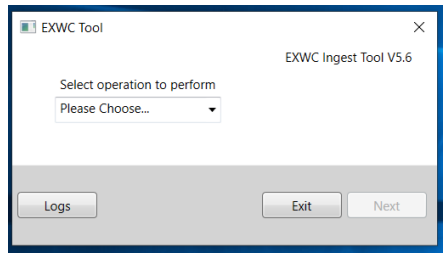

*Figure 2.3.4*

**NOTE:** To start the application in the future, type "EXWC" into the Windows search bar. You can right click this and pin it to Start or to the task bar.

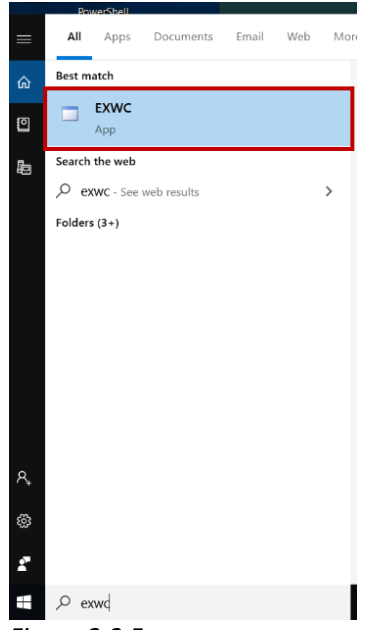

*Figure 2.3.5*

# <span id="page-22-0"></span>2.4 Prepare Data for Ingest

Prior to dropping the CDMD-OA tables in the EXWC Tool, the raw data must be formatted for the PostgreSQL database. This includes removing single quotes and formatting the tables as text to prevent scientific notation or dropping zeros. The tool that is being leveraged to prepare the data is Power Query. It is a Microsoft based product which means it can be readily used on an NMCI machine without any additional permissions, software downloads, or ATOs. Follow the instructions below to prepare the data for ingest.

*\*If this is the first time the tool is being used, follow the instructions below, otherwise skip to step two to refresh the tables with new data.*

# **Power Query Instructions**

## **1. Establish Source Location**

- a. Download the Power Query zip file and extract the folder onto the desktop.
- b. Open the Power Query folder:

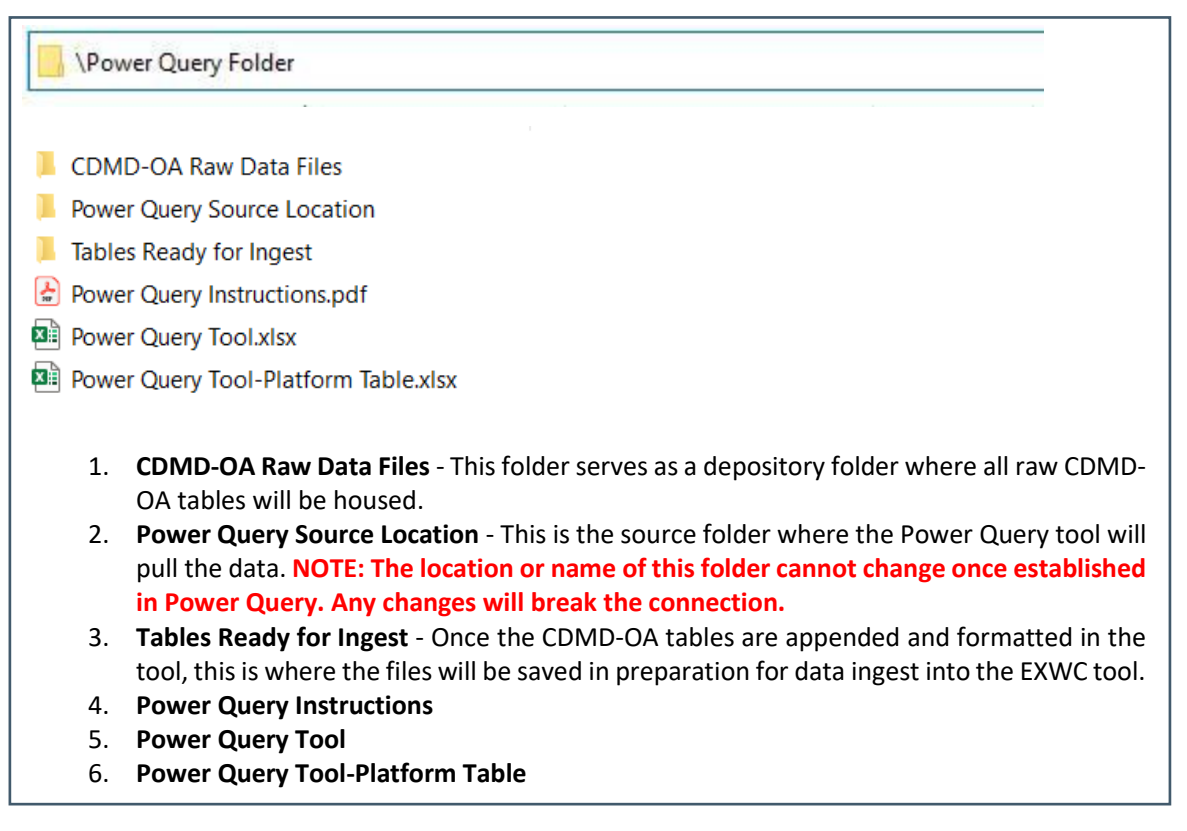

*Figure 2.4.1*

- c. Open the CDMD-OA Raw Data Files folder.
- d. Select all folders (hold the shift key, select the first folder, then select the last folder) and copy the most current data pull CDMD-OA tables.

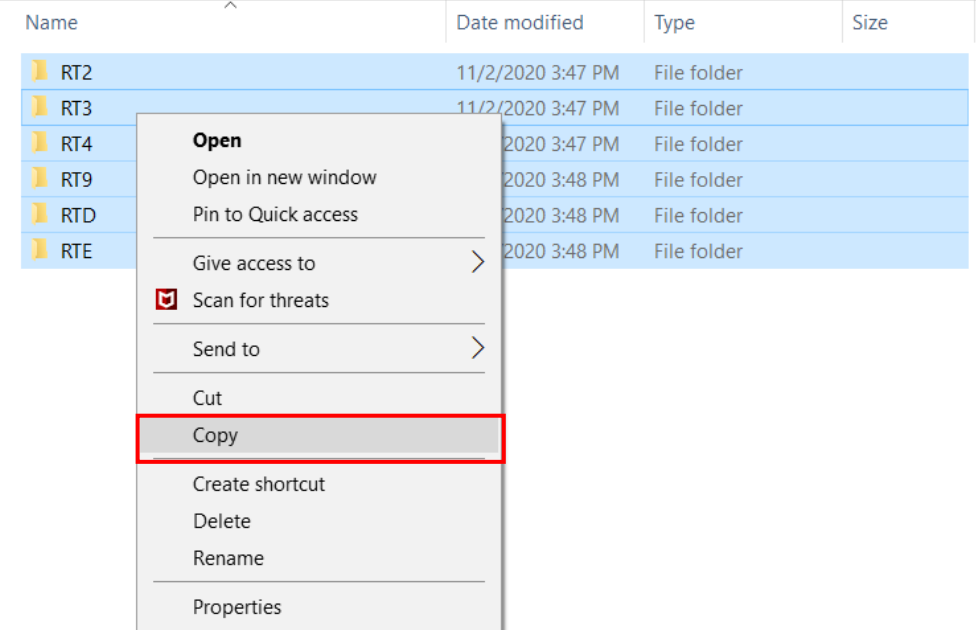

#### *Figure 2.4.2*

- e. Open the Power Query Source Location folder. Paste the copied tables into the folder.
	- If there are CDMD-OA files in this folder, they must be removed before pasting the new files. You can either archive them into the CDMD-OA Raw Data Files folder or delete them.
- f. A total of 6 folder and two tables need to be in the Power Query Source Location folder
	- i. Folders
		- 1. RT2
		- 2. RT3
		- 3. RT4
		- 4. RT9
		- 5. RTD
		- 6. RTE
	- ii. Tables
		- 1. platform.csv
		- 2. EXMIS\_IPSE.csv

g. Open the Power Query Tool

**NOTE:** The Power Query tool is a large file and will take time to render.

• If there are other Excel files open, save and close them then open the Power Query Tool. Once open, if you see this warning, disregard and select **Close**.

|                         | 日長ち・お面                                        | r.<br>$\mathscr{L}$<br>- 5 |                                                                                      | Power Query Tool.xlsx - Excel                                                                   | <b>Table Tools</b>                                                                                          |                                                            |                                       |                                                                    |                                                  | $\overline{151}$                                    |                                   |
|-------------------------|-----------------------------------------------|----------------------------|--------------------------------------------------------------------------------------|-------------------------------------------------------------------------------------------------|----------------------------------------------------------------------------------------------------|------------------------------------------------------------|---------------------------------------|--------------------------------------------------------------------|--------------------------------------------------|-----------------------------------------------------|-----------------------------------|
| File                    | Home<br>Insert                                | Page Layout                | Review<br><b>Formulas</b><br>Data                                                    | View<br>Developer                                                                               | <b>ACROBAT</b><br>Design                                                                                    | Q Tell me what you want to do                              |                                       |                                                                    |                                                  | Brown, Matthew W CIV USN NFEXWC PHE CA (US) Q Share |                                   |
| $\overline{A}$          | From From Other<br>From<br>Access Web<br>Text | ÷<br>Existing<br>Sources * | Show Queries<br>a<br>Œ<br>From Table<br>New<br>Connections Query - Le Recent Sources | Connections<br>s<br><b>E</b> Properties<br>Refresh<br><b>B</b> Edit Links<br>$\Delta$ II $\sim$ | <b>K</b> Clear<br>$21$ $72$<br><b><i>C</i></b> Reapply<br>Filter<br>$\frac{7}{6}$ Sort<br><b>Y</b> Advanced | É.<br>Flash<br>Text to<br>Remove<br>Fill<br><b>Columns</b> | ⊟స<br>Data<br>Duplicates Validation v | ⊧•<br>сg<br>偏<br>Consolidate Relationships<br>Manage<br>Data Model | l 2<br>M<br>What-If Forecast<br>Analysis v Sheet | 幅<br>帽<br>艚<br><b>Group Ungroup Subtotal</b>        |                                   |
|                         | Get External Data                             |                            | Get & Transform                                                                      | Connections                                                                                     | Sort & Filter                                                                                               |                                                            | Data Tools                            |                                                                    | Forecast                                         | Outline                                             |                                   |
| G4                      |                                               |                            |                                                                                      |                                                                                                 |                                                                                                    |                                                            |                                       |                                                                    |                                                  |                                                     |                                   |
|                         | B.<br>A                                       |                            | D                                                                                    |                                                                                                 | F.                                                                                                    | F.                                                         | G                                     | H                                                                  |                                                  |                                                     |                                   |
|                         | $\overline{z}$ hsc                            | <b>z</b> serial number     | p serial number v efd                                                                |                                                                                                 |                                                                                                    | $\blacksquare$ ric<br>$\nabla$ p ric.                      |                                       | <b>Ed</b> ric nomenclature                                         | A                                                | <b>Workbook Queries</b>                             | $\overline{\phantom{a}}$ $\times$ |
|                         | N00102 58331201                               | 28HS0318                   |                                                                                      | <b>BOAT, HARBOR SECURITY</b>                                                                    |                                                                                                    | 72A040051                                                  |                                       | BOAT, HARBOR SECURITY, 28 FOOT, 28H                                |                                                  |                                                     |                                   |
|                         | N00102 58331204                               | 27HS0212                   |                                                                                      | <b>BOAT, HARBOR SECURITY</b>                                                                    |                                                                                                    | 72A020089                                                  |                                       | BOAT, HARBOR SECURITY, 27 FOOT, 27H                                | 30 queries                                       |                                                     |                                   |
| $\overline{4}$          | N00102 583312041                              | <b>UNKNOWN</b>             |                                                                                      | <b>ENGINE - PORT</b>                                                                            |                                                                                                    | <b>XCONFIGITEM</b>                                         |                                       | CONFIGURATION PLACE HOLDER RIC                                     |                                                  | - Ill Transform Queries [6]                         |                                   |
|                         | N00102 5833120411                             | <b>UNKNOWN</b>             |                                                                                      | FILTER, FUEL/WAT                                                                                | <b>ER SEPERATOR - PORT</b>                                                                                  | <b>XCONFIGITEM</b>                                         |                                       | <b>CONFIGURATION PLACE HOLDER RIC</b>                              |                                                  | Assisting Queries to transform                      |                                   |
|                         | N00102 583312042                              | <b>UNKNOWN</b>             |                                                                                      | <b>ENGINE - STBD</b>                                                                            |                                                                                                    |                                                            | $\times$                              | <b>CONFIGURATION PLACE HOLDER RIC</b>                              |                                                  | Transform File from RT3 [2]                         |                                   |
|                         | N00102 5833120421                             | <b>UNKNOWN</b>             |                                                                                      | FILTER, FUEL/WAT                                                                                | Compatibility Warning                                                                                       |                                                            |                                       | <b>CONFIGURATION PLACE HOLDER RIC</b>                              |                                                  | - <b>Ill</b> Helper Queries [3]                     |                                   |
|                         | N00102 5833120441                             | <b>UNKNOWN</b>             |                                                                                      | LIGHT, NAVIGATIO                                                                                |                                                                                                    |                                                            |                                       | <b>CONFIGURATION PLACE HOLDER RIC</b>                              |                                                  |                                                     |                                   |
|                         | N00102 5833120442                             | <b>UNKNOWN</b>             |                                                                                      | <b>LIGHT, NAVIGATIO</b>                                                                         | The queries in this workbook might be incompatible with your                                                |                                                            |                                       | <b>CONFIGURATION PLACE HOLDER RIC</b>                              |                                                  | A Sample File (2)                                   |                                   |
|                         | N00102 583312044E                             | <b>UNKNOWN</b>             |                                                                                      | LIGHT, SEARCH - H                                                                               | current version of Excel. These queries were authored with a newer                                          |                                                            |                                       | <b>CONFIGURATION PLACE HOLDER RIC</b>                              |                                                  | <b>Connection only.</b>                             |                                   |
|                         | N00102 583312044R                             | <b>UNKNOWN</b>             |                                                                                      | LIGHT, NAVIGATION                                                                               | version of Excel or Power Query and might not work in your current                                          |                                                            |                                       | <b>CONFIGURATION PLACE HOLDER RIC</b>                              |                                                  | Parameter2 (Sample F.,                              |                                   |
|                         | N00102 5833120452                             | <b>UNKNOWN</b>             |                                                                                      | <b>SWITCH</b>                                                                                   | version.                                                                                                    |                                                            |                                       | <b>CONFIGURATION PLACE HOLDER RIC</b>                              |                                                  | <b>Connection only.</b>                             |                                   |
| 13                      | N00102 5833120455                             | <b>UNKNOWN</b>             |                                                                                      | <b>HEATER</b>                                                                                   |                                                                                                    |                                                            |                                       | <b>CONFIGURATION PLACE HOLDER RIC</b>                              |                                                  |                                                     |                                   |
|                         | N00102 5833120458                             | <b>UNKNOWN</b>             |                                                                                      | <b>THROTTLE CONTR</b>                                                                           |                                                                                                    |                                                            | Close                                 | <b>CONFIGURATION PLACE HOLDER RIC</b>                              |                                                  | $f_{\rm X}$ Transform File (2)                      |                                   |
|                         | N00102 5833120459                             | <b>UNKNOWN</b>             |                                                                                      | <b>TRIM GAUGE - PO</b>                                                                          |                                                                                                    |                                                            |                                       | <b>CONFIGURATION PLACE HOLDER RIC</b>                              |                                                  | Connection only.                                    |                                   |
|                         | N00102 583312045V                             | <b>UNKNOWN</b>             |                                                                                      | HELM, STEERING                                                                                  |                                                                                                    |                                                            |                                       | <b>CONFIGURATION PLACE HOLDER RIC</b>                              |                                                  | <b>A</b> Transform Sample File                      |                                   |
|                         | N00102 5833120462                             | <b>UNKNOWN</b>             |                                                                                      | <b>TRANSCEIVER, VHF</b>                                                                         |                                                                                                    | <b>XCONFIGITEM</b>                                         |                                       | <b>CONFIGURATION PLACE HOLDER RIC</b>                              |                                                  | Connection only.                                    |                                   |
|                         | N00102 58331204621                            | <b>UNKNOWN</b>             |                                                                                      | ANTENNA, VHF - WHIP                                                                             |                                                                                                    | X65980MC109                                                |                                       | ANTENNA, VHF                                                       |                                                  |                                                     |                                   |
|                         | N00102 5833120465                             | <b>UNKNOWN</b>             |                                                                                      | <b>DISPLAY UNIT RADAR</b>                                                                       |                                                                                                    | <b>XCONFIGITEM</b>                                         |                                       | <b>CONFIGURATION PLACE HOLDER RIC</b>                              |                                                  | I Transform File from RT4 [2]                       |                                   |
| 20                      | N00102 58331204651                            | <b>UNKNOWN</b>             |                                                                                      | <b>ANTENNA, RADAR</b>                                                                           |                                                                                                    | X00251GS032                                                |                                       | <b>ANTENNA</b>                                                     |                                                  | - Helper Queries [3]                                |                                   |
| 21                      | N00102 583312046D                             | <b>UNKNOWN</b>             |                                                                                      | <b>COMPASS</b>                                                                                  |                                                                                                    | <b>XCONFIGITEM</b>                                         |                                       | <b>CONFIGURATION PLACE HOLDER RIC</b>                              |                                                  |                                                     |                                   |
| $\overline{\mathbf{z}}$ | N00102 58331204A7                             | <b>UNKNOWN</b>             |                                                                                      | <b>INFLATABLE TUBE ASSEMBLY</b>                                                                 |                                                                                                    | <b>XCONFIGITEM</b>                                         |                                       | <b>CONFIGURATION PLACE HOLDER RIC</b>                              |                                                  | A Sample File (3)                                   |                                   |
| 23                      | N00102 58331204D3                             | <b>UNKNOWN</b>             |                                                                                      | <b>PUMP, BILGE</b>                                                                              |                                                                                                    | <b>XCONFIGITEM</b>                                         |                                       | <b>CONFIGURATION PLACE HOLDER RIC</b>                              |                                                  | Connection only.                                    |                                   |
| 24                      | N00102 58331204EF                             | <b>UNKNOWN</b>             |                                                                                      | <b>PANEL POWER</b>                                                                              |                                                                                                    | <b>XCONFIGITEM</b>                                         |                                       | <b>CONFIGURATION PLACE HOLDER RIC</b>                              |                                                  | Parameter3 (Sample F.,                              |                                   |
| 25                      | N00102 58331204Y                              | <b>UNKNOWN</b>             |                                                                                      | <b>ACCESSORIES</b>                                                                              |                                                                                                    | <b>XCONFIGITEM</b>                                         |                                       | <b>CONFIGURATION PLACE HOLDER RIC</b>                              |                                                  | Connection only.                                    |                                   |
| 26                      | N00102 58331204Z                              | <b>UNKNOWN</b>             |                                                                                      | <b>TRAILER</b>                                                                                  |                                                                                                    | <b>XCONFIGITEM</b>                                         |                                       | <b>CONFIGURATION PLACE HOLDER RIC</b>                              |                                                  |                                                     |                                   |
| 27                      | N00102 58331601                               | 25UB1301                   |                                                                                      | <b>BOAT, UTILITY</b>                                                                            |                                                                                                    | 72A130012                                                  |                                       | BOAT, UTILITY, 25FT, 25UB1301                                      |                                                  | $f_{\rm X}$ Transform File (3)                      |                                   |
| 28                      | N00102 583316011                              | <b>UNKNOWN</b>             |                                                                                      | <b>ENGINE - PORT</b>                                                                            |                                                                                                    | <b>XCONFIGITEM</b>                                         |                                       | <b>CONFIGURATION PLACE HOLDER RIC</b>                              |                                                  | <b>Connection only.</b>                             |                                   |
| 29                      | N00102 5833160111                             | <b>NONE</b>                |                                                                                      | FILTER, FUEL/WATER SEPARATOR - PORT                                                             |                                                                                                    | <b>XCONFIGITEM</b>                                         |                                       | <b>CONFIGURATION PLACE HOLDER RIC</b>                              | ▼                                                | A Transform Sample File                             |                                   |
|                         | <b>Instructions</b>                           | <b>RT2</b><br>RT3          | <b>RT4</b><br>RT9<br><b>RTD</b>                                                      | $^{\circ}$<br><b>RTE</b>                                                                        |                                                                                                    | $\pm$ 00                                                   |                                       |                                                                    | $\boxed{1}$                                      |                                                     |                                   |
| Ready                   | 圖                                             |                            |                                                                                      |                                                                                                 |                                                                                                    |                                                            |                                       |                                                                    | $\blacksquare$                                   | 间<br>ш                                              |                                   |
| н                       | Q<br>Type here to search                      |                            | Ξi                                                                                   | e                                                                                               | 喘<br>×目                                                                                                    |                                                            |                                       |                                                                    |                                                  | $\land$ $\Box$ $\bullet$ $4x$ $11/12/2020$          | 物                                 |

*Figure 2.4.3*

h. Go to **Data** and select **Queries and Connections**to see a summary of all the query connections. The names/locations may be different depending on the version of Excel being used.

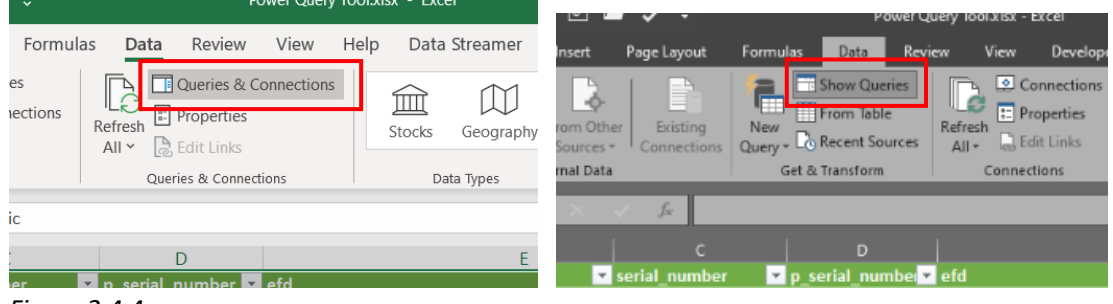

*Figure 2.4.4*

i. Since the file connection has not yet been established, the link will be broken and will show an error icon **(A)** (see below). Under Append File from RT2, double click **Sample File (4)** to open the Power Query Editor.

| Review<br>Data                                                                                                    | View<br>Help                         | Data Streamer<br>Power Pivot                                                                | Design<br>Query                                 | O Search                                                               |                                                |                                                                                       | <b>∆</b> Share                         | $\Box$ Comments          |
|----------------------------------------------------------------------------------------------------|--------------------------------------|---------------------------------------------------------------------------------------------|-------------------------------------------------|------------------------------------------------------------------------|------------------------------------------------|---------------------------------------------------------------------------------------|----------------------------------------|--------------------------|
| <b>E</b> Queries & Connections<br>$\vec{c}$<br>fresh<br><sup>1</sup> : Properties<br>R. Edit Links<br>$\mathbb{I}$ $\mathbb{I}$ | 血<br>Stocks                          | $\frac{Z}{A}$ $\frac{A}{Z}$<br>$\frac{A}{Z}$<br>Sort<br>$rac{Z}{A}$<br>Geography $\sqrt{ }$ | Clear<br><b>B</b> Reapply<br>Filter<br>Advanced | 몸<br>甾<br>引<br>鴫<br>艮<br>Text to<br>Columns $E_0$<br>圃<br>$\checkmark$ | 田<br>Ķ<br>What-If Forecast<br>Analysis v Sheet | 电 Group ×<br>$+\equiv$<br>$\frac{1}{2}$ Ungroup $\sim$ $-\equiv$<br><b> </b> Subtotal | Data Analysis<br>? Solver              | $D$ <sup>O</sup><br>Flow |
| <b>Oueries &amp; Connections</b>                                                                                                |                                      | Data Types                                                                                  | Sort & Filter                                   | Data Tools                                                             | Forecast                                       | Outline<br>$\overline{N}$                                                             | Analyze                                | Automation               |
|                                                                                                    |                                      |                                                                                             |                                                 |                                                                        |                                                |                                                                                       |                                        |                          |
| D                                                                                                    |                                      | E                                                                                           |                                                 | G                                                                      |                                                |                                                                                       |                                        |                          |
| serial number                                                                                                    | efd                                  |                                                                                             | $\overline{r}$ ric                              | $\blacksquare$ p_ric                                                   | ric nomenclatur                                | Queries & Connections                                                                 |                                        |                          |
|                                                                                                    | <b>BOAT, HARBOR SECURITY</b>         |                                                                                             | 72A040051                                       |                                                                        | <b>BOAT, HARBOR S</b>                          | Connections<br>Queries                                                                |                                        |                          |
|                                                                                                    | <b>BOAT, HARBOR SECURITY</b>         |                                                                                             | 72A020089                                       |                                                                        | <b>BOAT, HARBOR SE</b>                         |                                                                                       |                                        |                          |
|                                                                                                    | <b>ENGINE - PORT</b>                 |                                                                                             | <b>XCONFIGITEM</b>                              |                                                                        | <b>CONFIGURATION</b>                           | 30 queries                                                                            |                                        |                          |
|                                                                                                    | FILTER, FUEL/WATER SEPERATOR - PORT  |                                                                                             | <b>XCONFIGITEM</b>                              |                                                                        | <b>CONFIGURATION</b>                           |                                                                                       |                                        |                          |
|                                                                                                    | <b>ENGINE - STBD</b>                 |                                                                                             | <b>XCONFIGITEM</b>                              |                                                                        | <b>CONFIGURATION</b>                           | A Append Table Queries [6]                                                            |                                        |                          |
|                                                                                                    | FILTER, FUEL/WATER SEPERATOR - STBD  |                                                                                             | <b>XCONFIGITEM</b>                              |                                                                        | <b>CONFIGURATION</b>                           |                                                                                       | Assisting Queries to transform append. |                          |
|                                                                                                    | LIGHT, NAVIGATION - PORT RED         |                                                                                             | <b>XCONFIGITEM</b>                              |                                                                        | <b>CONFIGURATION</b>                           |                                                                                       | ▲ ■ Append Files from RT2 [2]          |                          |
|                                                                                                    | LIGHT, NAVIGATION - STBD GREEN       |                                                                                             | <b>XCONFIGITEM</b>                              |                                                                        | <b>CONFIGURATION</b>                           |                                                                                       |                                        |                          |
|                                                                                                    | LIGHT, SEARCH - HANDHELD             |                                                                                             | <b>XCONFIGITEM</b>                              |                                                                        | <b>CONFIGURATION</b>                           | ▲ Helper Queries [3]                                                                  |                                        |                          |
|                                                                                                    | LIGHT, NAVIGATION - 360 DEGREE WHITE |                                                                                             | <b>XCONFIGITEM</b>                              |                                                                        | <b>CONFIGURATION</b>                           | A Sample File (4)                                                                     |                                        |                          |
|                                                                                                    | <b>SWITCH</b>                        |                                                                                             | <b>XCONFIGITEM</b>                              |                                                                        | <b>CONFIGURATION</b>                           |                                                                                       | Connection only.                       |                          |
|                                                                                                    | <b>HEATER</b>                        |                                                                                             | <b>XCONFIGITEM</b>                              |                                                                        | <b>CONFIGURATION</b>                           |                                                                                       |                                        |                          |
|                                                                                                    | <b>THROTTLE CONTROL</b>              |                                                                                             | <b>XCONFIGITEM</b>                              |                                                                        | <b>CONFIGURATION</b>                           |                                                                                       | Parameter4 (Sample File (4))           |                          |
|                                                                                                    | TRIM GAUGE - PORT/STBD               |                                                                                             | <b>XCONFIGITEM</b>                              |                                                                        | <b>CONFIGURATION</b>                           |                                                                                       | Connection only.                       |                          |
|                                                                                                    | <b>HELM, STEERING</b>                |                                                                                             | <b>XCONFIGITEM</b>                              |                                                                        | <b>CONFIGURATION</b>                           |                                                                                       | $fx$ Transform File (4)                |                          |
|                                                                                                    | <b>TRANSCEIVER, VHF</b>              |                                                                                             | <b>XCONFIGITEM</b>                              |                                                                        | <b>CONFIGURATION</b>                           |                                                                                       |                                        |                          |
|                                                                                                    | ANTENNA, VHF - WHIP                  |                                                                                             | X65980MC109                                     |                                                                        | ANTENNA, VHF                                   |                                                                                       | Connection only.                       |                          |
|                                                                                                    | <b>DISPLAY UNIT RADAR</b>            |                                                                                             | <b>XCONFIGITEM</b>                              |                                                                        | <b>CONFIGURATION</b>                           |                                                                                       | 1. Transform Sample File (4)           |                          |
|                                                                                                    | ANTENNA, RADAR                       |                                                                                             | X00251GS032                                     |                                                                        | <b>ANTENNA</b>                                 |                                                                                       | Connection only.                       |                          |
|                                                                                                    | <b>COMPASS</b>                       |                                                                                             | <b>XCONFIGITEM</b>                              |                                                                        | CONFIGURATION                                  |                                                                                       |                                        |                          |

*Figure 2.4.5*

j. In the Power Query Editor, on the top left-hand side of the screen (below Close and Load), select **>** to expand all queries. Within the query list locate **Sample File**. The source file location needs be modified to update the query connection. To accomplish this, select **Sample File (4)**  under Append Files from RT2. Then select **Number** hext to Source under APPLIED STEPS.

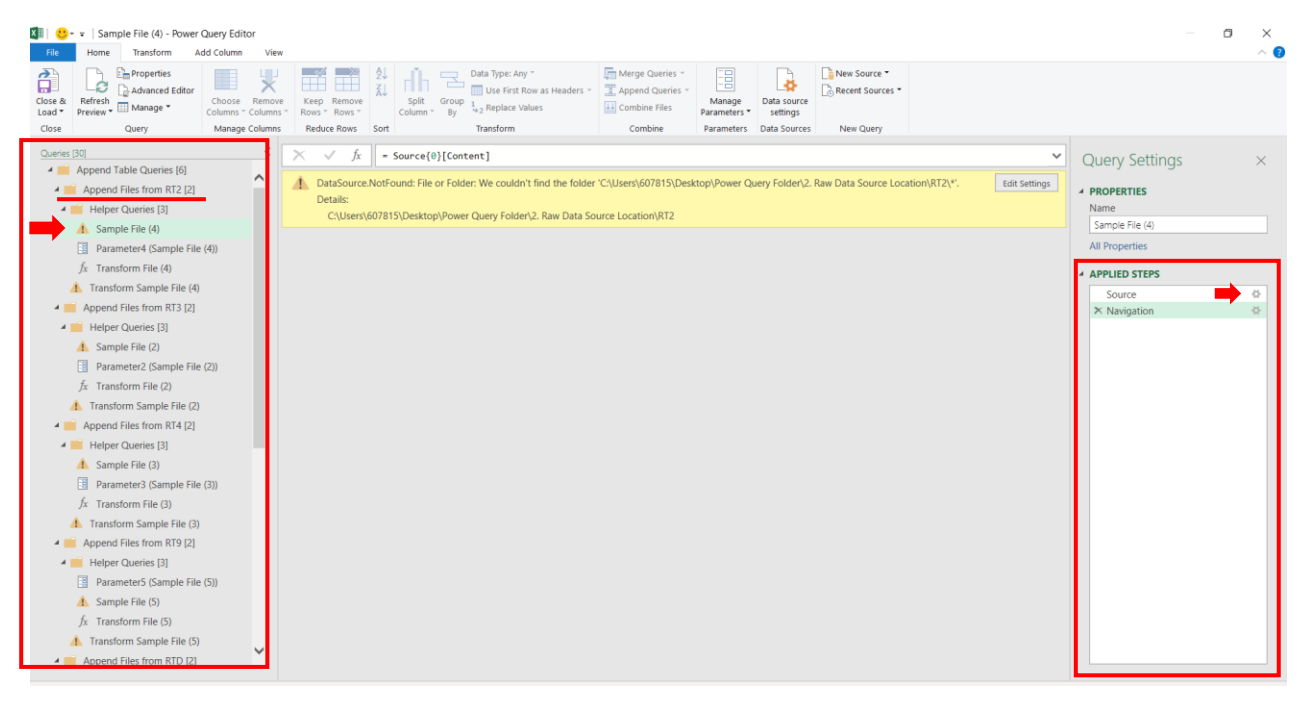

*Figure 2.4.6*

k. Select **Browse**. Navigate to the folder named Power Query Source Location. Select the appropriate record type folder (e.g. RT2), then select **OK** twice.

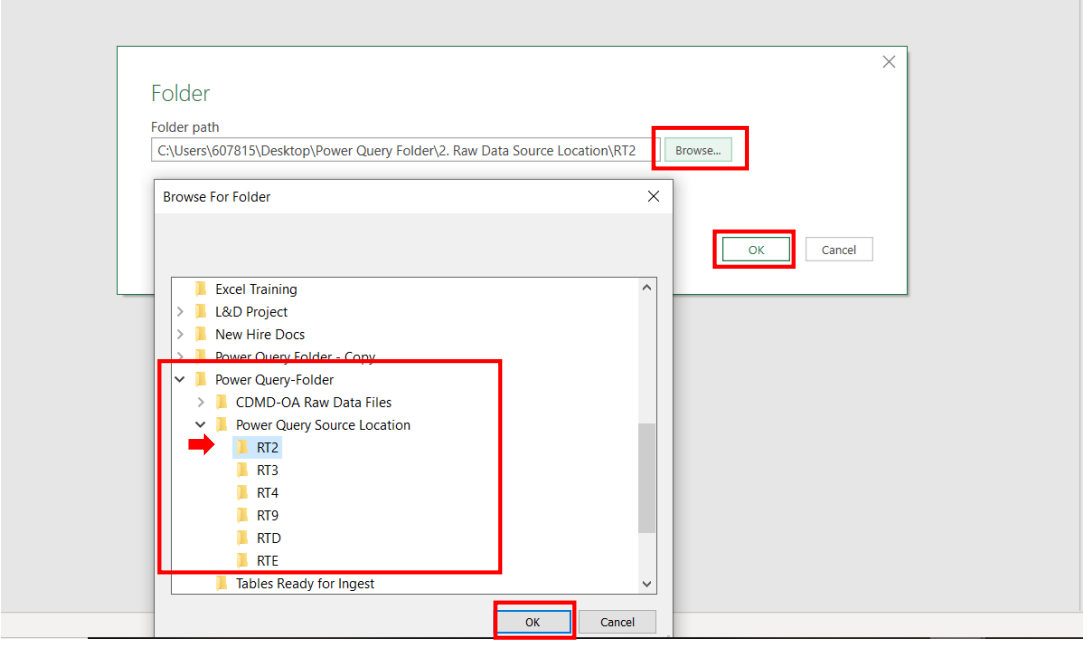

*Figure 2.4.7*

**NOTE:** All queries under Append Files from RT2 now have a connection. This process needs to be repeated for each additional Append Files folder for the respective table (RT3, RT4, RT9, RTD, and RTE).

| $\rightarrow$<br>Close &<br>Load $\overline{ }$<br>Close | <b>Em</b> Properties<br>Advanced Editor<br>Refresh<br>Manage *<br>Preview *<br>Query | Choose<br>Remove<br>Columns * Columns *<br>Manage Columns |                | Keep Remove<br>Rows " Rows "<br><b>Reduce Rows</b> | 纱<br>弘<br>Split<br>Column <sup>*</sup><br>Sort | Data Type: Binary<br>Use First Row as Headers *<br>Group<br>$\frac{1}{2}$ , Replace Values<br>By<br>Transform | 驻<br>I<br>$\downarrow \downarrow$ |
|----------------------------------------------------------|--------------------------------------------------------------------------------------|-----------------------------------------------------------|----------------|----------------------------------------------------|------------------------------------------------|----------------------------------------------------------------------------------------------------|-----------------------------------|
| ◢                                                        | Queries [30]<br><b>Append Table Queries [6]</b>                                      | ∢                                                         | Ħ.             | fx<br>Ξ<br>Content                                 |                                                | = Folder.Files("C:\Users\607815\Desktop\Powe<br>$H =  A^B_C $ Name                                            | $\blacktriangledown$ $A^B_C$      |
|                                                          | Append Files from RT2 [2]<br><b>Helper Queries [3]</b><br>◢                          |                                                           | 1              | Binary                                             |                                                | RT2 N00102 10262020 TG - Copy.csv                                                                             | .CS\                              |
|                                                          |                                                                                      |                                                           | $\overline{2}$ | Binary                                             |                                                | RT2 N00129 10262020 TG - Copy.csv                                                                             | .CS\                              |
|                                                          | Sample File (4)                                                                      |                                                           | 3              | Binary                                             |                                                | RT2 N00167 10262020 TG - Copy.csv                                                                             | .CS\                              |
|                                                          | 晿<br>Parameter4 (Sample File (4))                                                    |                                                           | 4              | Binary                                             |                                                | RT2 N00173 10262020 TG - Copy.csv                                                                             | .CS\                              |
|                                                          | $\hbar$ Transform File (4)                                                           |                                                           | 5              | Binary                                             |                                                | RT2 N00178 10262020 TG - Copy.csv                                                                             | .CS\                              |
|                                                          | Transform Sample File (4)<br>≕                                                       |                                                           | 6              | Binary                                             |                                                | RT2 N00189 10262020 TG - Copy.csv                                                                             | .CS\                              |
|                                                          | Append Files from RT3 [2]                                                            |                                                           | 7              | Binary                                             |                                                | RT2 N00213 10262020 TG - Copy.csv                                                                             | .CS\                              |
|                                                          | <b>Helper Queries [3]</b>                                                            |                                                           | 8              | Binary                                             |                                                | RT2 N00216 10262020 TG - Copy.csv                                                                             | .CS\                              |
|                                                          | Sample File (2)                                                                      |                                                           | 9              | Binary                                             |                                                | RT2 N0022A 10262020 TG - Copy.csv                                                                             | .CS\                              |
|                                                          |                                                                                      |                                                           | 10             | Binary                                             |                                                | RT2 N00281 10262020 TG - Copy.csv                                                                             | .CS\                              |
|                                                          | 開<br>Parameter2 (Sample File (2))                                                    |                                                           | 11             | Binary                                             |                                                | RT2 N0031A 10262020 TG - Copy.csv                                                                             | .CS\                              |
|                                                          | $\sqrt{x}$ Transform File (2)                                                        |                                                           | 12             | Binary                                             |                                                | RT2 N00406 10262020 TG - Copy.csv                                                                             | .CS\                              |
|                                                          | 1 Transform Sample File (2)                                                          |                                                           | 13             | Binary                                             |                                                | RT2 N00421 10262020 TG - Copy.csv                                                                             | .CS\                              |
|                                                          | Append Files from RT4 [2]                                                            |                                                           | 14             | Binary                                             |                                                | RT2 N00620 10262020 TG - Copy.csv                                                                             | .CS\                              |
|                                                          | Helper Queries [3]                                                                   |                                                           | 15             | Binary                                             |                                                | RT2 N0534A 10262020 TG - Copy.csv                                                                             | .CS\                              |
|                                                          | Sample File (3)                                                                      |                                                           | 16             | Binary                                             |                                                | RT2 N0612A 10262020 TG - Copy.csv                                                                             | .CS\                              |
|                                                          |                                                                                      |                                                           | 17             | Binary                                             |                                                | RT2 N08973 10262020 TG - Copy.csv                                                                             | .CS\                              |
|                                                          | 旧<br>Parameter3 (Sample File (3))                                                    |                                                           | 18             | Binary                                             |                                                | RT2 N21547 10262020 TG - Copy.csv                                                                             | .CS\                              |
|                                                          | $fx$ Transform File (3)                                                              |                                                           | 19             | Binary                                             |                                                | RT2 N21629 10262020 TG - Copy.csv                                                                             | .CS\                              |
|                                                          | <b>1</b> Transform Sample File (3)                                                   |                                                           | 20             | Binary                                             |                                                | RT2 N21630 10262020 TG - Copy.csv                                                                             | .CS\                              |
|                                                          | Append Files from RT9 [2]                                                            |                                                           | 21             | Binary                                             |                                                | RT2 N21631 10262020 TG - Copy.csv                                                                             | .CS\                              |
|                                                          | <b>Helper Queries [3]</b>                                                            |                                                           | 22             | Binary                                             |                                                | RT2 N21633 10262020 TG - Copy.csv                                                                             | .CS\                              |
|                                                          | Parameter5 (Sample File (5))                                                         |                                                           | 23             | Binary                                             |                                                | RT2 N21663 10262020 TG - Copy.csv                                                                             | .CS\                              |
|                                                          | Sample File (5)<br>$\mathbb{L}$                                                      |                                                           | 24             | Binary                                             |                                                | RT2 N22248 10262020 TG - Copy.csv                                                                             | .CS\                              |
|                                                          |                                                                                      |                                                           |                |                                                    |                                                |                                                                                                    |                                   |

*Figure 2.4.8*

l. Next, update Formatting CDMD-OA Table Queries. Select **RT2** and select **Go To Error**.

| Queries [30]                      | ≺                  | fx<br>$\times$<br>$\checkmark$<br>= Table.RemoveColumns(#"Replaced Value",{"Source.Name"})                                                       | $\checkmark$ |
|-----------------------------------|--------------------|----------------------------------------------------------------------------------------------------|--------------|
| 4 Append Files from RT9 [2]       | $\curvearrowright$ | DataSource.NotFound: File or Folder: We couldn't find the folder 'C:\Users\607815\Desktop\Power Query Folder\Power Query Source Location\RT2\*'. |              |
| 4 Helper Queries [3]              |                    | 4<br>Details:                                                                                                    | Go To Error  |
| 圕<br>Parameter5 (Sample File (5)) |                    | C:\Users\607815\Desktop\Power Query Folder\Power Query Source Location\RT2                                                                       |              |
| E<br>Sample File (5)              |                    |                                                                                                    |              |
| $fx$ Transform File (5)           |                    |                                                                                                    |              |
| Transform Sample File (5)         |                    |                                                                                                    |              |
| 4 Append Files from RTD [2]       |                    |                                                                                                    |              |
| Helper Queries [3]                |                    |                                                                                                    |              |
| 圓<br>Sample File (6)              |                    |                                                                                                    |              |
| 圕<br>Parameter6 (Sample File (6)) |                    |                                                                                                    |              |
| $fx$ Transform File (6)           |                    |                                                                                                    |              |
| Transform Sample File (6)         |                    |                                                                                                    |              |
| 4 Append Files from RTE [2]       |                    |                                                                                                    |              |
| 4 Helper Queries [3]              |                    |                                                                                                    |              |
| Sample File (7)<br>圓              |                    |                                                                                                    |              |
| 围<br>Parameter7 (Sample File (7)) |                    |                                                                                                    |              |
| $fx$ Transform File (7)           |                    |                                                                                                    |              |
| Transform Sample File (7)         |                    |                                                                                                    |              |
| Formatting CDMD-OA Tables Queries |                    |                                                                                                    |              |
| $\Lambda$ RT2                     |                    |                                                                                                    |              |
| $\sqrt{N}$ RT3                    |                    |                                                                                                    |              |
| $\Lambda$ RT4                     |                    |                                                                                                    |              |
| $\triangle$ RT9                   |                    |                                                                                                    |              |
| <b>A</b> RTD                      |                    |                                                                                                    |              |
| $\Lambda$ RTE                     |                    |                                                                                                    |              |
| <b>Community</b> Other Queries    | $\checkmark$       |                                                                                                    |              |

*Figure 2.4.9* 

m. Copy the current file path (where the Power Query Source Location folder currently resides) and replace the existing path in the formula window.

**NOTE:** The beginning and end of the string must begin with **("** and end with **"))**

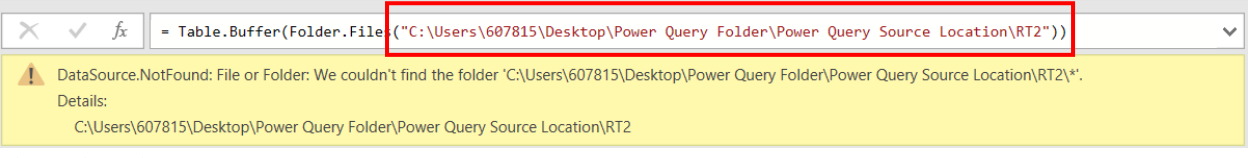

*Figure 2.4.10*

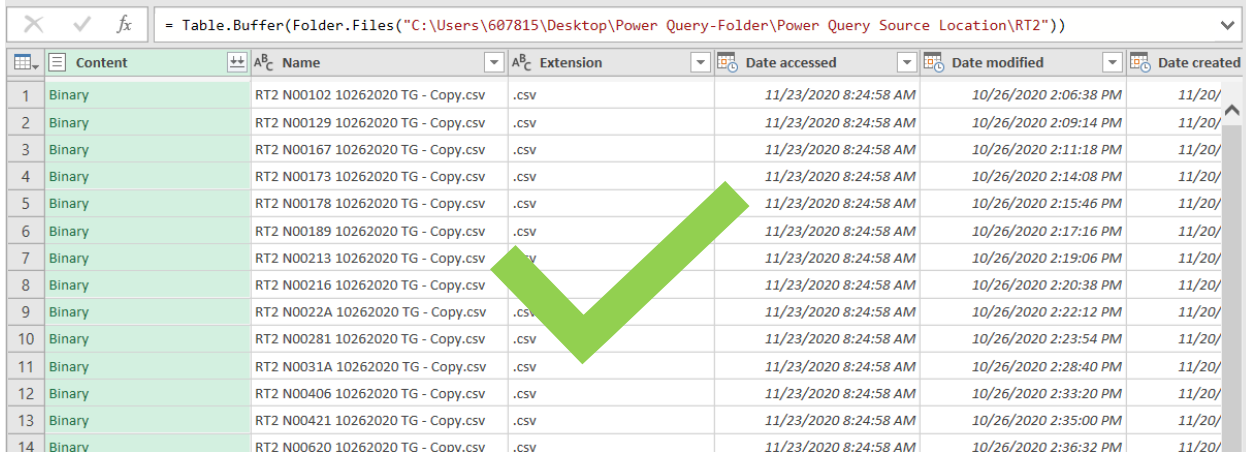

#### **NOTE:** When updated correctly, a preview of the query will show in the context window.

*Figure 2.4.11*

n. Repeat this process for the additional CDMD-OA tables (RT3, RT4, RT9, RTD, and RTE).

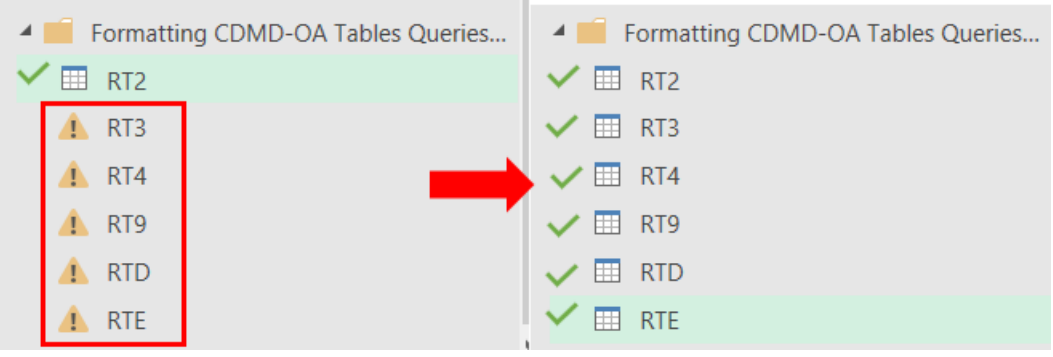

*Figure 2.4.12*

o. After updating all CDMD-OA tables, select **Home** > **Close & Load**.

**NOTE:** All query connections should have the error icon removed now that the source location has been established.

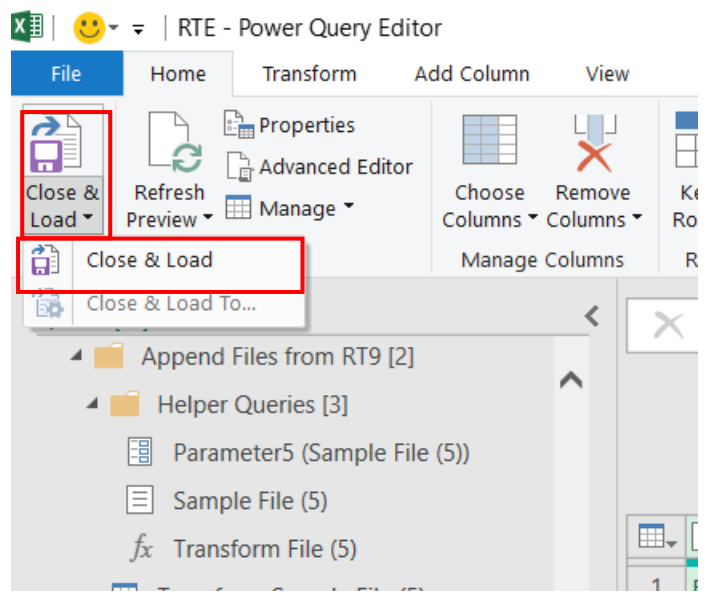

*Figure 2.4.13*

p. **IMPORTANT NOTE:** Be sure to save the file at this point to avoid repeating this process. This is the only time the file will need to be saved as **Power Query Tool.xlsx**. All other file saves will be as .csv under the respective CDMD-OA tables.

# **2. Refresh Data**

- a. Open the CDMD-OA Raw Data Files folder.
- b. Select all folders (hold the shift key, select the first folder, then select the last folder) and copy the most current data pull CDMD-OA tables.

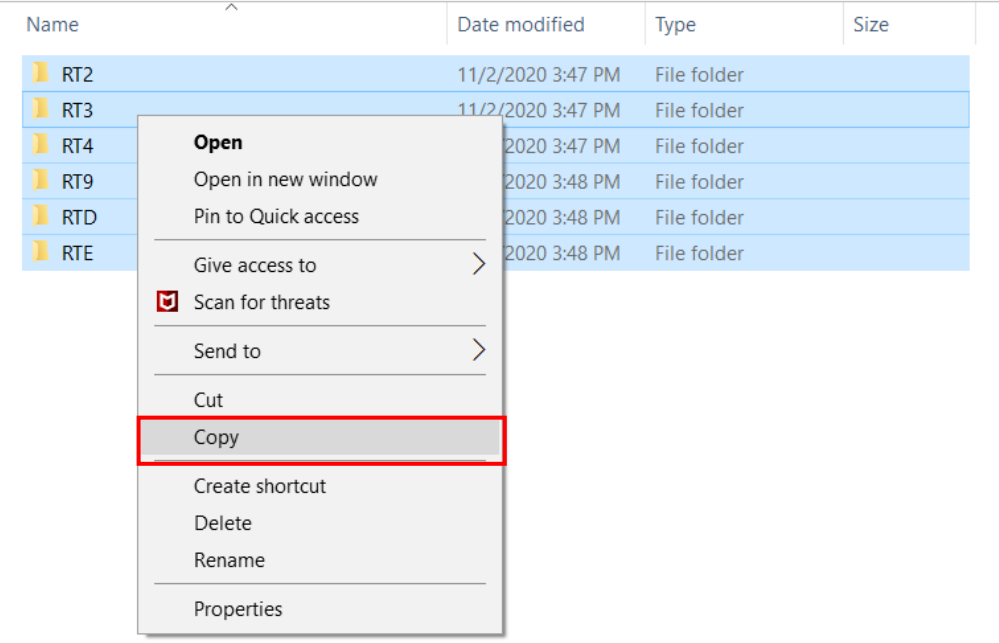

i. If already completed ignore this step and skip to step C.

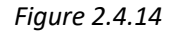

- c. Open the Power Query Source Location folder. Paste those tables into the folder.
	- i. If there are CDMD-OA files in here, they must be removed before pasting the new files. They can either be archived into the CDMD-OA Raw Data Files folder or deleted.
- d. Go to **Data** and select **Queries and Connections**. The tab names may be different depending on the Excel version. Then go back to **Data** and select **Refresh All**. This will refresh all the tables with the latest CDMD-OA raw data.

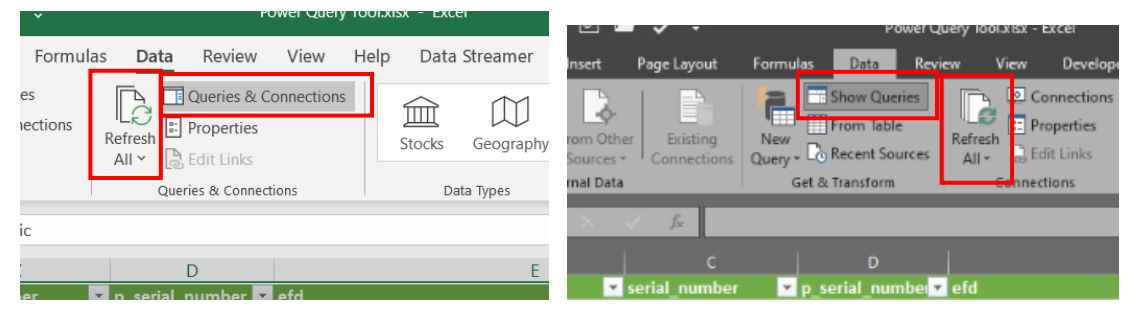

*Figure 2.4.15*

e. To ensure the tables did refresh with the latest data, hover over the table name in Queries and Connections. This is a brief summary of the data and query. Last refreshed will show when the table was last refreshed.

| Data - EEI mom eaung nengo |                           | All v [ns colt Links]                      |                          |            |                                                                | <b>Le Agvanced</b>                                                        | COlumns co lings Analysis > Sneet                                                                                                   |               | <b>RELEASURER</b>                     |
|----------------------------|---------------------------|--------------------------------------------|--------------------------|------------|----------------------------------------------------------------|---------------------------------------------------------------------------|----------------------------------------------------------------------------------------------------|---------------|---------------------------------------|
| Get & Transform Data       |                           | Queries & Connections                      |                          | Data Types |                                                                | Sort & Filter                                                             | Data Tools<br>Forecast                                                                                                    |               | Outline<br>局<br>Analyze<br>Automation |
| $-1$ $\times$<br>A1        | fx<br>uic<br>$\checkmark$ |                                            |                          |            |                                                                |                                                                           |                                                                                                    |               |                                       |
| uic-<br><b>D</b> hsc       | serial number             | D<br>$\blacksquare$ efd<br>p serial number | RT <sub>2</sub>          |            |                                                                |                                                                           |                                                                                                    | $\times$      | <b>Queries &amp; Connections</b>      |
| N00102 58331201            | 28HS0318                  | <b>BOA</b>                                 | uic                      | hsc        | serial number                                                  | p_serial_number                                                           | efd                                                                                                    | ric           |                                       |
| N00102 58331204            | 27HS0212                  | <b>BOA</b>                                 | N00102                   | 58331201   | 28HS0318                                                       |                                                                           | <b>BOAT, HARBOR SECURITY</b>                                                                                                    | 72A           | Queries Connections                   |
| N00102 583312041           | <b>UNKNOWN</b>            | <b>ENG</b>                                 | N00102                   | 58331204   | 27HS0212                                                       |                                                                           | <b>BOAT, HARBOR SECURITY</b>                                                                                                    | 72A           | 33 queries                            |
| N00102 5833120411          | <b>UNKNOWN</b>            | <b>FILTE</b>                               | N00102                   | 583312041  | <b>UNKNOWN</b>                                                 |                                                                           | ENGINE - PORT                                                                                                    | XCC           | Connection only.                      |
| N00102 583312042           | <b>UNKNOWN</b>            | <b>ENGI</b>                                |                          |            |                                                                |                                                                           |                                                                                                    |               |                                       |
| N00102 5833120421          | <b>UNKNOWN</b>            | <b>FILTE</b>                               | N00102                   | 5833120411 | <b>UNKNOWN</b>                                                 |                                                                           | FILTER, FUEL/WATER SEPERATOR - P                                                                                                    | XCC           | B Parameter1 (Sample File)            |
| N00102 5833120441          | <b>UNKNOWN</b>            | LIGH                                       | N00102                   | 583312042  | <b>UNKNOWN</b>                                                 |                                                                           | <b>ENGINE - STBD</b>                                                                                                    | XCC           | Connection only.                      |
| N00102 5833120442          | <b>UNKNOWN</b>            | LIGH                                       | N00102                   | 5833120421 | <b>UNKNOWN</b>                                                 |                                                                           | FILTER, FUEL/WATER SEPERATOR - ST                                                                                                   | XCC           | fx Transform File                     |
| N00102 583312044E          | <b>UNKNOWN</b>            | LIGH                                       | N00102                   | 5833120441 | <b>UNKNOWN</b>                                                 |                                                                           | LIGHT, NAVIGATION - PORT RED.                                                                                                    | XCC           |                                       |
| N00102 583312044R          | <b>UNKNOWN</b>            | LIGH                                       | N00102                   | 5833120442 | <b>UNKNOWN</b>                                                 |                                                                           | LIGHT, NAVIGATION - STBD GREEN                                                                                                    | XCC           | Connection only.                      |
| N00102 5833120452          | <b>UNKNOWN</b>            | <b>SWI</b>                                 |                          |            | The data in the preview has been truncated due to size limits. |                                                                           |                                                                                                    |               | <b>4</b> CDMD-OA Tables Oueries [6]   |
| 13 N00102 5833120455       | <b>UNKNOWN</b>            | <b>HEAT</b>                                | $\langle$                |            |                                                                |                                                                           |                                                                                                    | $\rightarrow$ |                                       |
| N00102 5833120458          | <b>UNKNOWN</b>            | <b>THR</b>                                 | Columns [62]             |            |                                                                |                                                                           |                                                                                                    |               | RT2                                   |
| N00102 5833120459          | <b>UNKNOWN</b>            | TRIN                                       |                          |            |                                                                |                                                                           | uic, hsc, serial number, p_serial_number, efd, ric, p_ric, ric_nomenclature, rin, equip_discipline_id, install_dt, ein, quantity,   |               | 601.751 rows loaded.                  |
| N00102 583312045V          | <b>UNKNOWN</b>            | HELI                                       |                          |            |                                                                |                                                                           | cage cd, ael column, eic, eic nomenclature, location, wcr comp, wcr equip, prid, equip val dt, val worthy, disi, isc, dovc,         | $\wedge$      | $\Box$ RT3                            |
| N00102 5833120462          | <b>UNKNOWN</b>            | TRA                                        |                          |            |                                                                |                                                                           |                                                                                                    |               | 512.526 rows loaded.                  |
| N00102 58331204621         | <b>UNKNOWN</b>            | <b>ANTI</b>                                |                          |            |                                                                |                                                                           | vsac, mv, jcn, snap_type_cd, nha_ric, nha_rin, nha, activity_id, rptr_initials, rptg_activity, rptg_date, supplier_cd, psdn, psdin, |               |                                       |
| 19 N00102 5833120465       | <b>UNKNOWN</b>            | п                                          | Last refreshed           |            |                                                                |                                                                           |                                                                                                    |               | <b>ERT4</b>                           |
| N00102 58331204651         | <b>UNKNOWN</b>            | ANTI                                       | 2:01 PM                  |            |                                                                |                                                                           |                                                                                                    |               | 31,348 rows loaded.                   |
| 21<br>N00102 583312046D    | <b>UNKNOWN</b>            | CON                                        | Load status              |            |                                                                |                                                                           |                                                                                                    |               | $\Box$ RT9                            |
| N00102 58331204A7          | <b>UNKNOWN</b>            | INFL                                       | Loaded to worksheet      |            |                                                                |                                                                           |                                                                                                    |               | 330.513 rows loaded.                  |
| 23<br>N00102 58331204D3    | <b>UNKNOWN</b>            | PUM                                        |                          |            |                                                                |                                                                           |                                                                                                    |               |                                       |
| 24 N00102 58331204EF       | <b>UNKNOWN</b>            | PAN                                        | Data Sources [1]         |            |                                                                |                                                                           |                                                                                                    |               | $\Box$ RTD                            |
| 25 N00102 58331204Y        | <b>UNKNOWN</b>            | <b>ACCE</b>                                |                          |            |                                                                | c\users\607815\desktop\power query folder\2. raw data source location\rt2 |                                                                                                    |               | 21.527 rows loaded.                   |
| N00102 58331204Z           | <b>UNKNOWN</b>            | <b>TRAI</b>                                |                          |            |                                                                |                                                                           |                                                                                                    |               |                                       |
| N00102 58331601            | 25UB1301                  | <b>BOA</b>                                 |                          |            |                                                                |                                                                           |                                                                                                    |               | <b>ERTE</b>                           |
| N00102 583316011           | <b>UNKNOWN</b>            | ENG                                        | <b>VIEW IN WORKSHEET</b> |            | EDIT<br>                                                       |                                                                           |                                                                                                    | DELETE        | 330.853 rows loaded.                  |
| 29 N00102 5833160111       | <b>NONE</b>               |                                            |                          |            |                                                                | <b>CONTRACTOR IN THE CONTRACTOR</b>                                       | what is not to har hard to a to market in the                                                                                       |               | Other Queries                         |

*Figure 2.4.16*

- f. Once it has been verified that all tables have been refreshed each table can now be saved into .csv format for data ingest in the EXWC tool.
- g. Select the RT2 spreadsheet tab and go to **File** > **Save As** and save it into the Tables Ready for Ingest folder as a .csv file. Be sure to save it as the CDMD-OA table name.
	- i. If this window pops up, disregard and select **OK**. Each sheet will be saved as a different table name.

|                 | FILTER, FUEL/WATER SEPERATOR - STBD                                                                                                    |           |        | <b>XCONFIGITEM</b> |  | <b>CONFIGURATIO</b> |
|-----------------|----------------------------------------------------------------------------------------------------|-----------|--------|--------------------|--|---------------------|
|                 | <b>LIGHT NAVIGATION - PORT RED.</b>                                                                                                    |           |        | <b>YCONEIGITEM</b> |  | CONFIGURATIO        |
| Microsoft Excel |                                                                                                    |           |        |                    |  | <b>GURATIO</b>      |
|                 |                                                                                                    |           |        |                    |  | <b>GURATIO</b>      |
|                 | The selected file type does not support workbooks that contain multiple sheets.                                                         |           |        |                    |  | <b>GURATIO</b>      |
|                 | . To save only the active sheet, click OK.                                                                                              |           |        |                    |  | <b>GURATIO</b>      |
|                 | . To save all sheets, save them individually using a different file name for each, or choose a file type that supports multiple sheets. |           |        |                    |  | <b>GURATIO</b>      |
|                 |                                                                                                    | <b>OK</b> | Cancel |                    |  | <b>GURATIO</b>      |
|                 |                                                                                                    |           |        |                    |  | <b>GURATIO</b>      |
|                 | <b>HELM, STEERING</b>                                                                                                    |           |        | <b>XCONFIGITEM</b> |  | <b>CONFIGURATIO</b> |
|                 | <b>TRANSCEIVER, VHF</b>                                                                                                    |           |        | <b>XCONFIGITEM</b> |  | <b>CONFIGURATI</b>  |

*Figure 2.4.17*

h. Once completed the RT2 table will be saved into the Tables Ready for Ingest folder. Repeat this process for all other tables.

| 26            |             | N00102 58331204Z    | <b>UNKNOWN</b>       |                                            | <b>TRAILER</b>              |           |                                                                   |
|---------------|-------------|---------------------|----------------------|--------------------------------------------|-----------------------------|-----------|-------------------------------------------------------------------|
| 27            |             | N00102 58331601     | 25UB1301             |                                            | <b>BOAT, UTILITY</b>        |           |                                                                   |
| 28            |             | N00102 583316011    | <b>UNKNOWN</b>       |                                            | <b>ENGINE - PORT</b>        |           |                                                                   |
| 29            |             | N00102 5833160111   | <b>NONE</b>          |                                            | FILTER, FUEL/WATER SEPARATO |           |                                                                   |
|               |             | <b>Instructions</b> | rt2 combined&cleaned | R <sub>T</sub> 3<br>R <sub>T9</sub><br>RT4 | <b>RTE</b><br><b>RTD</b>    | Œ         |                                                                   |
|               |             |                     |                      |                                            |                             |           |                                                                   |
|               |             |                     |                      |                                            |                             |           |                                                                   |
| <b>UNK</b>    |             |                     | <b>DOOR</b>          |                                            | 31A170052                   | OT        |                                                                   |
| <b>UNK</b>    |             |                     | <b>DOOR</b>          |                                            | 31A170051                   | <b>OT</b> |                                                                   |
|               | <b>NONE</b> |                     | WINDOWS 10           |                                            | XSFT0011066                 | <b>SV</b> | <b>WIN 10</b>                                                     |
|               | 2TK735025   |                     | HP PROBOOK 640 G2    |                                            | <b>XNS000036533</b>         | <b>MD</b> |                                                                   |
| <b>ALCALE</b> |             |                     |                      |                                            |                             | $\sim$    | <b>SLIDING S</b><br><b>SLIDING A</b><br><b>P</b> PROBO<br>1111140 |

*Figure 2.4.18*

i. The new CDMD-OA tables in the Tables Ready for Ingest folder can now be ingested into the EXWC tool. NOTE: **These tables cannot be reopened in excel. They have been appended and formatted. Opening these files will undo this.**

#### **Update Platform Table**

- a. Open the Power Query Tool-Platform Table file and follow the steps starting from section H in Establish Source Location. This will reestablish the connection between the tool and the source location.
- b. Once the source location has been reestablished and the table has been refreshed, select the platform tab and go to **File** > **Save As** and save it into the Tables Ready for Ingest folder as a .csv file.
- c. Ensure to save the table as platform.

# <span id="page-32-0"></span>2.5 Using EXWC Import/Export Tool

On launching the EXWC Ingest tool the warning in *Figure 2.5.1* may appear if the application cannot find all the environmental variables. Follow instructions in Section 2.2 for setting up all environmental variables.

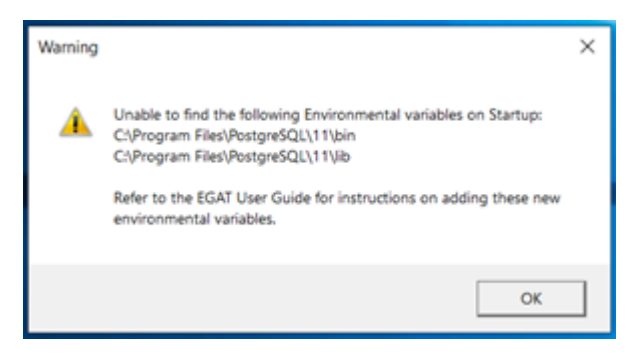

*Figure 2.5.1*

The EXWC Ingest tool has three operations you can select in the drop down menu of the main window: **import**, **export,** and **reset**.

**Import** is used to ingest the CSV data files extracted from the CDMD-OA, EXMIS, and OARS database, as well as the auxiliary tables.

**Export** is used to produce the spreadsheets (i.e. **.csv** files) that Tableau requires in order to create the data visualizations. At this stage, all the SQL tables created during the **import** stage are turned into CSV spreadsheets.

**Reset** is used to revert the database back to its bases state, using this functionality will result in the loss of all ingested data.

Selecting **Logs** on the main window will open a file explorer process to the logs folder in the EXWC Ingest Tool application data. All communications between the Ingest Tool and the database during Ingest are stored in this folder so it is the primary tool used when debugging potential issues with the application.

**NOTE:** Before importing any spreadsheets, please confirm they are saved in the format *CSV UTF-8 (Comma*  delimited) (\*.csv). The import is not guaranteed to function correctly otherwise. (See Section 2.6 for guidance).

#### **Importing:**

- 1. Launch EXWC tool Type "EXWC" into the Windows search bar and press enter.
- 2. Select **Import** then select **Next**.

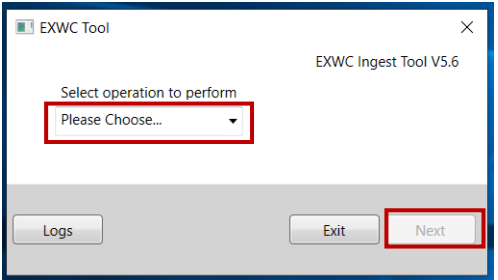

*Figure 2.5.2*

**NOTE:** Your first time running this application will require you to provide Optional Files – refer to *Figure 2.5.3* and *2.5.4*.

3. If this is your first time running this application, you will see this prompt. Select **OK**.

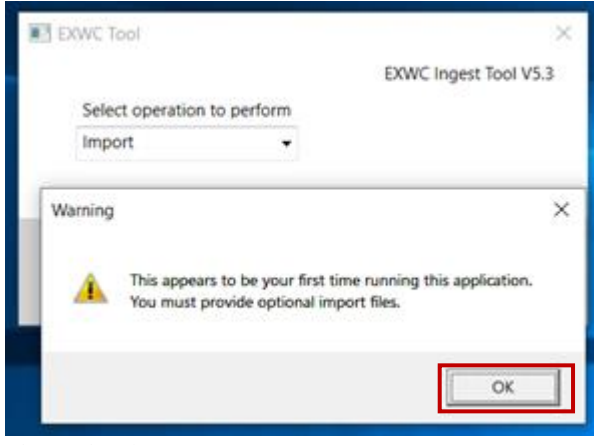

*Figure 2.5.3*

4. Select **Browse** for EXMIS Asset file Location(s).

| Ill ImportWindow                                                            |                                                    |                                                  | $\times$ |
|-----------------------------------------------------------------------------|----------------------------------------------------|--------------------------------------------------|----------|
| Select EXMIS Asset File(s)                                                  |                                                    | <b>Optional Import Files</b>                     |          |
| Select file location(s)                                                     |                                                    | Select rt9 Crosswalk File                        |          |
|                                                                             | Browse                                             | Select file location(s)<br>Browse                |          |
| Select Exmis IPSE File(s)                                                   |                                                    | Select LSD Crosswalk File                        |          |
| Select file location(s)                                                     | Browse                                             | Select file location(s)<br>Browse                |          |
| Select CDMD-OA (rt2) File(s)                                                |                                                    | Select EIN Crosswalk File                        |          |
| Select file location(s)                                                     | Browse                                             | Select file location(s)<br>Browse                |          |
|                                                                             |                                                    | <b>Select SNDL File</b>                          |          |
| Select CDMD-OA (rt3) File(s)                                                |                                                    | Select file location(s)<br>Browse                |          |
| Select file location(s)                                                     | Browse                                             | Select Alt Type ID Crosswalk File(s)             |          |
| Select CDMD-OA (rt4) File(s)                                                |                                                    | Select file location(s)<br>Browse                |          |
| Select file location(s)                                                     | Browse                                             | Select Master Noc File(s)                        |          |
|                                                                             |                                                    | Select file location(s)<br>Browse                |          |
| Select CDMD-OA (rt9) File(s)                                                |                                                    | Select ESDs File(s)                              |          |
| Select file location(s)                                                     | Browse                                             | Select file location(s)<br>Browse                |          |
| Select CDMD-OA (rtd) File(s)                                                |                                                    | <b>Select Activity Maintenance File(s)</b>       |          |
| Select file location(s)                                                     | Browse                                             | Select file location(s)<br>Browse                |          |
|                                                                             |                                                    | <b>Select Part Issues File(s)</b>                |          |
| Select CDMD-OA (rte) File(s)                                                |                                                    | Select file location(s)<br>Browse                |          |
| Select file location(s)                                                     | Browse                                             | <b>Select Platform File(s)</b>                   |          |
| <b>Select Egat Metrics File(s)</b>                                          |                                                    | Select file location(s)<br>Browse                |          |
| Select file location(s)                                                     | Browse                                             | Select Raw Ric File(s)                           |          |
|                                                                             |                                                    | Select file location(s)<br>Browse                |          |
| Select CDMD-OA transaction File(s)                                          |                                                    | Select Cosal Feedback File(s)                    |          |
| Select file location(s)                                                     | Browse                                             | Select file location(s)<br>Browse                |          |
| <b>CDMD-OA Data Pull Period</b>                                             |                                                    | Select CDMD-OA LTT File                          |          |
| <b>Start Date</b><br><b>End Date</b>                                        |                                                    | Select file location(s)<br>Browse                |          |
| Select a date 15<br>Select a date 15                                        |                                                    | <b>Select Scorecard Crosswalk File(s)</b>        |          |
|                                                                             |                                                    | Select file location(s)<br>Browse                |          |
| <b>EXMIS Data Pull Period</b><br>Start Date<br><b>End Date</b>              | <b>Scorecard Pull Date</b><br><b>End Date</b>      | <b>Select Scorecard File(s)</b>                  |          |
| Select a date 15<br>Select a date 15                                        | Select a date 15                                   | Select file location(s)<br>Browse                |          |
|                                                                             |                                                    | Import Information:                              |          |
| <b>OARS Data Pull Period</b><br><b>Fnd Date</b><br><b>Start Date</b>        | <b>COSAL Data Pull Period</b><br><b>Start Date</b> | Last Ran: 02/22/2021 08:42:47<br><b>Fnd Date</b> |          |
|                                                                             |                                                    | Operation: Import                                |          |
| Select a date $\overline{15}$<br>Select a date 15                           | Select a date $\overline{15}$                      | Select a date 15<br><b>EXWC Ingest Tool V5.6</b> |          |
| <b>Transaction Data Pull Period</b><br><b>Start Date</b><br><b>End Date</b> | Master RIC Data Pull Period<br><b>Start Date</b>   | <b>End Date</b>                                  |          |
|                                                                             |                                                    | <b>Back</b><br>Import                            |          |
| Select a date 15<br>Select a date 15                                        | Select a date 15                                   | Select a date 15                                 |          |

*Figure 2.5.4*

**NOTE:** The files on the left side are required files on every import. The files on the right side are optional import files unless this is the first run.

5. Navigate to the folder location where the EXMIS Asset file is located.

|                                   | $\frac{11}{2}$ > This PC > Windows (C:) | $\circ$<br>$\checkmark$          | Search Windows (C:) | ٩                           |
|-----------------------------------|-----------------------------------------|----------------------------------|---------------------|-----------------------------|
| Organize $\sim$<br>New folder     |                                         |                                  | 距 ▼                 | Q<br>m                      |
| ∧<br><b>THE BOOZ ALLEN HAN</b>    | Name                                    | Date modified                    | Type                | $\hat{\phantom{a}}$<br>Size |
| OneDrive - BOOZ                   | <b>Windows</b>                          | 1/10/2020 11:34 A                | File folder         |                             |
|                                   | Users                                   | 6/26/2019 10:12 A                | File folder         |                             |
| This PC                           | tmp                                     | 9/17/2019 11:08 A                | File folder         |                             |
| 3D Objects                        | <b>Quarantine</b>                       | 9/6/2019 4:18 PM                 | File folder         |                             |
| <b>Desktop</b>                    | ProgramData                             | 1/17/2020 11:42 A                | File folder         |                             |
| 莹<br><b>Documents</b>             | Program Files (x86)                     | 12/9/2019 8:25 AM                | File folder         |                             |
| Downloads                         | <b>Program Files</b>                    | 1/17/2020 10:49 A                | File folder         |                             |
| $M$ Music                         | PerfLogs                                | 9/15/2018 12:33 A                | File folder         |                             |
| $\blacksquare$ Pictures           | <b>OneDriveTemp</b>                     | 1/17/2020 11:32 A                | File folder         |                             |
|                                   | Intel                                   | 6/17/2019 10:37 A                | File folder         |                             |
| Videos                            | etc                                     | 7/15/2019 10:05 A.,. File folder |                     |                             |
| $\equiv$ Windows (C:)<br>$\vee$ < | $\sim$                                  | CHEMORA COA BLA                  | man contracto       | $\geq$                      |
| File name:                        |                                         | $\checkmark$                     | csy files (*.csv)   | $\checkmark$                |
|                                   |                                         |                                  |                     |                             |

*Figure 2.5.5*

6. Select the EXMIS Asset file and select **Open**.

| <b>Browse Exmis Asset CSV Files</b> |                                       |                   |                        | $\times$      |
|-------------------------------------|---------------------------------------|-------------------|------------------------|---------------|
|                                     | > This PC > Desktop > files to import | V U               | Search files to import | ۹             |
| Organize $\sim$<br>New folder       |                                       |                   | 第三 ▼                   | ☎             |
| <b>BOOZ ALLEN HAN</b><br>礛          | $\overline{\phantom{a}}$<br>Name      | Date modified     | Type                   | <b>Size</b>   |
| OneDrive - BOOZ                     | rt2                                   | 1/16/2020 10:06 A | File folder            |               |
|                                     | rt3                                   | 1/16/2020 10:06 A | File folder            |               |
| $\nightharpoonup$ This PC           | rt4                                   | 1/17/2020 7:46 AM | File folder            |               |
| 3D Objects                          | 1rt9                                  | 1/17/2020 7:46 AM | File folder            |               |
| Desktop                             | rtd                                   | 1/17/2020 7:46 AM | File folder            |               |
| 備<br><b>Documents</b>               | rte                                   | 1/17/2020 7:46 AM | File folder            |               |
| Downloads                           | <b>Mall EXMIS_Asset.csv</b>           | 1/10/2020 2:30 PM | Microsoft Excel Co     | 25,473 KB     |
| $M$ Music                           | <b>X</b> a EXMIS_IPSE.csv             | 1/10/2020 1:48 PM | Microsoft Excel Co     | 1,666 KB      |
| $\blacksquare$ Pictures             | <b>Na LSD_Crosswalk.csv</b>           | 1/17/2020 1:21 AM | Microsoft Excel Co     | 1 KB          |
| Videos                              | <b>N</b> <sub>a</sub> SNDL.csv        | 1/17/2020 1:28 AM | Microsoft Excel Co     | 4 KB          |
| <b>U</b> Windows (C:)               |                                       |                   |                        |               |
| $\vee$ <                            |                                       |                   |                        | $\rightarrow$ |
|                                     | File name: EXMIS Asset.csv            | $\checkmark$      | csv files (*.csv)      |               |
|                                     |                                       |                   | Open                   | Cancel        |

*Figure 2.5.6*

**NOTE:** When importing more than one file, hold *Ctrl* on the keyboard while selecting files for import. After, release *Ctrl* on the keyboard and select **Open**.

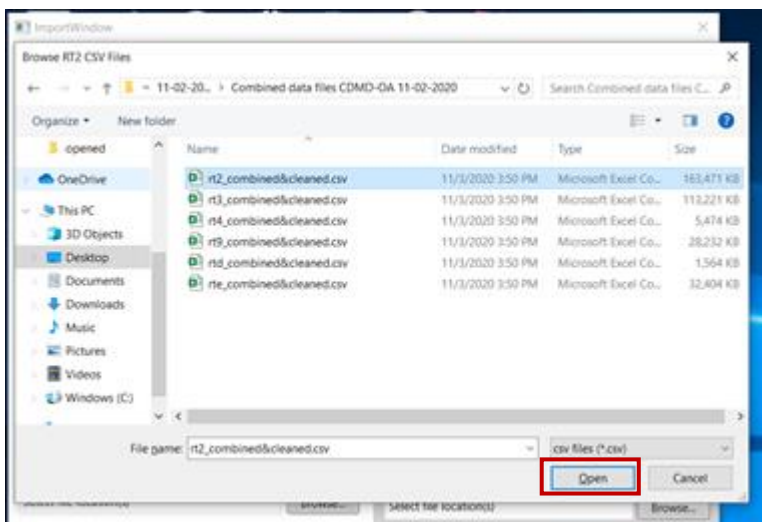

*Figure 2.5.7*

7. Repeat for each browse section until all required files are selected. You must also populate the start and end dates of the pull periods for the CDMD-OA, EXMIS, and OARS tables you are currently importing. In the case of OARS, enter the pull period of the tables that are currently in the database if you are not importing new data. The start date is the date of the first table pulled and the end date is the date of the last table. For example, if the EXMIS Asset table was pulled on 09/01/2020 and the EXMIS IPSE table was pulled on 09/02/2020, the start and end date for EXMIS would be 09/01/2020 and 09/02/2020 respectively. When all required fields are populated, select **Import**.

| III ImportWindow                     |                               |                                                      | ×      |
|--------------------------------------|-------------------------------|------------------------------------------------------|--------|
| Select EXMIS Asset File(s)           |                               | <b>Optional Import Files</b>                         |        |
| Select file location(s)              | Browse                        | Select rt9 Crosswalk File                            |        |
| Select Exmis IPSE File(s)            |                               | Select file location(s)                              | Browse |
|                                      |                               | <b>Select LSD Crosswalk File</b>                     |        |
| Select file location(s)              | Browse                        | Select file location(s)                              | Browse |
| Select CDMD-OA (rt2) File(s)         |                               | <b>Select EIN Crosswalk File</b>                     |        |
| Select file location(s)              | Browse                        | Select file location(s)                              | Browse |
| Select CDMD-OA (rt3) File(s)         |                               | Select SNDL File<br>Select file location(s)          |        |
| Select file location(s)              | Browse                        | Select Alt Type ID Crosswalk File(s)                 | Browse |
|                                      |                               | Select file location(s)                              | Browse |
| Select CDMD-OA (rt4) File(s)         |                               | <b>Select Master Noc File(s)</b>                     |        |
| Select file location(s)              | Browse                        | Select file location(s)                              | Browse |
| Select CDMD-OA (rt9) File(s)         |                               | Select ESDs File(s)                                  |        |
| Select file location(s)              | Browse                        | Select file location(s)                              | Browse |
| Select CDMD-OA (rtd) File(s)         |                               | <b>Select Activity Maintenance File(s)</b>           |        |
| Select file location(s)              | Browse                        | Select file location(s)                              | Browse |
|                                      |                               | Select Part Issues File(s)                           |        |
| Select CDMD-OA (rte) File(s)         |                               | Select file location(s)                              | Browse |
| Select file location(s)              | Browse                        | <b>Select Platform File(s)</b>                       |        |
| <b>Select Egat Metrics File(s)</b>   |                               | Select file location(s)                              | Browse |
| Select file location(s)              | Browse                        | <b>Select Raw Ric File(s)</b>                        |        |
| Select CDMD-OA transaction File(s)   |                               | Select file location(s)                              | Browse |
| Select file location(s)              | Browse                        | Select Cosal Feedback File(s)                        |        |
|                                      |                               | Select file location(s)<br>Select CDMD-OA LTT File   | Browse |
| <b>CDMD-OA Data Pull Period</b>      |                               | Select file location(s)                              | Browse |
| <b>Start Date</b><br><b>End Date</b> |                               | <b>Select Scorecard Crosswalk File(s)</b>            |        |
| Select a date 15<br>Select a date 15 |                               | Select file location(s)                              | Browse |
| <b>EXMIS Data Pull Period</b>        | <b>Scorecard Pull Date</b>    | <b>Select Scorecard File(s)</b>                      |        |
| <b>Start Date</b><br><b>Fnd Date</b> | <b>End Date</b>               | Select file location(s)                              | Browse |
| Select a date 15<br>Select a date 15 | Select a date 15              |                                                      |        |
| <b>OARS Data Pull Period</b>         | <b>COSAL Data Pull Period</b> | Import Information:<br>Last Ran: 02/22/2021 08:42:47 |        |
| <b>End Date</b><br><b>Start Date</b> | <b>Start Date</b>             | <b>End Date</b><br><b>Operation: Import</b>          |        |
| Select a date 15<br>Select a date 15 | Select a date 15              | Select a date 15<br><b>EXWC Ingest Tool V5.6</b>     |        |
| <b>Transaction Data Pull Period</b>  | Master RIC Data Pull Period   |                                                      |        |
| <b>Start Date</b><br><b>End Date</b> | <b>Start Date</b>             | <b>End Date</b><br><b>Back</b>                       | Import |
| Select a date 15<br>Select a date 15 | Select a date 15              | Select a date 15                                     |        |

*Figure 2.5.8*

**NOTE:** Again, if this is the first run of the application Optional Import Files will be required.

**NOTE:** If Import has already ran that day the application will warn you. Select **OK** to continue.

- 8. A new window will appear that will show the progress of the import.
	- a. If the import fails, you will see an error message that includes which files failed to import and a short message about the error associated with each file. If this occurs, check the formatting of the affected files, along with other files of the same type (i.e. if one RT2 file has errors, then any other RT2 files may also have the same kind of errors). A failed import will not overwrite any data in the database.
	- b. To view more detailed information relating to any errors that occur during the import process, Select **Errorlog**.
	- c. After the import has been completed it will check that all necessary tables exist in the database and inform you whether the import was successful and if there are any missing tables.

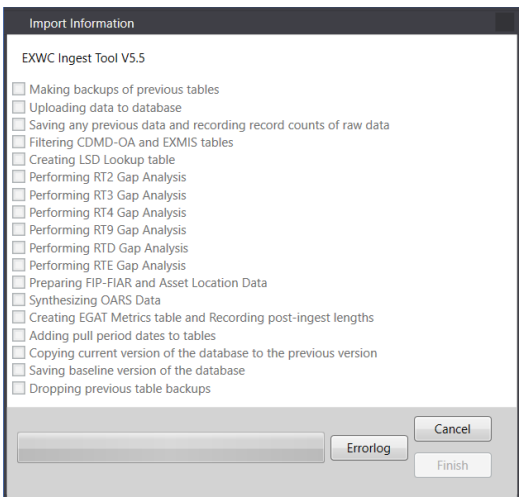

*Figure 2.5.9*

**NOTE:** This process may take up to 30 minutes. If you wish to revert the database to its state before the current import, select **Cancel**. If you close the window before the import has finished, the database will be in a corrupted state. To reverse this, import the files from the previous run again, then import the current files. If the process seems to be stuck at any point in the ingest process you will have to troubleshoot to ensure that the application is connecting to the database correctly which can be done by checking the logfiles accessed through the Main Window.

## **Exporting:**

- 1. Launch EXWC tool Type "EXWC" into the Windows search bar and press enter.
- 2. Select **Export** then select **Next**.

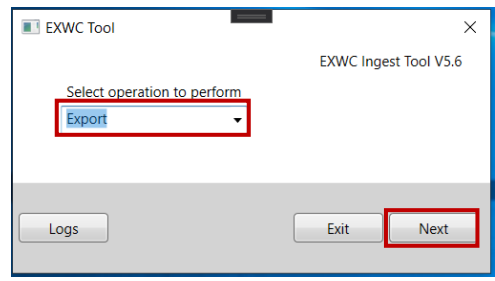

*Figure 2.5.10*

3. Select Version of Tables to export from the dropdown. There are three options for table versions: *Current*, *Previous*, and *Baseline* which correspond to which set of tables will be exported. Select **Browse** and choose an export folder.

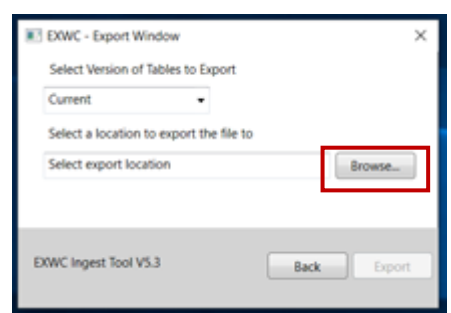

*Figure 2.5.11*

**NOTE:** Best practice is to have an empty folder to export to.

4. Select **Export**.

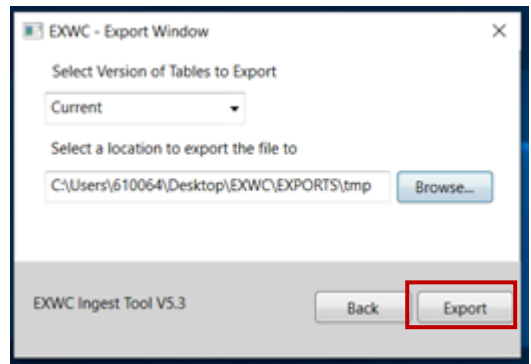

*Figure 2.5.12*

5. Select **OK**. Now you will return to the main process selection window.

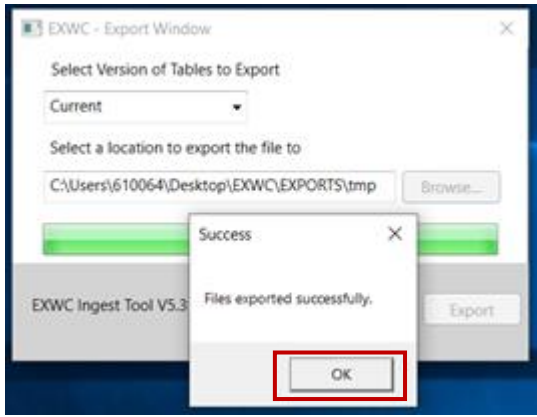

*Figure 2.5.13*

6. You should see the following files in your export destination.

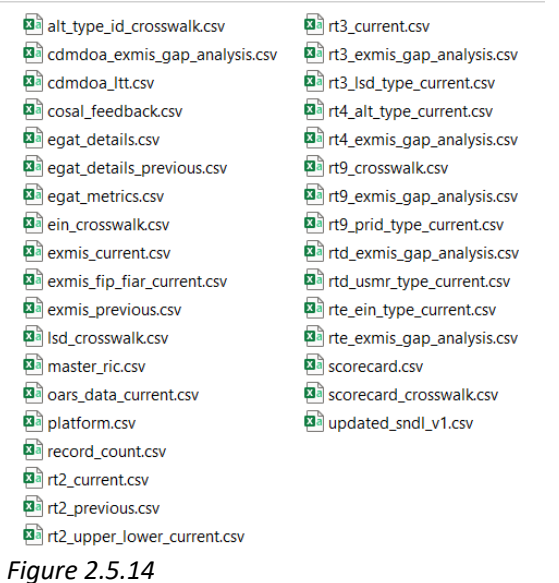

**NOTE:** Do not change the filenames or they will not be ingestible by Tableau.

7. After every export you will need to replace the current egat\_metrics file in your data folder with the exported egat\_metrics file. This is to ensure that the most recent version of the table gets ingested during the next import.

**NOTE:** If the egat\_metrics file says that it has the wrong encoding, follow best practices located in section 2.6.

## **Reset:**

1. On the main window select **Reset** from the dropdown and select **Next**.

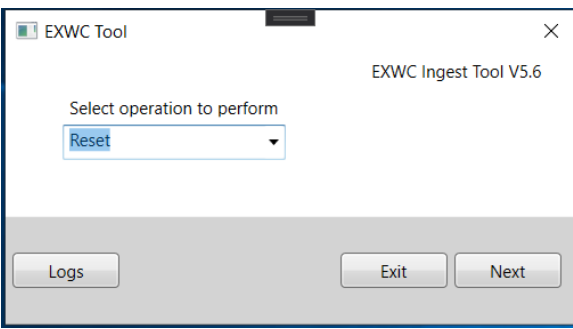

*Figure 2.5.15*

2. Select **Yes** to begin the reset process immediately.

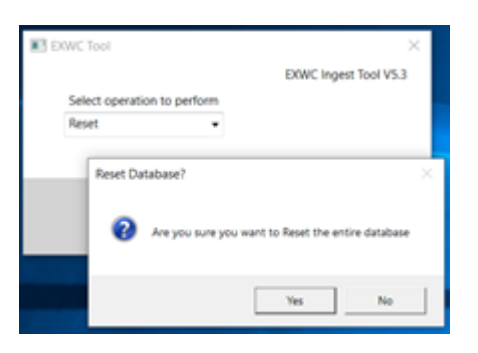

*Figure 2.5.16*

3. Select **OK**. Now you will return to the main process selection window.

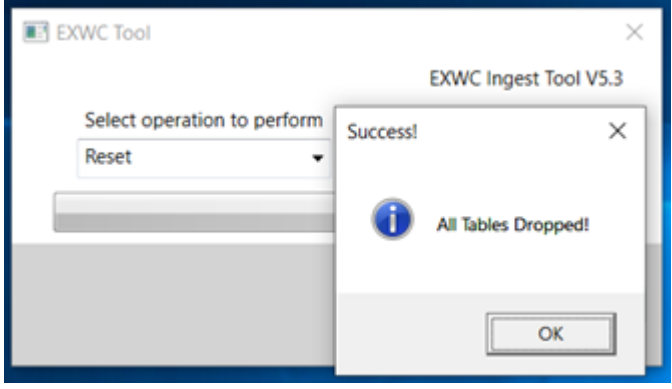

*Figure 2.5.17*

# <span id="page-40-0"></span>2.6 Best Practices

For the best possible experience please follow these guidelines when using the app:

- Verify files have been saved as appropriate file types *CSV UTF-8 Encoded.*
- When pulling the raw data, it is best to obtain the files in the proper format.
	- o To check a .csv file's encoding, open it in Notepad. Navigate to "Save as" and verify that "UTF-8" is selected in the "Encoding" drop down.

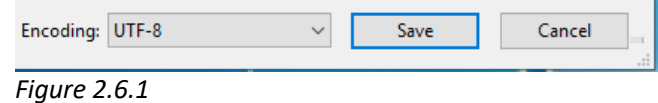

o If you obtain files in .xlsx, open them in Excel, navigate to "Save as" and select "CSV UTF-8 Encoded" from the "file type" drop down menu.

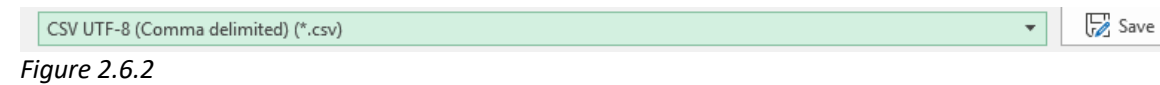

**NOTE:** Opening files in Excel can cause irreversible reformatting of the data. If possible, obtain a new version of the file with the correct .csv file extension.

#### **Table 2.6.1 Header formatting for each filetype**

#### **THESE HEADERS CANNOT CHANGE AS THIS WILL AFFECT THE DASHBOARD WHEN REFRESHING THE DATA**.

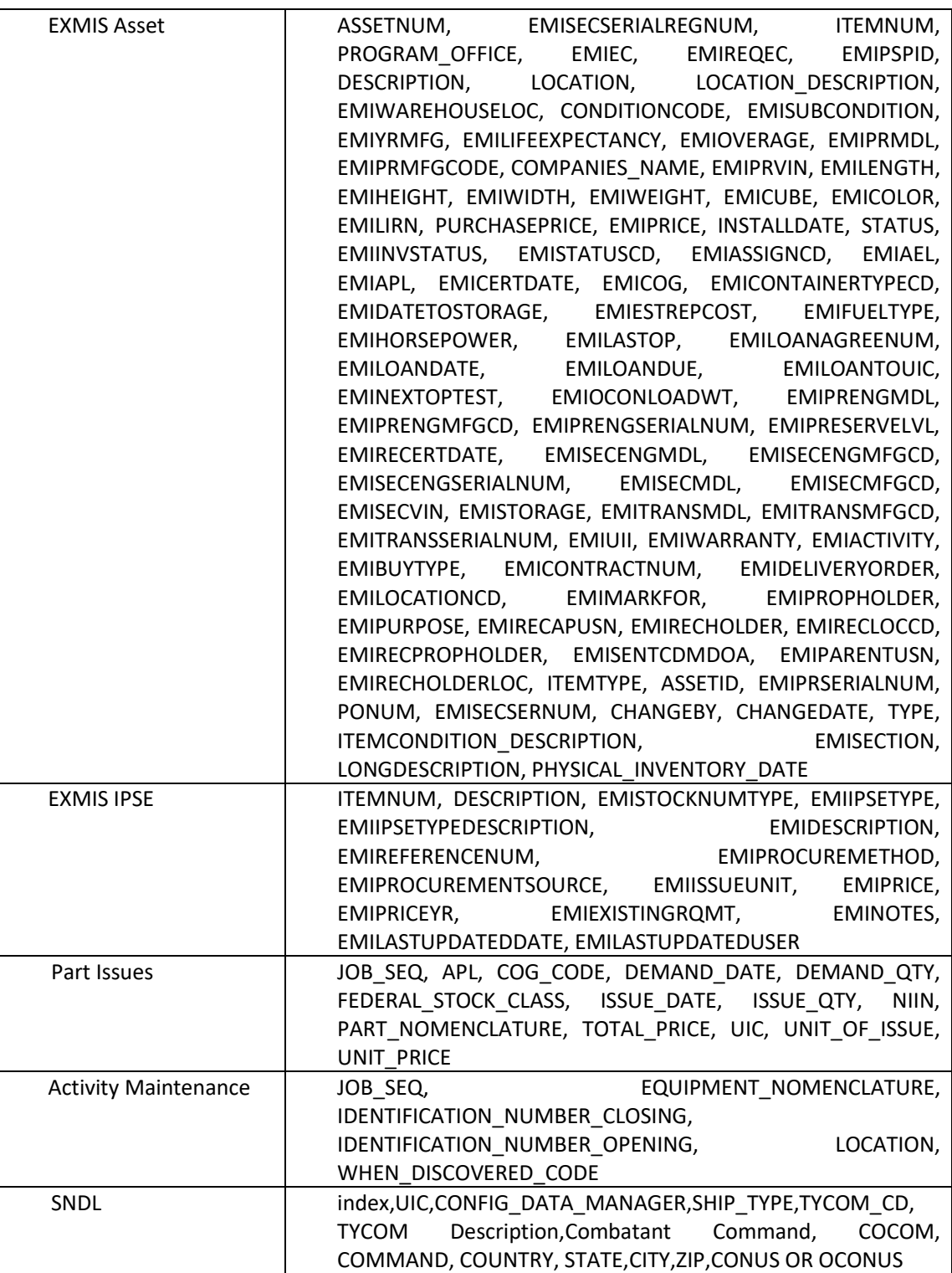

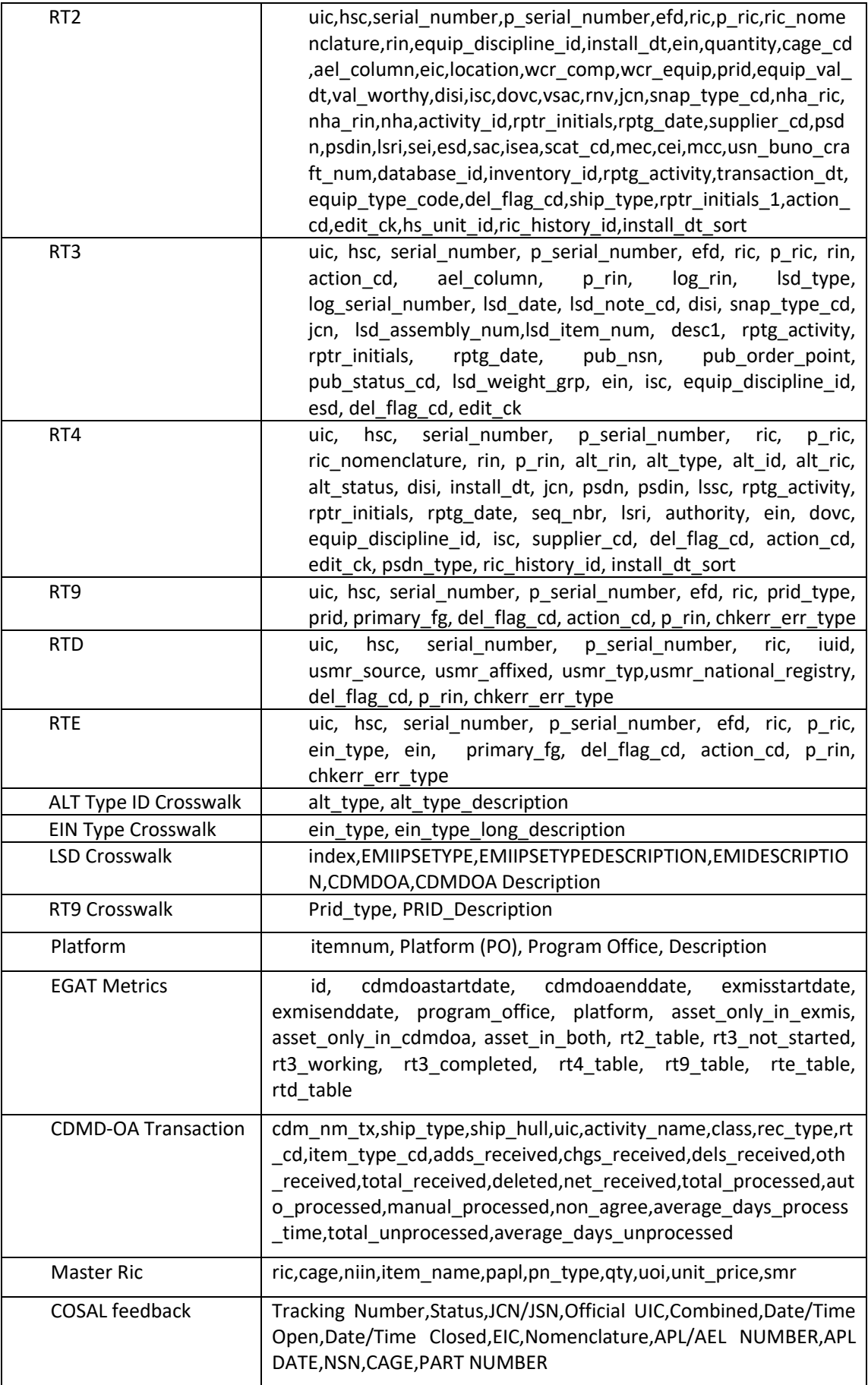

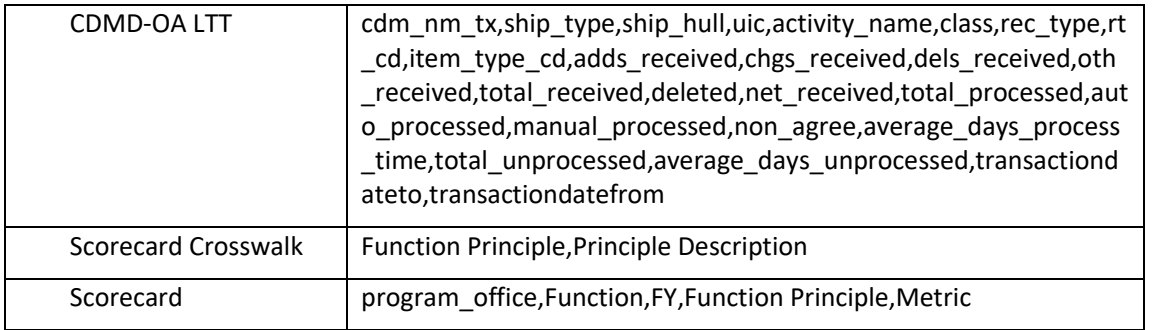

*Table 2.6.1*

• Structure Import Folders like the image below (Combined CDMD-OA, EXMIS Assets and EXMIS IPSE), and all optional files.

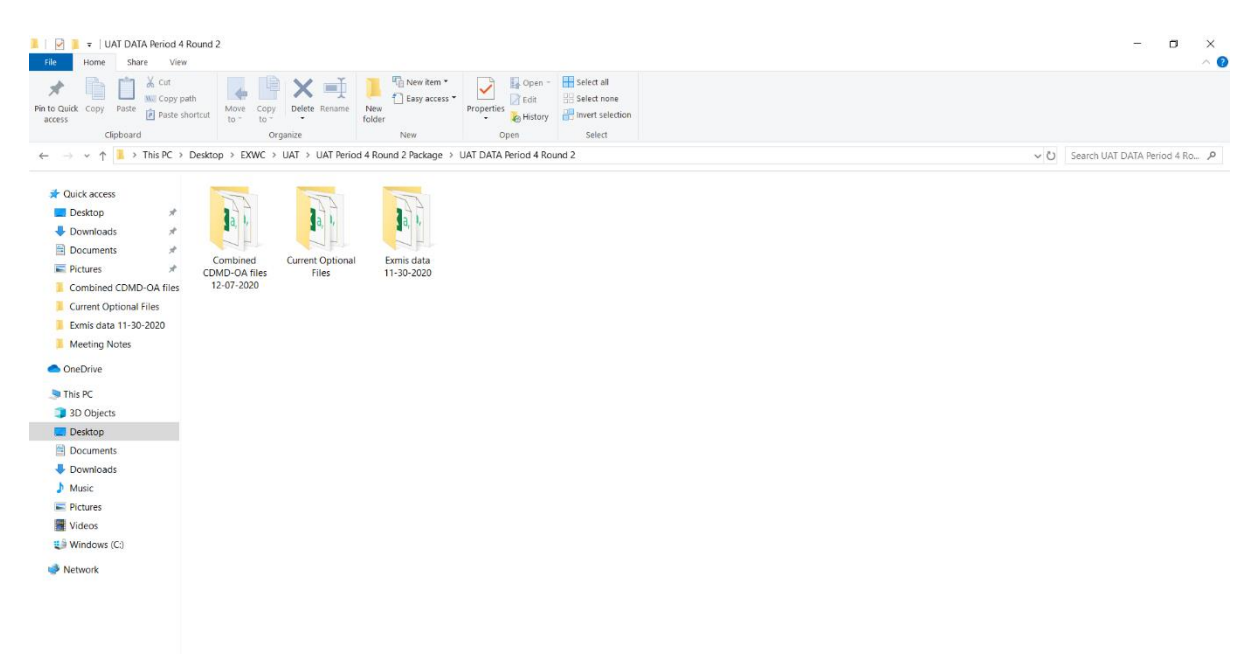

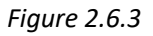

**NOTE:** When importing more than one file per section it is easiest to group those files into folders (e.g. place all RT2 files into an RT2 folder).

- Optional Imports: OARS Part Issues, OARS Activity Maintenance, RT9 Crosswalk, LSD Crosswalk, EIN Crosswalk, SNDL, Alt Type ID, Master Noc, Platform, and scorecard must import at the first run of the app. Afterwards, they are optional.
- Remember that Exmis Assets, Exmis IPSE rt2, rt3, rt4, rt9, rtd, rte, and EGAT Metrics are always required.
	- o EGAT Metrics is updated after each import and the most recent version of the table can be created with an App Export.
- Close all files being imported before you select **Import**.
- Ensure that your file's headers are properly formatted prior to importing. *Table 2.6.1* shows the header formats expected per file type. Please note the order and capitalization.

• Export files to a new empty folder in an easy to find location, such as your Documents folder or your Desktop.

# <span id="page-44-0"></span>2.7 Troubleshooting Import Errors

There are two types of errors that will prevent you from selecting files in the Import window.

1. Bad Headers: if you get a message like the one below, make sure your file has all the required headers, in the right order and with the right capitalization (refer to *Table 2.7.1*). The message will show the path(s) of the file(s) with bad headers and a short description of what specifically caused the error.

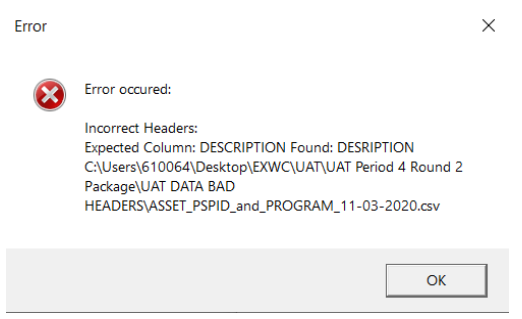

*Figure 2.7.1*

2. Bad encoding: If you get a message like the one below, check the encoding of the file. It must be UTF-8 encoded. The message will show the path(s) of the file(s) with the wrong encoding. Refer to the instructions on changing the encoding located at the beginning of Section 2.7.

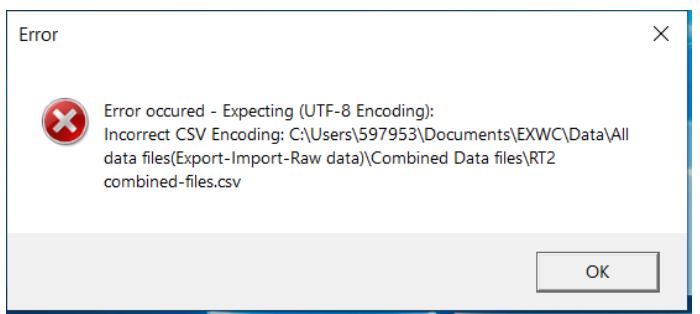

*Figure 2.7.2*

Even if the headers and the encoding of the files are correct, there are other formatting errors that can prevent the files from importing successfully. These errors will be caught in the Import Progress window. To access them, select **Errorlog** at any time during or after an import. Below is an example of how the error is displayed in the Progress window.

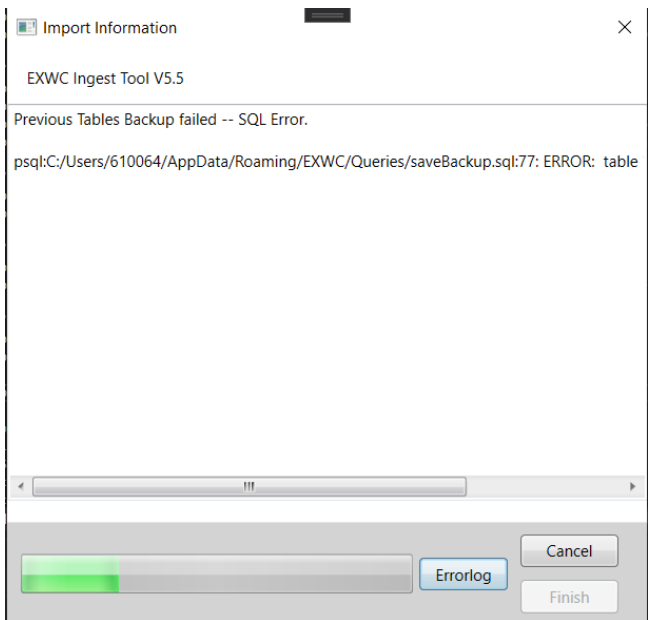

*Figure 2.7.3*

Each error message has two lines:

- 1. "Previous Tables Backup failed SQL ERROR …"
	- a. This line shows the step and type of error that occurred.
- 2. "psql: …."
	- a. This line shows the path of the file that failed to import, and the specific error thrown by the database.

Here are some suggested troubleshooting steps to try when encountering errors:

- 1. Avoid opening the files in Excel (this also applies to the exported files as well). Excel tampers with the original format of the file, which can cause errors to occur during import. If you suspect a file was opened in Excel, re-download a copy of the original and try to import again.
- 2. Right-click on the file to inspect the file in Notepad. Select **Open with**, then select **Notepad**.
- 3. If the error is from uploading files to the database, navigate to the line number mentioned under the "CONTEXT" part of the error. You can do this by pressing CTRL + G on the keyboard. In the "Go to Line" dialogue, enter the line number.
- 4. Check the row for improper uses of double quotation marks (").
	- a. Every row must have an even number of double quotes. Each field/column in the line is separated by commas. Fields can be wrapped in a pair of quotation marks to be read as a string. This allows commas within that string to be ignored instead of being read as a separator. For example: M29,Sailboat will be read as two separate fields, while "M29, Sailboat" will be read as one.

b. A standalone double quote that is not wrapped around double quotes will group all fields to the right of it as one field. This can cause the database to think there is data missing for some of the fields. Consider the following example row. Each column is separated by a comma. The instances of standalone double quotes are highlighted.

||6031A,76111K1000S4,186145,,<mark>"</mark>M203 W/9<mark>""</mark>BBL GRENADE LAUNCHER 40MM<mark>",</mark>X659126B615,,OT,<mark>"M</mark>203 W/9<mark>""BBL",</mark>T,F,A,00L6M, *Figure 2.7.4*

c. These kinds of fields need to be wrapped in double quotes like in the example below.

N0031A,76111K1000S4,186145,,<mark>"</mark>M203 W/9<mark>""</mark>BBL GRENADE LAUNCHER 40MM<mark>",</mark>X659126B615,,OT,<mark>"M</mark>203 W/9""BBL",T,F,A,00L6M, | *Figure 2.7.5*

- d. Ensure that surrounding rows follow this rule.
- 5. If the error is a "SQL Error" take screenshots and refer the associated logfile to the current EXWC Ingest Tool developer to determine the issue that occurred. The associated logfile can be located though the Main Window after selecting **Log** and finding the most recently created logfile.
- 6. Scorecard Assessment troubleshooting:
	- a. Scorecard Assessment naming. Ensure that the raw scorecard file names follow the format "Program Office" + "-" + "abbreviated program office name".

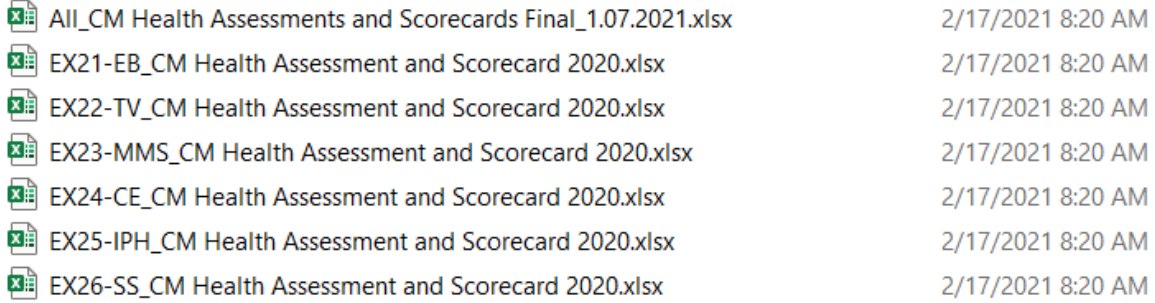

*Figure 2.7.6*

b. The ingest tool expects the scorecard layout to be the same every time it is ingested and wrangles the data into an ingestible form based on the layout pictured below. This layout is flexible to account for any number of Functions and Function Principles.

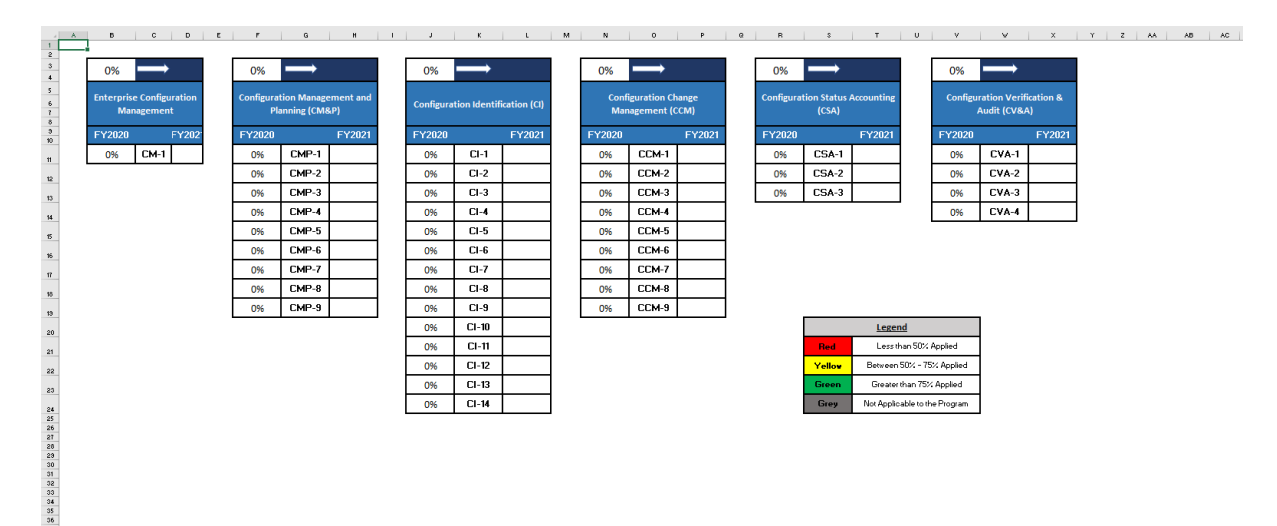

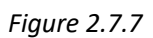

# <span id="page-47-0"></span>3. Tableau Functions

# <span id="page-47-1"></span>3.1 How to Perform a Single Data Refresh

A data refresh is necessary in updating new data to the dashboards. Each dashboard has a Data Refresh section in the EGAT Tableau Manual with a list that specifies which tables must be refreshed. Please refer to each dashboard's Data Connection & Refresh Strategy for the appropriate list. The steps below provide best practices and how to organize files for a data refresh.

**NOTE:** If the data refresh does not work properly, a possible cause is that either the table name has changed, or the field names have changed. Ensure these are labeled correctly before refreshing the data. Reference Section 2.6 on data handling best practices.

- 1. Once the data is exported from the EXWC Import/Export Tool save and name the folder based off the date it was extracted from the tool. (Example: "Export EGAT 9-2-2020").
	- a. Create a folder titled "Data into Visualization". This folder will be used as the primary file source from where the Tableau data is being pulled. This is important to ensure that all the data is stored in one primary folder. Once this folder is created, this step does not need to be repeated.
	- b. Copy all the latest files from the Export Tool and paste them into the Data into Visualization folder.

c. Those files will replace the existing ones. For example, below "updated sndl v1.csv" is being replaced with a new updated file but under the same name. Once the files are saved in the designated folder, it can now be uploaded into Tableau.

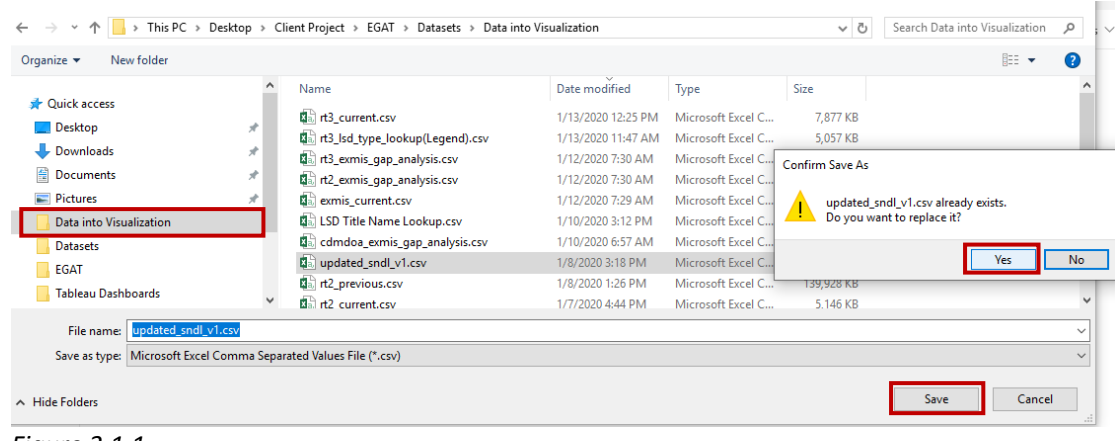

*Figure 3.1.1* 

2. Since the connection type is extract, perform an extract refresh to update the dashboard with new data. First, go to **Data** and navigate to the data source that needs to be refreshed--for example, "oars\_data\_current" and then navigate to **Extract** and select **Refresh**. If the file source has been updated with the new data, the dashboard will reflect the new data upon a refresh.

| Data<br>File<br><sup>2</sup> <sup>C</sup> New Data Source<br>$Ctrl + D$                                                                                                    | Worksheet Dashboard Story Analysis Map Format Server Window Help<br>$B = -\nabla$ $\phi$<br>$\mathbf{v}$                                                                                                    | $\Box$<br>$\times$<br>E Show Me |
|----------------------------------------------------------------------------------------------------|----------------------------------------------------------------------------------------------------|---------------------------------|
| $Ctrl + V$<br>Paste<br>Da<br>Refresh All Extracts<br><b>Edit Relationships</b><br>Replace Data Source<br>Siz<br>Tableau Data Server<br>oars_data_current<br>record_count<br>ञ्जा<br><b>B</b> OARS Report Icon<br><b>B</b> NSN Orders by Prog<br><b>APL Sheet</b><br><b>B.</b> Reset Filter<br><b>A. NSN Count/Time Title</b> | <b>NAVFAC</b> OARS Asset Maintainence Support Tracker<br>Ŧ<br>Data from 4/20/2020 to 5/27/2020 *NSN refers to piece part NSNs. *The darker blue shade reflects a higher count of NSNs Ordered.<br>Make a selection below to narrow your search.<br>elect For<br>Edit Data Source<br>luic<br>APL<br>Command<br><b>Serial Number</b><br><b>NSN</b><br>Reset<br>F5<br>Refresh<br>(AII)<br>(A  )<br>(A  )<br>(A  )<br><b>Filters</b><br>٠<br>(AII)<br>$\;$<br>$\;$<br>٠<br>$\;$<br>٠<br>III View Data<br>Rename<br><b>EX25 INDUSTRIAL</b><br><b>EX24 CONSTRUCTION</b><br><b>EX22 TACTICAL</b><br><b>EX23 MOBILE</b><br><b>EX26 SEALIFT</b><br><b>EXPEDITIONARY</b><br><b>NO PROGRAM</b><br>ARY<br><b>PRODUCTION AND</b><br><b>Duplicate</b><br><b>VEHICLES</b><br><b>MISSION SUPPORT</b><br><b>EQUIPMENT</b><br><b>FACILITIES</b><br><b>IDENTIFIED</b><br><b>SUPPORT</b><br><b>HANDLING</b><br>Close<br>1,029<br>7,685<br>1,341<br>443<br>23<br>1,102<br>1.102 |                                 |
| <b>B</b> Heat Map Line Graph<br><b>A</b> NSN UIC Hightlight<br><b>B. OARS Date</b><br><b>B</b> . Information Dashbo                                                                                                    | Extract Data<br>Ordered by Program Office.<br>Extract<br>Refresh<br><b>Against the APL</b><br>Edit Data Source Filters<br>Append Data from File<br>Replace Data Source<br><b>Compute Calculations Now</b><br>Date Properties<br>Remove<br>$\hat{\phantom{a}}$<br><b>Edit Aliases</b><br>History<br>Publish to Server<br>Properties<br>Add to Saved Data Sources<br>11<br>149<br>Export Data to CSV<br>391<br>10<br>Properties<br>47<br>10<br>96<br>10<br>950096646<br>050006721                                                                                                    |                                 |
| Objects<br><b>III</b> Horizontal<br><sup>®</sup> Web Page<br><b>E</b> Vertical<br>$\Box$ Blank<br>A Text<br>S Extension<br>E Image                                                                                                    | GG.<br>10 <sub>1</sub><br>Number of NSNs Ordered per UIC in All<br>*Blank squares are months with no NSN orders for the given UIC.<br>Select Year<br>$\overline{\phantom{a}}$<br>(A  )                                                                                                    |                                 |

*Figure 3.1.2*

3. To ensure the data was refreshed correctly make sure that the refresh date stamp is based on the latest refresh. If the date/time is a previous date/time, manually select **Refresh** to update the data.

| $\Box$ $\theta$<br>$\rightarrow$<br>椝                                                                                                    |                                        | <sup>0</sup> oars data current |                       |                     |                       |                       |                  |                       | Connection                                                    |                                       |              | Filters                   |
|----------------------------------------------------------------------------------------------------|----------------------------------------|--------------------------------|-----------------------|---------------------|-----------------------|-----------------------|------------------|-----------------------|---------------------------------------------------------------|---------------------------------------|--------------|---------------------------|
| Connections<br>Add                                                                                                    |                                        |                                |                       |                     |                       |                       |                  |                       | Live<br>Extract includes subset of data. 6/10/2020 4:22:16 PM | Extract Edit Refresh                  |              | $0$ Add                   |
| oars_data_current<br>Text file                                                                                                    | oars data current.csv                  |                                |                       | record_count.csv    |                       |                       |                  |                       |                                                               |                                       |              |                           |
| Files<br>$\Omega$                                                                                                    |                                        |                                |                       |                     |                       |                       |                  |                       |                                                               |                                       |              |                           |
| Use Data Interpreter                                                                                                    |                                        |                                |                       |                     |                       |                       |                  |                       |                                                               |                                       |              |                           |
| Data Interpreter might be able to<br>clean your Text file workbook.                                                                      |                                        |                                |                       |                     |                       |                       |                  |                       |                                                               |                                       |              |                           |
| cdmdoa_exmisanalysis.csv                                                                                                    |                                        |                                |                       |                     |                       |                       |                  |                       |                                                               |                                       |              |                           |
| <b>E exmis</b> current.csv                                                                                                    |                                        |                                |                       |                     |                       |                       |                  |                       |                                                               |                                       |              |                           |
| m exmis_fip_fiar_current.csv                                                                                                    |                                        |                                |                       |                     |                       |                       |                  |                       |                                                               |                                       |              |                           |
| <b>ED</b> exmis_previous.csv                                                                                                    | $\equiv$ Sort fields Data source order |                                | $\scriptstyle\rm v$   |                     |                       |                       |                  |                       |                                                               | Show aliases Show hidden fields 1,000 |              | $\Rightarrow$ rows        |
| <b>III</b> Isd lookup.csv                                                                                                    | Abs                                    | Abc                            | m                     | ٠                   | Abc                   | $\blacksquare$        | ÷.               | Abc                   | Abc                                                           | a.                                    | Abc          | Abc                       |
| m oars_data_current.csv                                                                                                    | oars data current                      | oars data current.             | oars data current.csv | oars data current.c | oars data current.csv | oars data current.csv | cars data curre  | oars data c.          | cars data current.csv                                         | oars data curren                      | oars data    | oars data current.csv   o |
|                                                                                                    |                                        |                                |                       |                     |                       |                       |                  |                       |                                                               |                                       |              |                           |
|                                                                                                    | <b>APL</b>                             | <b>Cog Code</b>                | <b>Demand Date</b>    | <b>Demand Oty</b>   | Federal Stock         | <b>Issue Date</b>     | <b>Issue Oty</b> | Niin                  | Part Nomenci                                                  | <b>Total Price</b>                    | UIC          | <b>Unit Of Issue</b>      |
|                                                                                                    | 950196745                              | 9B                             | 4/29/2020             |                     | 1 2940                | 4/30/2020             |                  |                       | 1 002303681 FILTER ELEMENT                                    |                                       | 7.12 69721   | EA                        |
|                                                                                                    |                                        | 9B                             |                       |                     |                       |                       |                  |                       |                                                               |                                       |              |                           |
|                                                                                                    | 950066646                              |                                | 5/20/2020             |                     | 1 4330                | 5/21/2020             |                  |                       | 1 013560851 FILTER ELEMENT                                    |                                       | 21.86 69721  | EA                        |
| <b>III</b> oars dates.csv<br>program_office_lookup.csv<br><b>III</b> record count.csv<br><b>■ rt2_current.csv</b><br>El rt2 previous.csv | 950176745                              | <b>9B</b>                      | 12/18/2019            |                     | 1 5331                | 12/20/2019            |                  | 1 014789898 O-RING    |                                                               |                                       | 1.16 69720   | EA                        |
|                                                                                                    | 950016201                              | 9B                             | 5/14/2020             |                     | 1 2940                | 5/15/2020             |                  |                       | 1 014218155 FILTER ELEMENT                                    |                                       | 6.06 55460   | EA                        |
| III rt2 upper_lower_current.csv<br>Ⅲ rt3 current.csv                                                                                     | 950086745                              | <b>9B</b>                      | 11/13/2019            |                     | 2 4730                | 11/27/2019            |                  |                       | 2 012075985 CLAMP.HOSE                                        |                                       | 5.54 55752   | EA                        |
|                                                                                                    | 950176703                              | 9B                             | 4/21/2020             |                     | 1 2610                | 4/21/2020             |                  |                       | 1 015330486 TIRE.PNEUMATIC                                    | 647.37                                | 69407        | EA                        |
| III rt3_exmis_gap_analysis.csv<br>Ⅲ rt3_lsd_type_current.csv                                                                             | 950076942                              | null                           | 3/5/2020              |                     | 1 <sub>0</sub>        | 4/23/2020             |                  | 1 LLPE72616 EGR VALVE |                                                               | 442.14 55322                          |              | EA                        |
| m rt4_alt_type_current.csv                                                                                                    | 99A130148                              | 9B                             | 5/26/2020             |                     | 58 2910               | 5/27/2020             |                  |                       | 56 002871912 FILTER ELEMENT                                   |                                       | 281.12 53210 | EA                        |
|                                                                                                    | 950176745                              | 9B                             | 5/20/2020             |                     | 1 4810                | 5/21/2020             | $\mathbf{1}$     |                       | 016087961 BODY, VALVE                                         | 372.11 66687                          |              | EA                        |
| m rt4_exmis_gap_analysis.csv<br>III rt9 exmis gap analysis.csv<br><b>III</b> itQ nrid hina currant ceu                                   | 950006694                              | 90                             | 2/10/2020             |                     | 1 5305                | 2/20/2020             |                  |                       | 1 015033327 SCREW.CAP.SOC.                                    |                                       | 1.42 69407   | EA                        |

*Figure 3.1.3*

# <span id="page-49-0"></span>3.2 How to Perform Multiple Data Refreshes

Tableau has the capability to refresh all data sources in one workbook. This feature only works when the data source is an extract connection. Reference Section 1.3 Live vs Extract Connections. The CDMD-OA EXMIS Audit Dashboards, for example, have over six different data sources in one workbook. Using this feature will refresh the dashboards all at once. **In order to do this, all data sources must come from the same file location, the file names cannot change, and the column headers cannot change.** Reference Section 2.6 on data handling best practices. Use the Data into Visualization for this. Once all data sources are linked to the same folder all dashboards can be updated.

#### 1. Go to **Data** and select **Refresh All Extracts**.

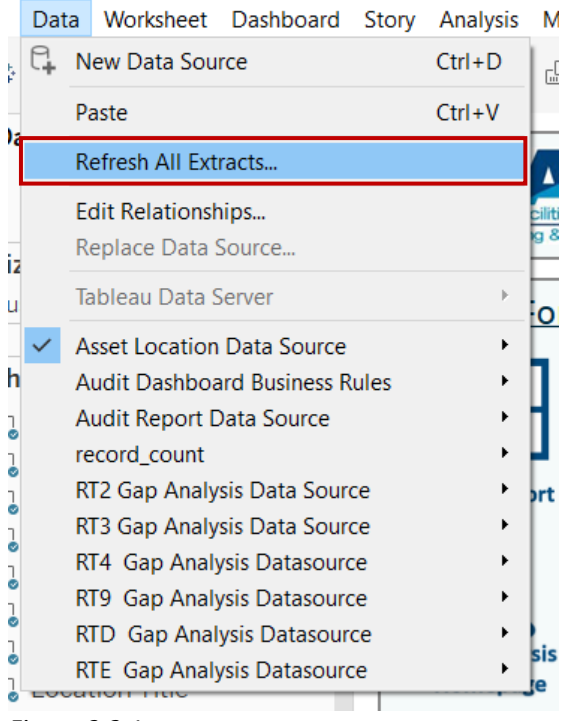

*Figure 3.2.1*

2. A window will pop up showing all the data sources that will be updated. Select **Refresh** to update all dashboards with the latest data that has been copied into the Data into Visualization folder.

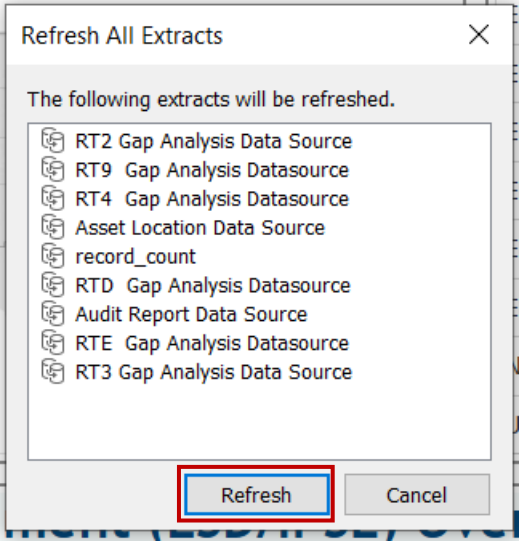

*Figure 3.2.2*

3. It will take a few minutes to refresh all dashboards. The image on the left will show the loading process while the one on the right is what it should look like when done correctly.

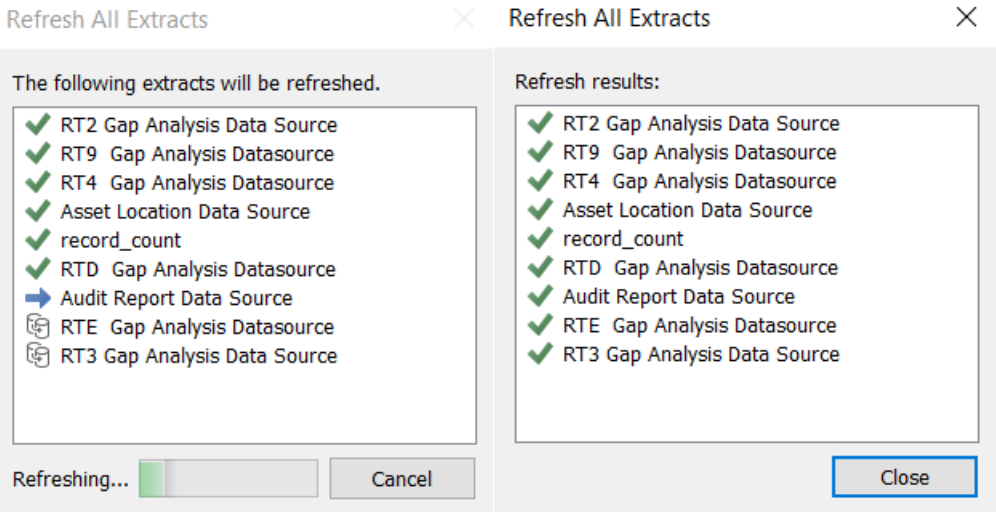

*Figure 3.2.3* 

Refresh All Extracts

4. **NOTE: In order to use this feature all data sources must come from the same file location; the file names cannot change and the column headers cannot change. Any deviation from this will cause an error during the refresh process.** If the refresh extract process suddenly stops and is not completed, a "Show Details" button will appear. To display all the data sources that did not load, select **Show Details**. The refresh all extract feature will refresh all data sources sequentially. If one data source is broken, all subsequent data sources will not load. In the example below RT4 Gap Analysis Data source did not load therefore all data sources following that will not load either.

 $\times$ 

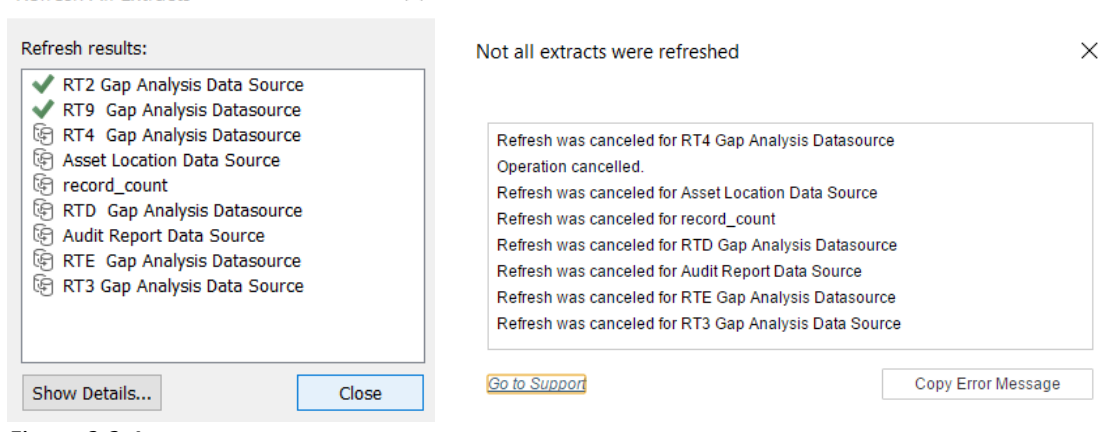

*Figure 3.2.4*

# <span id="page-51-0"></span>3.3 How to Use the "View Data" feature

Tableau has a feature for viewing data in report form. Depending on the data selected, you can view all data connections or a subset of the data. This feature is only an option for Tableau Desktop. In Tableau Reader, you cannot use thisfeature. These dashboards, however, have been modified with options to view in a report form with Tableau Reader.

1. If using Tableau Desktop, in order to use the "View Data" feature, first go to **Data** in the tool bar and navigate to the data source that needs to be refreshed. Select **View Data**.

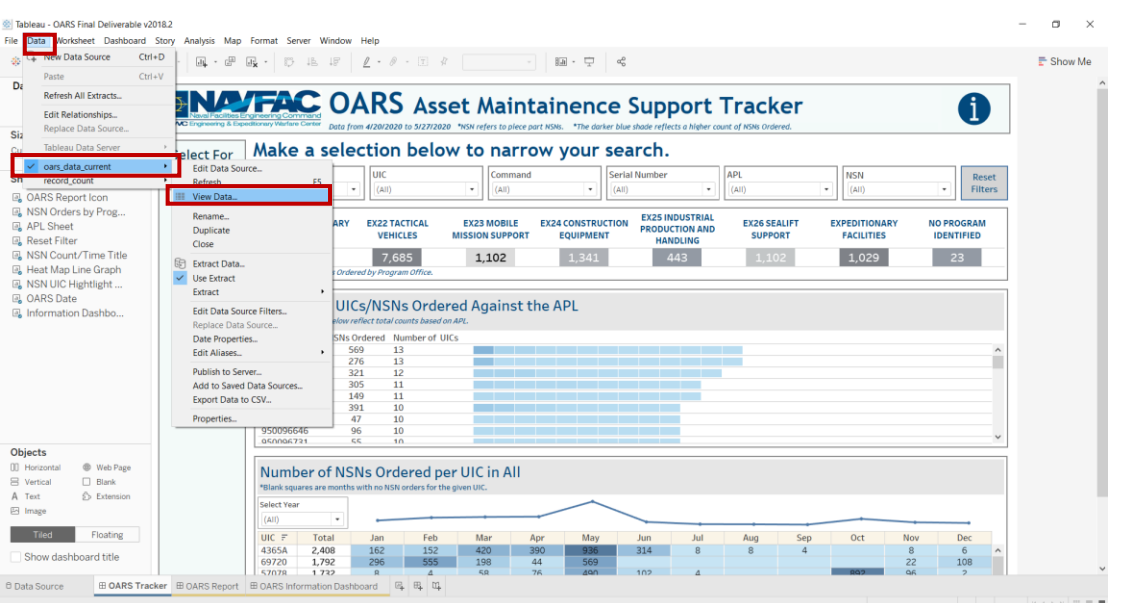

Notice the icon next to **View Data**. Anywhere this icon **III** appears, select it to view the data.

*Figure 3.3.1*

2. This method will show all the data that is joined in this data source.

| Dashboard<br>Lavout                                                                                                    |                                                            |                                                                                                    |                                                                                                    |                                                                                                    |                                                                                                    |                                                                                                    |               |      |                                                                                                    |                            |                         |  |
|----------------------------------------------------------------------------------------------------|------------------------------------------------------------|----------------------------------------------------------------------------------------------------|----------------------------------------------------------------------------------------------------|----------------------------------------------------------------------------------------------------|----------------------------------------------------------------------------------------------------|----------------------------------------------------------------------------------------------------|---------------|------|----------------------------------------------------------------------------------------------------|----------------------------|-------------------------|--|
| Device Preview                                                                                                    | <b>EXWC Engineering &amp; Expeditionary Warfare Center</b> |                                                                                                    |                                                                                                    |                                                                                                    |                                                                                                    | <b>ENALTAC OARS</b> Asset Maintainence Support Tracker                                                                                                    |               |      |                                                                                                    |                            | Ï                       |  |
| Custom size (1500 x 1000)                                                                                                    | <b>Select For</b>                                          |                                                                                                    |                                                                                                    |                                                                                                    |                                                                                                    | Data from 4/20/2020 to 5/27/2020 *NSN refers to piece part NSNs. *The darker blue shade reflects a higher count of NSNs Ordered.<br>Make a selection below to narrow your search.                                                                                                    |               |      |                                                                                                    |                            |                         |  |
| <b>Sheets</b>                                                                                                    |                                                            | Program Office                                                                                                    | luic                                                                                                    |                                                                                                    |                                                                                                    | Command                                                                                                    | Serial Number |      | API.                                                                                                    | <b>NSN</b>                 | <b>Reset</b>            |  |
| 風 OARS Report Icon                                                                                                    | šE                                                         | (AII)                                                                                                    | III View Data: oars data current                                                                                                    |                                                                                                    |                                                                                                    |                                                                                                    |               |      | $\Box$<br>$\times$                                                                                                    | (A  )                      | Filters<br>٠            |  |
| <b>B</b> NSN Orders by Prog<br>APL Sheet                                                                                                    |                                                            | <b>EX21 EXPEDITIO</b>                                                                                                    | 10,000 rows<br>$\rightarrow$                                                                                                    | Show aliases                                                                                                    |                                                                                                    |                                                                                                    |               | Copy | Export All<br>IFT                                                                                                    | <b>EXPEDITIONARY</b>       | <b>NO PROGRAM</b>       |  |
| Reset Filter<br><b>風 NSN Count/Time Title</b><br>圆 Heat Map Line Graph<br><b>B</b> NSN UIC Hightlight<br><b>B</b> OARS Date<br>国 Information Dashbo | <b>OARS Report</b>                                         | <b>BASING</b><br>677<br>*Values reflect NS<br>Number o<br>*NSN/UIC columns<br><b>APL</b><br>×<br>950006670<br>950096670<br>950166646<br>950166745<br>950176670<br>950006646<br>950066646<br>950096646<br>050006721 | <b>APL</b><br>950196745<br>99866646<br>950176745<br>950016201<br>950086745<br>950176703<br>950076942<br>99A130148<br>950176745<br>950006694<br>950096670<br>00640C270<br>00690A740<br>950086748<br>950316926<br>83A140015 | Arrow 9B<br>Arrow<br>Arrow 9B<br>Arrow 9B<br>Arrow<br>Arrow QR<br>Arrow<br>Arrow<br>Arrow<br>Arrow 90<br>Arrow 9B<br>Arrow<br>Arrow<br>Arrow<br>Arrow<br>Arrow 98 | Arrow Cog Code<br>98<br><b>OR</b><br>North<br><b>QR</b><br>$^{95}$<br>QR<br>1H<br>$Q$ <sub>R</sub><br>QR | COMMAND<br>NAVY MOBILE CONSTRUCTION BATTALION ELEVEN (NMCB11) P2506<br>NAVY MOBILE CONSTRUCTION BATTALION ELEVEN (NMCB11) P2506<br>NAVY MOBILE CONSTRUCTION BATTALION 133 (NMCB133) P2505<br>NAVAL CONSTRUCTION GROUP TWO (NCG 2)<br>NAVAL CONSTRUCTION GROUP ONE (NCG 1)<br>NAVY EXPEDITIONARY COMBAT COMMAND (NECC ROTA)<br>COMEODGRU TWO (EODG 2)<br>ASSAULT CRAFT UNIT TWO (ACU 2)<br>NAV MOB CON BAT SEABEE CP COVINGTON<br>NAVY EXPEDITIONARY COMBAT COMMAND (NECC ROTA)<br>COASTAL RIVERINE GROUP TWO<br>COASTAL RIVERINE GROUP TWO<br>EXPL ORD DISPL MOB UNIT FIVE (EODMU 5)<br>COASTAL RIVERINE GROUP TWO<br>NAVY MOBILE CONSTRUCTION BATTALION ELEVEN (NMCB11) P2506<br>COASTAL RIVERINE GROUP TWO |               |      | datef<br>4/20/<br>4/20/<br>4/20/<br>4/20/<br>4/20/<br>4/20/<br>4/20/<br>4/20/<br>4/20/<br>4/20/<br>4/20/<br>4/20<br>4/20/<br>4/20/<br>4/20/<br>4/20/<br>$\rightarrow$ | <b>FACILITIES</b><br>1,029 | <b>IDENTIFIED</b><br>23 |  |
| Objects<br><b>III</b> Horizontal<br>Web Page<br>R Vertical<br><b>D</b> Blank<br>A Text<br>S Extension<br>EE Image                                   |                                                            | Number of NSNs Ordered per UIC in All<br>*Blank squares are months with no NSN orders for the given UIC.<br>Select Year<br>(A I)                                                                                   | $\;$                                                                                                    |                                                                                                    |                                                                                                    |                                                                                                    |               |      |                                                                                                    |                            |                         |  |

*Figure 3.3.2*

3. To view a subset of the data, right-click on any metric in the dashboard. Keep in mind that whatever is right-clicked on will only show the specific data that applies to that metric. In this example, if you right-click on the "Port Hueneme" blue circle in the Conus map, the data that will populate will only be the data that applies for this "Port Hueneme" metric.

| ※ Tableau - OARS Final Deliverable v2018.2<br>File Data Worksheet Dashboard Story Analysis Map Format Server Window Help                                                                                                    | σ<br>$\times$ |
|----------------------------------------------------------------------------------------------------|---------------|
| 荃<br>$\rightarrow$<br>$\leftarrow$                                                                                                    | E Show Me     |
| <b>Dashboard</b><br>Layout<br><b>NAVFAC</b> OARS Asset Maintainence Support Tracker<br>₹₿<br><b>Device Preview</b><br>Engineering & Expeditionary Warfare Center<br>Data from 4/20/2020 to 5/27/2020 *NSN refers to piece part NSNs. *The darker blue shade reflects a higher count of NSNs Ordered.<br><b>Size</b>                                                                                                    |               |
| Make a selection below to narrow your search.<br>Custom size (1500 x 1000)<br><b>Select For</b>                                                                                                    |               |
| <b>Program Office</b><br>luic<br><b>Serial Number</b><br>APL<br>Command<br><b>NSN</b><br>Reset<br><b>Sheets</b>                                                                                                    |               |
| (A  )<br>٠<br>(A  )<br>(A  )<br>$\scriptstyle\star$<br>(A  )<br>$_{\rm v}$<br>(A  )<br>$\cdot$<br>(A  )<br>٠<br><b>Filters</b><br>$\;$<br>籠<br><b>D. OARS Report Icon</b>                                                                                                    |               |
| 图 NSN Orders by Prog<br><b>EX25 INDUSTRIAL</b><br><b>EX21 EXPEDITIONARY</b><br><b>EX22 TACTICAL</b><br><b>EX23 MOBILE</b><br><b>EX24 CONSTRUCTION</b><br><b>EX26 SEALIFT</b><br><b>EXPEDITIONARY</b><br><b>NO PROGRAM</b><br><b>B</b> APL Sheet<br><b>PRODUCTION AND</b><br><b>OARS Report</b><br><b>VEHICLES</b><br><b>MISSION SUPPORT</b><br><b>SUPPORT</b><br><b>BASING</b><br><b>EQUIPMENT</b><br><b>FACILITIES</b><br><b>IDENTIFIED</b><br><b>B</b> Reset Filter<br><b>HANDLING</b> |               |
| E NSN Count/Time Title<br>1,029<br>23<br>1.341<br>443<br>1,102<br>7,685<br>1,102<br>677<br>B Heat Map Line Graph<br>*Values reflect NSN s Ordered by Program Office.<br><b>E</b> , NSN UIC Hightlight                                                                                                    |               |
| <b>B</b> OARS Date<br>Number of UICs/NSNs Ordered Against the APL<br><b>A</b> Information Dashbo<br>*NSN/UIC columns below reflect total counts based on APL.                                                                                                    |               |
| NSNs Ordered Number of UICs<br><b>APL</b><br>$=$<br>950006670<br>13<br>569<br>$\wedge$<br>Select All<br>950096670<br>276<br>13<br>950166646<br>321<br>12                                                                                                    |               |
| View Data<br>11<br>950166745<br>305<br>950176670<br>11<br>Copy<br>149                                                                                                    |               |
| 391<br>10<br>950006646<br>Format<br>10<br>950066646<br>47<br><b>Clear Manual Sizing</b><br>96<br>10<br>950096646                                                                                                    |               |
| 050006721<br>55<br>10 <sub>1</sub><br>Mark Label<br><b>Objects</b>                                                                                                    |               |
| Annotate<br><b>III</b> Horizontal<br><sup>®</sup> Web Page<br>Number of NSNs Ordered per UIC<br><b>Trend Lines</b><br><b>吕</b> Vertical<br>$\Box$ Blank<br>Forecast<br>٠<br>*Blank squares are months with no NSN orders for the given UIC.                                                                                                    |               |
| A Text<br>S Extension<br><b>Drop Lines</b><br><b>Select Year</b><br>E Image<br>Show View Toolbar<br>(A  )<br>×                                                                                                    |               |
| $\checkmark$ Keep Only<br>Floating<br><b>Tiled</b><br>$UIC \equiv$<br>Total<br>Feb<br>Jul<br>Aug<br>Sep<br>Oct<br>Nov<br>Dec<br>Jan<br><b>Jun</b><br>$42 \times$ Exclude<br>4365A<br>2,408<br>162<br>152<br>$\mathbf{a}$<br>$\overline{a}$<br>314<br>6<br>Show dashboard title<br>555<br>$19$ $\oslash$ Group<br>296<br>22<br>69720<br>1,792<br>108<br><b>QG</b><br>57078<br>1 7 2 2<br>102<br>$\mathbb{R}$<br>55 & Create Set<br>$\Delta$                                               |               |
| ⊞ OARS Tracker <b>⊞ OARS Report ⊞ OARS Information Dashboard</b><br><b>風 風 唯</b><br><b><i>E</i></b> Data Source<br>1072 marks 471 rows by 1 column SUM of CNTD(UIC): 1.072                                                                                                    | H < > H H H M |

*Figure 3.3.3*

4. This data is a summary of the selected metric. The UIC selected was ordered NSNs against APL "950006670" and the pop up only shows what is relevant to the selected metric. It does not contain the full data.

| <b>Dashboard</b><br>Layout<br>Device Preview                                                                                     |                    | <b>ENALTAC</b> OARS Asset Maintainence Support Tracker<br>Ï                                                                                                    |  |
|----------------------------------------------------------------------------------------------------|--------------------|----------------------------------------------------------------------------------------------------|--|
| Custom size (1500 x 1000)                                                                                                    | <b>Select For</b>  | Data from 4/20/2020 to 5/27/2020 *NSN refers to piece part NSNs. *The darker blue shade reflects a higher count of NSNs Ordered.<br>Make a selection below to narrow your search.                                                                                                    |  |
| <b>Sheets</b><br><b>B</b> OARS Report Icon                                                                                       | 甾                  | luic<br>Serial Number<br>Program Office<br>Command<br>APL<br><b>NSN</b><br>Reset<br>$\;$<br>(A  )<br>$\bullet$<br>(AII)<br>٠<br>(A  )<br>٠<br>(AII)<br>(AII)<br><b>Filters</b><br>(A  )<br>٠                                                                                                    |  |
| <b>B</b> NSN Orders by Prog<br><b>B</b> APL Sheet<br>Reset Filter                                                                | <b>OARS Report</b> | <b>EX25 INDUSTRIAL</b><br><b>EX21 EXPEDITIONARY</b><br><b>EX22 TACTICAL</b><br><b>EX23 MOBILE</b><br><b>EX24 CONSTRUCTION</b><br><b>EX26 SEALIFT</b><br><b>NO PROGRAM</b><br><b>EXPEDITIONARY</b><br><b>PRODUCTION AND</b><br><b>VEHICLES</b><br><b>BASING</b><br><b>MISSION SUPPORT</b><br><b>EQUIPMENT</b><br><b>SUPPORT</b><br><b>FACILITIES</b><br><b>IDENTIFIED</b><br><b>HANDLING</b>              |  |
| <b>B. NSN Count/Time Title</b><br><b>B</b> Heat Map Line Graph<br><b>B</b> NSN UIC Hightlight<br><b>B</b> <sub>2</sub> OARS Date |                    | 1.341<br>1,029<br>23<br>7,685<br>443<br>1.102<br>1,102<br>677<br>*Values reflect NSN s Ordered by Program Office.                                                                                                    |  |
| <b>B</b> Information Dashbo                                                                                                    |                    | Number of UICs/NSNs Ordered Against the APL<br>*NSN/UIC columns below reflect total counts based on APL.<br>$\Box$<br><b>III View Data: APL Sheet</b><br>$\times$<br>F NSNs Ordered Number of UICs<br><b>API</b>                                                                                                    |  |
|                                                                                                    |                    | Show aliases<br>Export All<br>$\wedge$<br>Copy<br>276<br>13<br>950096670<br>AP1<br>APL.<br>NSNs Ordered Nu<br>ber of UICs UIC<br><b>NSN/NSNs</b><br>APL Axis Parameter COMMAND<br>950166646<br>321<br>$\overline{12}$<br>950006670 950006670<br>569<br>13 69720 NSNs<br>23.0000 NAVY MOBILE CONS'<br>950166745<br>11<br>305<br>149<br>11<br>950176670<br>10<br>391<br>950006646<br>47<br>10<br>950066646 |  |
| Objects                                                                                                    |                    | 10<br>950096646<br>96<br>55<br>10 <sub>1</sub><br>050006731                                                                                                    |  |
| <b>III</b> Horizontal<br>Web Page<br><b>E</b> Vertical<br>$\Box$ Blank<br>S Extension<br>A Text<br>E Image                       |                    | Number of NSNs Ordered per UIC in<br>*Blank squares are months with no NSN orders for the given UIC.<br>Select Year                                                                                                    |  |
| Floating<br>Tiled                                                                                                    |                    | (AII)<br>$\cdot$<br>Feb<br>$UIC =$<br>Total<br>Mar<br>Dec<br>Jan<br>152<br>4365A<br>2,408<br>162<br>420<br>$\rightarrow$<br>6                                                                                                    |  |

*Figure 3.3.4*

5. To view all data, select **Full Data**. This will show all the rows/columns from the data source that have a connection with this metric.

|                                                               |                    | $\overline{dy}$ .<br>野毛甲                      |                                                  |                                                                 |         |                                             | $\ell \cdot \theta \cdot \mathbb{T}$ & Fit Width $\cdot$ Em $\cdot$ $\Box$ | $\alpha_n^D$                                                                                                    |                                                                                                    |                      |                    |                             |          | E Show Me |
|---------------------------------------------------------------|--------------------|-----------------------------------------------|--------------------------------------------------|-----------------------------------------------------------------|---------|---------------------------------------------|----------------------------------------------------------------------------|----------------------------------------------------------------------------------------------------|----------------------------------------------------------------------------------------------------|----------------------|--------------------|-----------------------------|----------|-----------|
| Dashboard<br>Lavout                                           |                    |                                               |                                                  |                                                                 |         |                                             |                                                                            |                                                                                                    |                                                                                                    |                      |                    |                             |          |           |
| Device Preview                                                |                    |                                               |                                                  |                                                                 |         |                                             |                                                                            | <b>MANIFAC OARS Asset Maintainence Support Tracker</b>                                                                          |                                                                                                    |                      |                    | Ť                           |          |           |
|                                                               |                    |                                               |                                                  |                                                                 |         |                                             |                                                                            | Data from 4/20/2020 to 5/27/2020 *NSN refers to piece part NSNs. *The darker blue shade reflects a higher count of NSNs Ordered |                                                                                                    |                      |                    |                             |          |           |
| Custom size (1500 x 1000)                                     | <b>Select For</b>  | Make a selection below to narrow your search. |                                                  |                                                                 |         |                                             |                                                                            |                                                                                                    |                                                                                                    |                      |                    |                             |          |           |
| <b>Sheets</b>                                                 |                    | Program Office                                |                                                  | UIC                                                             |         | Command                                     |                                                                            | Serial Number                                                                                                    | APL                                                                                                    | <b>NSN</b>           |                    | Reset                       |          |           |
| <b>B</b> OARS Report Icon                                     |                    | (A  )                                         | $\;$                                             | (A  )                                                           | $\star$ | (A  )                                       | ٠                                                                          | (A  )<br>$\cdot$                                                                                                    | (A  )                                                                                                    | (A  )<br>٠           |                    | $\bullet$<br><b>Filters</b> |          |           |
| <b>D</b> NSN Orders by Prog                                   | H                  |                                               |                                                  |                                                                 |         |                                             |                                                                            |                                                                                                    |                                                                                                    |                      |                    |                             |          |           |
| <b>EL</b> APL Sheet                                           |                    | <b>EX21 EXPEDITIONARY</b>                     |                                                  | <b>EX22 TACTICAL</b>                                            |         | <b>EX23 MOBILE</b>                          | <b>EX24 CONSTRUCTION</b>                                                   | <b>EX25 INDUSTRIAL</b><br><b>PRODUCTION AND</b>                                                                                 | <b>EX26 SEALIFT</b>                                                                                                    | <b>EXPEDITIONARY</b> |                    | <b>NO PROGRAM</b>           |          |           |
| <b>D</b> Reset Filter                                         | <b>OARS Report</b> | <b>BASING</b>                                 |                                                  | <b>VEHICLES</b>                                                 |         | <b>MISSION SUPPORT</b>                      | <b>EQUIPMENT</b>                                                           | <b>HANDLING</b>                                                                                                    | <b>SUPPORT</b>                                                                                                    | <b>FACILITIES</b>    |                    | <b>IDENTIFIED</b>           |          |           |
| <b>EL NSN Count/Time Title</b>                                |                    | 577                                           |                                                  | 7.685                                                           |         | 1.102                                       | 1341                                                                       | 443                                                                                                    | 1.102                                                                                                    | 1.029                |                    | 23                          |          |           |
| [2] Heat Map Line Graph                                       |                    |                                               | *Values reflect NSN s Ordered by Program Office. |                                                                 |         |                                             |                                                                            |                                                                                                    |                                                                                                    |                      |                    |                             |          |           |
|                                                               |                    |                                               |                                                  |                                                                 |         |                                             |                                                                            |                                                                                                    |                                                                                                    |                      |                    |                             |          |           |
|                                                               |                    |                                               |                                                  |                                                                 |         |                                             |                                                                            |                                                                                                    |                                                                                                    |                      |                    |                             |          |           |
| E NSN UIC Hightlight<br><b>D</b> , OARS Date                  |                    |                                               |                                                  |                                                                 |         |                                             |                                                                            |                                                                                                    |                                                                                                    |                      |                    |                             |          |           |
|                                                               |                    |                                               |                                                  |                                                                 |         | Number of UICs/NSNs Ordered Against the APL |                                                                            |                                                                                                    |                                                                                                    |                      |                    |                             |          |           |
|                                                               |                    |                                               |                                                  | "NSN/VIC columns below reflect total counts based on APL        |         |                                             |                                                                            |                                                                                                    |                                                                                                    |                      |                    |                             |          |           |
| B Information Dashbo                                          |                    | APL.                                          |                                                  | NSNs Ordered Number of UICs                                     |         |                                             | View Data: APL Sheet                                                       |                                                                                                    |                                                                                                    |                      | $\Box$<br>$\times$ |                             |          |           |
|                                                               |                    | 950006670                                     | 569                                              | 13                                                              |         |                                             |                                                                            | $\triangledown$ Show aliases $\triangledown$ Show all fields                                                                    |                                                                                                    | Copy                 | Export All         |                             | $\wedge$ |           |
|                                                               |                    | 950096670                                     | 276                                              | 13                                                              |         |                                             |                                                                            |                                                                                                    |                                                                                                    |                      |                    |                             |          |           |
|                                                               |                    | 950166646                                     | 321                                              | 12                                                              |         | <b>APL</b>                                  | Q <sub>0</sub>                                                             | Arrow Cog Code COMMAND                                                                                                    |                                                                                                    | datefrom             | dateto             |                             |          |           |
|                                                               |                    | 950166745                                     | 305                                              | 11                                                              |         | 950006670<br>950006670 Arrow                | Arrow<br>98                                                                |                                                                                                    | NAVY MOBILE CONSTRUCTION BATTALION 133 (NMCB133) P2505 4/20/2020 5/27/2020                                                                               |                      |                    |                             |          |           |
|                                                               |                    | 950176670                                     | 149<br>391                                       | 11<br>10                                                        |         | 950006670 Arrow                             | 98                                                                         |                                                                                                    | NAVY MOBILE CONSTRUCTION BATTALION 133 (NMCB133) P2505 4/20/2020 5/27/2020<br>NAVY MOBILE CONSTRUCTION BATTALION 133 (NMCB133) P2505 4/20/2020 5/27/2020 |                      |                    |                             |          |           |
|                                                               |                    | 950006646<br>950066646                        | 47                                               | 10                                                              |         | 950006670 Arrow                             | QB                                                                         |                                                                                                    | NAVY MOBILE CONSTRUCTION BATTALION 133 (NMCB133) P2505 4/20/2020                                                                                         |                      | 5/27/2020          |                             |          |           |
|                                                               |                    | 950096646                                     | 96                                               | 10                                                              |         | 950006670 Arrow                             | QE                                                                         |                                                                                                    | NAVY MOBILE CONSTRUCTION BATTALION 133 (NMCB133) P2505 4/20/2020 5/27/2020                                                                               |                      |                    |                             |          |           |
|                                                               |                    | 950096721                                     | $\lesssim \lesssim$                              | 10                                                              |         | 950006670 Arrow                             | 98                                                                         |                                                                                                    | NAVY MOBILE CONSTRUCTION BATTALION 133 (NMCB133) P2505 4/20/2020 5/27/2020                                                                               |                      |                    |                             |          |           |
| Objects                                                       |                    |                                               |                                                  |                                                                 |         | 950006670 Arrow                             | QE                                                                         |                                                                                                    | NAVY MOBILE CONSTRUCTION BATTALION 133 (NMCB133) P2505 4/20/2020 5/27/2020                                                                               |                      |                    |                             |          |           |
|                                                               |                    |                                               |                                                  |                                                                 |         | 950006670 Arrow                             | 98                                                                         |                                                                                                    | NAVY MOBILE CONSTRUCTION BATTALION 133 (NMCB133) P2505 4/20/2020 5/27/2020                                                                               |                      |                    |                             |          |           |
| <b>CD</b> Web Page                                            |                    |                                               |                                                  | Number of NSNs Ordered per UIC in                               |         | 950006670 Arrow                             | 98                                                                         |                                                                                                    | NAVY MOBILE CONSTRUCTION BATTALION 133 (NMCB133) P2505 4/20/2020 5/27/2020                                                                               |                      |                    |                             |          |           |
| <b>III</b> Horizonta<br>El Vertical<br><b>Elank</b><br>A Text |                    |                                               |                                                  | *Blank squares are months with no NSN orders for the given UIC. |         | 950006670 Arrow                             | 98                                                                         |                                                                                                    | NAVY MOBILE CONSTRUCTION BATTALION 133 (NMCB133) P2505 4/20/2020 5/27/2020                                                                               |                      |                    |                             |          |           |
| So Extension                                                  |                    |                                               |                                                  |                                                                 |         | 950006670 Arrow<br>950006670 Arrow          | 98<br>95                                                                   |                                                                                                    | NAVY MOBILE CONSTRUCTION BATTALION 133 (NMCB133) P2505 4/20/2020 5/27/2020                                                                               |                      |                    |                             |          |           |
|                                                               |                    | Select Year                                   |                                                  |                                                                 |         |                                             | 950006670 Arrow 9B                                                         |                                                                                                    | NAVY MOBILE CONSTRUCTION BATTALION 133 (NMCB133) P2505 4/20/2020 5/27/2020<br>NAVY MOBILE CONSTRUCTION BATTALION 133 (NMCB133) P2505 4/20/2020 5/27/2020 |                      |                    |                             |          |           |
|                                                               |                    | (A  )                                         | ٠                                                |                                                                 |         | 950006670 Arrow                             | 98                                                                         |                                                                                                    | NAVY MOBILE CONSTRUCTION BATTALION 133 (NMCB133) P2505 4/20/2020 5/27/2020                                                                               |                      |                    |                             |          |           |
| Floating                                                      |                    | $UIC =$                                       | Total                                            | Jan<br>Feb                                                      | Mar     |                                             | 950006670 Arrow 9B                                                         |                                                                                                    | NAVY MOBILE CONSTRUCTION BATTALION 133 (NMCB133) P2505 4/20/2020 5/27/2020                                                                               |                      |                    | Dec                         |          |           |
| E <sub>d</sub> Image<br>Tiled<br>Show dashboard title         |                    | 4365A                                         | 2,408                                            | 162<br>152<br>555                                               | 420     |                                             |                                                                            |                                                                                                    |                                                                                                    |                      |                    | 6                           |          |           |

*Figure 3.3.5*

6. To view just the columns that are used in the metric visual, unselect the **Show All Fields** box. Only the columns that directly pertain to this visual are displayed (see below).

| Dashboard<br>Layout                                                           |                    |                                            |                |                                                                 |            |                                               |                                              |                                                                                                    |   |                                       |                                           |                     |                                        |         |  |
|-------------------------------------------------------------------------------|--------------------|--------------------------------------------|----------------|-----------------------------------------------------------------|------------|-----------------------------------------------|----------------------------------------------|----------------------------------------------------------------------------------------------------|---|---------------------------------------|-------------------------------------------|---------------------|----------------------------------------|---------|--|
| Device Preview                                                                |                    |                                            |                |                                                                 |            |                                               |                                              | <b>ENALTAC OARS</b> Asset Maintainence Support Tracker                                                                                         |   |                                       |                                           |                     |                                        |         |  |
|                                                                               |                    |                                            |                |                                                                 |            |                                               |                                              | Data from 4/20/2020 to 5/27/2020 *NSN refers to plece part NSNs. *The darker blue shade reflects a higher count of NSNs Ordered                |   |                                       |                                           |                     |                                        |         |  |
| Custom size (1500 x 1000)                                                     | Select For         |                                            |                |                                                                 |            | Make a selection below to narrow your search. |                                              |                                                                                                    |   |                                       |                                           |                     |                                        |         |  |
|                                                                               |                    | Program Office                             |                | UIC                                                             |            | Command                                       |                                              | Serial Number                                                                                                    |   | APL                                   | NSN                                       |                     |                                        | Reset   |  |
| <b>B. OARS Report Icon</b>                                                    | 维                  | (AII)                                      | ٠              | (A  )                                                           | ٠          | (A  )                                         | ٠                                            | (A  )                                                                                                    | ٠ | (A(1))                                | ٠<br>(AII)                                |                     | $\cdot$                                | Filters |  |
| <b>EL APL Sheet</b><br><b>R</b> Reset Filter<br><b>風 NSN Count/Time Title</b> | <b>OARS Report</b> | <b>EX21 EXPEDITIONARY</b><br><b>BASING</b> |                | <b>EX22 TACTICAL</b><br><b>VEHICLES</b>                         |            | <b>EX23 MOBILE</b><br><b>MISSION SUPPORT</b>  | <b>EX24 CONSTRUCTION</b><br><b>EQUIPMENT</b> | <b>EX25 INDUSTRIAL</b><br><b>PRODUCTION AND</b><br><b>HANDLING</b>                                                                             |   | <b>EX26 SEALIFT</b><br><b>SUPPORT</b> | <b>EXPEDITIONARY</b><br><b>FACILITIES</b> |                     | <b>NO PROGRAM</b><br><b>IDENTIFIED</b> |         |  |
| 圆 Heat Map Line Graph                                                         |                    | 677                                        |                | 7.685<br>*Values reflect NSN s Ordered by Program Office.       |            | 1.102                                         | 1.341                                        | 443                                                                                                    |   | 1.102                                 | 1.029                                     |                     | 23                                     |         |  |
|                                                                               |                    |                                            |                |                                                                 |            |                                               |                                              |                                                                                                    |   |                                       |                                           |                     |                                        |         |  |
|                                                                               |                    |                                            |                |                                                                 |            |                                               |                                              |                                                                                                    |   |                                       |                                           |                     |                                        |         |  |
| <b>B</b> NSN UIC Hightlight<br><b>B</b> OARS Date                             |                    |                                            |                |                                                                 |            |                                               |                                              |                                                                                                    |   |                                       |                                           |                     |                                        |         |  |
|                                                                               |                    |                                            |                |                                                                 |            | Number of UICs/NSNs Ordered Against the APL   |                                              |                                                                                                    |   |                                       |                                           |                     |                                        |         |  |
|                                                                               |                    |                                            |                | *NSN/UIC columns below reflect total counts based on APL.       |            |                                               | <b>III</b> View Data: API Sheet              |                                                                                                    |   |                                       |                                           | □<br>$\times$       |                                        |         |  |
|                                                                               |                    | <b>APL</b><br>950006670                    | 569            | NSNs Ordered Number of UICs<br>13                               |            | 89 rows                                       |                                              | + Jo Show allases Show all fields                                                                                                    |   |                                       | Copy.                                     | Export All          |                                        | ۸       |  |
|                                                                               |                    | 950096670                                  | 276            | 13                                                              |            |                                               |                                              |                                                                                                    |   |                                       |                                           |                     |                                        |         |  |
|                                                                               |                    | 950166646                                  | 321            | 12                                                              |            | APL                                           | COMMAND                                      | 950006670 NAVY MOBILE CONSTRUCTION BATTALION 133 (NMCB133) P2505 5340                                                                          |   |                                       | Federal Stock Class<br>5340               | Federal Stock Class |                                        |         |  |
|                                                                               |                    | 950166745<br>950176670                     | 305<br>149     | 11<br>11                                                        |            |                                               |                                              | 950006670 NAVY MOBILE CONSTRUCTION BATTALION 133 (NMCB133) P2505 5340                                                                          |   |                                       | 5340                                      |                     |                                        |         |  |
|                                                                               |                    | 950006646                                  | 391            | 10                                                              |            |                                               |                                              | 950006670 NAVY MOBILE CONSTRUCTION BATTALION 133 (NMCB133) P2505 2510                                                                          |   |                                       | 2510                                      |                     |                                        |         |  |
|                                                                               |                    | 950066646                                  | 47             | 10                                                              |            |                                               |                                              | 950006670 NAVY MOBILE CONSTRUCTION BATTALION 133 (NMCB133) P2505 2510                                                                          |   |                                       | 2510                                      |                     |                                        |         |  |
|                                                                               |                    | 950096646                                  | 96             | 10                                                              |            |                                               |                                              | 950006670 NAVY MOBILE CONSTRUCTION BATTALION 133 (NMCB133) P2505 2640                                                                          |   |                                       | 2640                                      |                     |                                        |         |  |
|                                                                               |                    | 950096721                                  | 57             | $10^{-1}$                                                       |            |                                               |                                              | 950006670 NAVY MOBILE CONSTRUCTION BATTALION 133 (NMCB133) P2505 5305<br>950006670 NAVY MOBILE CONSTRUCTION BATTALION 133 (NMCB133) P2505 2540 |   |                                       | 5305<br>2540                              |                     |                                        |         |  |
|                                                                               |                    |                                            |                |                                                                 |            |                                               |                                              | 950006670 NAVY MOBILE CONSTRUCTION BATTALION 133 (NMCB133) P2505 2540                                                                          |   |                                       | 2540                                      |                     |                                        |         |  |
| Web Page                                                                      |                    |                                            |                |                                                                 |            |                                               |                                              | 950006670 NAVY MOBILE CONSTRUCTION BATTALION 133 (NMCB133) P2505 3040                                                                          |   |                                       | 3040                                      |                     |                                        |         |  |
| <b>D</b> Blank                                                                |                    |                                            |                | Number of NSNs Ordered per UIC in                               |            |                                               |                                              | 950006670 NAVY MOBILE CONSTRUCTION BATTALION 133 (NMCB133) P2505 5305                                                                          |   |                                       | 5305                                      |                     |                                        |         |  |
| EL Information Dashbo<br><b>III</b> Horizontal<br>R Vertical<br>S Extension   |                    |                                            |                | *Blank squares are months with no NSN orders for the given UIC. |            |                                               |                                              | 950006670 NAVY MOBILE CONSTRUCTION BATTALION 133 (NMCB133) P2505 5305                                                                          |   |                                       | 5305                                      |                     |                                        |         |  |
|                                                                               |                    | Select Year                                |                |                                                                 |            |                                               |                                              | 950006670 NAVY MOBILE CONSTRUCTION BATTALION 133 (NMCB133) P2505 5305                                                                          |   |                                       | 5305                                      |                     |                                        |         |  |
|                                                                               |                    | (A I)                                      | ٠              |                                                                 |            |                                               |                                              | 950006670 NAVY MOBILE CONSTRUCTION BATTALION 133 (NMCB133) P2505 5305                                                                          |   |                                       | 5305                                      |                     |                                        |         |  |
|                                                                               |                    |                                            |                |                                                                 |            |                                               |                                              | 950006670 NAVY MOBILE CONSTRUCTION BATTALION 133 (NMCB133) P2505 5310                                                                          |   |                                       | 5310                                      |                     |                                        |         |  |
| Floating                                                                      |                    | $\rm{UIC}$ $\equiv$                        | Total          | Jan                                                             | Feb        | Mar                                           |                                              | 950006670 NAVY MOBILE CONSTRUCTION BATTALION 133 (NMCB133) P2505 5310                                                                          |   |                                       | 5310                                      |                     | Dec                                    |         |  |
| Tiled<br>Show dashboard title                                                 |                    | 4365A<br>69720                             | 2,408<br>1,792 | 162<br>296                                                      | 152<br>555 | 420<br>198<br>Summary                         | Full Data                                    |                                                                                                    |   |                                       |                                           |                     | 6<br>108                               | ۸       |  |

*Figure 3.3.6*

7. This is an example of what you see when viewing the dashboard with Tableau Reader. Please note: Tableau Reader does not have the option to select the data tab at the top or to right-click to view a data subset.

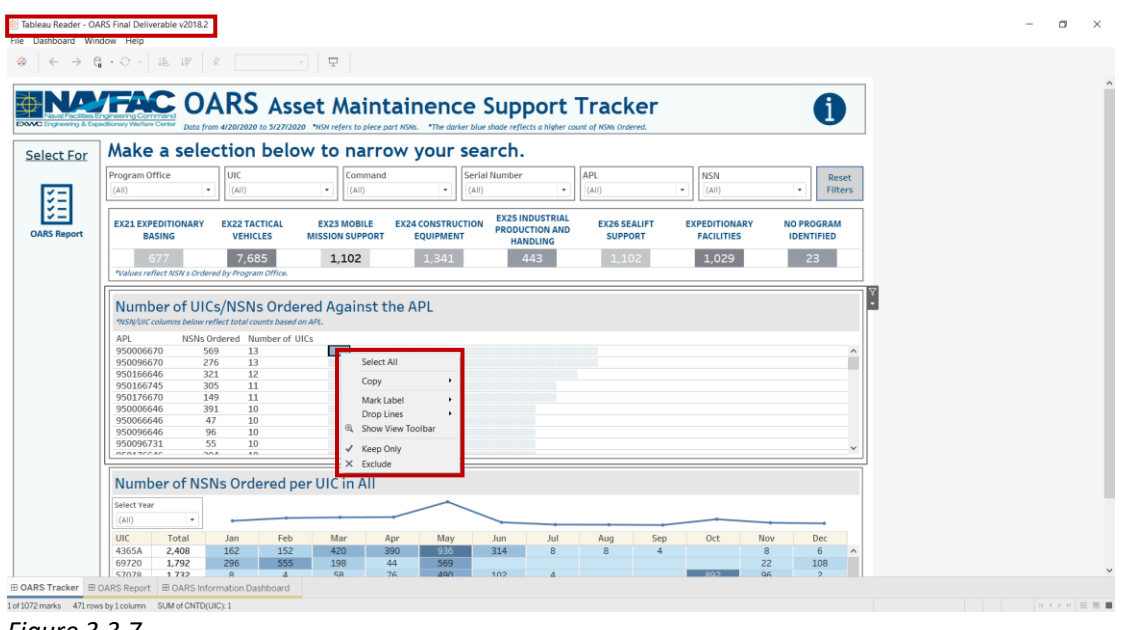

*Figure 3.3.7*

# <span id="page-55-0"></span>3.4 How to Export Data

In Tableau Desktop, data can be exported and used in other data manipulation tools such as Microsoft Excel. The file can only by exported in CSV format.

1. With the "View Data" pop-up open, select **Export All**. A window will appear to download the data in the folder you specify. Keep in mind that the data downloaded will be based on the options that are selected in the "View Data" page (i.e. "Show All Fields, Full Data").

| Dashboard<br>Layout                                                                                              | $\Box \textbf{R} \cdot \Box \textbf{P} \cdot \textbf{R} \cdot \textbf{P} \cdot \textbf{P} \cdot$ |  |
|----------------------------------------------------------------------------------------------------|----------------------------------------------------------------------------------------------------|--|
| Device Preview                                                                                                   | <b>ENALTAC OARS Asset Maintainence Support Tracker</b><br>Ŧ                                                                                                    |  |
| <b>Size</b><br>Custom size (1500 x 1000)<br><b>Select For</b>                                                    | Data from 4/20/2020 to 5/27/2020 *NSN refers to piece part NSNs. *The darker blue shade reflects a higher count of NSNs Ordered.<br>Make a selection below to narrow your search.                                                                                                    |  |
| <b>Sheets</b><br>距<br><b>B. OARS Report Icon</b>                                                                 | luic<br>Program Office<br><b>Serial Number</b><br>Command<br>APL<br><b>NSN</b><br>Reset<br>٠<br>(AIII)<br>(AII)<br>$\cdot$<br>(AII)<br>(A  )<br>(A  )<br>$\rightarrow$<br>$\;$<br><b>Filters</b><br>(AII)<br>٠<br>$\;$                                                                                                    |  |
| 風 NSN Orders by Prog<br><b>APL Sheet</b><br><b>OARS Report</b><br>Reset Filter                                   | <b>EX25 INDUSTRIAL</b><br><b>EX24 CONSTRUCTION</b><br><b>EX21 EXPEDITIONARY</b><br><b>EX22 TACTICAL</b><br><b>EX23 MOBILE</b><br><b>EX26 SEALIFT</b><br><b>EXPEDITIONARY</b><br><b>NO PROGRAM</b><br><b>PRODUCTION AND</b><br><b>VEHICLES</b><br><b>EQUIPMENT</b><br><b>BASING</b><br><b>MISSION SUPPORT</b><br><b>SUPPORT</b><br><b>FACILITIES</b><br><b>IDENTIFIED</b><br><b>HANDLING</b>                                                                                            |  |
| <b>A</b> NSN Count/Time Title<br><b>B</b> Heat Map Line Graph<br><b>A</b> NSN UIC Hightlight                     | 1,029<br>1.341<br>23<br>443<br>1.102<br>7,685<br>1.102<br>677<br>*Values reflect NSN s Ordered by Program Office.                                                                                                    |  |
| <b>B</b> <sub>2</sub> OARS Date<br><b>B</b> Information Dashbo                                                   | Number of UICs/NSNs Ordered Against the APL<br>*NSN/UIC columns below reflect total counts based on APL.<br><b>III</b> View Data: APL Sheet<br>0<br>×                                                                                                    |  |
|                                                                                                    | NSNs Ordered Number of UICs<br><b>APL</b><br>950006670<br>569<br>13<br>+ V Show allases Show all fields<br>89 rows<br>Export All<br>Copy<br>13<br>950096670<br>276<br><b>APL</b><br>COMMAND<br><b>Federal Stock Class</b><br>Federal Stock Class (<br>321<br>12<br>950166646                                                                                                    |  |
|                                                                                                    | 950006670 NAVY MOBILE CONSTRUCTION BATTALION 133 (NMCB133) P2505 5340<br>5340<br>950166745<br>305<br>11<br>5340<br>950006670 NAVY MOBILE CONSTRUCTION BATTALION 133 (NMCB133) P2505 5340<br>149<br>11<br>950176670<br>950006670 NAVY MOBILE CONSTRUCTION BATTALION 133 (NMCB133) P2505 2510<br>2510<br>950006646<br>391<br>10                                                                                                    |  |
|                                                                                                    | 2510<br>950006670 NAVY MOBILE CONSTRUCTION BATTALION 133 (NMCB133) P2505 2510<br>47<br>10<br>950066646<br>2640<br>950006670 NAVY MOBILE CONSTRUCTION BATTALION 133 (NMCB133) P2505 2640<br>950096646<br>96<br>10<br>950006670 NAVY MOBILE CONSTRUCTION BATTALION 133 (NMCB133) P2505 5305<br>5305<br>GG.<br>050006721<br>10 <sub>1</sub>                                                                                                    |  |
|                                                                                                    | 2540<br>950006670 NAVY MOBILE CONSTRUCTION BATTALION 133 (NMCB133) P2505 2540<br>2540<br>950006670 NAVY MOBILE CONSTRUCTION BATTALION 133 (NMCB133) P2505 2540<br>Number of NSNs Ordered per UIC in<br>3040<br>950006670 NAVY MOBILE CONSTRUCTION BATTALION 133 (NMCB133) P2505 3040                                                                                                    |  |
| <sup>®</sup> Web Page                                                                                            |                                                                                                    |  |
| $\Box$ Blank<br>S Extension                                                                                      | 5305<br>950006670 NAVY MOBILE CONSTRUCTION BATTALION 133 (NMCB133) P2505 5305<br>*Blank squares are months with no NSN orders for the given UIC.<br>950006670 NAVY MOBILE CONSTRUCTION BATTALION 133 (NMCB133) P2505 5305<br>5305<br>5305<br>950006670 NAVY MOBILE CONSTRUCTION BATTALION 133 (NMCB133) P2505 5305<br>Select Year                                                                                                    |  |
| Objects<br><b>III</b> Horizontal<br>R Vertical<br>A Text<br>E Image<br>Tiled<br>Floating<br>Show dashboard title | 950006670 NAVY MOBILE CONSTRUCTION BATTALION 133 (NMCB133) P2505 5305<br>5305<br>٠<br>(A  )<br>950006670 NAVY MOBILE CONSTRUCTION BATTALION 133 (NMCB133) P2505 5310<br>5310<br>950006670 NAVY MOBILE CONSTRUCTION BATTALION 133 (NMCB133) P2505 5310<br>$UIC =$<br>Total<br>Feb<br>Mar<br>5310<br>Jan<br>Dec<br>162<br>152<br>420<br>4365A<br>2,408<br>6                                                                                                    |  |

*Figure 3.4.1*

**Note:** Tableau Reader does not have the "View Data" capability, but the data can still be exported in the following three ways.

#### **1. Crosstab Export to Excel**

This export feature will keep the data in the same clean format as Tableau i.e. no scientific notation and/or dropping leading 0's.

a. Once the filter selections have been made, ensure the sheet where the data needs to be copied is highlighted.

|                                               |     |                          | <b>NAVFAC OARS Report</b> |                 |                                                                  |                    |         |                      |                               |            |                        |                          |                          |                  |  |  |
|-----------------------------------------------|-----|--------------------------|---------------------------|-----------------|------------------------------------------------------------------|--------------------|---------|----------------------|-------------------------------|------------|------------------------|--------------------------|--------------------------|------------------|--|--|
| DOAC Engineering & Expeditionary Wartson Cen- |     |                          |                           |                 | Data from 4/20/2020 to 5/27/2020 "NSN refers to piece part NSNs. |                    |         |                      |                               |            |                        |                          |                          |                  |  |  |
|                                               |     |                          |                           |                 | You are viewing 16 UICs and 677 NSNs ordered against 32 APLs.    |                    |         |                      |                               |            |                        |                          |                          |                  |  |  |
|                                               |     |                          |                           |                 | Make a selection below to narrow your search.                    |                    |         |                      |                               |            |                        |                          |                          |                  |  |  |
| Program Office                                |     | UIC                      |                           | Command         |                                                                  | Serial Number /USN |         | APL                  |                               | <b>NSN</b> |                        |                          | When Discovered Co       | Reset            |  |  |
| EX21 EXPEDITION                               |     | (A)                      | ٠                         | (AIB)           | ٠                                                                | (A  )              | ٠       | (A  )                | ٠                             | (L1)       | ٠                      | (A11)                    | $\overline{\phantom{a}}$ | Filters          |  |  |
|                                               |     | Serial<br>Number         | Equipment                 | Co <sub>0</sub> |                                                                  | Part               | Unit Of |                      | Demand                        | Demand     |                        | Issue                    |                          | When<br>Discover |  |  |
| API.<br>$\overline{r}$                        | UIC | /USN                     | Nomenclature              | Code NSN        |                                                                  | Nomenclature       | Issue   | Unit Price           | Date.                         | Qty        | <b>Issue Date</b>      | Qty                      | <b>Total Price</b>       | Code             |  |  |
| 950006661 66687 5125249                       |     |                          | GENERATOR<br>SET DI       | 98              | 2940014706444 PARTS KIT.AIR EA<br>5306011567663 BOLT.MACHINE EA  |                    |         | \$16.38<br>\$0.22    | 1/31/2020 1<br>12/17/2019 100 |            | 2/7/2020<br>4/22/2020  | 100                      | \$16.38<br>\$22.00       | 4<br>$\sqrt{4}$  |  |  |
|                                               |     |                          |                           |                 | 5310014769770 NUT SELF-LOC. EA                                   |                    |         | \$6.07               | 9/11/2019 100                 |            | 12/16/2019 100         |                          | \$607.00                 | $\overline{4}$   |  |  |
|                                               |     | 69407 5126273            | <b>GENERATOR S</b>        | 98              | 2940014706444 PARTS KIT AIR EA                                   |                    |         | \$16.38              | 3/24/2020                     |            | 3/25/2020              |                          | \$16.38                  | 9                |  |  |
|                                               |     | 5126274                  | GENERATORS.               | 9B              | 2940014706444 PARTS KIT, AIR EA                                  |                    |         | \$16.38              | 3/24/2020                     |            | 3/24/2020              |                          | \$16.38                  | 9                |  |  |
|                                               |     |                          |                           |                 | 5998014664726 PRINTED WIRL EA                                    |                    |         | \$3,288.49           | 2/20/2020                     |            | 4/1/2020               |                          | \$3,288.49               | 4                |  |  |
|                                               |     | 5126357                  | GENERATOR S.              | 9B              | 2940014706444 PARTS KIT, AIR __ EA                               |                    |         | \$16.38              | 3/24/2020                     |            | 3/24/2020              |                          | \$16.38                  | -9               |  |  |
|                                               |     | 5126368<br>69720 5126338 | GENERATOR S.<br>GENERATOR | 98<br>98        | 2940014706444 PARTS KIT AIR EA<br>5306011567663 BOLT.MACHINE EA  |                    |         | \$16.38<br>\$0.22    | 3/24/2020<br>1/6/2020         |            | 3/26/2020<br>1/14/2020 |                          | \$16.38<br>\$1.76        | 9<br>$\sim$      |  |  |
|                                               |     |                          | SET 60                    |                 | 5306013664527 BOLT.HOOK                                          |                    | EA      | \$7.56               | 1/6/2020                      |            | 2/20/2020              |                          | \$7.56                   | $\frac{1}{4}$    |  |  |
|                                               |     |                          |                           |                 | 5310013965840 WASHER FLAT EA                                     |                    |         | \$0.11               | 1/6/2020                      |            | 2/20/2020              |                          | \$0.11                   | $\overline{4}$   |  |  |
|                                               |     |                          |                           |                 | 5310014701998 NUT_SELF-LOC. EA                                   |                    |         | \$1.51               | 1/6/2020                      |            | 2/20/2020              | 50                       | \$75.50                  | $\frac{1}{4}$    |  |  |
|                                               |     |                          |                           |                 | 5310014769770 NUT.SELF-LOC. EA                                   |                    |         | \$6.07               | 1/6/2020                      |            | 2/20/2020              | 25                       | \$151.75                 | $\Delta$         |  |  |
|                                               |     | 5126342                  | GENERATOR S 9B            |                 | 5307013744451 STUD.SELF-LO., EA                                  |                    |         | \$2.47               | 1/6/2020                      |            | 1/14/2020              |                          | \$2.47                   | $\frac{1}{4}$    |  |  |
|                                               |     |                          |                           |                 | 5325013017903 RECEPTACLE.T. EA                                   |                    |         | \$2.33               | 1/6/2020                      |            | 1/29/2020              |                          | \$2.33                   | $\overline{A}$   |  |  |
|                                               |     | 5126343                  | GENERATOR S. 9B           |                 | 5307013744451 STUD.SELF-LO., EA                                  |                    |         | \$2.47               | 1/6/2020                      |            | 1/14/2020              |                          | \$2.47                   | $\overline{4}$   |  |  |
| 950006937 55104 5409522                       |     |                          | <b>WATER</b>              | 9B              | 5325013017903 RECEPTACLE.T. EA<br>5305007246762 SCREW.CAP.H EA   |                    |         | \$2.33<br>\$1.60     | 1/6/2020<br>2/20/2020         |            | 1/29/2020<br>4/3/2020  |                          | \$2.33<br>\$4.80         | $\Delta$<br>2    |  |  |
|                                               |     |                          | PURIFICATI                |                 |                                                                  |                    |         |                      | 3/13/2020 16                  |            | 5/18/2020              | 25                       | \$40.00                  | 12               |  |  |
|                                               |     |                          |                           |                 | 5310007646609 NUT PLAIN.                                         |                    | EA      | \$1.54               | 2/20/2020                     | 3          | 3/5/2020               | $\mathbb{R}$             | \$4.62                   | 12               |  |  |
|                                               |     |                          |                           |                 |                                                                  | <b>HEXAGON</b>     |         |                      | 3/13/2020 16                  |            | 5/11/2020              |                          | \$1.54                   | 2                |  |  |
|                                               |     |                          |                           |                 |                                                                  |                    |         |                      |                               |            | 5/22/2020              | 15                       | \$23.10                  |                  |  |  |
| 950096764 43654 5127046                       |     |                          | GENERATOR.                | 98              | 6150015660276 CABLE ASSEM. FA                                    |                    |         | \$6,559.82 6/14/2019 |                               |            | 11/4/2019              | $\overline{\phantom{a}}$ | \$6,559.82               | $\sim$           |  |  |

*Figure 3.4.2*

b. Go to **Worksheet** > **Export** and select **Crosstab to Excel**.

| Show View Toolbar *<br>Auto Updates | mirrand<br><b>PR Center</b> |                  |                                                       |               |                                                                  |                    |         |                   |                             |                |                        |                |                     |                             |  |
|-------------------------------------|-----------------------------|------------------|-------------------------------------------------------|---------------|------------------------------------------------------------------|--------------------|---------|-------------------|-----------------------------|----------------|------------------------|----------------|---------------------|-----------------------------|--|
|                                     |                             |                  | <b>Crosstab to Excel</b> S Report                     |               |                                                                  |                    |         |                   |                             |                |                        |                |                     | ſ.                          |  |
|                                     |                             |                  |                                                       |               | Data from 4/20/2020 to 5/27/2020 *NSN refers to piece part NSNs  |                    |         |                   |                             |                |                        |                |                     |                             |  |
|                                     |                             |                  |                                                       |               | You are viewing 16 UICs and 677 NSNs ordered against 32 APLs.    |                    |         |                   |                             |                |                        |                |                     |                             |  |
|                                     |                             |                  |                                                       |               | Make a selection below to narrow your search.                    |                    |         |                   |                             |                |                        |                |                     |                             |  |
| Program Office                      |                             | luic             | "Filters from previous dashboard apply to the report. | Command       |                                                                  | Serial Number/USN  |         | APL               |                             | <b>NSN</b>     |                        |                | When Discovered Co. | Reset                       |  |
| EX21 EXPEDITION                     |                             | (AH)             |                                                       | $(\Delta\Pi)$ | $\bullet$                                                        | (A  )              | ٠       | (A  )             | ٠                           | $(\Delta\Pi)$  |                        | (L11)          | ٠                   | Filters                     |  |
|                                     |                             | Serial<br>Number | Equipment                                             | Cog           |                                                                  | Part               | Unit Of |                   | Demand                      | Demand         |                        | Issue          |                     | When<br>Discover            |  |
| APL<br>$=$ UIC                      |                             | /USN             | Nomenclature                                          |               | Code NSN                                                         | Nomenclature Issue |         | Unit Price        | Date                        | Otv            | <b>Issue Date</b>      |                | Qty Total Price     | Code<br>A.                  |  |
| 950006661 66687 5125249             |                             |                  | GENERATOR<br>SET DI                                   | 98            | 2940014706444 PARTS KIT.AIR EA<br>5306011567663 BOLT.MACHINE EA  |                    |         | \$16.38<br>\$0.22 | 1/31/2020<br>12/17/2019 100 |                | 2/7/2020<br>4/22/2020  | 100            | \$16.38<br>\$22.00  | $\Delta$                    |  |
|                                     |                             |                  |                                                       |               | 5310014769770 NUT.SELF-LOC., EA                                  |                    |         | \$6.07            | 9/11/2019 100               |                | 12/16/2019 100         |                | \$607.00            | $\Delta$                    |  |
|                                     |                             | 69407 5126273    | GENERATOR S. 9B                                       |               | 2940014706444 PARTS KIT.AIR __ EA                                |                    |         | \$16.38           | 3/24/2020 1                 |                | 3/25/2020              | 11             | \$16.38             | 9                           |  |
|                                     |                             | 5126274          | GENERATOR S. 9B                                       |               | 2940014706444 PARTS KIT.AIR EA                                   |                    |         | \$16.38           | 3/24/2020                   | 11             | 3/24/2020              |                | \$16.38             | 9                           |  |
|                                     |                             |                  |                                                       |               | 5998014664726 PRINTED WIRL EA                                    |                    |         | \$3,288.49        | 2/20/2020                   |                | 4/1/2020               |                | \$3,288.49          | $\sim$                      |  |
|                                     |                             | 5126357          | GENERATOR S. 9B                                       |               | 2940014706444 PARTS KIT, AIR  EA                                 |                    |         | \$16.38           | 3/24/2020                   |                | 3/24/2020              |                | \$16.38             | $\alpha$                    |  |
|                                     |                             | 5126368          | GENERATOR S.                                          | 98            | 2940014706444 PARTS KIT_AIR __ EA                                |                    |         | \$16.38           | 3/24/2020                   |                | 3/26/2020              |                | \$16.38             | $\mathcal{L}_{\mathcal{L}}$ |  |
|                                     |                             | 69720 5126338    | GENERATOR                                             | 98            | 5306011567663 BOLT, MACHINE EA                                   |                    |         | \$0.22            | 1/6/2020                    | 8              | 1/14/2020              | 8              | \$1.76              | $\Delta$                    |  |
|                                     |                             |                  | SET 60                                                |               | 5306013664527 BOLT.HOOK                                          |                    | EA      | \$7.56            | 1/6/2020                    | $\mathbf{1}$   | 2/20/2020              |                | \$7.56              | $\frac{1}{4}$               |  |
|                                     |                             |                  |                                                       |               | 5310013965840 WASHER, FLAT EA                                    |                    |         | \$0.11            | 1/6/2020                    |                | 2/20/2020              |                | \$0.11              | $\Delta$                    |  |
|                                     |                             |                  |                                                       |               | 5310014701998 NUT.SELF-LOC. EA                                   |                    |         | \$1.51            | 1/6/2020                    |                | 2/20/2020              | 50             | \$75.50             | $\sim$                      |  |
|                                     |                             |                  | GENERATOR S. 9B                                       |               | 5310014769770 NUT.SELF-LOC. EA<br>5307013744451 STUD SELF-LO. EA |                    |         | \$6.07<br>\$2.47  | 1/6/2020<br>1/6/2020        | 8              | 2/20/2020              | 25             | \$151.75<br>\$2.47  | $\sqrt{4}$<br>$\sim$        |  |
|                                     |                             | 5126342          |                                                       |               | 5325013017903 RECEPTACLE.T., EA                                  |                    |         | \$2.33            | 1/6/2020                    | Гı             | 1/14/2020<br>1/29/2020 |                | \$2.33              | $\Delta$                    |  |
|                                     |                             | 5126343          | GENERATOR S 9B                                        |               | 5307013744451 STUD SELF-LO., EA                                  |                    |         | \$2.47            | 1/6/2020                    | $\mathbb{R}^n$ | 1/14/2020              |                | \$2.47              | $\sim$                      |  |
|                                     |                             |                  |                                                       |               | 5325013017903 RECEPTACLE.T., EA                                  |                    |         | \$2.33            | 1/6/2020                    | H.             | 1/29/2020              |                | \$2.33              | $4-$                        |  |
| 950006937 55104 5409522             |                             |                  | <b>WATER</b>                                          | 98            | 5305007246762 SCREW, CAP, H EA                                   |                    |         | \$1.60            | 2/20/2020 3                 |                | 4/3/2020               |                | \$4.80              | $\overline{2}$              |  |
|                                     |                             |                  | PURIFICATI                                            |               |                                                                  |                    |         |                   | 3/13/2020 16                |                | 5/18/2020              | 25             | \$40.00             | $\overline{2}$              |  |
|                                     |                             |                  |                                                       |               | 5310007646609 NUT_PLAIN,                                         |                    | EA      | \$1.54            | 2/20/2020 3                 |                | 3/5/2020               | 3              | \$4.62              | $\overline{2}$              |  |
|                                     |                             |                  |                                                       |               |                                                                  | <b>HEXAGON</b>     |         |                   | 3/13/2020 16                |                | 5/11/2020              |                | \$1.54              |                             |  |
|                                     |                             |                  |                                                       |               |                                                                  |                    |         |                   |                             |                | 5/22/2020              | 15             | \$23.10             |                             |  |
|                                     |                             |                  | GENERATOR.                                            | 9R            | 6150015660276 CABLE ASSEM. EA                                    |                    |         | \$6,559.82        | 6/14/2019 2                 |                | 11/4/2019              | $\overline{2}$ | \$6,559.82          | $-4$                        |  |
| 950096764 4365A 5127046             |                             |                  |                                                       |               |                                                                  |                    |         |                   |                             |                |                        |                |                     |                             |  |

*Figure 3.4.3*

c. Excel will open with the same data that was filtered in the report. Keep in mind there is a loading time of a couple minutes depending on your computer speed. The more records that are exported, the longer it will take to load into Excel.

|                    |                                                       |            | <b>27</b> AutoSave $\bullet$ off $\Box$ $\Box$ $\Diamond$ $\cdot$ $\Diamond$ $\cdot$ $\bullet$ |                                                                                                    |                                         |                                                                                  |                                                                                           | Book1 - Excel   |                                      |                                       |                           |                                                          |                                                                                        | Gibson, Antwan [USA]                                                                                  |                               | $-0$ $\rightarrow$  |
|--------------------|-------------------------------------------------------|------------|------------------------------------------------------------------------------------------------|----------------------------------------------------------------------------------------------------|-----------------------------------------|----------------------------------------------------------------------------------|-------------------------------------------------------------------------------------------|-----------------|--------------------------------------|---------------------------------------|---------------------------|----------------------------------------------------------|----------------------------------------------------------------------------------------|----------------------------------------------------------------------------------------------------|-------------------------------|---------------------|
| File               | Home                                                  | Insert     |                                                                                                | Page Layout Formulas Data                                                                                     |                                         |                                                                                  | Review View Help Data Streamer Power Pivot Q Tell me what you want to do                  |                 |                                      |                                       |                           |                                                          |                                                                                        |                                                                                                    | thare ∂                       | Comments            |
| Paste              | $X$ Cut<br>$\Box$ Copy<br>Format Painter<br>Clipboard |            | Arial<br>$\overline{12}$                                                                       | $- A^A A^V$<br>$-9$<br>$B$ $I$ $U$ $\cdot$ $\cdot$ $\cdot$ $A$ $\cdot$ $A$ $\cdot$<br>Font<br>$\overline{12}$ | $\equiv \equiv \equiv \triangleright$ . | $\equiv \equiv \equiv \equiv \equiv \boxplus$ Merge & Center $\sim$<br>Alignment | <sup>8b</sup> Wrap Text<br>General<br>$58 - 28$<br>$5 - % 9$<br>$\overline{12}$<br>Number | $\overline{12}$ | ш<br>Conditional Format as<br>Styles | Cell<br>Formatting v Table v Styles v | 墨<br>$\mathbf{v}$         | 厝<br><b>TAX</b><br>Insert Delete Format<br>$\;$<br>Cells | $\sum_{n=1}^{\infty}$ AutoSum - $\frac{A}{2}$<br>$\sqrt{2}$ Fill -<br>$Q$ Clear $\sim$ | Sort & Find &<br>Filter v Select v<br>Editing                                                         |                               |                     |
| A1                 |                                                       |            | $\cdot$ $\mid$ $\times$ $\checkmark$ fx                                                        | "API                                                                                                    |                                         |                                                                                  |                                                                                           |                 |                                      |                                       |                           |                                                          |                                                                                        |                                                                                                    |                               |                     |
|                    | $\mathsf{A}$                                          | B          | $\overline{C}$                                                                                 | the control of the con-                                                                                       |                                         |                                                                                  | D E F G                                                                                   | $\mathbf{H}$    |                                      |                                       |                           |                                                          |                                                                                        | $N$ 0                                                                                                 | P<br><b>Contract Contract</b> | $Q =  A $           |
| $1$ APL            |                                                       | <b>UIC</b> |                                                                                                | Serial Number /USN Equipment Nomenclature Cog Code NSN                                                        |                                         |                                                                                  | Part Nomenclature                                                                         |                 |                                      |                                       |                           |                                                          |                                                                                        | Unit Of Issue Unit Price Demand Date Demand Qty Issue Date Issue Qty Total Price When Discovered Code |                               |                     |
|                    | 950006661                                             |            | 66687 5125249                                                                                  | <b>GENERATOR SET DI</b>                                                                                       | 9B                                      |                                                                                  | 2940014706444 PARTS KIT, AIR FILTE                                                        | EA              | \$16.38                              | 1/31/2020                             | $\overline{1}$            | 2/7/2020 1                                               | \$16.38                                                                                | $\overline{4}$                                                                                        |                               |                     |
|                    |                                                       |            |                                                                                                |                                                                                                    |                                         | 5306011567663 BOLT, MACHINE                                                      |                                                                                           | EA              | \$0.22                               | 12/17/2019                            | 100                       | 4/22/2020 100                                            | \$22.00                                                                                | $\overline{a}$                                                                                        |                               |                     |
| $\overline{4}$     |                                                       |            |                                                                                                |                                                                                                    |                                         |                                                                                  | 5310014769770 NUT.SELF-LOCKING.HE                                                         | <b>FA</b>       | \$6.07                               | 9/11/2019                             | 100                       | 12/16/2019 100                                           | \$607.00                                                                               | $\overline{4}$                                                                                        |                               |                     |
| $\overline{5}$     |                                                       |            | 69407 5126273                                                                                  | <b>GENERATOR SET DI</b>                                                                                       | 9B                                      |                                                                                  | 2940014706444 PARTS KIT, AIR FILTE                                                        | EA              | \$16.38                              | 3/24/2020                             | $\overline{1}$            | 3/25/2020 1                                              | \$16.38                                                                                | $\overline{9}$                                                                                        |                               |                     |
| 6                  |                                                       |            | 5126274                                                                                        | <b>GENERATOR SET DI</b>                                                                                       | 9B                                      |                                                                                  | 2940014706444 PARTS KIT, AIR FILTE                                                        | EA              | \$16.38                              | 3/24/2020                             | $\overline{1}$            | 3/24/2020 1                                              | \$16.38                                                                                | $\overline{9}$                                                                                        |                               |                     |
| $\overline{7}$     |                                                       |            |                                                                                                |                                                                                                    |                                         |                                                                                  | 5998014664726 PRINTED WIRING BOAR                                                         | EA              |                                      | \$3,288.49 2/20/2020                  | $\overline{1}$            | 4/1/2020 1                                               | \$3,288.49 4                                                                           |                                                                                                    |                               |                     |
| 8                  |                                                       |            | 5126357                                                                                        | <b>GENERATOR SET DI</b>                                                                                       | <b>9B</b>                               |                                                                                  | 2940014706444 PARTS KIT, AIR FILTE                                                        | <b>FA</b>       | \$16.38                              | 3/24/2020                             | $\overline{1}$            | 3/24/2020 1                                              | \$16.38                                                                                | $\overline{9}$                                                                                        |                               |                     |
| $\overline{9}$     |                                                       |            | 5126368                                                                                        | <b>GENERATOR SET DI</b>                                                                                       | 9B                                      |                                                                                  | 2940014706444 PARTS KIT.AIR FILTE                                                         | EA              | \$16.38                              | 3/24/2020                             | $\overline{1}$            | 3/26/2020 1                                              | \$16.38                                                                                | $\overline{9}$                                                                                        |                               |                     |
| 10                 |                                                       |            | 69720 5126338                                                                                  | <b>GENERATOR SET 60</b>                                                                                       | 9B                                      | 5306011567663 BOLT, MACHINE                                                      |                                                                                           | EA              | \$0.22                               | 1/6/2020                              | $\overline{\mathbf{8}}$   | 1/14/2020 8                                              | \$1.76                                                                                 | $\sim$<br>$\overline{4}$                                                                              |                               |                     |
| 11                 |                                                       |            |                                                                                                |                                                                                                    |                                         | 5306013664527 BOLT.HOOK                                                          |                                                                                           | EA              | \$7.56                               | 1/6/2020                              | $\vert$ 1                 | 2/20/2020 1                                              | \$7.56                                                                                 |                                                                                                    |                               |                     |
| 12                 |                                                       |            |                                                                                                |                                                                                                    |                                         | 5310013965840 WASHER FLAT                                                        |                                                                                           | EA              | SO.11                                | 1/6/2020                              | $\overline{1}$            | 2/20/2020 1                                              | \$0.11                                                                                 | $\overline{4}$<br>$\overline{A}$                                                                      |                               |                     |
| 13                 |                                                       |            |                                                                                                |                                                                                                    |                                         |                                                                                  | 5310014701998 NUT.SELF-LOCKING.HE                                                         | EA<br><b>EA</b> | \$1.51<br>\$6.07                     | 1/6/2020                              | $\vert$ 1<br>$\mathbf{B}$ | 2/20/2020 50                                             | \$75.50                                                                                |                                                                                                    |                               |                     |
| 14                 |                                                       |            |                                                                                                |                                                                                                    | 9B                                      |                                                                                  | 5310014769770 NUT.SELF-LOCKING.HE<br>5307013744451 STUD.SELF-LOCKING                      | EA              | \$2.47                               | 1/6/2020                              | $\vert$ 1                 | 2/20/2020 25<br>1/14/2020 1                              | \$151.75 4<br>\$2.47                                                                   | $\vert$ 4                                                                                             |                               |                     |
| 15                 |                                                       |            | 5126342                                                                                        | <b>GENERATOR SET 60</b>                                                                                       |                                         |                                                                                  | 5325013017903 RECEPTACLE.TURNLOCK                                                         | EA              | \$2.33                               | 1/6/2020<br>1/6/2020                  | $\overline{1}$            | 1/29/2020 1                                              | \$2.33                                                                                 | $\frac{4}{3}$                                                                                         |                               |                     |
| 16                 |                                                       |            | 5126343                                                                                        | <b>GENERATOR SET 60</b>                                                                                       | 9B                                      |                                                                                  | 5307013744451 STUD.SELF-LOCKING                                                           | EA              | \$2.47                               | 1/6/2020                              | $\overline{1}$            | 1/14/2020 1                                              | \$2.47                                                                                 | $\overline{A}$                                                                                        |                               |                     |
| 17                 |                                                       |            |                                                                                                |                                                                                                    |                                         |                                                                                  | 5325013017903 RECEPTACLE TURNLOCK                                                         | <b>EA</b>       | \$2.33                               | 1/6/2020                              | $\overline{1}$            | 1/29/2020 1                                              | \$2.33                                                                                 | $\overline{4}$                                                                                        |                               |                     |
| 18<br>19 950006937 |                                                       |            | 55104 5409522                                                                                  | <b>WATER PURIFICATI</b>                                                                                       | 9B                                      |                                                                                  | 5305007246762 SCREW.CAP.HEXAGON H                                                         | EA              | \$1.60                               | 2/20/2020                             | $\vert$ <sub>3</sub>      | 4/3/2020 3                                               | \$4.80                                                                                 | $\overline{2}$                                                                                        |                               |                     |
| 20                 |                                                       |            |                                                                                                |                                                                                                    |                                         |                                                                                  |                                                                                           |                 |                                      | 3/13/2020                             | 16                        | 5/18/2020 25                                             | \$40.00                                                                                | $\overline{2}$                                                                                        |                               |                     |
| 21                 |                                                       |            |                                                                                                |                                                                                                    |                                         |                                                                                  | 5310007646609 NUT, PLAIN, HEXAGON                                                         | <b>EA</b>       | \$1.54                               | 2/20/2020                             | $\vert$ <sub>3</sub>      | 3/5/2020 3                                               | \$4.62                                                                                 | $\overline{2}$                                                                                        |                               |                     |
| 22                 |                                                       |            |                                                                                                |                                                                                                    |                                         |                                                                                  |                                                                                           |                 |                                      | 3/13/2020                             | 16                        | 5/11/2020 1                                              | \$1.54                                                                                 | $\overline{2}$                                                                                        |                               |                     |
| 23                 |                                                       |            |                                                                                                |                                                                                                    |                                         |                                                                                  |                                                                                           |                 |                                      |                                       |                           | 5/22/2020 15                                             | \$23.10                                                                                | $\overline{2}$                                                                                        |                               |                     |
| 24                 | 950096764                                             |            | 4365A 5127046                                                                                  | <b>GENERATOR, ECU.</b>                                                                                        | 9B                                      |                                                                                  | 6150015660276 CABLE ASSEMBLY.POWE                                                         | <b>FA</b>       |                                      | \$6,559.82 6/14/2019                  | $\overline{2}$            | 11/4/2019 2                                              | \$6,559.82 4                                                                           |                                                                                                    |                               |                     |
| 25                 |                                                       |            |                                                                                                |                                                                                                    |                                         |                                                                                  | 8340015331725 TENT, POWER DISTRIBU                                                        | EA              |                                      | \$2,866.22 6/14/2019                  | $\overline{2}$            | 5/13/2020 2                                              | \$2,866.22 4                                                                           |                                                                                                    |                               |                     |
| 26                 |                                                       |            |                                                                                                |                                                                                                    |                                         |                                                                                  | 8340015331729 POWER DISTRIBUSION                                                          | <b>EA</b>       |                                      | \$2,093.67 6/14/2019                  | $\overline{2}$            | 2/24/2020 2                                              | \$2,093.67 4                                                                           |                                                                                                    |                               |                     |
| 27                 |                                                       |            | 5127101                                                                                        | <b>GENERATOR, ECU.</b>                                                                                        | <b>9B</b>                               |                                                                                  | 6140013742243 BATTERY.STORAGE                                                             | EA              |                                      | \$188.23 2/18/2020                    | $\vert$ 4                 | 2/20/2020 4                                              | \$376.46 3                                                                             |                                                                                                    |                               |                     |
| 28                 |                                                       |            | 5127108                                                                                        | <b>GENERATOR, ECU.</b>                                                                                        | 9B                                      |                                                                                  | 6140013742243 BATTERY.STORAGE                                                             | EA              |                                      | \$170.69 5/26/2018                    | $\overline{4}$            | 6/12/2018 4                                              | \$341.38 4                                                                             |                                                                                                    |                               |                     |
| $-4$ $-1$          |                                                       | Sheet1     | $\overline{)}$                                                                                 |                                                                                                    |                                         |                                                                                  |                                                                                           |                 |                                      | $\pm$ 30                              |                           |                                                          |                                                                                        |                                                                                                    |                               | ٠.<br>$\rightarrow$ |
| Ready.             |                                                       |            |                                                                                                |                                                                                                    |                                         |                                                                                  |                                                                                           |                 |                                      |                                       |                           |                                                          |                                                                                        | 图<br>開                                                                                                | $\left \mathbf{H}\right  = -$ | $+ 100%$            |

*Figure 3.4.4*

When using this feature the exported excel file will have merged cells. While this feature matches the view from Tableau, the merged cells make it difficult for analysis. Follow the steps below to properly populate the merged cells.

1. Go to **Format** in the top tool bar, then select **AutoFit Column Width**.

| AutoSave <b>CD ER</b> 9 -                                                          | $\mathbb{R}$ $\odot$ =                                |              | MMS_RT3 Report (User Guide).xlsx - Saved +                       | C Search                      |                                     |                                              |                          |                    |                                               |                                                                            |                           | Magno A.Perez [MA]                | $\overline{m}$ $-$ |                 | $\sigma \times$ |
|------------------------------------------------------------------------------------|-------------------------------------------------------|--------------|------------------------------------------------------------------|-------------------------------|-------------------------------------|----------------------------------------------|--------------------------|--------------------|-----------------------------------------------|----------------------------------------------------------------------------|---------------------------|-----------------------------------|--------------------|-----------------|-----------------|
| Home<br>File                                                                       | Page Layout<br>Formulas<br>Insert                     | Data         | Review<br>View<br>Help<br>ACROBAT                                |                               |                                     |                                              |                          |                    |                                               |                                                                            |                           |                                   | <b>∆</b> Share     | $\Box$ Comments |                 |
| <b>C</b><br>$\Box$ Copy<br>Paste                                                   | $\sqrt{11}$ $\sqrt{4}$ A<br>Calibri                   |              | a<br>$\Xi \equiv \Xi$<br>$8 -$<br><b>BD</b> Wrap Text<br>Protect | General                       | ш<br>₩<br>Conditional Format as     | Normal<br>Calculation                        | Bad<br><b>Check Cell</b> |                    | Good<br>Neutral<br>Explanatory<br>Input       | $\frac{1}{\left\  \left\  \left\  \left\  \xi \right\  \right\  \right\ }$ | ₩<br>Insert Delete Format | $\sum$ AutoSum<br>åΔ<br>Fill v    | Sort & Find &      | 4<br>Analyze    |                 |
| Format Painter                                                                     | <b>HH</b> -<br><b>B</b> <i>I</i> U ~<br>$A - A$       |              | 트프트 프 코 B Merge & Center *                                       | $5 - %9$<br>58.48             | Formatting ~ Table ~                |                                              |                          |                    |                                               |                                                                            |                           | $Q$ Clear $\sim$                  | Filter ~ Select ~  | Data            |                 |
| Clipboard                                                                          | $\overline{u}$<br>Font                                |              | Alignment<br><b>G</b> Protection                                 | Number                        | $\overline{u}$                      |                                              | Styles                   |                    |                                               |                                                                            | Cells                     | <b>Cell Size</b>                  |                    | Analysis        |                 |
| M4                                                                                 | $\mathbf{v}$ : $\times$ $\checkmark$ $f_{\mathbf{x}}$ |              |                                                                  |                               |                                     |                                              |                          |                    |                                               |                                                                            |                           | Row Height                        |                    |                 |                 |
|                                                                                    |                                                       |              |                                                                  |                               |                                     |                                              |                          |                    |                                               |                                                                            |                           |                                   |                    |                 |                 |
| Sensitivity: Not set                                                               |                                                       |              |                                                                  |                               | Confidential v External (Encrypted) |                                              |                          |                    |                                               |                                                                            |                           | <b>AutoFit Row Height</b>         |                    |                 |                 |
| Δ                                                                                  | $\mathbf{B}$                                          | $\mathbf{c}$ | D                                                                |                               | F.                                  | $\mathbf G$                                  | H                        | $\mathbf{L}$       |                                               | K I                                                                        |                           | Column Width                      | <b>D</b>           | $\alpha$        | $R -$           |
| 1 Serial Number/USN Program Office                                                 |                                                       |              | <b>LSDIPSE Type LSDIPSE Description</b>                          | <b>Log SN/EMIREF</b>          | <b>EXMIS UIC</b>                    | CDMD-OA UIC                                  |                          |                    | Data Gap UIC Gap Where LSD/IPSE Records Exist |                                                                            |                           | AutoFit Column Width              |                    |                 |                 |
| 2 250HTW3125                                                                       | EX23 MOBILE MISSION SUPPORT TM                        |              | <b>Technical Manual</b>                                          | 7610-LL-L1B-1107              | N68610                              | No UIC Identified No                         |                          | No                 | Only in EXMIS                                 |                                                                            |                           |                                   |                    |                 |                 |
| 3 250HTW3339                                                                       | EX23 MOBILE MISSION SUPPORT TM                        |              | <b>Technical Manual</b>                                          | 7610-LL-L1B-1107              | N68610                              | No UIC Identified No                         |                          | No                 | Only in EXMIS                                 |                                                                            |                           | Default Width                     |                    |                 |                 |
| 4 250HTW3346                                                                       | <b>EX23 MOBILE MISSION SUPPORT TM</b>                 |              | <b>Technical Manual</b>                                          | 7610-LL-L1B-1107              | N68610                              | No UIC Identified No                         |                          | No                 | Only in EXMIS                                 |                                                                            |                           | <b>Visibility</b>                 |                    |                 |                 |
| 5 250HTW3347                                                                       | <b>EX23 MOBILE MISSION SUPPORT TM</b>                 |              | <b>Technical Manual</b>                                          | 7610-LL-L1B-1107              | N68610                              | No UIC Identified No                         |                          | No                 | Only in EXMIS                                 |                                                                            |                           | Hide & Unhide<br>$\rightarrow$    |                    |                 |                 |
| 6 250HTW3351                                                                       | EX23 MOBILE MISSION SUPPORT TM                        |              | <b>Technical Manual</b>                                          | 7610-LL-L1B-1107              | N68610                              | No UIC Identified No                         |                          | No                 | Only in EXMIS                                 |                                                                            |                           |                                   |                    |                 |                 |
| 7 250HTW3355                                                                       | EX23 MOBILE MISSION SUPPORT TM                        |              | <b>Technical Manual</b>                                          | 7610-LL-L1B-1107              | N68610                              | No UIC Identified No                         |                          | No                 | Only in EXMIS                                 |                                                                            |                           | <b>Organize Sheets</b>            |                    |                 |                 |
| 8 250HTW3574                                                                       | EX23 MOBILE MISSION SUPPORT TM                        |              | <b>Technical Manual</b>                                          | 7610-LL-L1B-1107              | N40108                              | No UIC Identified No                         |                          | No                 | Only in EXMIS                                 |                                                                            |                           | <b>Rename Sheet</b>               |                    |                 |                 |
| 9 2502109                                                                          | EX23 MOBILE MISSION SUPPORT APL                       |              | Allowance Parts List                                             | 950006564                     | N53827                              | No UIC Identified No                         |                          | No                 | Only in EXMIS                                 |                                                                            |                           |                                   |                    |                 |                 |
| 10                                                                                 |                                                       | <b>MIP</b>   | Maintenance Index Page                                           | 5737/891                      | N53827                              | No UIC Identified No                         |                          | No                 | Only in EXMIS                                 |                                                                            |                           | Move or Copy Sheet                |                    |                 |                 |
|                                                                                    |                                                       | <b>ST</b>    | Sustainment Training                                             | A-610-0022                    | N53827                              | No UIC Identified No                         |                          | No                 | Only in EXMIS                                 |                                                                            |                           | <b>Tab Color</b><br>$\rightarrow$ |                    |                 |                 |
|                                                                                    |                                                       |              |                                                                  | A-610-0053                    | N53827                              | No UIC Identified No                         |                          | No                 | Only in EXMIS                                 |                                                                            |                           |                                   |                    |                 |                 |
| $\begin{array}{r} 11 \\ 12 \\ 13 \\ 14 \end{array}$                                |                                                       |              |                                                                  | A-610-0054                    | N53827                              | No UIC Identified No                         |                          | No                 | Only in EXMIS                                 |                                                                            |                           | <b>Protection</b>                 |                    |                 |                 |
|                                                                                    |                                                       | <b>TM</b>    |                                                                  | A-730-0010                    | N53827                              | No UIC Identified No                         |                          | No                 | Only in EXMIS                                 |                                                                            |                           | <b>Protect Sheet</b>              |                    |                 |                 |
| 15<br>16 2502624                                                                   | EX23 MOBILE MISSION SUPPORT APL                       |              | <b>Technical Manual</b><br><b>Allowance Parts List</b>           | 7610-LL-L9A-3050<br>950007070 | N53827<br>N62583                    | No UIC Identified No<br>No UIC Identified No |                          | No<br>No           | Only in EXMIS<br>Only in EXMIS                |                                                                            |                           | <b>B</b> Lock Cell                |                    |                 |                 |
|                                                                                    |                                                       |              |                                                                  | <b>XCONFIGITEM</b>            | No UIC Identified N69418            |                                              | No                       | No                 | Only in CDMD-OA                               |                                                                            |                           |                                   |                    |                 |                 |
| $17\,$                                                                             |                                                       | <b>LSS</b>   | User Logistics Support Summary (Short Form) 0525-LP-116-7137     |                               | N62583                              | No UIC Identified No                         |                          | No                 | Only in EXMIS                                 |                                                                            |                           | Format Cells                      |                    |                 |                 |
|                                                                                    |                                                       | MIP          | Maintenance Index Page                                           | 5737/E29                      | N62583                              | No UIC Identified No                         |                          | No                 | Only in EXMIS                                 |                                                                            |                           |                                   |                    |                 |                 |
| 18<br>19<br>20                                                                     |                                                       | <b>NET</b>   | New Equipment Training                                           | WATER TANK TRUCK NET          | N62583                              | No UIC Identified No                         |                          | No                 | Only in EXMIS                                 |                                                                            |                           |                                   |                    |                 |                 |
| 21                                                                                 |                                                       | <b>TM</b>    | <b>Technical Manual</b>                                          | 7610-LL-L5A-0603              | N62583                              | N69418                                       | No                       | Yes                | Exists in CDMD-OA & EXMIS                     |                                                                            |                           |                                   |                    |                 |                 |
| 22 2502625                                                                         | EX23 MOBILE MISSION SUPPORT APL                       |              | <b>Allowance Parts List</b>                                      | 950007070                     | N62583                              | No UIC Identified No                         |                          | No                 | Only in EXMIS                                 |                                                                            |                           |                                   |                    |                 |                 |
| 23                                                                                 |                                                       |              |                                                                  | <b>XCONFIGITEM</b>            | No UIC Identified N69418            |                                              | No                       | No                 | Only in CDMD-OA                               |                                                                            |                           |                                   |                    |                 |                 |
|                                                                                    |                                                       | <b>LSS</b>   | User Logistics Support Summary (Short Form)                      | 0525-LP-116-7137              | N62583                              | No UIC Identified No                         |                          | No                 | Only in EXMIS                                 |                                                                            |                           |                                   |                    |                 |                 |
| $\frac{24}{25}$                                                                    |                                                       | MIP          | Maintenance Index Page                                           | 5737/E29                      | N62583                              | No UIC Identified No.                        |                          | No                 | Only in EXMIS                                 |                                                                            |                           |                                   |                    |                 |                 |
|                                                                                    |                                                       | <b>NET</b>   | New Equipment Training                                           | WATER TANK TRUCK NET          | N62583                              | No UIC Identified No                         |                          | No                 | Only in EXMIS                                 |                                                                            |                           |                                   |                    |                 |                 |
| $27\,$                                                                             |                                                       | <b>TM</b>    | <b>Technical Manual</b>                                          | 7610-LL-L5A-0603              | N62583                              | N69418                                       | No                       | Yes                | Exists in CDMD-OA & EXMIS                     |                                                                            |                           |                                   |                    |                 |                 |
| 28 2502626                                                                         | EX23 MOBILE MISSION SUPPORT APL                       |              | <b>Allowance Parts List</b>                                      | 950007070                     | N62583                              | No UIC Identified No                         |                          | No                 | Only in EXMIS                                 |                                                                            |                           |                                   |                    |                 |                 |
|                                                                                    |                                                       |              |                                                                  | <b>XCONFIGITEM</b>            | No UIC Identified N69418            |                                              | No                       | No                 | Only in CDMD-OA                               |                                                                            |                           |                                   |                    |                 |                 |
|                                                                                    |                                                       | <b>LSS</b>   | User Logistics Support Summary (Short Form) 0525-LP-116-7137     |                               | N62583                              | No UIC Identified No.                        |                          | No                 | Only in EXMIS                                 |                                                                            |                           |                                   |                    |                 |                 |
| $\begin{array}{r}\n 29 \\ \hline\n 30 \\ \hline\n 31 \\ \hline\n 32\n \end{array}$ |                                                       | <b>MIP</b>   | Maintenance Index Page                                           | 5737/E29                      | N62583                              | No UIC Identified No                         |                          | No                 | Only in EXMIS                                 |                                                                            |                           |                                   |                    |                 |                 |
|                                                                                    |                                                       | <b>NET</b>   | New Equipment Training                                           | WATER TANK TRUCK NET          | N62583                              | No UIC Identified No                         |                          | No                 | Only in EXMIS                                 |                                                                            |                           |                                   |                    |                 |                 |
| 33                                                                                 |                                                       | <b>TM</b>    | <b>Technical Manual</b>                                          | 7610-LL-L5A-0603              | N62583                              | N69418                                       | No                       | Yes                | Exists in CDMD-OA & EXMIS                     |                                                                            |                           |                                   |                    |                 |                 |
| 34 2502628                                                                         | EX23 MOBILE MISSION SUPPORT APL                       |              | Allowance Parts List                                             | 950007086                     | N53827                              | No UIC Identified No                         |                          | No                 | Only in EXMIS                                 |                                                                            |                           |                                   |                    |                 |                 |
| 35<br>36                                                                           |                                                       | MIP          | Maintenance Index Page                                           | 5737/E37                      | N53827                              | No UIC Identified No                         |                          | No                 | Only in EXMIS                                 |                                                                            |                           |                                   |                    |                 |                 |
|                                                                                    |                                                       | ST           | Sustainment Training                                             | A-610-0022                    | N53827                              | No UIC Identified No                         |                          | No                 | Only in EXMIS                                 |                                                                            |                           |                                   |                    |                 |                 |
| 37                                                                                 | $Shant 1$ (a)                                         |              |                                                                  | A-610-0053                    | N53827                              | No UIC Identified No                         |                          | No<br><b>ILL 1</b> | Only in EXMIS                                 |                                                                            |                           |                                   |                    |                 |                 |

*Figure 3.4.5*

2. Select All by selecting the downward diagonal arrow in the top left-hand corner of the spreadsheet. Then go to **Merge & Center** and select **Unmerged cells**. **NOTE:** the select all feature must stay active.

| AutoSave <b>GD</b> 図 り・   | <b>B</b> ⊘ =                                                      |                | MMS_RT3 Report (User Guide).xlsx - Saved +                           | C Search                                 |                                                           |                       |                                    |                                                                           |                      |                      | Magno A.Perez MA | $\mathbf{r}$                       | $\sigma$        |                     |
|---------------------------|-------------------------------------------------------------------|----------------|----------------------------------------------------------------------|------------------------------------------|-----------------------------------------------------------|-----------------------|------------------------------------|---------------------------------------------------------------------------|----------------------|----------------------|------------------|------------------------------------|-----------------|---------------------|
| File<br>Home              | Insert Page Layout<br>Formulas                                    | Data           | <b>ACROBAT</b><br>Review<br>View<br>Help                             |                                          |                                                           |                       |                                    |                                                                           |                      |                      |                  | <b>∆</b> Share                     | Comments        |                     |
| X Cut                     | $\sqrt{g} \approx A^4 A^7$                                        |                | $\Xi \equiv \Xi$<br>$8 -$<br><sup>2</sup> Wrap Text                  |                                          | $\mathbb{F}$                                              |                       | Bad                                | Good                                                                      | 綥                    | $\Rightarrow$<br>E   | $\Sigma$ AutoSum |                                    | 4               |                     |
| ħ<br>Copy                 | Arial                                                             |                | a                                                                    | General                                  |                                                           | Normal                |                                    | Neutral                                                                   | $\frac{1}{\epsilon}$ |                      | $T$ Fill $\sim$  |                                    |                 |                     |
| Paste<br>Format Painter   | B I U v                                                           |                | Protect<br>国王三 四四<br>Merge & Center                                  | $58 - 59$<br>$5 - 969$                   | Conditional Format as Calculation<br>Formatting ~ Table ~ |                       | <b>Check Cell</b>                  | Explanatory Input                                                         |                      | Insert Delete Format | $Q$ Clear $\sim$ | Sort & Find &<br>Filter - Select - | Analyze<br>Data |                     |
| Clipboard                 | $\sqrt{2}$<br>Font                                                | $\overline{N}$ | Aligner Merge & Center                                               | otection<br>Number<br>$\overline{N}$     |                                                           |                       | Styles                             |                                                                           |                      | Cells                |                  | Editing                            | Analysis        |                     |
|                           |                                                                   |                | Merge Across                                                         |                                          |                                                           |                       |                                    |                                                                           |                      |                      |                  |                                    |                 |                     |
|                           | fx<br>Serial Number/USN<br>$\times$<br>$\mathcal{A}$              |                |                                                                      |                                          |                                                           |                       |                                    |                                                                           |                      |                      |                  |                                    |                 |                     |
|                           |                                                                   |                | Merge Cells                                                          |                                          |                                                           |                       |                                    |                                                                           |                      |                      |                  |                                    |                 |                     |
| Sensitivity: Not set      |                                                                   |                | Unmerge Cells                                                        |                                          | Confidential v External (Encrypted)                       |                       |                                    |                                                                           |                      |                      |                  |                                    |                 |                     |
|                           | $\mathbf R$                                                       | $\mathbf{C}$   |                                                                      |                                          | E                                                         | $\mathbf{G}$          | $H = 1$                            |                                                                           | $\mathbf{K}$         |                      |                  | $\circ$                            | $\Omega$        | $R -$               |
| 250HTW3125                | Number/USN Program Office<br><b>V23 MOBILE MISSION SUPPORT TM</b> |                | <b>LSD/IPSE Type LSD/IPSE Description</b><br><b>Technical Manual</b> | <b>Log SNJEMIREF</b><br>7610-LL-L1B-1107 | <b>EXMIS UIC</b><br>N68610                                | No UIC Identified No  | No                                 | CDMD-OA UIC Data Gap UIC Gap Where LSDIPSE Records Exist<br>Only in EXMIS |                      |                      |                  |                                    |                 |                     |
| 250HTW3339                | EX23 MOBILE MISSION SUPPORT TM                                    |                | <b>Technical Manual</b>                                              | 7610-LL-L1B-1107                         | N68610                                                    | No UIC Identified No. | N <sub>o</sub>                     | Only in EXMIS                                                             |                      |                      |                  |                                    |                 |                     |
| 250HTW3346                | <b>EX23 MOBILE MISSION SUPPORT TM</b>                             |                | <b>Technical Manual</b>                                              | 7610-LL-L1B-1107                         | N68610                                                    | No UIC Identified No  | No.                                | Only in EXMIS                                                             |                      |                      |                  |                                    |                 |                     |
| 250HTW3347                | <b>EX23 MOBILE MISSION SUPPORT TM</b>                             |                | <b>Technical Manual</b>                                              | 7610-LL-L1B-1107                         | N68610                                                    | No UIC Identified No  | No.                                | Only in EXMIS                                                             |                      |                      |                  |                                    |                 |                     |
| 250HTW3351                | EX23 MOBILE MISSION SUPPORT TM                                    |                | <b>Technical Manual</b>                                              | 7610-LL-L1B-1107                         | N68610                                                    | No UIC Identified No  | No                                 | Only in EXMIS                                                             |                      |                      |                  |                                    |                 |                     |
| 250HTW3355                | EX23 MOBILE MISSION SUPPORT TM                                    |                | <b>Technical Manual</b>                                              | 7610-LL-L1B-1107                         | N68610                                                    | No UIC Identified No  | No                                 | Only in EXMIS                                                             |                      |                      |                  |                                    |                 |                     |
| 250HTW3574                | <b>EX23 MOBILE MISSION SUPPORT TM</b>                             |                | <b>Technical Manual</b>                                              | 7610-LL-L1B-1107                         | N40108                                                    | No UIC Identified No  | N <sub>o</sub>                     | Only in EXMIS                                                             |                      |                      |                  |                                    |                 |                     |
| 2502109<br>$\overline{9}$ | EX23 MOBILE MISSION SUPPORT APL                                   |                | Allowance Parts List                                                 | 950006564                                | N53827                                                    | No UIC Identified No  | No.                                | Only in EXMIS                                                             |                      |                      |                  |                                    |                 |                     |
| 10                        |                                                                   | <b>MIP</b>     | Maintenance Index Page                                               | 5737/B91                                 | N53827                                                    | No UIC Identified No  | No.                                | Only in EXMIS                                                             |                      |                      |                  |                                    |                 |                     |
| $\overline{11}$           |                                                                   | <b>ST</b>      | Sustainment Training                                                 | A-610-0022                               | N53827                                                    | No UIC Identified No  | No                                 | Only in EXMIS                                                             |                      |                      |                  |                                    |                 |                     |
| 12                        |                                                                   |                |                                                                      | A-610-0053                               | N53827                                                    | No UIC Identified No  | No.                                | Only in EXMIS                                                             |                      |                      |                  |                                    |                 |                     |
| 13                        |                                                                   |                |                                                                      | A-610-0054                               | N53827                                                    | No UIC Identified No  | No                                 | Only in EXMIS                                                             |                      |                      |                  |                                    |                 |                     |
| 14                        |                                                                   |                |                                                                      | A-730-0010                               | N53827                                                    | No UIC Identified No  | No.                                | Only in EXMIS                                                             |                      |                      |                  |                                    |                 |                     |
| 15                        |                                                                   | <b>TM</b>      | <b>Technical Manual</b>                                              | 7610-LL-L9A-3050                         | N53827                                                    | No UIC Identified No. | No.                                | Only in EXMIS                                                             |                      |                      |                  |                                    |                 |                     |
| 16 2502624                | EX23 MOBILE MISSION SUPPORT APL                                   |                | Allowance Parts List                                                 | 950007070                                | N62583                                                    | No UIC Identified No  | No.                                | Only in EXMIS                                                             |                      |                      |                  |                                    |                 |                     |
| 17                        |                                                                   |                |                                                                      | <b>XCONFIGITEM</b>                       | No UIC Identified N69418                                  |                       | <b>No</b><br>No.                   | Only in CDMD-OA                                                           |                      |                      |                  |                                    |                 |                     |
| 18                        |                                                                   | <b>LSS</b>     | User Logistics Support Summary (Short Form) 0525-LP-116-7137         |                                          | N62583                                                    | No UIC Identified No  | No.                                | Only in EXMIS                                                             |                      |                      |                  |                                    |                 |                     |
| 19                        |                                                                   | <b>MIP</b>     | Maintenance Index Page                                               | 5737/E29                                 | N62583                                                    | No UIC Identified No  | N <sub>o</sub>                     | Only in EXMIS                                                             |                      |                      |                  |                                    |                 |                     |
| 20                        |                                                                   | NET            | New Equipment Training                                               | WATER TANK TRUCK NET                     | N62583                                                    | No UIC Identified No  | No.                                | Only in EXMIS                                                             |                      |                      |                  |                                    |                 |                     |
| 21                        |                                                                   | TM             | <b>Technical Manual</b>                                              | 7610-LL-L5A-0603                         | N62583                                                    | N69418                | <b>No</b><br>Yes                   | Exists in CDMD-OA & EXMIS                                                 |                      |                      |                  |                                    |                 |                     |
| 22 2502625                | EX23 MOBILE MISSION SUPPORT APL                                   |                | Allowance Parts List                                                 | 950007070                                | N62583                                                    | No UIC Identified No  | No.                                | Only in EXMIS                                                             |                      |                      |                  |                                    |                 |                     |
| 23                        |                                                                   |                |                                                                      | <b>XCONFIGITEM</b>                       | No UIC Identified N69418                                  |                       | No<br>No.                          | Only in CDMD-OA                                                           |                      |                      |                  |                                    |                 |                     |
| $24\,$                    |                                                                   | <b>LSS</b>     | User Logistics Support Summary (Short Form) 0525-LP-116-7137         |                                          | N62583                                                    | No UIC Identified No  | No.                                | Only in EXMIS                                                             |                      |                      |                  |                                    |                 |                     |
| 25                        |                                                                   | <b>MIP</b>     | Maintenance Index Page                                               | 5737/E29                                 | N62583                                                    | No UIC Identified No  | No.                                | Only in EXMIS                                                             |                      |                      |                  |                                    |                 |                     |
| 26                        |                                                                   | NET            | New Equipment Training                                               | WATER TANK TRUCK NET                     | N62583                                                    | No UIC Identified No. | No.                                | Only in EXMIS                                                             |                      |                      |                  |                                    |                 |                     |
| 27                        |                                                                   | TM             | <b>Technical Manual</b>                                              | 7610-LL-L5A-0603<br>950007070            | N62583                                                    | N69418                | No<br>Yes                          | Exists in CDMD-OA & EXMIS                                                 |                      |                      |                  |                                    |                 |                     |
| 28 2502626                | EX23 MOBILE MISSION SUPPORT APL                                   |                | Allowance Parts List                                                 | <b>XCONFIGITEM</b>                       | N62583<br>No UIC Identified N69418                        | No UIC Identified No  | No                                 | Only in EXMIS<br>Only in CDMD-OA                                          |                      |                      |                  |                                    |                 |                     |
| 29                        |                                                                   | <b>LSS</b>     | User Logistics Support Summary (Short Form) 0525-LP-116-7137         |                                          | N62583                                                    | No UIC Identified No  | <b>No</b><br>N <sub>o</sub><br>No. | Only in EXMIS                                                             |                      |                      |                  |                                    |                 |                     |
| 30                        |                                                                   | <b>MIP</b>     | Maintenance Index Page                                               | 5737/E29                                 | N62583                                                    | No UIC Identified No  | No.                                | Only in EXMIS                                                             |                      |                      |                  |                                    |                 |                     |
| 31                        |                                                                   | NET            | New Equipment Training                                               | WATER TANK TRUCK NET                     | N62583                                                    | No UIC Identified No  | No.                                | Only in EXMIS                                                             |                      |                      |                  |                                    |                 |                     |
| 32<br>33                  |                                                                   | <b>TM</b>      | <b>Technical Manual</b>                                              | 7610-LL-L5A-0603                         | N62583                                                    | N69418                | No<br>Yes                          | Exists in CDMD-OA & EXMIS                                                 |                      |                      |                  |                                    |                 |                     |
| 34 2502628                | EX23 MOBILE MISSION SUPPORT APL                                   |                | Allowance Parts List                                                 | 950007086                                | N53827                                                    | No UIC Identified No  | No.                                | Only in EXMIS                                                             |                      |                      |                  |                                    |                 |                     |
| 35                        |                                                                   | <b>MIP</b>     | Maintenance Index Page                                               | 5737/E37                                 | N53827                                                    | No UIC Identified No  | No.                                | Only in EXMIS                                                             |                      |                      |                  |                                    |                 |                     |
| 36                        |                                                                   | <b>ST</b>      | Sustainment Training                                                 | A-610-0022                               | N53827                                                    | No UIC Identified No  | No.                                | Only in EXMIS                                                             |                      |                      |                  |                                    |                 |                     |
| $\overline{37}$           |                                                                   |                |                                                                      | A-610-0053                               | N53827                                                    | No UIC Identified No. | No.                                | Only in EXMIS                                                             |                      |                      |                  |                                    |                 |                     |
| $\sim$                    | $\left( \widehat{+}\right)$<br>Sheet 1                            |                |                                                                      |                                          |                                                           |                       | $\vert \cdot \vert$                |                                                                           |                      |                      |                  |                                    |                 | $\vert \cdot \vert$ |

*Figure 3.4.6*

3. Go to the **Find & Select** pull down menu in the top right-hand corner of the spreadsheet. Then select **Go to Special**. Select **Blanks** and then select **OK**.

| AutoSave <b>CD</b> B 9 -  | $B \otimes$                                                             |                 | MMS_RT3 Report (User Guide).xlsx - Saved +                          | C Search                             |                      |                                     |                                                      |                   |      |                                                          |   |                      | Magno A.Perez MA         | $\qquad \qquad \Box$<br>$\sim$ | o                              |
|---------------------------|-------------------------------------------------------------------------|-----------------|---------------------------------------------------------------------|--------------------------------------|----------------------|-------------------------------------|------------------------------------------------------|-------------------|------|----------------------------------------------------------|---|----------------------|--------------------------|--------------------------------|--------------------------------|
| Home                      | Page Layout<br>Formulas<br>Insert                                       | Data            | Review<br>View<br>Help<br><b>ACROBAT</b>                            |                                      |                      |                                     |                                                      |                   |      |                                                          |   |                      |                          |                                | te Share <del>□</del> Comments |
| X Cut                     | $\sqrt{9}$ $\sqrt{A^4 A^4}$<br>Arial                                    |                 | a<br>$\equiv \equiv \equiv \triangleright$ .<br><b>PD</b> Wrap Text | General                              |                      | ш.                                  | Normal                                               | Bad               |      | Good<br>Neutral                                          | 鑩 | <b>Line</b><br>н     | $\sum$ AutoSum           |                                |                                |
| <b>Copy</b><br>Paste      |                                                                         |                 | Protect                                                             |                                      |                      | Conditional Format as Calculation   |                                                      | <b>Check Cell</b> |      | Explanatory  Input                                       |   | Insert Delete Format | $\sqrt{2}$ Fill $\sim$   | Sort<br>E Find &               | Analyze                        |
| $\sqrt{s}$ Format Painter | $\mathbb{H}$ .<br>B I U                                                 |                 | ■三三三三国Merge & Center 、                                              | $5 - %9$<br>58                       |                      | Formatting v Table v                |                                                      |                   |      |                                                          |   |                      | $Q$ Clear $\sim$<br>Filt | Select -                       | Data                           |
| Clipboard                 | $\overline{u}$<br>Font                                                  | $\overline{N}$  | Alignment<br><b>5</b> Protection                                    | Number                               | $\overline{u}$       |                                     |                                                      | Styles            |      |                                                          |   | Cells                | Editing                  | $O$ Find                       |                                |
| A1                        | $\tau$ : $\times$ $\checkmark$ fx Serial Number/USN                     |                 |                                                                     |                                      |                      |                                     |                                                      |                   |      |                                                          |   |                      |                          | Ge Replace                     |                                |
|                           |                                                                         |                 |                                                                     |                                      |                      |                                     |                                                      |                   |      |                                                          |   |                      |                          |                                |                                |
| Sensitivity: Not set      |                                                                         |                 |                                                                     |                                      |                      | Confidential + External (Encrypted) |                                                      |                   |      |                                                          |   |                      |                          | $\rightarrow$ Go To            |                                |
|                           | <b>B</b>                                                                | $\epsilon$      | $\mathbf{D}$                                                        | E.                                   |                      | <b>F</b>                            | $\mathbf{G}$                                         | $H = 1$           |      |                                                          |   | M                    | N<br>$\Omega$            |                                | Go To Special.                 |
|                           | 1 Serial Number/USN Program Office                                      |                 | LSDIPSE Type LSDIPSE Description                                    | <b>Log SN/EMREF</b>                  |                      | EXMIS UIC                           |                                                      |                   |      | CDMD-OA UIC Data Gao UIC Gao Where LSDIPSE Records Exist |   |                      |                          | Formulas                       |                                |
| 250HTW3125                | EX23 MOBILE MISSION SUPPORT TM                                          |                 | <b>Technical Manual</b>                                             | 7610-LL-L1B-1107                     |                      | N68610                              | No UIC Identified No.                                | No.               |      | Only in EXMIS                                            |   |                      |                          | Notes                          |                                |
| 250HTW3339                | EX23 MOBILE MISSION SUPPORT TM                                          |                 | <b>Technical Manual</b>                                             | 7610-LL-L1B-1107                     |                      | N68610                              | No UIC Identified No                                 | No                |      | Only in EXMIS                                            |   |                      |                          |                                |                                |
| 250HTW3346                | EX23 MOBILE MISSION SUPPORT TM                                          |                 | <b>Technical Manual</b>                                             | 7610-LL-L1B-1107                     |                      | N68610                              | No UIC Identified No                                 | No.               |      | Only in EXMIS                                            |   |                      |                          |                                | Conditional Formatting         |
| 250HTW3347                | EX23 MOBILE MISSION SUPPORT TM                                          |                 | <b>Technical Manual</b>                                             | 7610-LL-L1B-1107                     |                      | N68610                              | No UIC Identified No                                 | No.               |      | Only in EXMIS                                            |   |                      |                          | Constants                      |                                |
| 250HTW3351                | EX23 MOBILE MISSION SUPPORT TM<br><b>EX23 MOBILE MISSION SUPPORT TM</b> |                 | <b>Technical Manual</b><br><b>Technical Manual</b>                  | 7610-LL-L1B-1107                     |                      | N68610<br><b>NASA10</b>             | No UIC Identified No<br><b>Mo LBC Identified Mo.</b> | No.<br>No.        |      | Only in EXMIS                                            |   |                      |                          |                                | <b>Data Validation</b>         |
| 250HTW3355<br>250HTW3574  | EX23 MOBILE MISSION SUPPORT TM                                          |                 | <b>Technical Manual</b>                                             | 7610-LL-L1B-1107<br>7610-LL-L1B-1107 | Go To Special        |                                     | $7 \times$                                           | No                |      | Only in EXMIS<br>Only in EXMIS                           |   |                      |                          |                                |                                |
| 2502109                   | EX23 MOBILE MISSION SUPPORT APL                                         |                 | Allowance Parts List                                                | 950006564                            |                      |                                     |                                                      | No                |      | Only in EXMIS                                            |   |                      |                          | Select Objects                 |                                |
|                           |                                                                         | <b>MIP</b>      |                                                                     | 5737/891                             | Select               |                                     |                                                      | No.               |      | Only in EXMIS                                            |   |                      |                          | Selection Pane                 |                                |
| 10                        |                                                                         | <b>ST</b>       | Maintenance Index Page<br>Sustainment Training                      | A-610-0022                           | O Notes              |                                     | Row differences                                      | No.               |      | Only in EXMIS                                            |   |                      |                          |                                |                                |
| 11                        |                                                                         |                 |                                                                     | A-610-0053                           | C Constants          |                                     | Column differences                                   | No                |      | Only in EXMIS                                            |   |                      |                          |                                |                                |
| 12                        |                                                                         |                 |                                                                     | A-610-0054                           | O Formulas           |                                     | <b>O</b> Precedents                                  | No                |      | Only in EXMIS                                            |   |                      |                          |                                |                                |
| 13<br>14                  |                                                                         |                 |                                                                     | A-730-0010                           | $\vee$ Numbers       |                                     | O Dependents                                         | No                |      | Only in EXMIS                                            |   |                      |                          |                                |                                |
| 15                        |                                                                         | <b>TM</b>       | <b>Technical Manual</b>                                             | 7610-LL-L9A-3050                     | $\triangledown$ Test |                                     | <b>O</b> Direct only                                 | No                |      | Only in EXMIS                                            |   |                      |                          |                                |                                |
| 16 2502624                | EX23 MOBILE MISSION SUPPORT APL                                         |                 | Allowance Parts List                                                | 950007070                            | $\vee$ Logicals      |                                     | All levels                                           | No                |      | Only in EXMIS                                            |   |                      |                          |                                |                                |
| 17                        |                                                                         |                 |                                                                     | <b>XCONFIGITEM</b>                   | $@$ Blanks           |                                     | ○ Last cell<br>O Visible cells only                  | No                |      | Only in CDMD-OA                                          |   |                      |                          |                                |                                |
| 18                        |                                                                         | LSS <sub></sub> | User Logistics Support Summary (Short Form) 0525-LP-116-7137        |                                      | O Current region     |                                     | O Conditional formats                                | No                |      | Only in EXMIS                                            |   |                      |                          |                                |                                |
| 19                        |                                                                         | <b>MIP</b>      | Maintenance Index Page                                              | 5737/E29                             | C Current array      |                                     | O Data validation                                    | No                |      | Only in EXMIS                                            |   |                      |                          |                                |                                |
| 20                        |                                                                         | NET             | New Equipment Training                                              | <b>WATER TANK TRUCK NE</b>           | O Objects            |                                     | $(0)$ All                                            | No                |      | Only in EXMIS                                            |   |                      |                          |                                |                                |
| 21                        |                                                                         | TM              | <b>Technical Manual</b>                                             | 7610-LL-L5A-0603                     |                      |                                     | $\bigcirc$ Same                                      | <b>Yes</b>        |      | Exists in CDMD-OA & EXMIS                                |   |                      |                          |                                |                                |
| 22 2502625                | EX23 MOBILE MISSION SUPPORT APL                                         |                 | Allowance Parts List                                                | 950007070                            |                      |                                     |                                                      | No.               |      | Only in EXMIS                                            |   |                      |                          |                                |                                |
| 23                        |                                                                         |                 |                                                                     | <b>XCONFIGITEM</b>                   |                      |                                     | OR<br>Cancel                                         | No.               |      | Only in CDMD-OA                                          |   |                      |                          |                                |                                |
| 24                        |                                                                         | LSS <sub></sub> | User Logistics Support Summary (Short Form) 0525-LP-116-7137        |                                      |                      | N62583                              | No UIC Identified No                                 | No.               |      | Only in EXMIS                                            |   |                      |                          |                                |                                |
| 25                        |                                                                         | <b>MIP</b>      | Maintenance Index Page                                              | 5737/E29                             |                      | N62583                              | No UIC Identified No                                 | No                |      | Only in EXMIS                                            |   |                      |                          |                                |                                |
| 26                        |                                                                         | NET             | New Equipment Training                                              | WATER TANK TRUCK NET                 |                      | N62583                              | No UIC Identified No                                 | No                |      | Only in EXMIS                                            |   |                      |                          |                                |                                |
| 27                        |                                                                         | <b>TM</b>       | <b>Technical Manual</b>                                             | 7610-LL-L54-0603                     |                      | N62583                              | N69418<br>No.                                        | Yes               |      | Exists in CDMD-OA & EXMIS                                |   |                      |                          |                                |                                |
| 28 2502626                | EX23 MOBILE MISSION SUPPORT APL                                         |                 | Allowance Parts List                                                | 950007070                            |                      | N62583                              | No UIC Identified No                                 | No.               |      | Only in EXMIS                                            |   |                      |                          |                                |                                |
| 29                        |                                                                         |                 |                                                                     | <b>XCONFIGITEM</b>                   |                      | No UIC Identified N69418            | No                                                   | No.               |      | Only in CDMD-OA                                          |   |                      |                          |                                |                                |
| 30                        |                                                                         | LSS <sub></sub> | User Logistics Support Summary (Short Form) 0525-LP-116-7137        |                                      |                      | N62583                              | No UIC Identified No                                 | No                |      | Only in EXMIS                                            |   |                      |                          |                                |                                |
| 31                        |                                                                         | <b>MIP</b>      | Maintenance Index Page                                              | 5737/E29                             |                      | N62583                              | No UIC Identified No                                 | No                |      | Only in EXMIS                                            |   |                      |                          |                                |                                |
| 32                        |                                                                         | NET             | New Equipment Training                                              | WATER TANK TRUCK NET                 |                      | N62583                              | No UIC Identified No                                 | No                |      | Only in EXMIS                                            |   |                      |                          |                                |                                |
| 33                        |                                                                         | <b>TM</b>       | <b>Technical Manual</b>                                             | 7610-LL-L5A-0603                     |                      | N62583                              | N69418<br>No.                                        |                   | Yes. | Exists in CDMD-OA & EXMIS                                |   |                      |                          |                                |                                |
| 34 2502628                | EX23 MOBILE MISSION SUPPORT APL                                         |                 | Allowance Parts List                                                | 950007086                            |                      | N53827                              | No UIC Identified No                                 | No.               |      | Only in EXMIS                                            |   |                      |                          |                                |                                |
| 35                        |                                                                         | <b>MIP</b>      | Maintenance Index Page                                              | 5737/E37                             |                      | N53827                              | No UIC Identified No                                 | No                |      | Only in EXMIS                                            |   |                      |                          |                                |                                |
| 36                        |                                                                         | <b>ST</b>       | Sustainment Training                                                | A-610-0022                           |                      | N53827                              | No UIC Identified No                                 | No.               |      | Only in EXMIS                                            |   |                      |                          |                                |                                |
| 27                        |                                                                         |                 |                                                                     | A-610-0053                           |                      | N53827                              | No UIC Identified No.                                | No                |      | Only in EXMIS                                            |   |                      |                          |                                |                                |
|                           | Sheet 1<br>$^{\circledR}$                                               |                 |                                                                     |                                      |                      |                                     |                                                      | $\left  \right $  |      |                                                          |   |                      |                          |                                | $\overline{\phantom{a}}$       |

*Figure 3.4.7*

4. The first non-null cells are highlighted. Press "=" and press the "up" arrow on your keyboard. This references the first non-null cell. Press "ctrl + enter".

|                                                             |                                                                  |              |                                                                                                    |                                         |                                                                            |                                     |        |              |                                                               |         |                           |                                           |         | 固                                  | $\sigma$<br>$\sim$   |                         |
|-------------------------------------------------------------|------------------------------------------------------------------|--------------|----------------------------------------------------------------------------------------------------|-----------------------------------------|----------------------------------------------------------------------------|-------------------------------------|--------|--------------|---------------------------------------------------------------|---------|---------------------------|-------------------------------------------|---------|------------------------------------|----------------------|-------------------------|
| File<br>Home                                                | Insert<br>Page Layout Formulas                                   | Data         | Review View<br>Help ACROBAT                                                                                                    |                                         |                                                                            |                                     |        |              |                                                               |         |                           |                                           |         | d Share □ Comments                 |                      |                         |
| <b>DA</b> Cut<br><b>Copy</b><br>Paste<br>- S Format Painter | $\sqrt{9}$ $\sqrt{A^4 A^4}$<br>$B$ $I$ $U$ $\sim$ $H$ $\sim$ $A$ |              | a<br>$\equiv \; \equiv \; \equiv \; \mid \frac{\partial \phi}{\partial \phi} \; \nu \quad \  \  \frac{\partial \phi}{\partial \phi} \; \text{Wrap Test}$<br>Protect<br>$\equiv \equiv \equiv \equiv \equiv \equiv$ $\boxdot$ Merge & Center | $S - 969$ % 2                           | $\frac{1}{2}$<br>Conditional Format as Calculation<br>Formatting ~ Table ~ | Normal                              | Bad    | teck Cell    | Good<br>Neutral<br>Explanatory<br>Input                       | 得<br>S. | ⊞<br>Insert Delete Format | $\sum$ AutoSum<br>同向。<br>$Q$ Clear $\sim$ |         | Sort & Find &<br>Filter - Select - | 4<br>Analyze<br>Data |                         |
| Clipboard                                                   | $\overline{u}$<br>Font                                           |              | Alignment<br><b>S</b> Protection                                                                                                    | Number                                  |                                                                            |                                     | Styles |              |                                                               | Cells   |                           |                                           | Editing |                                    | Analysis             |                         |
| SUM                                                         | $\times$<br>$\checkmark$<br>$=AB$<br>fx                          |              |                                                                                                    |                                         |                                                                            |                                     |        |              |                                                               |         |                           |                                           |         |                                    |                      |                         |
|                                                             |                                                                  |              |                                                                                                    |                                         |                                                                            |                                     |        |              |                                                               |         |                           |                                           |         |                                    |                      |                         |
| Sensitivity: Not set                                        |                                                                  |              |                                                                                                    |                                         | Confidential<br>v External (Encrypted)                                     |                                     |        |              |                                                               |         |                           |                                           |         |                                    |                      |                         |
| $\Lambda$                                                   | R.                                                               | $\mathbb{C}$ | $\mathbf{D}$                                                                                                    |                                         | F.                                                                         | $\mathbf{G}$                        | H      | $\mathbf{1}$ |                                                               |         | M                         | N                                         | $\circ$ | P                                  | $\Omega$             | $R^A$                   |
| 1 Serial Number/USN Program Office                          | EX23 MOBILE MISSION SUPPORT TM                                   |              | <b>LSD/IPSE Type LSD/IPSE Description</b><br><b>Technical Manual</b>                                                                                                    | <b>Log SN/EMREF</b><br>7610-LL-L1B-1107 | <b>EXMIS UIC</b><br>N68610                                                 | CDMD-0A UIC<br>No UIC Identified No |        | No           | Data Gap UIC Gap Where LSDIPSE Records Exist<br>Only in EXMIS |         |                           |                                           |         |                                    |                      |                         |
| 2 250HTW3125                                                | EX23 MOBILE MISSION SUPPORT TM                                   |              |                                                                                                    |                                         |                                                                            |                                     |        |              |                                                               |         |                           |                                           |         |                                    |                      |                         |
| 3 250HTW3339                                                |                                                                  |              | <b>Technical Manual</b>                                                                                                    | 7610-LL-L1B-1107                        | N68610                                                                     | No UIC Identified No                |        | No           | Only in EXMIS                                                 |         |                           |                                           |         |                                    |                      |                         |
| 4 250HTW3346                                                | EX23 MOBILE MISSION SUPPORT TM                                   |              | <b>Technical Manual</b>                                                                                                    | 7610-LL-L1B-1107                        | N68610                                                                     | No UIC Identified No                |        | No           | Only in EXMIS                                                 |         |                           |                                           |         |                                    |                      |                         |
| 5 250HTW3347                                                | EX23 MOBILE MISSION SUPPORT TM                                   |              | <b>Technical Manual</b>                                                                                                    | 7610-LL-L1B-1107                        | N68610                                                                     | No UIC Identified No                |        | No           | Only in EXMIS                                                 |         |                           |                                           |         |                                    |                      |                         |
| 6 250HTW3351                                                | EX23 MOBILE MISSION SUPPORT TM                                   |              | <b>Technical Manual</b>                                                                                                    | 7610-LL-L1B-1107                        | N68610                                                                     | No UIC Identified No                |        | No           | Only in EXMIS                                                 |         |                           |                                           |         |                                    |                      |                         |
| 7 250HTW3355                                                | EX23 MOBILE MISSION SUPPORT TM                                   |              | <b>Technical Manual</b>                                                                                                    | 7610-LL-L1B-1107                        | N68610                                                                     | No UIC Identified No                |        | No           | Only in EXMIS                                                 |         |                           |                                           |         |                                    |                      |                         |
| 8 250HTW3574                                                | <b>COBILE MISSION SUPPORT TM</b>                                 |              | <b>Technical Manual</b>                                                                                                    | 7610-LL-L1B-1107                        | N40108                                                                     | No UIC Identified No                |        | No           | Only in EXMIS                                                 |         |                           |                                           |         |                                    |                      |                         |
| 2502109                                                     | X23 MOBILE MISSION SUPPORT APL                                   |              | Allowance Parts List                                                                                                    | 950006564                               | N53827                                                                     | No UIC Identified No                |        | No           | Only in EXMS                                                  |         |                           |                                           |         |                                    |                      |                         |
| $101 = A9$                                                  |                                                                  | MIP          | Maintenance Index Page                                                                                                    | 5737/891                                | N53827                                                                     | No UIC Identified No                |        | No           | Only in EXMIS                                                 |         |                           |                                           |         |                                    |                      |                         |
|                                                             |                                                                  | ST           | Sustainment Training                                                                                                    | A-610-0022                              | N53827                                                                     | No UIC Identified No.               |        | No           | Only in EXMIS                                                 |         |                           |                                           |         |                                    |                      |                         |
|                                                             |                                                                  |              |                                                                                                    | A-610-0053                              | N53827                                                                     | No UIC Identified No.               |        | No           | Only in EXMIS                                                 |         |                           |                                           |         |                                    |                      |                         |
|                                                             |                                                                  |              |                                                                                                    | A-610-0054                              | N53827                                                                     | No UIC Identified No.               |        | No           | Only in EXMIS                                                 |         |                           |                                           |         |                                    |                      |                         |
|                                                             |                                                                  |              |                                                                                                    | A-730-0010                              | N53827                                                                     | No UIC Identified No                |        | No           | Only in EXMIS                                                 |         |                           |                                           |         |                                    |                      |                         |
|                                                             |                                                                  | <b>TM</b>    | <b>Technical Manual</b>                                                                                                    | 7610-LL-L9A-3050                        | N53827                                                                     | No UIC Identified No                |        | No           | Only in EXMIS                                                 |         |                           |                                           |         |                                    |                      |                         |
| 2502624                                                     | EX23 MOBILE MISSION SUPPORT APL                                  |              | Allowance Parts List                                                                                                    | 950007070                               | N62583                                                                     | No UIC Identified No.               |        | No           | Only in EXMIS                                                 |         |                           |                                           |         |                                    |                      |                         |
|                                                             |                                                                  |              |                                                                                                    | <b>XCONFIGITEM</b>                      | No UIC Identified N69418                                                   |                                     | No     | No           | Only in CDMD-OA                                               |         |                           |                                           |         |                                    |                      |                         |
|                                                             |                                                                  | <b>LSS</b>   | User Logistics Support Summary (Short Form) 0525-LP-116-7137                                                                                                    |                                         | N62583                                                                     | No UIC Identified No                |        | No           | Only in EXMIS                                                 |         |                           |                                           |         |                                    |                      |                         |
|                                                             |                                                                  | MIP          | Maintenance Index Page                                                                                                    | 5737/E29                                | N62583                                                                     | No UIC Identified No.               |        | No           | Only in EXMIS                                                 |         |                           |                                           |         |                                    |                      |                         |
|                                                             |                                                                  | <b>NET</b>   | New Equipment Training                                                                                                    | <b>WATER TANK TRUCK NET</b>             | N62583                                                                     | No UIC Identified No                |        | No           | Only in EXMIS                                                 |         |                           |                                           |         |                                    |                      |                         |
|                                                             |                                                                  | <b>TM</b>    | <b>Technical Manual</b>                                                                                                    | 7610-LL-L5A-0603                        | N62583                                                                     | N69418                              | No     | Yes          | Exists in CDMD-OA & EXMIS                                     |         |                           |                                           |         |                                    |                      |                         |
| 2502625                                                     | EX23 MOBILE MISSION SUPPORT APL                                  |              | Allowance Parts List                                                                                                    | 950007070                               | N62583                                                                     | No UIC Identified No                |        | No           | Only in EXMIS                                                 |         |                           |                                           |         |                                    |                      |                         |
|                                                             |                                                                  |              |                                                                                                    | <b>XCONFIGITEM</b>                      | No UIC Identified N69418                                                   |                                     | No     | No           | Only in CDMD-OA                                               |         |                           |                                           |         |                                    |                      |                         |
|                                                             |                                                                  | <b>LSS</b>   | User Logistics Support Summary (Short Form) 0525-LP-116-7137                                                                                                    |                                         | N62583                                                                     | No UIC Identified No.               |        | No           | Only in EXMIS                                                 |         |                           |                                           |         |                                    |                      |                         |
|                                                             |                                                                  | MIP          | Maintenance Index Page                                                                                                    | 5737/E29                                | N62583                                                                     | No UIC Identified No                |        | No           | Only in EXMIS                                                 |         |                           |                                           |         |                                    |                      |                         |
|                                                             |                                                                  | NET          | New Equipment Training                                                                                                    | <b>WATER TANK TRUCK NET</b>             | N62583                                                                     | No UIC Identified No                |        | No           | Only in EXMIS                                                 |         |                           |                                           |         |                                    |                      |                         |
|                                                             |                                                                  | <b>TM</b>    | <b>Technical Manual</b>                                                                                                    | 7610-LL-L5A-0603                        | N62583                                                                     | N69418                              | No     | Yes          | Exists in CDMD-OA & EXMIS                                     |         |                           |                                           |         |                                    |                      |                         |
| 502626                                                      | EX23 MOBILE MISSION SUPPORT APL                                  |              | Allowance Parts List                                                                                                    | 950007070                               | N62583                                                                     | No UIC Identified No.               |        | No           | Only in EXMIS                                                 |         |                           |                                           |         |                                    |                      |                         |
|                                                             |                                                                  |              |                                                                                                    | <b>XCONFIGITEM</b>                      | No UIC Identified N69418                                                   |                                     | No     | No           | Only in CDMD-OA                                               |         |                           |                                           |         |                                    |                      |                         |
|                                                             |                                                                  | <b>LSS</b>   | User Logistics Support Summary (Short Form) 0525-LP-116-7137                                                                                                    |                                         | N62583                                                                     | No UIC Identified No                |        | No           | Only in EXMIS                                                 |         |                           |                                           |         |                                    |                      |                         |
|                                                             |                                                                  | <b>MIP</b>   | Maintenance Index Page                                                                                                    | 5737/E29                                | N62583                                                                     | No UIC Identified No                |        | No           | Only in EXMIS                                                 |         |                           |                                           |         |                                    |                      |                         |
|                                                             |                                                                  | <b>NET</b>   | New Equipment Training                                                                                                    | <b>WATER TANK TRUCK NET</b>             | N62583                                                                     | No UIC Identified No.               |        | No           | Only in EXMIS                                                 |         |                           |                                           |         |                                    |                      |                         |
|                                                             |                                                                  | <b>TM</b>    | <b>Technical Manual</b>                                                                                                    | 7610-LL-L5A-0603                        | N62583                                                                     | N69418                              | No     | Yes          | Exists in CDMD-OA & EXMIS                                     |         |                           |                                           |         |                                    |                      |                         |
| 2502628                                                     | EX23 MOBILE MISSION SUPPORT APL                                  |              | Allowance Parts List                                                                                                    | 950007086                               | N53827                                                                     | No UIC Identified No.               |        | No           | Only in EXMIS                                                 |         |                           |                                           |         |                                    |                      |                         |
|                                                             |                                                                  | <b>MIP</b>   | Maintenance Index Page                                                                                                    | 5737/E37                                | N53827                                                                     | No UIC Identified No                |        | No           | Only in EXMIS                                                 |         |                           |                                           |         |                                    |                      |                         |
|                                                             |                                                                  | <b>ST</b>    | <b>Sustainment Training</b>                                                                                                    | A-610-0022                              | N53827                                                                     | No UIC Identified No                |        | No           | Only in EXMIS                                                 |         |                           |                                           |         |                                    |                      |                         |
| 27                                                          |                                                                  |              |                                                                                                    | A-610-0053                              | N53827                                                                     | No UIC Identified No                |        | No           | <b>Only in EXMIS</b>                                          |         |                           |                                           |         |                                    |                      | $\overline{\mathbf{v}}$ |

*Figure 3.4.8*

5. The blanks (non-null cells) sort automatically. This option is best for analyzing data as it will populate all merged non-null cells.

|            | AutoSave <b>CD</b> B り、                                | $B \otimes$                                                                      |                | MMS_RT3 Report (User Guide).xlsx - Saved +                                                           | C Search                    |                                                                     |                       |                                 |              |                                              |                      |              |                                         | Magno A.Perez MA                                      |         | $\boldsymbol{\varpi}$              | $\sigma$        |       |
|------------|--------------------------------------------------------|----------------------------------------------------------------------------------|----------------|----------------------------------------------------------------------------------------------------|-----------------------------|---------------------------------------------------------------------|-----------------------|---------------------------------|--------------|----------------------------------------------|----------------------|--------------|-----------------------------------------|-------------------------------------------------------|---------|------------------------------------|-----------------|-------|
|            | File<br>Home                                           | Insert<br>Page Layout<br>Formulas                                                | Data           | Review<br>View<br>Help<br><b>ACROBAT</b>                                                             |                             |                                                                     |                       |                                 |              |                                              |                      |              |                                         |                                                       |         | $R$ Share                          | Comments        |       |
|            | Ĉ<br>X Cut<br><b>C</b> Copy<br>Paste<br>Format Painter | $-9 - A^A A$<br>Arial<br><b>B</b> $I \cup \cdot \Box \cdot \cdot \Delta$ - $A$ - |                | a<br>$\equiv \equiv \equiv \frac{3}{2}$ $\sqrt{2}$ Wrap Text<br>Protect<br>■ 喜喜 亞 國 Merge & Center × | General<br>$5 - %9$ % $%$   | ш<br>₩<br>Conditional Format as Calculation<br>Formatting v Table v | Normal                | <b>Bad</b><br><b>Check Cell</b> |              | Good<br>Neutral<br>Explanatory<br>Input      | $\frac{1}{\epsilon}$ | 壽            | ⊞<br><b>Hix</b><br>Insert Delete Format | $\sum$ AutoSum<br>$T$ Fill $\sim$<br>$Q$ Clear $\sim$ | 97      | Sort & Find &<br>Filter ~ Select ~ | Analyze<br>Data |       |
|            | Clipboard                                              | $\overline{u}$<br>Font                                                           | $\overline{5}$ | <b>G</b> Protection<br>Alignment                                                                     | $\overline{u}$<br>Number    |                                                                     |                       |                                 | Styles       |                                              |                      |              | Cells                                   |                                                       | Editing |                                    | Analysis        |       |
|            | A10                                                    | $\mathbb{R} \times \checkmark$ from $\mathbb{R}$ =A9                             |                |                                                                                                    |                             |                                                                     |                       |                                 |              |                                              |                      |              |                                         |                                                       |         |                                    |                 |       |
|            | Sensitivity: Not set                                   |                                                                                  |                |                                                                                                    |                             | Confidential v External (Encrypted)                                 |                       |                                 |              |                                              |                      |              |                                         |                                                       |         |                                    |                 |       |
|            | $\mathbf{A}$                                           | R                                                                                |                | $\mathbf{D}$                                                                                         | F                           | F.                                                                  | $\mathbf{G}$          | H                               | $\mathbf{1}$ | $\mathbf{L}$                                 | K                    | $\mathbf{L}$ | M                                       | N                                                     | $\circ$ | Þ                                  | $\Omega$        | $R^A$ |
|            | 1 Serial Number/USN Program Office                     |                                                                                  |                | <b>LSD/IPSE Type LSD/IPSE Description</b>                                                            | <b>Log SN/EMIREF</b>        | <b>EXMIS UIC</b>                                                    | <b>CDMD-OA UIC</b>    |                                 |              | Data Gap UIC Gap Where LSDIPSE Records Exist |                      |              |                                         |                                                       |         |                                    |                 |       |
|            | 250HTW3125                                             | EX23 MOBILE MISSION SUPPORT TM                                                   |                | <b>Technical Manual</b>                                                                              | 7610-LL-L1B-1107            | N68610                                                              | No UIC Identified No  |                                 | No           | Only in EXMIS                                |                      |              |                                         |                                                       |         |                                    |                 |       |
|            | 3 250HTW3339                                           | EX23 MOBILE MISSION SUPPORT TM                                                   |                | <b>Technical Manual</b>                                                                              | 7610-LL-L1B-1107            | N68610                                                              | No UIC Identified No  |                                 | No           | Only in EXMIS                                |                      |              |                                         |                                                       |         |                                    |                 |       |
|            | 4 250HTW3346                                           | EX23 MOBILE MISSION SUPPORT TM                                                   |                | <b>Technical Manual</b>                                                                              | 7610-LL-L1B-1107            | N68610                                                              | No UIC Identified No  |                                 | No           | Only in EXMIS                                |                      |              |                                         |                                                       |         |                                    |                 |       |
|            | S 250HTW3347                                           | EX23 MOBILE MISSION SUPPORT TM                                                   |                | <b>Technical Manual</b>                                                                              | 7610-LL-L1B-1107            | N68610                                                              | No UIC Identified No  |                                 | No           | Only in EXMIS                                |                      |              |                                         |                                                       |         |                                    |                 |       |
|            | 6 250HTW3351                                           | EX23 MOBILE MISSION SUPPORT TM                                                   |                | <b>Technical Manual</b>                                                                              | 7610-LL-L1B-1107            | N68610                                                              | No UIC Identified No  |                                 | No           | Only in EXMIS                                |                      |              |                                         |                                                       |         |                                    |                 |       |
|            | 7 250HTW3355                                           | <b>EX23 MOBILE MISSION SUPPORT TM</b>                                            |                | <b>Technical Manual</b>                                                                              | 7610-LL-L1B-1107            | N68610                                                              | No UIC Identified No  |                                 | No           | Only in EXMIS                                |                      |              |                                         |                                                       |         |                                    |                 |       |
|            | 8 250HTW3574                                           | EX23 MOBILE MISSION SUPPORT TM                                                   |                | <b>Technical Manual</b>                                                                              | 7610-LL-L1B-1107            | N40108                                                              | No UIC Identified No  |                                 | No           | Only in EXMIS                                |                      |              |                                         |                                                       |         |                                    |                 |       |
| $\ddot{q}$ | 2502109                                                | EX23 MOBILE MISSION SUPPORT APL                                                  |                | Allowance Parts List                                                                                 | 950006564                   | N53827                                                              | No UIC Identified No. |                                 | No           | Only in EXMIS                                |                      |              |                                         |                                                       |         |                                    |                 |       |
|            | 10 2502109                                             | ENVERTIGE ETHELIGES DEPARTMENT CONTINUES.                                        |                | Maintenance Index Page                                                                               | 737/891                     | N53827                                                              | No UIC Identified No  |                                 | No           | Only in EXMIS                                |                      |              |                                         |                                                       |         |                                    |                 |       |
|            | 11 2502109                                             | <b>EX23 MOBILE MISSION SUPPORT ST</b>                                            |                | Sustainment Training                                                                                 | $-610 - 0022$               | N53827                                                              | No UIC Identified No  |                                 | No           | Only in EXMIS                                |                      |              |                                         |                                                       |         |                                    |                 |       |
|            | 12 2502109                                             | <b>EX23 MOBILE MISSION SUPPORT ST</b>                                            |                | Sustainment Training                                                                                 | 610-0053                    | N53827                                                              | No UIC Identified No  |                                 | No           | Only in EXMIS                                |                      |              |                                         |                                                       |         |                                    |                 |       |
|            | 13 2502109                                             | EX23 MOBILE MISSION SUPPORT ST                                                   |                | Sustainment Training                                                                                 | 610-0054                    | N53827                                                              | No UIC Identified No. |                                 | No           | Only in EXMIS                                |                      |              |                                         |                                                       |         |                                    |                 |       |
|            | 14 2502109                                             | <b>EX23 MOBILE MISSION SUPPORT ST</b>                                            |                | Sustainment Training                                                                                 | 730-0010                    | N53827                                                              | No UIC Identified No  |                                 | No           | Only in EXMIS                                |                      |              |                                         |                                                       |         |                                    |                 |       |
|            | 15 2502109                                             | EX23 MOBILE MISSION SUPPORT TM                                                   |                | <b>Technical Manual</b>                                                                              | 510-LL-L9A-3050             | N53827                                                              | No UIC Identified No  |                                 | No           | Only in EXMIS                                |                      |              |                                         |                                                       |         |                                    |                 |       |
|            | 16 2502624                                             | EX23 MOBILE MISSION SUPPORT APL                                                  |                | Allowance Parts List                                                                                 | 50007070                    | N62583                                                              | No UIC Identified No  |                                 | No           | Only in EXMIS                                |                      |              |                                         |                                                       |         |                                    |                 |       |
|            | 17 2502624                                             | EX23 MOBILE MISSION SUPPORT APL                                                  |                | Allowance Parts List                                                                                 | CONFIGITEM                  | No UIC Identified N69418                                            |                       | No                              | No           | Only in CDMD-OA                              |                      |              |                                         |                                                       |         |                                    |                 |       |
|            | 18 2502624                                             | <b>EX23 MOBILE MISSION SUPPORT LSS</b>                                           |                | User Logistics Support Summary (Short Form)                                                          | 525-LP-116-7137             | N62583                                                              | No UIC Identified No  |                                 | No           | Only in EXMIS                                |                      |              |                                         |                                                       |         |                                    |                 |       |
|            | 19 2502624                                             | <b>EX23 MOBILE MISSION SUPPORT MIP</b>                                           |                | Maintenance Index Page                                                                               | 737/F29                     | N62583                                                              | No UIC Identified No  |                                 | No           | Only in EXMIS                                |                      |              |                                         |                                                       |         |                                    |                 |       |
|            | 20 2502624                                             | <b>EX23 MOBILE MISSION SUPPORT NET</b>                                           |                | New Equipment Training                                                                               | <b>ATER TANK TRUCK NET</b>  | N62583                                                              | No UIC Identified No  |                                 | No           | Only in EXMIS                                |                      |              |                                         |                                                       |         |                                    |                 |       |
|            | 21 2502624                                             | EX23 MOBILE MISSION SUPPORT TM                                                   |                | <b>Technical Manual</b>                                                                              | 510-LL-L5A-0603             | N62583                                                              | N69418                | No                              | Yes          | Exists in CDMD-OA & EXMIS                    |                      |              |                                         |                                                       |         |                                    |                 |       |
|            | 22 2502625                                             | EX23 MOBILE MISSION SUPPORT APL                                                  |                | Allowance Parts List                                                                                 | 50007070                    | N62583                                                              | No UIC Identified No. |                                 | No           | Only in EXMIS                                |                      |              |                                         |                                                       |         |                                    |                 |       |
|            | 23 2502625                                             | EX23 MOBILE MISSION SUPPORT APL                                                  |                | Allowance Parts List                                                                                 | CONFIGITEM                  | No UIC Identified N69418                                            |                       | No                              | No           | Only in CDMD-OA                              |                      |              |                                         |                                                       |         |                                    |                 |       |
|            | 24 2502625                                             | <b>EX23 MOBILE MISSION SUPPORT LSS</b>                                           |                | User Logistics Support Summary (Short Form)                                                          | 525-LP-116-7137             | N62583                                                              | No UIC Identified No  |                                 | No           | Only in EXMIS                                |                      |              |                                         |                                                       |         |                                    |                 |       |
|            | 25 2502625                                             | EX23 MOBILE MISSION SUPPORT MIP                                                  |                | Maintenance Index Page                                                                               | 737/E29                     | N62583                                                              | No UIC Identified No  |                                 | No           | Only in EXMIS                                |                      |              |                                         |                                                       |         |                                    |                 |       |
|            | 26 2502625                                             | <b>EX23 MOBILE MISSION SUPPORT NET</b>                                           |                | New Equipment Training                                                                               | <b>IATER TANK TRUCK NET</b> | N62583                                                              | No UIC Identified No  |                                 | No           | Only in EXMIS                                |                      |              |                                         |                                                       |         |                                    |                 |       |
|            | 27 2502625                                             | EX23 MOBILE MISSION SUPPORT TM                                                   |                | <b>Technical Manual</b>                                                                              | 610-LL-L5A-0603             | N62583                                                              | N69418                | No                              | Yes          | Exists in CDMD-OA & EXMIS                    |                      |              |                                         |                                                       |         |                                    |                 |       |
|            | 28 2502626                                             | EX23 MOBILE MISSION SUPPORT APL                                                  |                | Allowance Parts List                                                                                 | 50007070                    | N62583                                                              | No UIC Identified No. |                                 | No           | Only in EXMIS                                |                      |              |                                         |                                                       |         |                                    |                 |       |
|            | 29 2502626                                             | EX23 MOBILE MISSION SUPPORT APL                                                  |                | Allowance Parts List                                                                                 | CONFIGITEM                  | No UIC Identified N69418                                            |                       | No                              | No           | Only in CDMD-OA                              |                      |              |                                         |                                                       |         |                                    |                 |       |
|            | 30 2502626                                             | <b>EX23 MOBILE MISSION SUPPORT LSS</b>                                           |                | User Logistics Support Summary (Short Form)                                                          | 525-LP-116-7137             | N62583                                                              | No UIC Identified No  |                                 | No           | Only in EXMIS                                |                      |              |                                         |                                                       |         |                                    |                 |       |
|            | 31 2502626                                             | <b>EX23 MOBILE MISSION SUPPORT MIP</b>                                           |                | Maintenance Index Page                                                                               | 737/E29                     | N62583                                                              | No UIC Identified No  |                                 | No           | Only in EXMIS                                |                      |              |                                         |                                                       |         |                                    |                 |       |
|            | 32 2502626                                             | EX23 MOBILE MISSION SUPPORT NET                                                  |                | New Equipment Training                                                                               | <b>ATER TANK TRUCK NET</b>  | N62583                                                              | No UIC Identified No. |                                 | No           | Only in EXMIS                                |                      |              |                                         |                                                       |         |                                    |                 |       |
|            | 33 2502626                                             | EX23 MOBILE MISSION SUPPORT TM                                                   |                | <b>Technical Manual</b>                                                                              | 310-LL-L5A-0603             | N62583                                                              | N69418                | No                              | Yes          | Exists in CDMD-OA & EXMIS                    |                      |              |                                         |                                                       |         |                                    |                 |       |
|            | 34 2502628                                             | EX23 MOBILE MISSION SUPPORT APL                                                  |                | Allowance Parts List                                                                                 | 50007086                    | N53827                                                              | No UIC Identified No  |                                 | No           | Only in EXMIS                                |                      |              |                                         |                                                       |         |                                    |                 |       |
|            | 35 2502628                                             | EX23 MOBILE MISSION SUPPORT MIP                                                  |                | Maintenance Index Page                                                                               | 737/E37                     | N53827                                                              | No UIC Identified No  |                                 | No           | Only in EXMIS                                |                      |              |                                         |                                                       |         |                                    |                 |       |
|            | 36 2502628                                             | <b>EX23 MOBILE MISSION SUPPORT ST</b>                                            |                | Sustainment Training                                                                                 | $610 - 0022$                | N53827                                                              | No UIC Identified No  |                                 | No           | Only in EXMIS                                |                      |              |                                         |                                                       |         |                                    |                 |       |
|            | 2502628                                                | <b>EX23 MORILE MISSION SUPPORT ST</b>                                            |                | Sustainment Training                                                                                 | 10-0053                     | N53827                                                              | No UIC Identified No  |                                 | No           | Only in EXMIS                                |                      |              |                                         |                                                       |         |                                    |                 | ⊩     |

*Figure 3.4.9*

#### **2. Copy Data to Excel**

This export will copy in the cell which can then be pasted in Excel. It does not keep the same Tableau formatting. The formatting in Excel drops leading 0's and changes long numeric character cells into scientific notation.

a. Once you make any filter selections, ensure the sheet where the data needs to be copied is highlighted.

|      |                                   | DWC Engineering & Expeditionary Warfare Center |                                     | <b>TINANTAC OARS Report</b>                 |                  |                                                                                                    |                             |              |                                           |                                                        |                         |                                                              |                         |                                                      |                          |
|------|-----------------------------------|------------------------------------------------|-------------------------------------|---------------------------------------------|------------------|----------------------------------------------------------------------------------------------------|-----------------------------|--------------|-------------------------------------------|--------------------------------------------------------|-------------------------|--------------------------------------------------------------|-------------------------|------------------------------------------------------|--------------------------|
|      |                                   |                                                |                                     |                                             |                  | Data from 4/20/2020 to 5/27/2020 "NSN refers to piece part NSNs<br>You are viewing 16 UICs and 677 NSNs ordered against 32 APLs. |                             |              |                                           |                                                        |                         |                                                              |                         |                                                      |                          |
|      |                                   |                                                |                                     |                                             |                  | Make a selection below to narrow your search.                                                                                    |                             |              |                                           |                                                        |                         |                                                              |                         |                                                      |                          |
|      | Program Office<br>EX21 EXPEDITION |                                                | luic<br>(AII)                       | ٠                                           | Command<br>(A  ) | ٠                                                                                                    | Serial Number /USN<br>(A  ) | $\mathbf{v}$ | APL<br>(A  )                              |                                                        | <b>NSN</b><br>(A  )     | $\bullet$                                                    | (A  1)                  | When Discovered Co<br>٠                              | Reset<br><b>Filters</b>  |
|      |                                   |                                                | Serial<br>Number                    | Equipment                                   | Cog              |                                                                                                    | Part                        | Unit Of      |                                           | Demand                                                 | Demand                  |                                                              | Issue                   |                                                      | When<br>Discover         |
| APL: | $\overline{r}$                    | <b>UIC</b>                                     | /USN<br>950006661 66687 5125249     | Nomenclature<br>GENERATOR<br>SET DI         | 98               | Code NSN<br>2940014706444 PARTS KIT, AIR<br>5306011567663 BOLT.MACHINE EA<br>5310014769770 NUT SELF-LOC. EA                      | Nomenclature Issue          | ∴ EA         | Unit Price<br>\$16.38<br>\$0.22<br>\$6.07 | Date.<br>1/31/2020<br>12/17/2019 100                   | Qty                     | <b>Issue Date</b><br>2/7/2020<br>4/22/2020<br>12/16/2019 100 | Qty<br>100              | <b>Total Price</b><br>\$16.38<br>\$22.00<br>\$607.00 | Code<br>и<br>a<br>$\sim$ |
|      |                                   |                                                | 69407 5126273<br>5126274            | GENERATOR S<br>GENERATOR S.                 | 98<br>9B         | 2940014706444 PARTS KIT AIR EA<br>2940014706444 PARTS KIT.AIR EA<br>5998014664726 PRINTED WIRL EA                                |                             |              | \$16.38<br>\$16.38<br>\$3,288.49          | $9/11/2019$ 100<br>3/24/2020<br>3/24/2020<br>2/20/2020 |                         | 3/25/2020<br>3/24/2020<br>4/1/2020                           |                         | \$16.38<br>\$16.38<br>\$3,288.49                     | i0<br>G<br>$\frac{1}{4}$ |
|      |                                   |                                                | 5126357<br>5126368<br>69720 5126338 | GENERATOR S. 9B<br>GENERATOR 5<br>GENERATOR | 98<br>98         | 2940014706444 PARTS KIT, AIR  EA<br>2940014706444 PARTS KIT AIR __ EA<br>5306011567663 BOLT, MACHINE EA                          |                             |              | \$16.38<br>\$16.38<br>\$0.22              | 3/24/2020<br>3/24/2020<br>1/6/2020                     | $\Omega$                | 3/24/2020<br>3/26/2020<br>1/14/2020                          |                         | \$16.38<br>\$16.38<br>\$1.76                         | i Q<br>9<br>4            |
|      |                                   |                                                |                                     | SET 60                                      |                  | 5306013664527 BOLT.HOOK<br>5310013965840 WASHER FLAT EA<br>5310014701998 NUT_SELF-LOC. EA                                        |                             | <b>EA</b>    | \$7.56<br>\$0.11<br>\$1.51                | 1/6/2020<br>1/6/2020<br>1/6/2020                       |                         | 2/20/2020<br>2/20/2020<br>2/20/2020                          | .50                     | \$7.56<br>\$0.11<br>\$75.50                          | a<br>4<br>$\frac{1}{4}$  |
|      |                                   |                                                | 5126342                             | GENERATORS 9B                               |                  | 5310014769770 NUT.SELF-LOC. EA<br>5307013744451 STUD, SELF-LO. EA<br>5325013017903 RECEPTACLE.T. EA                              |                             |              | \$6.07<br>\$2.47<br>\$2.33                | 1/6/2020<br>1/6/2020<br>1/6/2020                       |                         | 2/20/2020<br>1/14/2020<br>1/29/2020                          | 25                      | \$151.75<br>\$2.47<br>\$2.33                         | 4<br>$\frac{1}{4}$<br>4  |
|      |                                   |                                                | 5126343<br>950006937 55104 5409522  | GENERATOR S 9B<br><b>WATER</b>              | 98               | 5307013744451 STUD SELF-LO EA<br>5325013017903 RECEPTACLE, T. EA<br>5305007246762 SCREW.CAP.H EA                                 |                             |              | \$2.47<br>\$2.33<br>\$1.60                | 1/6/2020<br>1/6/2020<br>2/20/2020                      | $\overline{\mathbf{3}}$ | 1/14/2020<br>1/29/2020<br>4/3/2020                           | $\overline{\mathbf{3}}$ | \$2.47<br>\$2.33<br>\$4.80                           | a<br>4                   |
|      |                                   |                                                |                                     | PURIFICATI                                  |                  |                                                                                                    | 5310007646609 NUT_PLAIN.    | EA           | \$1.54                                    | 3/13/2020<br>2/20/2020                                 | 16<br>3                 | 5/18/2020<br>3/5/2020                                        | 25<br>$\approx$         | \$40.00<br>\$4.62                                    | 2<br>2                   |

*Figure 3.4.10*

1. Go to **Worksheet** > **Copy** and select **Data**. Depending on the size of the data, Tableau may render while copying the data.

| Show View Toolbar<br>Auto Updates | <b>C OARS Report</b><br>ra Corsa                     |       |                                                                       |          |                            |                                                                                |            |                    |                      |                |              |               |                    |                  |
|-----------------------------------|------------------------------------------------------|-------|-----------------------------------------------------------------------|----------|----------------------------|--------------------------------------------------------------------------------|------------|--------------------|----------------------|----------------|--------------|---------------|--------------------|------------------|
|                                   |                                                      |       |                                                                       |          |                            |                                                                                |            |                    |                      |                |              |               |                    | 6                |
|                                   |                                                      |       | OARs data from 10/9/2020 to 10/9/2020 *NSN refers to plece part NSNs. |          |                            |                                                                                |            |                    |                      |                |              |               |                    |                  |
|                                   |                                                      |       |                                                                       |          |                            |                                                                                |            |                    |                      |                |              |               |                    |                  |
|                                   |                                                      |       |                                                                       |          |                            | You are viewing 32 UICs and 15,024 NSNs(29,169 NSNs ordered) against 156 APLs. |            |                    |                      |                |              |               |                    |                  |
|                                   |                                                      |       |                                                                       |          |                            |                                                                                |            |                    |                      |                |              |               |                    |                  |
|                                   |                                                      |       |                                                                       |          |                            | Make a selection below to narrow your search.                                  |            |                    |                      |                |              |               |                    |                  |
|                                   | *Filters from previous dashboard apply to the report |       |                                                                       |          |                            |                                                                                |            |                    |                      |                |              |               |                    |                  |
| Program Office                    |                                                      | UIC   |                                                                       | Command  |                            | Serial Number / USN                                                            | APL        |                    |                      | <b>NSN</b>     |              |               | When Discovered Co | <b>Reset All</b> |
|                                   | EX21 EXPEDITION                                      | (A  ) | ٠                                                                     | (All)    | ۰                          | (A  )                                                                          | (A  )<br>٠ |                    | ٠                    | (A  )          | ٠            | (A  )         |                    | Filters          |
| Serial                            |                                                      |       |                                                                       |          |                            |                                                                                |            |                    |                      |                |              |               |                    | When             |
| Number                            |                                                      |       | Equipment                                                             | Cog      |                            | Part                                                                           | Unit Of    |                    | Demand               | Demand         |              |               | Issue Total        | Discover         |
| /USN                              | <b>APL</b>                                           | UIC   | Nomenclature                                                          | Code NSN |                            | Nomenclature                                                                   | Issue      | Unit Price Date    |                      | Oty            | Issue Date   | Oty           | Price              | Code             |
| 0026867                           |                                                      |       | 950007040 66688 SIXCON FUEL T.                                        | 98       | 47200128619                | HOSE ASSEMBLY.                                                                 | EA         | \$703.76           | 8/5/2018             | $\overline{c}$ | 9/25/2018    | 2             | \$1,407.52 4       | $\lambda$        |
|                                   | XCONFIGIT.                                           | 66688 | SIXCON MODUL. 90                                                      |          | 52100139875                | GAGE STICK PET.                                                                | EA         | \$22.14            | 3/24/2017            |                | 5/6/2017     | $\sim$        | \$88.56            | $\circ$          |
| 0026907                           |                                                      |       | 950007040 69407 SIXCON FUEL                                           | 98       | 30400139845                | CONNECTING LIN., EA                                                            |            | \$17.09            | 7/13/2019            |                | 7/27/2019    | $\frac{1}{2}$ | \$17.09            | -4               |
|                                   |                                                      |       | <b>TAN</b>                                                            |          | 47200128619                | HOSE ASSEMBLY. EA                                                              |            | \$746.61           | 7/13/2019            |                | 7/31/2019    |               | \$746.61 4         |                  |
|                                   |                                                      |       |                                                                       |          | 47300128602                | TEE, QUICK DISC.                                                               | EA         | \$831.45           | 7/13/2019            |                | 8/1/2019     |               | \$831.45 4         |                  |
|                                   |                                                      |       |                                                                       |          | 53400126947                | BRACKET, MOUN                                                                  | FA         | \$215.10           | 7/13/2019            |                | 8/2/2019     |               | \$430.20 4         |                  |
|                                   |                                                      |       |                                                                       |          | 54100136370                | INTERCONNECT.                                                                  | EA         | \$447.34           | 7/13/2019            | 13             | 7/27/2019    | - 3           | \$1,342.02 4       |                  |
|                                   |                                                      |       | 950577040 69407 SIXCON FUEL                                           | 98       | 53150128924                | PIN.STRAIGHT.H. EA                                                             |            | \$7.73             | 8/4/2020             |                | 8/5/2020     |               | \$7.73             | $\mathbb{Z}$     |
|                                   |                                                      |       | TANK                                                                  |          | 53310025260                | O-RING                                                                         | EA         | \$0.34             | 8/4/2020             |                | 8/17/2020    |               | \$0.34             | $\mathcal{A}$    |
|                                   |                                                      |       |                                                                       |          | 53310129401                | O-RING                                                                         | EA         | \$3.63             | B/4/2020             |                | 8/17/2020    |               | \$3.63             | 4                |
|                                   |                                                      |       | <b>TANK GROUP</b>                                                     | 98       | 53310087582                | O-RING                                                                         | EA         | \$0.70             | 7/20/2020            |                | 7/22/2020    |               | \$0.70             | $\overline{4}$   |
|                                   |                                                      |       | XCONFIGIT 69407 SIXCON FUEL                                           | 98       | 29400126463                | FILTER ELEMENT. EA                                                             |            | \$10.41            | 8/7/2015             |                | 8/20/2015    |               | \$20.82            | $\circ$          |
|                                   |                                                      |       | <b>TANK</b>                                                           |          | 43300126462                | FILTER FUEL                                                                    | EA         | \$20.10            | 8/7/2015             |                | 8/20/2015 2  |               | \$40.20            |                  |
|                                   |                                                      |       |                                                                       |          | 47200129092                | HOSE ASSEMBLY. EA                                                              |            | \$976.18           | 1/3/2018             |                | 4/25/2018    |               | \$1,952.36.4       |                  |
|                                   |                                                      |       | SIXCON MODUL 98                                                       |          | 53300128758                | GASKET                                                                         | EA         | \$0.88             | 8/15/2017            |                | 12/8/2017    |               | \$0.88             |                  |
| 0027035                           |                                                      |       | 950007040 69407 SIXCON FUEL                                           | 9B       |                            | 47200128619 HOSE ASSEMBLY EA                                                   |            |                    | \$746.61 7/13/2019   |                | 7/31/2019    |               | \$746.61 4         |                  |
|                                   |                                                      |       | TAN                                                                   |          | 47300128602                | TEE OUICK DISC.                                                                | EA         | \$831.45           | 7/13/2019            |                | 7/31/2019    |               | \$831.45 4         |                  |
|                                   |                                                      |       |                                                                       |          | 53400126947                | BRACKET, MOUN. EA                                                              |            | \$215.10 7/13/2019 |                      |                | 8/2/2019     |               | \$430.20 4         |                  |
|                                   |                                                      |       |                                                                       |          | 54100136370                | INTERCONNECT.                                                                  | EA         | \$447.34           | 7/13/2019            | з              | 7/18/2019    |               | \$1,342.02 4       |                  |
|                                   |                                                      |       | XCONFIGIT. 69407 SIXCON FUEL T. 9B                                    |          | 29400126463                | FILTER ELEMENT. EA                                                             |            | \$10.41            | B/7/2015             |                | 8/20/2015    |               | $$10.41$ 9         |                  |
|                                   |                                                      |       |                                                                       |          | 47200129092<br>61500125663 | HOSE ASSEMBLY. EA                                                              |            |                    | \$976.18 1/3/2018    |                | 4/25/2018    |               | \$1,952.36.4       |                  |
|                                   |                                                      |       |                                                                       |          |                            | CABLE ASSEMBLY EA                                                              |            |                    | \$2,828,00 8/12/2016 |                | 10/27/2016 2 |               | \$5,656.00 9       |                  |
| 0044984                           | 950006978 69731 LAUNDRY UNIT 1H                      |       | FSS                                                                   | 38       | 54300083533                | TANK FABRIC CO., EA                                                            |            |                    | \$4,921.00 8/12/2016 | $\mathbf{1}$   | 10/3/2016    | 11            | \$4,921.00 9       |                  |

*Figure 3.4.11*

2. Open a new Excel file and paste the data into Excel. The columns will sort alphabetically. This option is best for analysis as it will populate all non-null cells.

|       | AutoSave ( Off)<br>ഇ⊐                                        |                                          | 日 り・                                  | ्च                                                                                                    |                                                      |                                              | Book2 - Excel                                                                                                    |                                          |                               |                                                                        | Gibson, Antwan [USA]                                | $\blacksquare$                                              | σ<br>$\mathbf{x}$      |
|-------|--------------------------------------------------------------|------------------------------------------|---------------------------------------|----------------------------------------------------------------------------------------------------|------------------------------------------------------|----------------------------------------------|----------------------------------------------------------------------------------------------------|------------------------------------------|-------------------------------|------------------------------------------------------------------------|-----------------------------------------------------|-------------------------------------------------------------|------------------------|
|       | File<br>Home                                                 | Insert                                   | Page Layout                           | Formulas<br>Data                                                                                                    | Review<br>View                                       | Help                                         | $O$ Search<br>Power Pivot<br>Data Streamer                                                                                                    |                                          |                               |                                                                        |                                                     | <b>Share</b>                                                | $\Box$ Comments        |
|       | X Cut<br>$\Box$ Copy<br>Paste<br>Format Painter<br>Clipboard | $\overline{12}$                          | Calibri<br><b>B</b> <i>I</i> U $\vee$ | $\equiv$<br>$\vee$ A <sup><math>\hat{}</math></sup><br>$~\vee$ 11<br>$\mathsf{A}$<br>$\alpha$<br>三三<br>Font<br>$\overline{134}$ | $\frac{1}{2}$<br>$\equiv$<br>$=$<br>$\equiv$<br>$+1$ | 양 Wrap Text<br>Merge & Center v<br>Alignment | Е<br>General<br>Conditional Format as Cell<br>$5 - \%$ 9 $\frac{63 - 88}{20}$<br>Formatting ~<br><b>Styles</b><br>$\sqrt{2}$<br>Number<br><b>54</b> | 狦<br>$\mathbb{R}$<br>Table Y<br>Styles ~ | Insert Delete Format<br>Cells | $\sum$ AutoSum<br>$\overline{L}$ Fill $\sim$<br>$\oslash$ Clear $\sim$ | タ7<br>Sort & Find &<br>Filter Y Select Y<br>Editing | V<br>Ideas<br>Sensitivity<br>$\sim$<br>Ideas<br>Sensitivity |                        |
| 112   |                                                              | $\mathbf{y}$ i $\mathbf{x}$ $\mathbf{v}$ | $f_x$                                 | 29.29                                                                                                    |                                                      |                                              |                                                                                                    |                                          |                               |                                                                        |                                                     |                                                             |                        |
| 41    | $\mathsf{A}$                                                 | $\mathbf{B}$                             | C                                     | D                                                                                                    | E.                                                   | F                                            | G                                                                                                    | H                                        | <b>Contract</b>               | K<br>$\mathbf{J}$                                                      | L.                                                  | M                                                           | $N - 4$                |
|       | $1$ APL                                                      |                                          |                                       | Cog Code Demand Date Equipment Nomenclature Issue Date NSN                                                                      |                                                      |                                              | <b>Part Nomenclature</b>                                                                                                    | Serial Number / USN Total Price UIC      |                               |                                                                        |                                                     | Unit Of Issue Unit Price When Discovered Code Demand C.     |                        |
|       | 2 000A1444                                                   | <b>9B</b>                                |                                       | 1/16/2018 GENERATOR, ECU,                                                                                                    | 1/22/2018                                            |                                              | 2.91001E+12 FILTER ELEMENT,FLUI                                                                                                    | 5128466                                  | 12.76 57092 EA                |                                                                        | 12.76                                               | 9                                                           |                        |
|       | 000A1445                                                     |                                          |                                       | 12/9/2014 ECU TRAILER SYST                                                                                                    |                                                      | 12/29/2014 2910LLNT31384 SOFTSTART KIT       |                                                                                                    | 5125420                                  | 937.46 57092 EA               |                                                                        | 937.46                                              | $\overline{2}$                                              |                        |
|       | 000B0033                                                     | <b>7G</b>                                |                                       | 12/15/2015 PROCESSOR, UNIVE                                                                                                    | 2/1/2016                                             |                                              | 5.99802E+12 CIRCUIT CARD ASSEMB                                                                                                    | 111002                                   |                               | 8974 45411 EA                                                          | 8974                                                | $\overline{2}$                                              |                        |
|       | 000B0033                                                     | 7H                                       |                                       | 12/21/2015 PROCESSOR, UNIVE                                                                                                    | 9/23/2016                                            |                                              | 5.99802E+12 CIRCUIT CARD ASSEMB                                                                                                    | 111002                                   |                               | 7303 45411 EA                                                          | 7303                                                | $\overline{2}$                                              |                        |
|       | 000B0033                                                     | 9B                                       |                                       | 4/14/2015 PROCESSOR, UNIVER                                                                                                    | 4/15/2015                                            |                                              | 4.13002E+12 FILTER MEDIA, AIR CO                                                                                                    | 111002                                   | 58.82 45411 EA                |                                                                        | 29.41                                               | 9                                                           |                        |
|       | 000B0033                                                     | 98                                       |                                       | 7/14/2015 PROCESSOR, UNIVER                                                                                                    | 7/15/2015                                            |                                              | 4.13002E+12 FILTER MEDIA AIR CO                                                                                                    | 111002                                   | 58.82 45411 EA                |                                                                        | 29.41                                               | 9                                                           |                        |
| 8     | 000B0033                                                     | <b>9B</b>                                |                                       | 11/4/2015 PROCESSOR, UNIVE                                                                                                    | 11/4/2015                                            |                                              | 4.13002E+12 FILTER MEDIA AIR CO                                                                                                    | 111002                                   | 51.78 45411 EA                |                                                                        | 25.89                                               | $\mathbf{Q}$                                                |                        |
| 9     | <b>000B0033</b>                                              | <b>9B</b>                                |                                       | 12/2/2015 PROCESSOR, UNIVE                                                                                                    | 12/2/2015                                            |                                              | 6.13501E+12 BATTERY.NONRECHARGE                                                                                                    | 111002                                   |                               | 1.11 45411 EA                                                          | 1.11                                                | $\overline{2}$                                              |                        |
|       | 10 00640B727                                                 | 9H                                       |                                       | 10/22/2015 RIFLE M16A3 5.56                                                                                                    | 12/2/2015                                            |                                              | 1.00502E+12 MAGAZINE, CARTRIDGE                                                                                                    | 5125282                                  |                               | 5348 53211 EA                                                          | 13.37                                               | $\overline{2}$                                              |                        |
| 11    | 950006442 9B                                                 |                                          |                                       | 3/30/2016 SIXCON WATER PUM                                                                                                    | 7/28/2016                                            |                                              | 2.91002E+12 FILTER,FLUID                                                                                                    | 5215429                                  | 29.29 55104 EA                |                                                                        | 29.29                                               | $\mathbf{Q}$                                                |                        |
| 12    | 950006442 9B                                                 |                                          |                                       | 3/30/2016 SIXCON WATER PUM                                                                                                    | 7/29/2016                                            |                                              | 2.91002E+12 FILTER, FLUID                                                                                                    | 5215427                                  | 29.29 55104 EA                |                                                                        | 29.29                                               | q                                                           |                        |
| 13    | 950006442 9B                                                 |                                          |                                       | 3/30/2016 SIXCON WATER PUM                                                                                                    | 7/29/2016                                            |                                              | 2.91002E+12 FILTER,FLUID                                                                                                    | 5215428                                  | 29.29 55104 EA                |                                                                        | 29.29                                               | $\mathbf{Q}$                                                |                        |
| 14    | 950006442 9B                                                 |                                          |                                       | 11/18/2016 SIXCON WATER PUM                                                                                                    | 12/16/2016                                           | 2.94001E+12 FILTER, AIR                      |                                                                                                    | 5215749                                  | 174.84 69407 EA               |                                                                        | 43.71                                               | 6                                                           |                        |
| 15    | 950006442 9B                                                 |                                          |                                       | 2/16/2017 SIXCON WATER PUM                                                                                                    | 3/7/2017                                             | 2.94001E+12 FILTER, AIR                      |                                                                                                    | 5213931                                  | 43.71 55460 EA                |                                                                        | 43.71                                               | 9                                                           |                        |
| 16    | 950006442 9B                                                 |                                          |                                       | 4/27/2018 SIXCON WATER PUM                                                                                                    | 5/22/2018                                            | 2.94001E+12 FILTER, AIR                      |                                                                                                    | 5213910                                  | 78.06 66687 EA                |                                                                        | 39.03                                               | 9                                                           |                        |
| 17    | 950006442 9B                                                 |                                          |                                       | 6/11/2020 SIXCON WATER PUM                                                                                                    | 6/30/2020                                            | 2.94001E+12 FILTER, AIR                      |                                                                                                    | 5213945                                  | 45.44 55644 EA                |                                                                        | 45.44                                               | 9                                                           |                        |
| 18    | 950006442 9B                                                 |                                          |                                       | 6/11/2020 SIXCON WATER PUM                                                                                                    | 6/17/2020                                            |                                              | 2.94002E+12 FILTER ELEMENT, FLUI                                                                                                    | 5213945                                  | 23.92 55644 EA                |                                                                        | 23.92                                               | 9                                                           |                        |
| 19    | 950006442 9B                                                 |                                          |                                       | 2/11/2015 SIXCON WATER PUM                                                                                                    | 3/4/2015                                             |                                              | 4.21001E+12 NOZZLE, FIRE EQUIPME                                                                                                    | 5213974                                  | 594.48 66688 EA               |                                                                        | 594.48                                              | $\overline{a}$                                              |                        |
| 20    | 950006442 9B                                                 |                                          |                                       | 8/7/2015 SIXCON WATER PUM                                                                                                    | 8/20/2015                                            |                                              | 4.21001E+12 NOZZLE,FIRE EQUIPME                                                                                                    | 5213972                                  | 594.48 66688 EA               |                                                                        | 594.48                                              | $\Delta$                                                    |                        |
| 21    | 950006442 98                                                 |                                          |                                       | 12/14/2016 SIXCON WATER PUM                                                                                                    | 2/17/2017                                            |                                              | 4.21001E+12 EXTINGUISHER.FIRE                                                                                                    | 5215747                                  | 30.41 69407 EA                |                                                                        | 30.41                                               | $\Delta$                                                    |                        |
| 22    | 950006442 9B                                                 |                                          |                                       | 12/14/2016 SIXCON WATER PUM                                                                                                    | 2/17/2017                                            |                                              | 4.21001E+12 EXTINGUISHER,FIRE                                                                                                    | 5215749                                  | 30.41 69407 EA                |                                                                        | 30.41                                               | $\mathbf{A}$                                                |                        |
| 23    | 950006442 9B                                                 |                                          |                                       | 12/14/2016 SIXCON WATER PUM                                                                                                    | 2/17/2017                                            |                                              | 4.21001E+12 EXTINGUISHER,FIRE                                                                                                    | 5215750                                  | 30.41 69407 EA                |                                                                        | 30.41                                               | $\Delta$                                                    |                        |
| 24    | 950006442 9B                                                 |                                          |                                       | 2/26/2016 SIXCON WATER PUM                                                                                                    | 3/2/2016                                             |                                              | 4.33001E+12 FILTER,FUEL                                                                                                    | 5213930                                  | 19.81 69407 EA                |                                                                        | 19.81                                               | 9                                                           |                        |
| 25    | 950006442 9B                                                 |                                          |                                       | 8/12/2016 SIXCON WATER PUM                                                                                                    | 9/28/2016                                            |                                              | 4.33001E+12 FILTER, FLUID                                                                                                    | 5213909                                  | 67.51 66687 EA                |                                                                        | 67.51                                               | $\boldsymbol{\Lambda}$                                      |                        |
| 26    | 950006442 9B                                                 |                                          |                                       | 5/2/2016 SIXCON WATER PUM                                                                                                    | 5/13/2016                                            |                                              | 4.72001E+12 HOSE ASSEMBLY, NONME                                                                                                    | 5213928                                  | 132.98 69407 EA               |                                                                        | 132.98                                              | 4                                                           | l v                    |
|       | Sheet1<br>$\sim$                                             |                                          | $\bigoplus$                           |                                                                                                    |                                                      |                                              |                                                                                                    | $= 14$                                   |                               |                                                                        |                                                     |                                                             | $\left  \cdot \right $ |
| Ready |                                                              |                                          |                                       |                                                                                                    |                                                      |                                              |                                                                                                    |                                          |                               |                                                                        | 田<br>间<br>四                                         | $\sim$ $-$<br>÷                                             | $\bar{a}$<br>100%      |

*Figure 3.4.12*

#### **3. Export to Access**

1. Once the filter selections have been made, ensure the sheet where the data needs to be copied is highlighted.

|                     | DWC Engineering & Expeditionary Warfare Center |            |                          | <b>NAVFAC OARS Report</b>                |          | Data from 4/20/2020 to 5/27/2020 "NSN refers to plece part NSN                                    |                            |               |                                  |                                              |               |                                         |                                 |                                  | Ť                             |  |
|---------------------|------------------------------------------------|------------|--------------------------|------------------------------------------|----------|---------------------------------------------------------------------------------------------------|----------------------------|---------------|----------------------------------|----------------------------------------------|---------------|-----------------------------------------|---------------------------------|----------------------------------|-------------------------------|--|
| <b>Select For</b>   |                                                |            |                          |                                          |          | You are viewing 16 UICs and 677 NSNs ordered against 32 APLs.                                     |                            |               |                                  |                                              |               |                                         |                                 |                                  |                               |  |
|                     |                                                |            |                          |                                          |          | Make a selection below to narrow your search.                                                     |                            |               |                                  |                                              |               |                                         |                                 |                                  |                               |  |
|                     | Program Office                                 |            | <b>UIC</b>               |                                          | Command  |                                                                                                   | Serial Number /USN         |               | APL                              |                                              | NSN           |                                         |                                 | When Discovered Co.              | Reset                         |  |
| <b>OARS Tracket</b> | EX21 EXPEDITION .                              |            | (A)                      |                                          | (AIII)   | ٠                                                                                                 | (A  )                      | ٠             | (A  )                            | $\mathbf{v}$                                 | (A  )         | $\;$                                    | (A11)                           | ٠                                | Filters                       |  |
|                     | APL<br>$\pi$                                   | <b>UIC</b> | Serial<br>Number<br>/USN | Equipment<br>Nomenclature                | Cog      | Code NSN                                                                                          | Part<br>Nomenclature Issue | Unit Of       | Unit Price                       | Demand<br>Date.                              | Demand<br>Qty | <b>Issue Date</b>                       | Issue<br>Qty                    | <b>Total Price</b>               | When<br>Discover<br>Code      |  |
|                     | 950006661 66687 5125249                        |            |                          | GENERATOR<br>SET DI                      | 9B       | 2940014706444 PARTS KIT AIR EA<br>5306011567663 BOLT.MACHINE EA<br>5310014769770 NUT SELF-LOC. EA |                            |               | \$16.38<br>\$0.22<br>\$6.07      | 1/31/2020<br>12/17/2019 100<br>9/11/2019 100 |               | 2/7/2020<br>4/22/2020<br>12/16/2019 100 | 100                             | \$16.38<br>\$22.00<br>\$607.00   | A<br>a<br>$\sim$              |  |
|                     |                                                |            | 69407 5126273<br>5126274 | <b>GENERATOR S</b><br>GENERATOR S.       | 98<br>98 | 2940014706444 PARTS KIT AIR EA<br>2940014706444 PARTS KIT AIR EA<br>5998014664726 PRINTED WIRL EA |                            |               | \$16.38<br>\$16.38<br>\$3,288.49 | 3/24/2020<br>3/24/2020<br>2/20/2020          |               | 3/25/2020<br>3/24/2020<br>4/1/2020      |                                 | \$16.38<br>\$16.38<br>\$3,288.49 | ö<br>g<br>14                  |  |
|                     |                                                |            | 5126357                  | GENERATOR S.                             | 9B       | 2940014706444 PARTS KIT, AIR __ EA                                                                |                            |               | \$16.38                          | 3/24/2020                                    |               | 3/24/2020                               |                                 | \$16.38                          | 9                             |  |
|                     |                                                |            | 5126368<br>69720 5126338 | <b>GENERATORS</b><br>GENERATOR<br>SET 60 | 98<br>98 | 2940014706444 PARTS KIT AIR EA<br>5306011567663 BOLT.MACHINE EA<br>5306013664527 BOLT, HOOK       |                            | EA            | \$16.38<br>\$0.22<br>\$7.56      | 3/24/2020<br>1/6/2020<br>1/6/2020            | 8             | 3/26/2020<br>1/14/2020<br>2/20/2020     |                                 | \$16.38<br>\$1.76<br>\$7.56      | i Q<br>4<br>$\Delta$          |  |
|                     |                                                |            |                          |                                          |          | 5310013965840 WASHER FLAT EA<br>5310014701998 NUT SELF-LOC. EA<br>5310014769770 NUT.SELF-LOC. EA  |                            |               | \$0.11<br>\$1.51<br>\$6.07       | 1/6/2020<br>1/6/2020<br>1/6/2020             |               | 2/20/2020<br>2/20/2020<br>2/20/2020     | 50<br>25                        | \$0.11<br>\$75.50<br>\$151.75    | 4<br>$\frac{1}{4}$<br>4       |  |
|                     |                                                |            | 5126342                  | GENERATORS 9B                            |          | 5307013744451 STUD SELF-LO FA<br>5325013017903 RECEPTACLE.T. EA                                   |                            |               | \$2.47<br>\$2.33                 | 1/6/2020<br>1/6/2020                         |               | 1/14/2020<br>1/29/2020                  |                                 | \$2.47<br>\$2.33                 | $\frac{1}{4}$<br>4            |  |
|                     |                                                |            | 5126343                  | GENERATOR S. 9B                          |          | 5307013744451 STUD SELF-LO. EA<br>5325013017903 RECEPTACLE.T. EA                                  |                            |               | \$2.47<br>\$2.33                 | 1/6/2020<br>1/6/2020                         |               | 1/14/2020<br>1/29/2020                  |                                 | \$2.47<br>\$2.33                 | $\overline{4}$<br>4           |  |
|                     | 950006937 55104 5409522                        |            |                          | <b>WATER</b><br>PURIFICATI               | 98       | 5305007246762 SCREW.CAP.H EA                                                                      |                            |               | \$1.60<br>\$1.54                 | 2/20/2020<br>3/13/2020 16                    |               | 4/3/2020<br>5/18/2020                   | $\vert$ 3<br>25<br>$\mathbb{R}$ | \$4.80<br>\$40.00<br>\$4.62      | ä<br>2<br>2                   |  |
|                     |                                                |            |                          |                                          |          | 5310007646609 NUT_PLAIN,                                                                          | <b>HEXAGON</b>             | EA            |                                  | 2/20/2020<br>3/13/2020 16                    |               | 3/5/2020<br>5/11/2020<br>5/22/2020      | 15                              | \$1.54<br>\$23.10                | 2<br>$\overline{\phantom{a}}$ |  |
|                     | 950096764 4365A 5127046                        |            |                          | GENERATOR.<br>ECU                        | 98       | 6150015660276 CABLE ASSEM. EA<br>R340015331725 TENT POWER                                         |                            | $E \triangle$ | \$6,559.82                       | 6/14/2019<br>\$2,866.22 6/14/2019            |               | 11/4/2019<br>5/13/2020                  | 2<br>i al                       | \$6,559.82<br><b>42 BAR 22</b>   | $\sim$                        |  |

*Figure 3.4.13*

3. Go to **Worksheet** > **Export** and select **Data**. Depending on the size of the data, Tableau may render while exporting the data.

|                                                                                              |                 | 18 18<br>Image.   | Jt         | Fit Width .                                           | ₽              |             |                     |                   |                      |           |            |                   |                          |                    |                  |           |      |
|----------------------------------------------------------------------------------------------|-----------------|-------------------|------------|-------------------------------------------------------|----------------|-------------|---------------------|-------------------|----------------------|-----------|------------|-------------------|--------------------------|--------------------|------------------|-----------|------|
|                                                                                              |                 | Data              |            |                                                       |                |             |                     |                   |                      |           |            |                   |                          |                    |                  |           |      |
|                                                                                              |                 | Crosstab to Excel |            |                                                       |                |             |                     |                   |                      |           |            |                   |                          |                    | $\mathbf{i}$     |           |      |
| <b>S</b> Report<br>Show View Toolbar<br><b>Ire Certe</b>                                     |                 |                   |            |                                                       |                |             |                     |                   |                      |           |            |                   |                          |                    |                  |           |      |
| OARs data from 10/9/2020 to 10/9/2020 *NSN refers to piece part NSNs.<br>Auto Updates<br>٠   |                 |                   |            |                                                       |                |             |                     |                   |                      |           |            |                   |                          |                    |                  |           |      |
|                                                                                              | ×               |                   |            |                                                       |                |             |                     |                   |                      |           |            |                   |                          |                    |                  |           |      |
| Run Update<br>You are viewing 32 UICs and 15,024 NSNs(29,169 NSNs ordered) against 156 APLs. |                 |                   |            |                                                       |                |             |                     |                   |                      |           |            |                   |                          |                    |                  |           |      |
|                                                                                              |                 |                   |            |                                                       |                |             |                     |                   |                      |           |            |                   |                          |                    |                  |           |      |
| Make a selection below to narrow your search.                                                |                 |                   |            |                                                       |                |             |                     |                   |                      |           |            |                   |                          |                    |                  |           |      |
|                                                                                              |                 |                   |            | *Filters from previous dashboard apply to the report. |                |             |                     |                   |                      |           |            |                   |                          |                    |                  |           |      |
|                                                                                              |                 |                   |            |                                                       |                |             |                     |                   |                      |           |            |                   |                          |                    |                  |           |      |
|                                                                                              | Program Office  |                   | <b>UIC</b> |                                                       | Command        |             | Serial Number / USN | APL               |                      |           | <b>NSN</b> |                   |                          | When Discovered Co | <b>Reset All</b> |           |      |
|                                                                                              | EX21 EXPEDITION |                   | (A  )      | $\cdot$                                               | (A  )          | $\;$        | (A  )<br>$\;$       | (A  )             |                      | $\bullet$ | (A  )      | $\bullet$         | (A  )                    | $\ddot{}$          | <b>Filters</b>   |           |      |
|                                                                                              | Serial          |                   |            |                                                       |                |             |                     |                   |                      |           |            |                   |                          |                    | When             |           |      |
|                                                                                              | Number          |                   |            | Equipment                                             | Cog            |             | Part                | Unit Of           |                      | Demand    | Demand     |                   |                          | <b>Issue Total</b> | Discover         |           |      |
|                                                                                              | /USN            | APL               | UIC        | Nomenclature                                          | Code NSN       |             | Nomenclature        | <i>Issue</i>      | Unit Price Date      |           | Qty        | <b>Issue Date</b> | Qty                      | Price              | Code             |           |      |
|                                                                                              | 0026867         | 950007040 66688   |            | SIXCON FUEL T.                                        | QR             | 47200128619 | HOSE ASSEMBLY EA    |                   | \$703.76             | 8/5/2018  | 2          | 9/25/2018         |                          | \$1,407.52 4       |                  | $\lambda$ |      |
|                                                                                              |                 | XCONFIGIT.        | 66688      | SIXCON MODUL.                                         | 90             | 52100139875 | GAGE STICK PET EA   |                   | \$22.14              | 3/24/2017 |            | 5/6/2017          | $\sim$                   | \$88.56            | $\alpha$         |           |      |
|                                                                                              | 0026907         |                   |            | 950007040 69407 SIXCON FUEL                           | <b>QR</b>      | 30400139845 | CONNECTING LIN. EA  |                   | \$17.09              | 7/13/2019 |            | 7/27/2019         |                          | \$17.09            | $\Lambda$        |           |      |
|                                                                                              |                 |                   |            | TAN                                                   |                | 47200128619 | HOSE ASSEMBLY_EA    |                   | \$746.61             | 7/13/2019 |            | 7/31/2019         |                          | \$746.61           | $\mathcal{A}$    |           |      |
|                                                                                              |                 |                   |            |                                                       |                | 47300128602 | TEE, QUICK DISC.    | EA                | \$831.45             | 7/13/2019 |            | 8/1/2019          |                          | \$831.45           | - 4              |           |      |
|                                                                                              |                 |                   |            |                                                       |                |             |                     | 53400126947       | BRACKET, MOUN. EA    |           | \$215.10   | 7/13/2019         |                          | 8/2/2019           |                  | \$430.20  | - 74 |
|                                                                                              |                 |                   |            |                                                       |                | 54100136370 | INTERCONNECT.       | EA                | \$447.34             | 7/13/2019 | 3          | 7/27/2019         | 13.                      | \$1,342.02 4       |                  |           |      |
|                                                                                              |                 | 950577040 69407   |            | SIXCON FUEL                                           | 9 <sub>R</sub> | 53150128924 | PIN.STRAIGHT.H. EA  |                   | \$7.73               | 8/4/2020  |            | 8/5/2020          |                          | \$7.73             | -4               |           |      |
|                                                                                              |                 |                   |            | <b>TANK</b>                                           |                | 53310025260 | O-RING              | EA                | \$0.34               | 8/4/2020  | 注          | 8/17/2020         |                          | \$0.34             | $\Delta$         |           |      |
|                                                                                              |                 |                   |            |                                                       |                | 53310129401 | O-RING              | EA                | \$3.63               | 8/4/2020  |            | 8/17/2020         |                          | \$3.63             | $\Delta$         |           |      |
|                                                                                              |                 |                   |            | <b>TANK GROUP</b>                                     | 98             | 53310087582 | O-RING              | EA                | \$0.70               | 7/20/2020 | $\geq 1$   | 7/22/2020         | $\tau$                   | \$0.70             | $\mathcal{A}$    |           |      |
|                                                                                              |                 | XCONFIGIT 69407   |            | SIXCON FUEL                                           | 98             | 29400126463 | FILTER ELEMENT_ EA  |                   | \$10.41              | 8/7/2015  |            | 8/20/2015         |                          | \$20.82            | $\overline{9}$   |           |      |
|                                                                                              |                 |                   |            | TANK                                                  |                | 43300126462 | FILTER FUEL         | EA                | \$20.10              | 8/7/2015  |            | 8/20/2015         |                          | \$40.20            | 19               |           |      |
|                                                                                              |                 |                   |            |                                                       |                | 47200129092 | HOSE ASSEMBLY_EA    |                   | \$976.18             | 1/3/2018  |            | 4/25/2018         |                          | \$1,952,36 4       |                  |           |      |
|                                                                                              |                 |                   |            | SIXCON MODUL. 9B                                      |                | 53300128758 | GASKET              | EA                | \$0.88               | 8/15/2017 |            | 12/8/2017         |                          | \$0.88             | $\mathcal{A}$    |           |      |
|                                                                                              | 0027035         |                   |            | 950007040 69407 SIXCON FUEL                           | QP             | 47200128619 | HOSE ASSEMBLY. EA   |                   | \$746.61             | 7/13/2019 |            | 7/31/2019         |                          | \$746.61 4         |                  |           |      |
|                                                                                              |                 |                   |            | TAN                                                   |                | 47300128602 | TEE OUICK DISC.     | EA                | \$831.45             | 7/13/2019 |            | 7/31/2019         |                          | \$831.45           | $\mathbb{A}$     |           |      |
|                                                                                              |                 |                   |            |                                                       |                |             | 53400126947         | BRACKET, MOUN. EA |                      | \$215.10  | 7/13/2019  |                   | 8/2/2019                 |                    | \$430.20         | $-4$      |      |
|                                                                                              |                 |                   |            |                                                       |                | 54100136370 | INTERCONNECT.       | EA                | \$447.34             | 7/13/2019 | з          | 7/18/2019         | $\overline{\phantom{a}}$ | \$1,342.02 4       |                  |           |      |
|                                                                                              |                 |                   |            | XCONFIGIT. 69407 SIXCON FUEL T. 9B                    |                | 29400126463 | FILTER ELEMENT EA   |                   | \$10.41              | 8/7/2015  |            | 8/20/2015         |                          | \$10.41            | $\overline{9}$   |           |      |
|                                                                                              |                 |                   |            |                                                       |                | 47200129092 | HOSE ASSEMBLY EA    |                   | \$976.18             | 1/3/2018  | 2          | 4/25/2018         | 12                       | \$1,952.36.4       |                  |           |      |
|                                                                                              | 0044984         |                   |            | 950006978 69731 LAUNDRY UNIT                          | 1H             | 61500125663 | CABLE ASSEMBLY EA   |                   | \$2,828.00 8/12/2016 |           |            | 10/27/2016 2      |                          | \$5,656.00 9       |                  |           |      |
|                                                                                              |                 |                   |            | ESS                                                   | 3B             | 54300083533 | TANK FABRIC CO., EA |                   | \$4,921.00 8/12/2016 |           |            | 10/3/2016         | -11                      | \$4,921.00 9       |                  |           |      |
|                                                                                              |                 |                   |            |                                                       |                |             |                     |                   |                      |           |            |                   |                          |                    |                  |           |      |

*Figure 3.4.14*

4. A window pops-up to save as a Microsoft Access Database. Once the file is saved it can then be opened in Microsoft Access.

| File<br>Home       | Create                            | External Data          | Database Tools                         | Help                                                  | Fields<br>Table                      | $O$ Tell me what you want to do |                                                   |                                                |         |                                                                        |                                                                          |                |                              |          |
|--------------------|-----------------------------------|------------------------|----------------------------------------|-------------------------------------------------------|--------------------------------------|---------------------------------|---------------------------------------------------|------------------------------------------------|---------|------------------------------------------------------------------------|--------------------------------------------------------------------------|----------------|------------------------------|----------|
| M                  | X <sub>o</sub> Cut<br><b>Copy</b> |                        | 9. Ascending<br>$\lambda$ . Descending | Tr Selection -<br>Advanced -                          | <b>IMI New</b><br>e<br><b>H</b> Save | $\Sigma$ Totals<br>Spelling     | $\frac{ab}{4ac}$ Replace<br>$\rightarrow$ Go To - | 亞<br>$\frac{5}{-2}$                            | Calibri | $\times$ 11                                                            | ▽旧田 画画 げ -                                                               |                |                              |          |
| View<br>Paste<br>÷ | -* Format Painter                 | Filter                 |                                        | g Remove Sort T Toggle Filter                         | Refresh                              | All - X Delete - More -         | Find<br>Select-                                   | Switch<br>Size to<br><b>Fit Form Windows -</b> |         | $ \frac{dV}{dt}$<br>$\cdot$ $\circ$ $\cdot$ $\equiv$ $\equiv$ $\equiv$ | 国·田·                                                                     |                |                              |          |
| <b>Views</b>       | Clipboard                         | $\sqrt{2}$             | Sort & Filter                          |                                                       |                                      | Records                         | Find                                              | Window                                         |         | <b>Text Formatting</b>                                                 | $\sqrt{2}$                                                               |                |                              |          |
|                    |                                   |                        |                                        |                                                       |                                      |                                 |                                                   |                                                |         |                                                                        |                                                                          |                |                              |          |
| All Access  ⊙ «    |                                   |                        |                                        |                                                       |                                      |                                 |                                                   |                                                |         |                                                                        |                                                                          |                |                              |          |
| Search             | Q                                 | DATA                   |                                        |                                                       |                                      |                                 |                                                   |                                                |         |                                                                        |                                                                          |                | $\Box$                       | $\times$ |
| Tables             | $\hat{\mathbf{x}}$                | APL                    |                                        | . Cog Code . Demand Date . Equipment N . Issue Date . |                                      |                                 | <b>NSN</b>                                        | - Part Nomenc - Serial Numbe -                 | UIC     |                                                                        | • Unit Of Issue • When Discov • Demand Qty • Issue Qty (SU • Total Pri + |                |                              |          |
| <b>DATA</b>        |                                   | 950066661              | 9B                                     |                                                       | 4/18/2016 GENERATOR SE               |                                 | 5/17/2016 2940013781130 FILTER ELEMEN 5126342     |                                                | 69720   | EA                                                                     | $\mathbf{q}$                                                             |                | $\overline{2}$               |          |
|                    |                                   | 950016764              | 98                                     |                                                       | 4/18/2016 ECU 8T GENERA              |                                 | 5/17/2016 2940000074791 FILTER ELEMEN 5126986     |                                                | 69720   | EA                                                                     | Q                                                                        | 10             | $\overline{2}$               |          |
|                    |                                   | 950096764              | 9B                                     |                                                       | 8/12/2020 GENERATOR, EC              |                                 | 9/1/2020 5935015630297 CONNECTOR,PL 5127046       |                                                | 4365A   | EA                                                                     | $\overline{4}$                                                           | $\overline{2}$ | $\overline{2}$               |          |
|                    |                                   | 950096764              | <b>9B</b>                              |                                                       | 8/12/2020 GENERATOR, EC              |                                 | 9/1/2020 5935015630297 CONNECTOR,PL 5127082       |                                                | 4365A   | EA                                                                     | $\overline{a}$                                                           | $\overline{2}$ | $\overline{2}$               |          |
|                    |                                   | 950096764              | <b>9B</b>                              |                                                       | 8/12/2020 GENERATOR, EC              |                                 | 9/1/2020 5935015630297 CONNECTOR.PL 5127097       |                                                | 4365A   | EA                                                                     | $\overline{A}$                                                           | $\overline{2}$ | $\overline{2}$               |          |
|                    |                                   | 950096764              | 98                                     |                                                       | 12/19/2014 GENERATOR - 3             |                                 | 1/14/2015 6140013742243 BATTERY, STORA 5128336    |                                                | 55321   | EA                                                                     | $\Delta$                                                                 | $\overline{2}$ | $\mathbf{1}$                 |          |
|                    |                                   | 950096764              |                                        |                                                       | 5/7/2018 ELECTRICAL SYS              |                                 | 7/16/2018 LLPHW1598                               | RETRO FIT KIT, I 5126943                       | 66687   | EA                                                                     | $\Delta$                                                                 |                | $\mathbf{1}$                 |          |
|                    |                                   | 950066663              | <b>9B</b>                              |                                                       | 3/13/2015 FUEL GROUP                 |                                 | 3/17/2015 5310012349416 WASHER, FLAT 5124706      |                                                | 55104   | EA                                                                     | $\Delta$                                                                 | ×.             | $\mathbf{1}$                 |          |
|                    |                                   |                        | <b>9B</b>                              |                                                       |                                      |                                 |                                                   |                                                |         | EA                                                                     | $\overline{a}$                                                           |                | $\mathbf{1}$                 |          |
|                    |                                   | 950066663<br>950006663 | 9B                                     |                                                       | 3/5/2015 FUEL GROUP                  |                                 | 3/9/2015 5310012349416 WASHER, FLAT 5124707       |                                                | 55104   | EA                                                                     | $\overline{A}$                                                           | 1              | $\mathbf{1}$                 |          |
|                    |                                   |                        | 9B                                     |                                                       | 2/11/2018 GENERATOR SE               |                                 | 3/1/2018 5310012349416 WASHER FLAT 5124790        |                                                | 69407   |                                                                        | $\Delta$                                                                 |                |                              |          |
|                    |                                   | 950006663<br>950066505 | 98                                     |                                                       | 8/9/2018 GENERATOR SE                |                                 | 8/14/2018 5305013656313 SCREW,CAP,HE) 5124790     |                                                | 69407   | EA<br>EA                                                               | $\Delta$                                                                 |                | $\mathbf{1}$<br>$\mathbf{1}$ |          |
|                    |                                   |                        |                                        |                                                       | 4/23/2018 GEN SET SKW FL             |                                 | 5/7/2018 5999010922655 CONTACT,ELEC 5125820       |                                                | 55105   |                                                                        |                                                                          |                |                              |          |
|                    |                                   | 950076661              | 98                                     |                                                       | 10/19/2015 EXHAUST GROU              |                                 | 10/20/2015 5310012349416 WASHER, FLAT 5124500     |                                                | 69407   | EA                                                                     | $\Delta$<br>$\overline{a}$                                               | $\overline{2}$ | $\overline{2}$               |          |
|                    |                                   | 950066661              | 98                                     |                                                       | 1/29/2015 FUEL GROUP                 |                                 | 2/9/2015 5999006263538 CONTACT                    | 5124896                                        | 55104   | EA                                                                     |                                                                          |                | $\mathbf{1}$                 |          |
|                    |                                   | 950006663              | 98                                     |                                                       | 1/8/2015 GENERATOR 30                |                                 | 1/15/2015 5310014666312 NUT, PLAIN, HEX 5124277   |                                                | 4365A   | EA                                                                     | $\overline{a}$                                                           |                | 1                            |          |
|                    |                                   | 950006663              | 98                                     |                                                       | 1/8/2015 GENERATOR 30                |                                 | 1/20/2015 5310014699864 WASHER,LOCK 5124277       |                                                | 4365A   | EA                                                                     | $\Delta$                                                                 |                | $\mathbf{1}$                 |          |
|                    |                                   | 950066663              | 98                                     |                                                       | 3/13/2015 FUEL GROUP                 |                                 | 3/24/2015 5305011651254 SCREW, MACHIN 5124706     |                                                | 55104   | EA                                                                     | $\overline{a}$                                                           | 1              | $\mathbf{1}$                 |          |
|                    |                                   | 950066663              | 9B                                     |                                                       | 3/5/2015 FUEL GROUP                  |                                 | 3/13/2015 5305011651254 SCREW, MACHIN 5124707     |                                                | 55104   | EA                                                                     | $\overline{a}$                                                           | $\mathbf{1}$   | $\mathbf{1}$                 |          |
|                    |                                   | 950066661              | 98                                     |                                                       | 1/29/2015 FUEL GROUP                 |                                 | 2/9/2015 5305011651254 SCREW, MACHIN 5124896      |                                                | 55104   | EA                                                                     | $\overline{a}$                                                           | ×,             | $\mathbf{1}$                 |          |
|                    |                                   | 950006661              | 9B                                     |                                                       | 10/14/2015 GENERATOR SE              |                                 | 11/4/2015 5305014646667 SCREW, MACHIN 5125132     |                                                | 55104   | EA                                                                     | $\overline{a}$                                                           | $\mathbf{1}$   | $\mathbf{1}$                 |          |
|                    |                                   | 950006505              | 98                                     |                                                       | 1/6/2015 GENERATOR SE                |                                 | 2/9/2015 5305011651254 SCREW, MACHIN 5125336      |                                                | 55104   | EA                                                                     | $\Delta$                                                                 |                | $\mathbf{1}$                 |          |
|                    |                                   | 950006505              | 9B                                     |                                                       | 8/9/2018 GENERATOR SE                |                                 | 8/28/2018 5306011567663 BOLT, MACHINE 5125861     |                                                | 55104   | EA                                                                     | $\Delta$                                                                 | $\mathbf{1}$   | $\mathbf{1}$                 |          |
|                    |                                   | 950006505              | <b>9B</b>                              |                                                       | 8/9/2018 GENERATOR SE                |                                 | 8/28/2018 5310000937322 NUT                       | 5125861                                        | 55104   | EA                                                                     | $\Delta$                                                                 |                | $\mathbf{1}$                 |          |
|                    |                                   | 950006508              | 9B                                     |                                                       | 12/17/2015 GENERATOR SE              |                                 | 4/5/2016 5310000937322 NUT                        | 5127636                                        | 55104   | EA                                                                     | $\Delta$                                                                 | ×.             | $\mathbf{1}$                 |          |
|                    |                                   | 950006508              | 9B                                     |                                                       | 3/17/2016 GENERATOR SE               |                                 | 3/21/2016 5310000937322 NUT                       | 5127636                                        | 55104   | EA                                                                     | $\overline{4}$                                                           | 1              | $\mathbf{1}$                 |          |
|                    |                                   | 950006661              | <b>9B</b>                              |                                                       | 12/5/2019 GENERATOR SE               |                                 | 12/20/2019 5305014646667 SCREW, MACHIN 5128116    |                                                | 55104   | EA                                                                     | $\Delta$                                                                 |                | $\mathbf{1}$                 |          |
|                    |                                   | 950006661              | <b>9B</b>                              |                                                       | 12/5/2019 GENERATOR SE               |                                 | 12/20/2019 5310014666312 NUT, PLAIN, HEX 5128116  |                                                | 55104   | EA                                                                     | 4                                                                        | 1              | $\mathbf{1}$                 |          |
|                    |                                   | 950006663              | 9B                                     |                                                       | 1/8/2015 GENERATOR 30                |                                 | 1/21/2015 5305015314346 SCREW,CAP,HE) 5124277     |                                                | 4365A   | EA                                                                     | $\Delta$                                                                 | 1              | $\overline{1}$               |          |
|                    |                                   |                        | Record: 14   1 of 14086   > > > >      | <b>K</b> No Filter<br>Search                          | $\left  \cdot \right $               |                                 |                                                   |                                                |         |                                                                        |                                                                          |                |                              | $\,$     |
| Datasheet View     |                                   |                        |                                        |                                                       |                                      |                                 |                                                   |                                                |         |                                                                        |                                                                          |                |                              |          |

*Figure 3.4.15*

# <span id="page-63-0"></span>3.5 Icon Rendering

For the dashboard icons to render properly, the .png files of the custom icons must be loaded into Tableau. To load the appropriate icons, place the New Icons folder AND the Custom Icons folder distributed along with the dashboards into the Shapes folder in My Tableau Repository. See the folders and path below.

| $\checkmark$<br>ᄉ     | « My Tableau Repository > Shapes     | <b>Search Shapes</b><br>Ō<br>Q<br>$\checkmark$ |                                   |      |
|-----------------------|--------------------------------------|------------------------------------------------|-----------------------------------|------|
|                       | ᄉ<br>Name                            | Date modified                                  | Type                              | Size |
| <b>Quick access</b>   | Arrows                               | 10/13/2020 3:07 PM                             | <b>File folder</b>                |      |
| <b>OneDrive</b>       | <b>Bars</b>                          | 10/13/2020 3:07 PM                             | <b>File folder</b>                |      |
| This PC               | <b>Bug Tracking</b>                  | 10/13/2020 3:07 PM                             | File folder                       |      |
|                       | CDMD-OA_EXMIS_Audit_OARS Icons       | 9/11/2020 11:13 AM                             | File folder                       |      |
| <b>3D Objects</b>     | FIP_FIAR_Data Demographics_PSS Icons | 11/18/2020 1:36 PM                             | File folder                       |      |
| Desktop               | Gender                               | 10/13/2020 3:07 PM                             | <b>File folder</b><br>File folder |      |
| Documents             | <b>KPI</b>                           | 10/13/2020 3:07 PM                             |                                   |      |
| Downloads             | Proportions                          | 10/13/2020 3:07 PM                             | File folder                       |      |
| Music                 | Ratings                              | 10/13/2020 3:07 PM                             | File folder                       |      |
| $\equiv$ Pictures     | <b>Thin Arrows</b>                   | 10/13/2020 3:07 PM                             | File folder                       |      |
| Videos                | Weather                              | 10/13/2020 3:07 PM                             | <b>File folder</b>                |      |
| $\equiv$ Windows (C:) |                                      |                                                |                                   |      |

*Figure 3.5.1*

To refresh the new icons, follow the steps below.

1. Select the icon and select **Go to Sheet**.

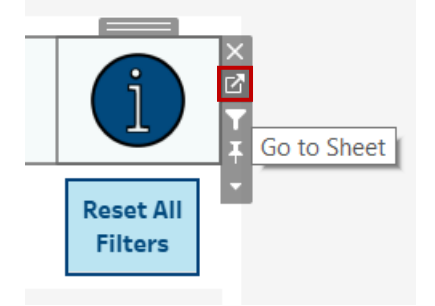

*Figure 3.5.2*

#### 2. Select **Shape**.

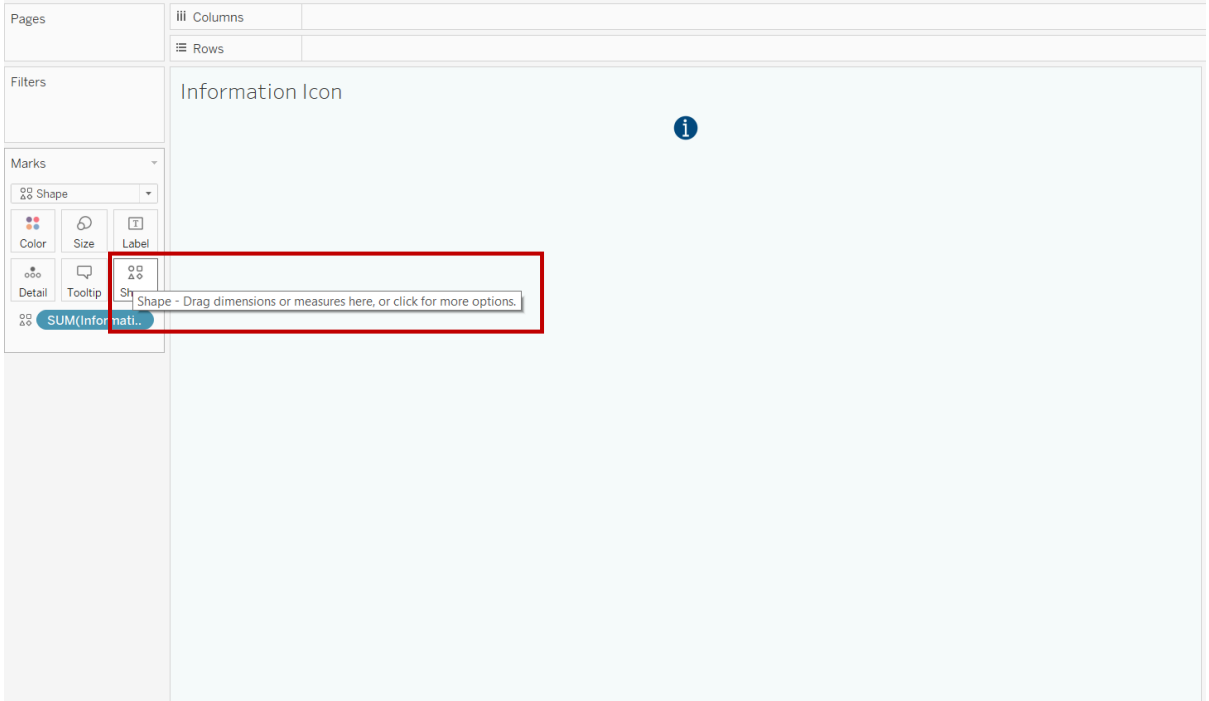

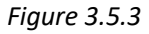

#### 3. Select **Reload Shapes**.

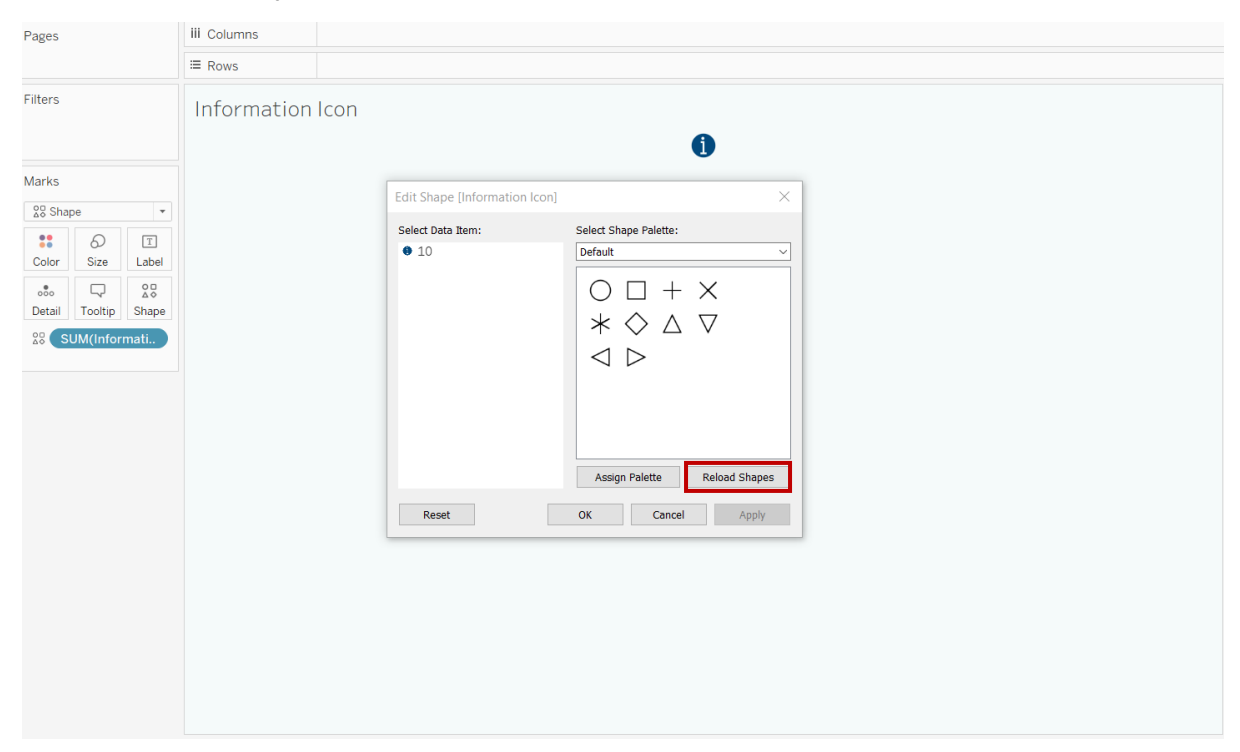

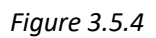

# <span id="page-65-0"></span>3.6 Screen Resolution

Due to the vast number of EGAT users, all dashboards have been sized to "Automatic". This automatic sizing allows each dashboard to fill the screen when used in both Tableau Desktop and Tableau Reader. However, because each computer has a different resolution, it is difficult to develop a universal dashboard that will apply to any screen resolution. Tableau's automatic sizing feature is fairly accurate, but there can be instances where metrics on the dashboard contain pound signs, as seen in *Figure 3.6.1* below.

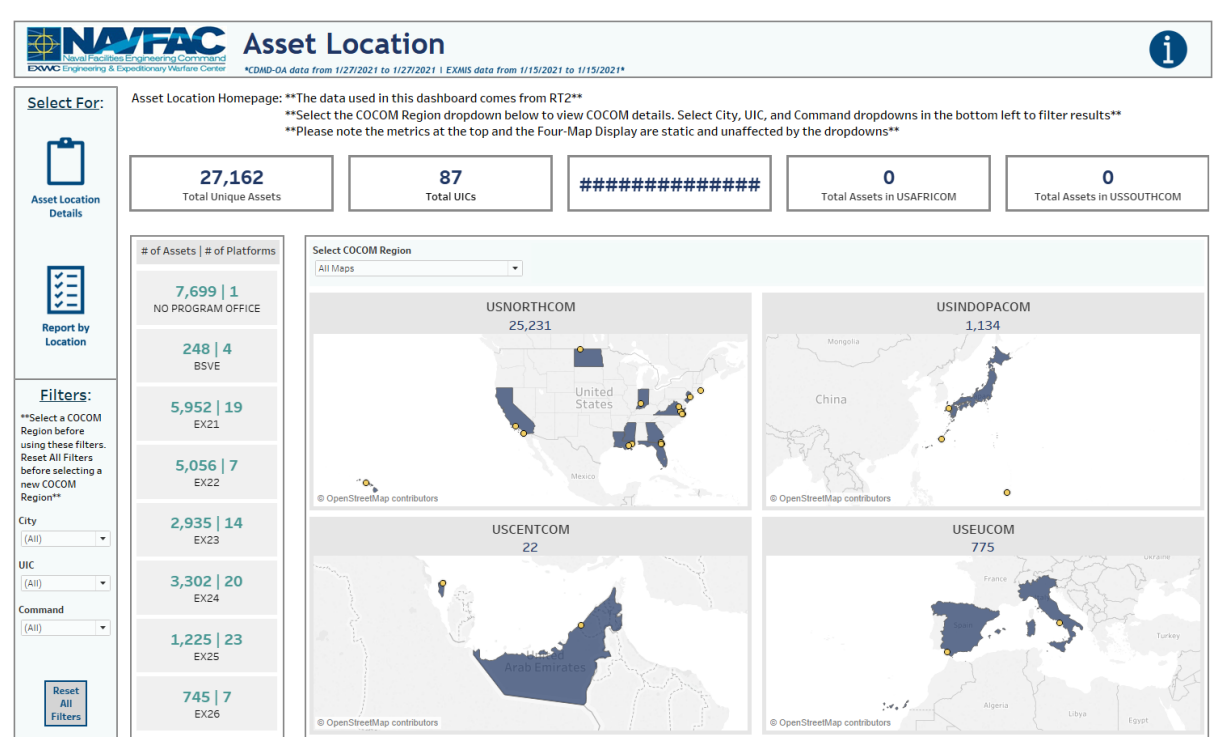

*Figure 3.6.1*

This is not a technical error within the dashboard. It is purely an indication that the dashboard resolution is higher than the screen resolution. For Tableau Desktop users, this will not be an issue. However, due to the limited developer options within Tableau Reader, no formatting changes can be made. To troubleshoot resolution issues on Tableau reader, follow the steps below:

1. Right click on your desktop window and select **Display Settings**.

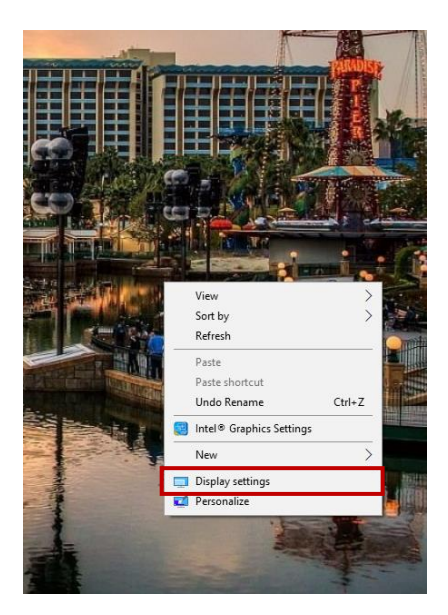

*Figure 3.6.2*

2. On the main Display page, ensure that the Scale and Layout is set to **125%**. Then ensure that the Display Resolution is set to **Recommended**. If neither adjustment works, please reach out to your Tableau Developer, who will then follow steps 3-5.

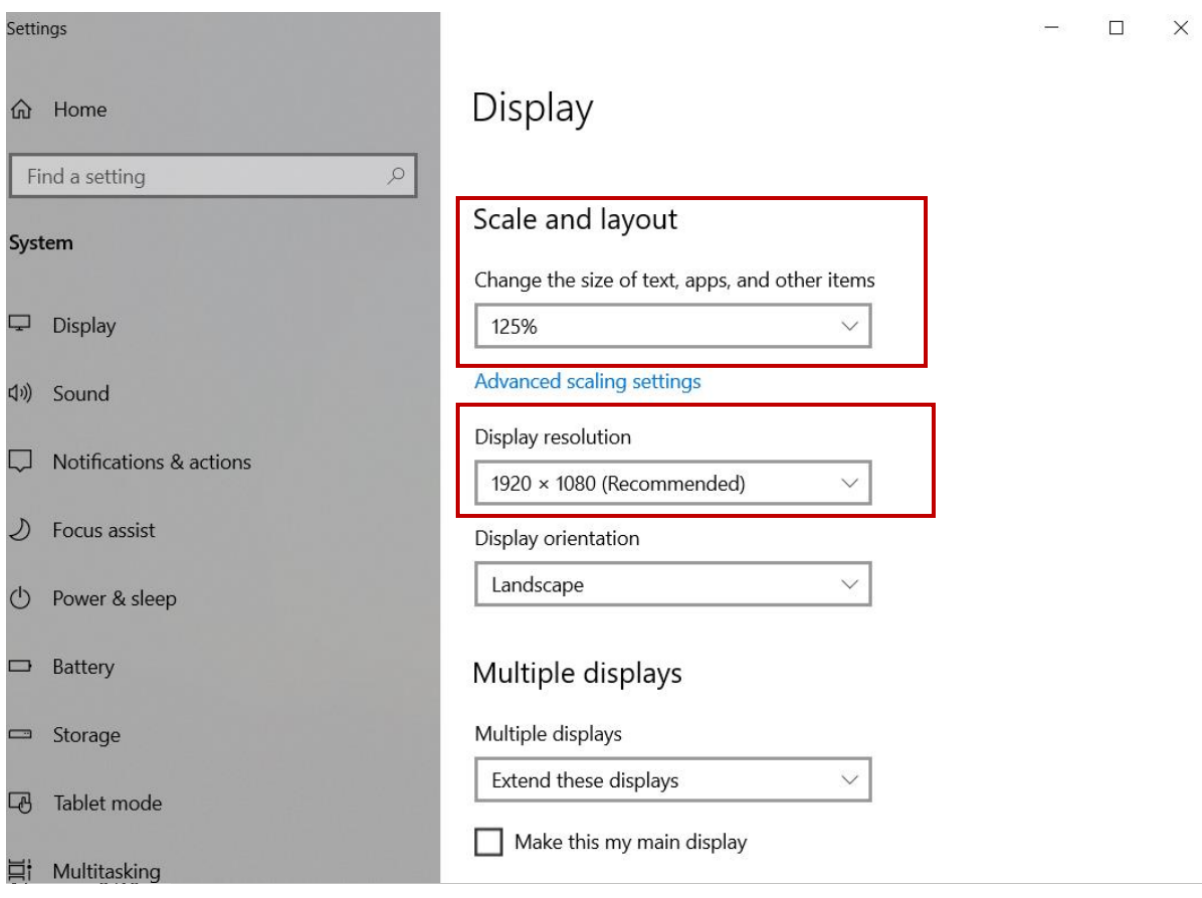

*Figure 3.6.3*

3. For those with Tableau Desktop, ensure you are in developer mode and select the dropdown within the Size section.

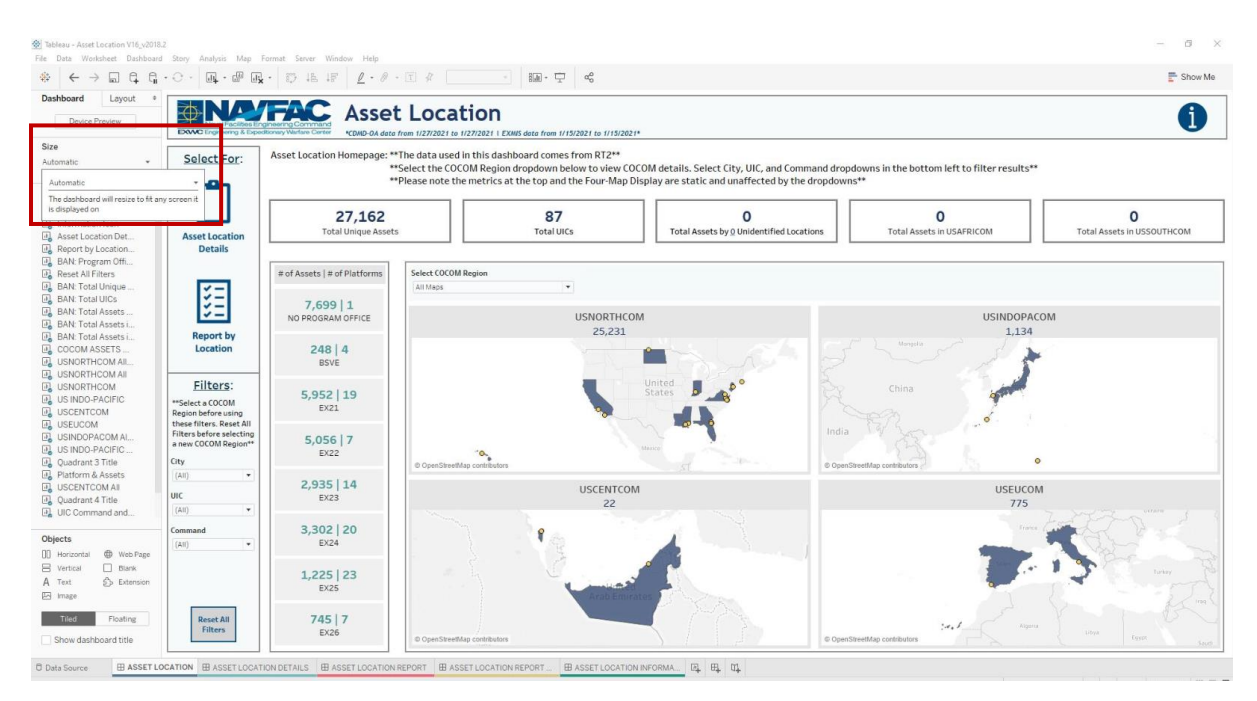

*Figure 3.6.4*

4. Change the selection from Automatic to Fixed.

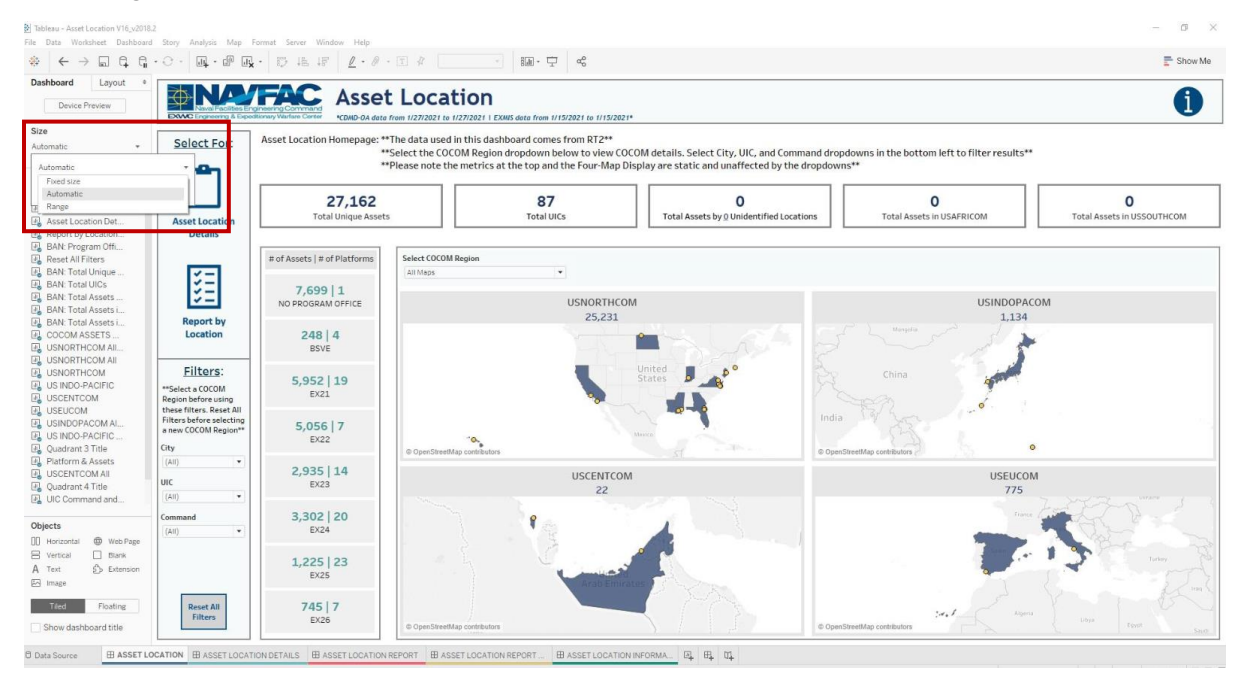

*Figure 3.6.5*

5. Adjust the width and height dropdowns until hash marks disappear. Note this may take some trial and error. As noted, automatic sizing should prevent hash marks from appearing in the first place. Steps 3- 5 should rarely be used but were provided just in case.

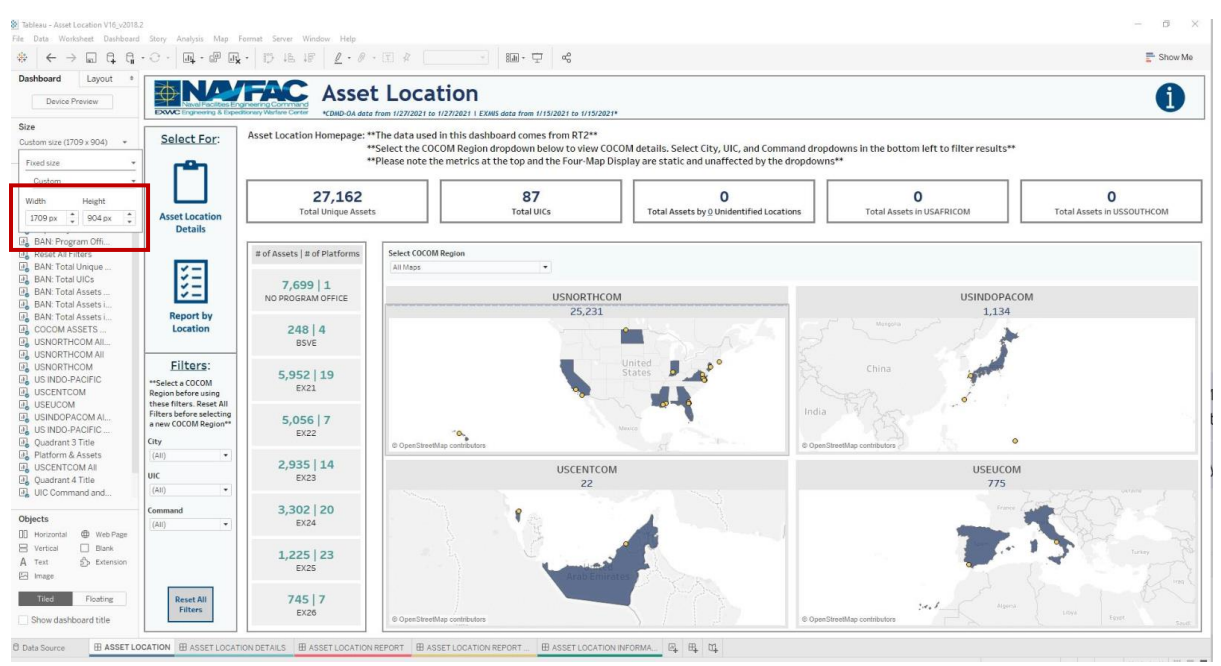

*Figure 3.6.6*

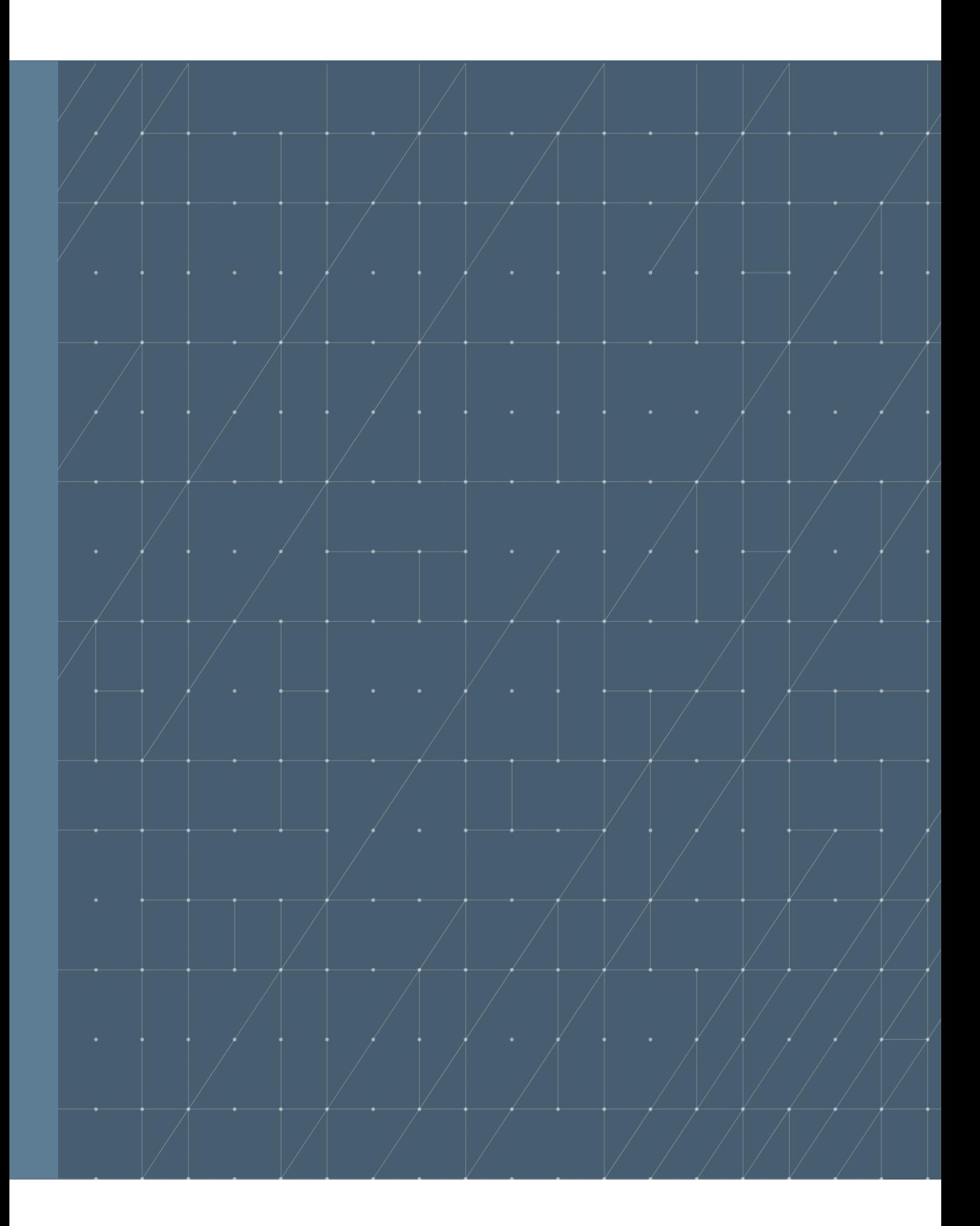